**Thora Marie West Mothes** Mathias Lund Ahrn

## System for effektivisering av manuell oppfølging av sau på utmarksbeite

Masteroppgave i Datateknologi Veileder: Svein-Olaf Hvasshovd Juni 2022

**NTNU**<br>Norges teknisk-naturvitenskapelige universitet<br>Fakultet for informasjonsteknologi og elektroteknikk<br>Institutt for datateknologi og informatikk

Masteroppgave

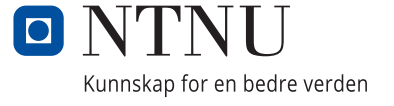

Thora Marie West Mothes Mathias Lund Ahrn

## **System for effektivisering av manuell oppfølging av sau på utmarksbeite**

Masteroppgave i Datateknologi Veileder: Svein-Olaf Hvasshovd Juni 2022

Norges teknisk-naturvitenskapelige universitet Fakultet for informasjonsteknologi og elektroteknikk Institutt for datateknologi og informatikk

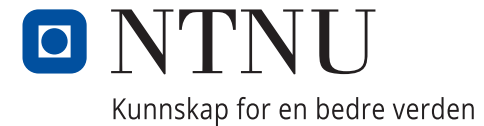

# Sammendrag

Hvert år slippes rundt 2 millioner sauer ut på utmarksbeite i Norge. I løpet av beiteperioden som varer i 16 uker for sauer og geiter, går sauene fritt og har mulighet til å oppsøke de beste beiteområdene å beite på. Denne perioden er ikke uten fare for sauene. Tall fra 2019 viser at 6.5% av lammene og 3.2% av sauene som ble sluppet ut på beite det året, ikke returnerte ved sauesankingen til høsten. Det finnes mange årsaker til at sauer ikke overlever beiteperioden slik som sykdom, miljøfaktorer eller at rovdyr forsyner seg av bestanden. Alle bønder som holder sau på beite, er derfor pålagt å følge opp sine dyr mens de befinner seg på utmarksbeite. Bønder som holder dyr på utmarksbeite, er berettiget statlig erstatning for sauer tapt til fredet rovvilt over beiteperioden. Tapet må dokumenteres ved søknad om erstatning til Miljødirektoratet.

I dag gjennomføres tilsyn på utmarksbeite i stor grad ved bruk av penn og papir, og det benyttes manuelle løsninger som regneark eller permer for samling og lagring av den innsamlede dataen. Den innsamlede dataen har ingen fastsatt struktur og det finnes ingen standardisert måte å generere rapporter på, for å dokumentere beitesesongen. For å forenkle prosessen med å registrere observasjoner på oppsynsturer, strukturere den innsamle dataen, forbedre informasjonsflyten i beitelaget og effektivisere dokumentasjonsprosessen, ble det utviklet et system bestående av en mobilapplikasjon og en webapplikasjon med en felles backend-tjeneste. Denne rapporten beskriver designet, utviklingen, testingen og evalueringen av dette systemet og de prosessene som er blitt gjennomført i den sammenheng.

På bakgrunn av innledende samtaler med domeneekspert Svein-Olaf Hvasshovd, ble det fastsatt kravspesifikasjoner og mål ved prosjektets start. Basert på dette ble det utviklet konseptuelle modeller og flytdiagrammer som la grunnlag for designet av den første versjonen av systemet. Systemet ble deretter brukertestet i flere runder og brukernes tilbakemeldinger ble inkorporert i løsningen. Under utviklingsperioden ble det i stor grad tatt hensyn til ønsket funksjonalitet fra brukerne og den definerte målgruppen, ved valg av teknologi og utvikling av systemkomponenter. Utviklingsperioden resulterte i en fullstendig løsning som fikk gode tilbakemeldinger fra brukerne ved endelige brukertester, og oppnådde gode resultater under sammenligningstester med dagens metoder.

De endelige evalueringene av systemet viser at systemet fungerer mer effektivt enn dagens metoder. Systemet tilbyr utfyllende og tilstrekkelig informasjon til brukerne, oppfyller brukernes behov svært godt og imøtekommer krav og mål som ble definert ved prosjektstart.

# Abstract

Every year about 2 million sheep are let out to graze in outfield pastures in Norway. During the grazing period which lasts for 16 weeks for sheep and goats, the animals roam freely and are free to seek out the best grazing areas. This period is however dangerous for the animals, and numbers from 2019 suggest that 6.5% of lambs and 3.2% of sheep that are let out to graze, never return. There are many reasons for sheep not surviving the grazing season, like illness, environmental factors and predators. Because of this, all farmers who keep sheep in outfield pastures are required to follow up on their animals while they are out grazing. These farmers are entitled to compensation from the government should their livestock be lost to protected predators during the grazing period. These losses must be documented when applying for compoensation from Miljødirektoratet.

Today the registration of events during supervision of sheep is mostly done using pen and paper , and manual methods like spreadsheets or folders are used for collecting and storing the gathered data. The data collected has no set structure and there is no standardised way of generating reports of the completed grazing season for documentation purposes. To simplify the process of registering observations while performing supervision trips, structure the gathered data, improve the flow of information in grazing groups and make the documentation process more effective, a system consisting of a mobile application and a webapplication with a common backend as a sevice solution was developed. This report describes the design, development, testing and evaluation of this system, and the processes accompanying it.

Based on the initial conversations with the domain expert, system requirements and goals were developed at the start of the project period. On the basis of this, conceptual models and flow diagrams were developed which laid the foundation for the design of the first iteration of the system. The system was then run through several usability tests and the user's points of feedback were implemented. During the development period users wishes for functionality as well as the defined user group for the system were taken into consideration when selecting technology and development of system components. The development period resulted in a fully functioning system that received good feedback from users during the final usability tests and achieved good results during the comparative tests with the methods used today.

The final evaluation of the system show that the system works more effectively than the methods used today, offers extensive and sufficient information to the users, fulfils user needs very well and achieves the requirements and goals that were defined at the start of the project.

## Forord

Gjennom dette prosjektet er det blitt utviklet et system for å forenkle oppsynet med sau på utmarksbeite, og for å gjøre det raskere og enklere å dokumentere den gjennomførte beitesesongen. Systemet består av en mobilapplikasjon og en webapplikasjon hvor mobilapplikasjonen er sentrert rundt informasjonsregistrering og webapplikasjonen tilbyr en strukturert oversikt over all registrert data i tillegg til muligheter for å generere rapporter.

Dersom noen ønsker å teste systemet er mobilapplikasjonen blitt lansert på både Google play store og Apple app store for intern testing.

For å teste gjennom Google play send en e-post til: contact.welu@gmail.com.

For å teste via app store følg lenken:<https://testflight.apple.com/join/Ubq2STUR>

Webapplikasjonen er tilgjengelig på: https://[beiteweb.herokuapp.com](https://beiteweb.herokuapp.com/)

Testbruker for systemet er: beitemaster.test@gmail.com

Passord: tester123

Vi gjør oppmerksom på at data som blir lastet opp til websiden kan være tilgjengelig for andre medlemmer av gruppene man deltar i. Det er derimot valgfritt å laste opp informasjon fra mobilapplikasjonen og all data som registreres vil være privat på telefonen frem til dette er gjort.

Vi ønsker å rette en takk til vår veileder og domeneekspert Svein Olaf Hvasshovd i tillegg til alle som har deltatt som brukertestere av systemet og dermed har bidratt i stor grad til utformingen av den endelige løsningen.

# Innhold

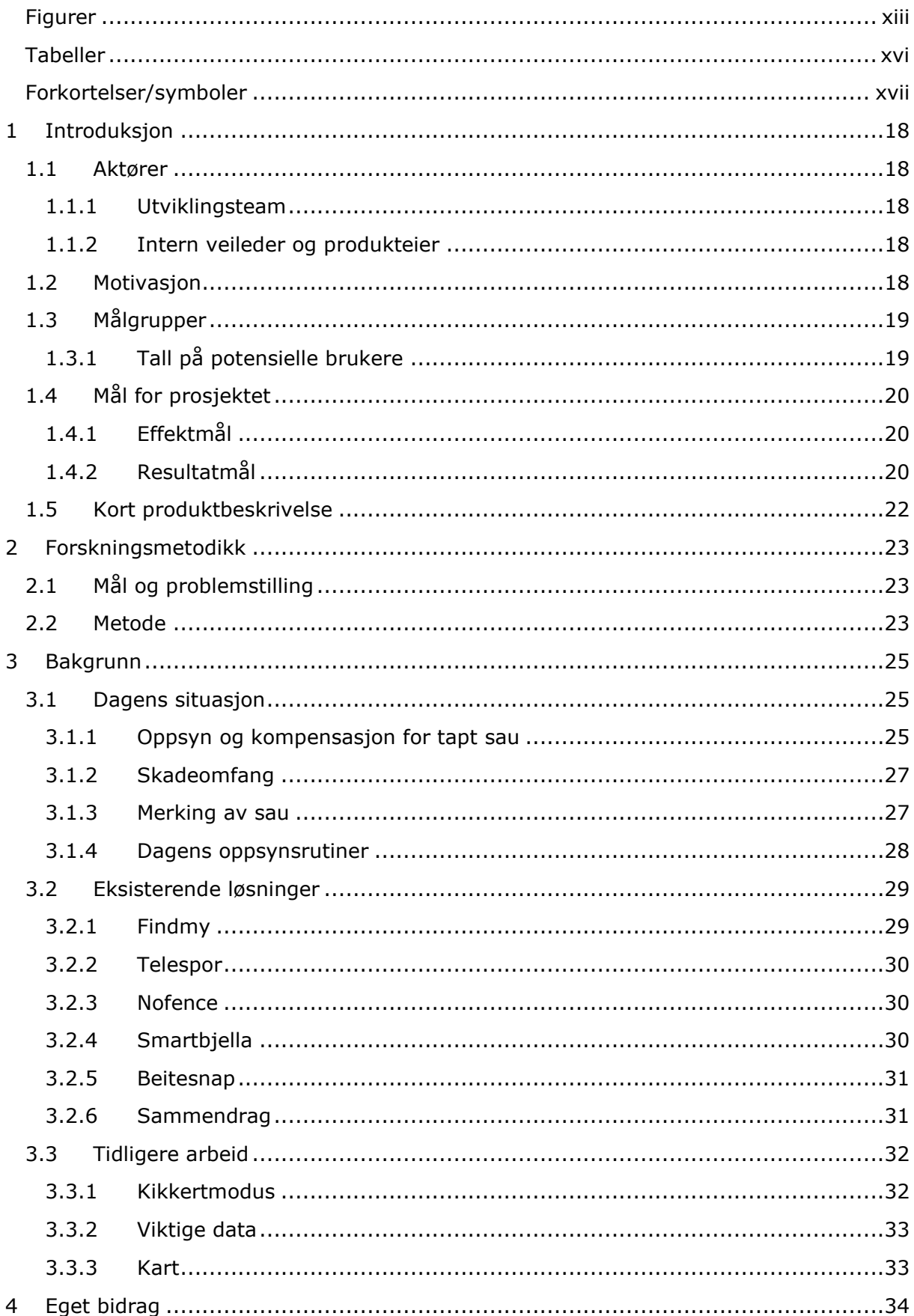

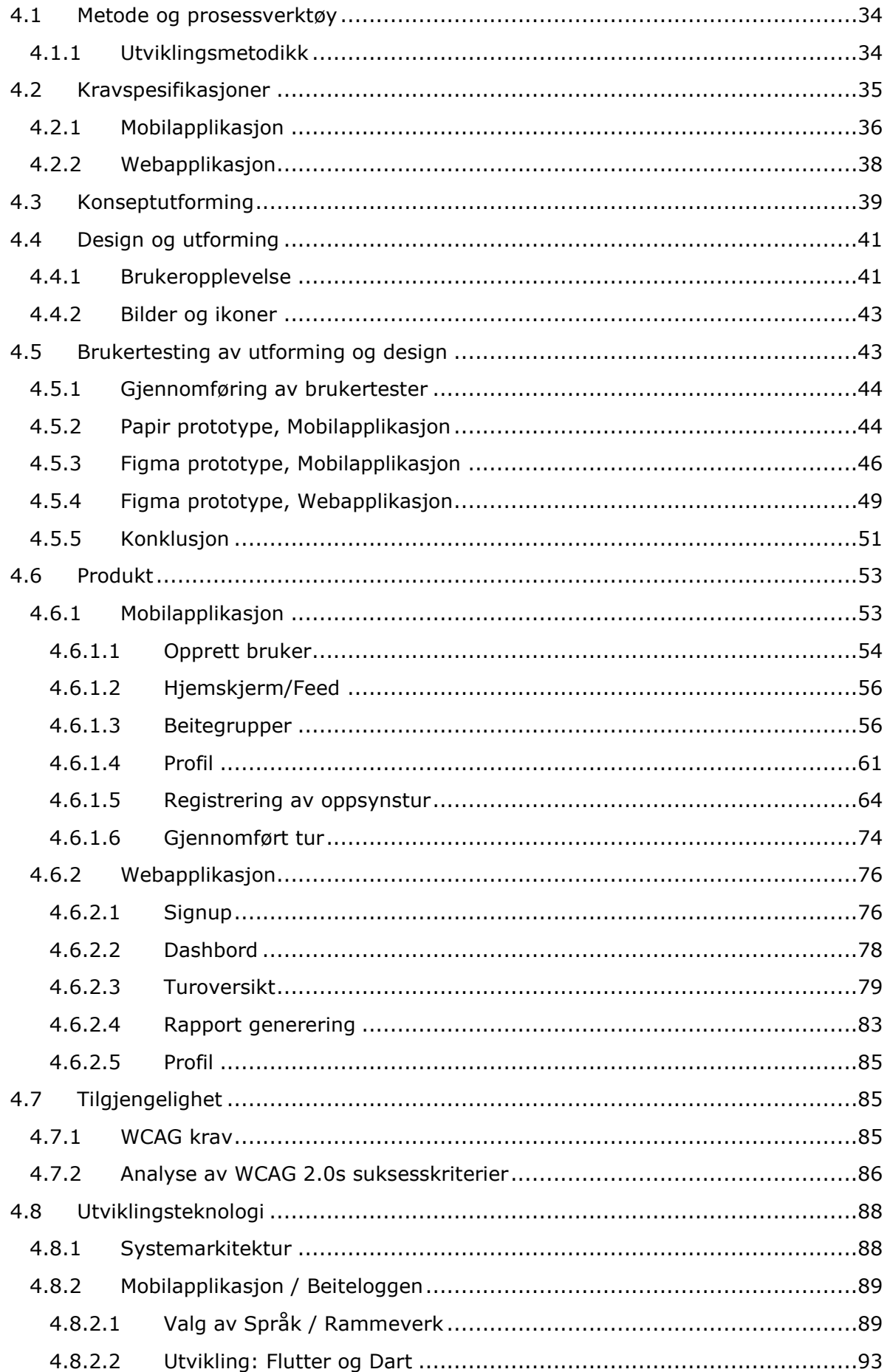

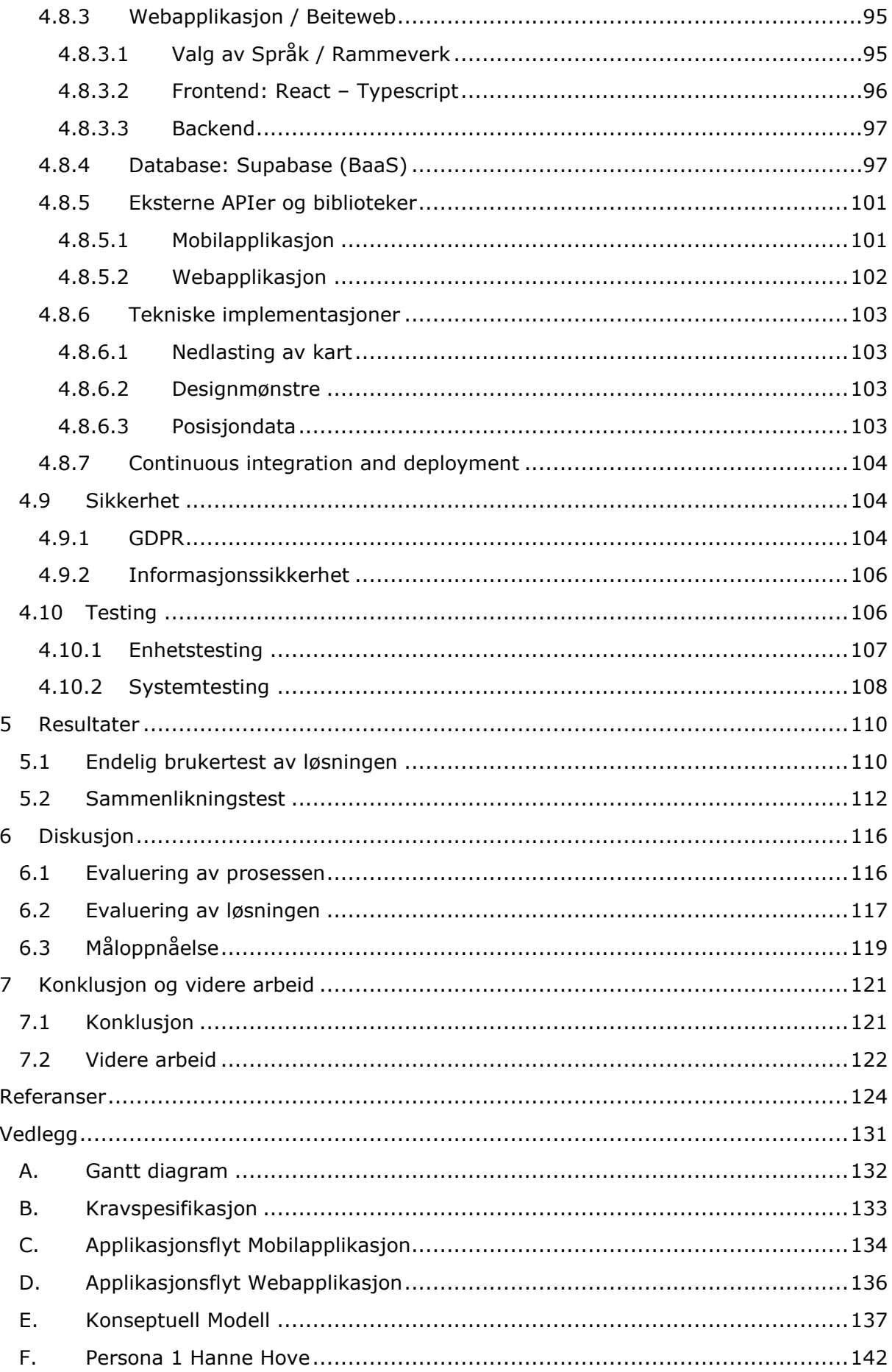

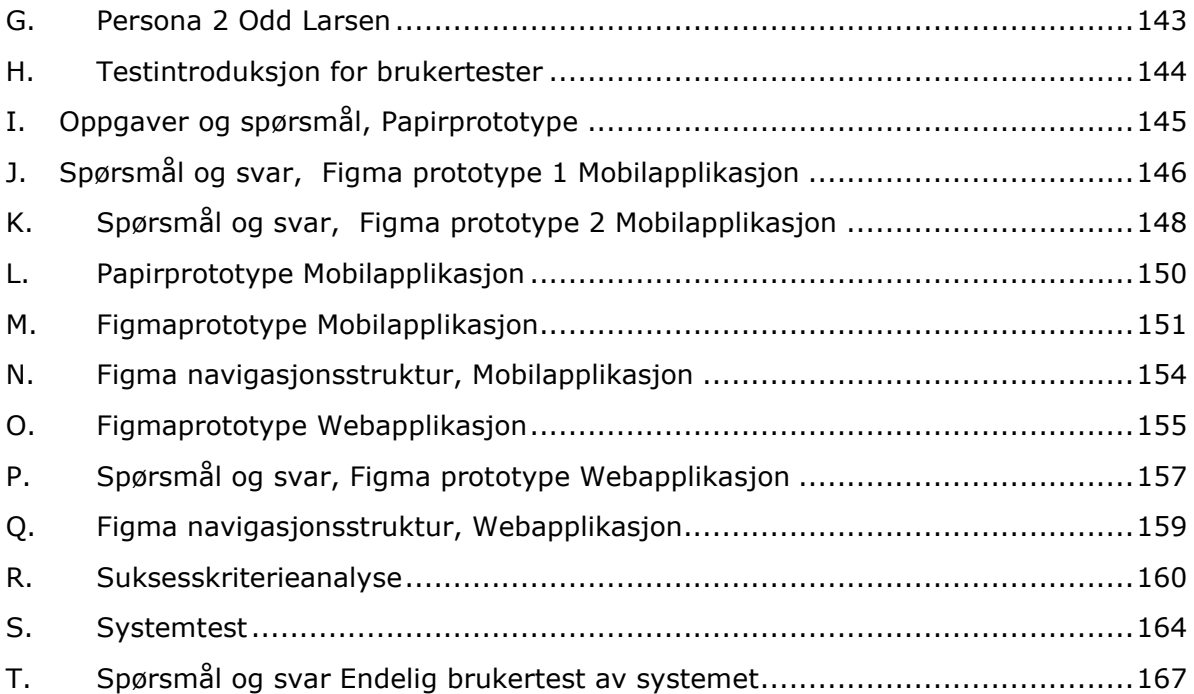

# <span id="page-12-0"></span>Figurer

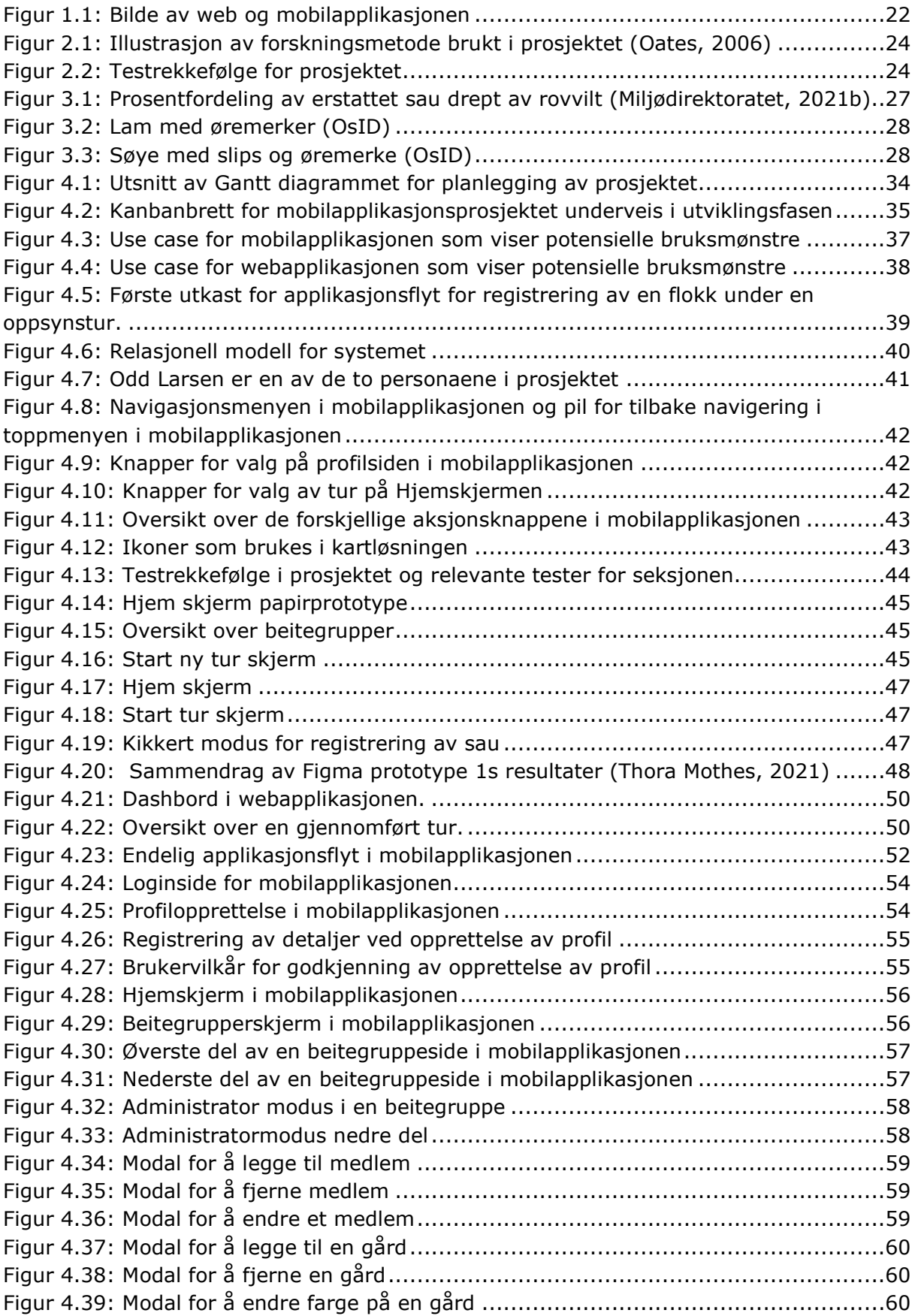

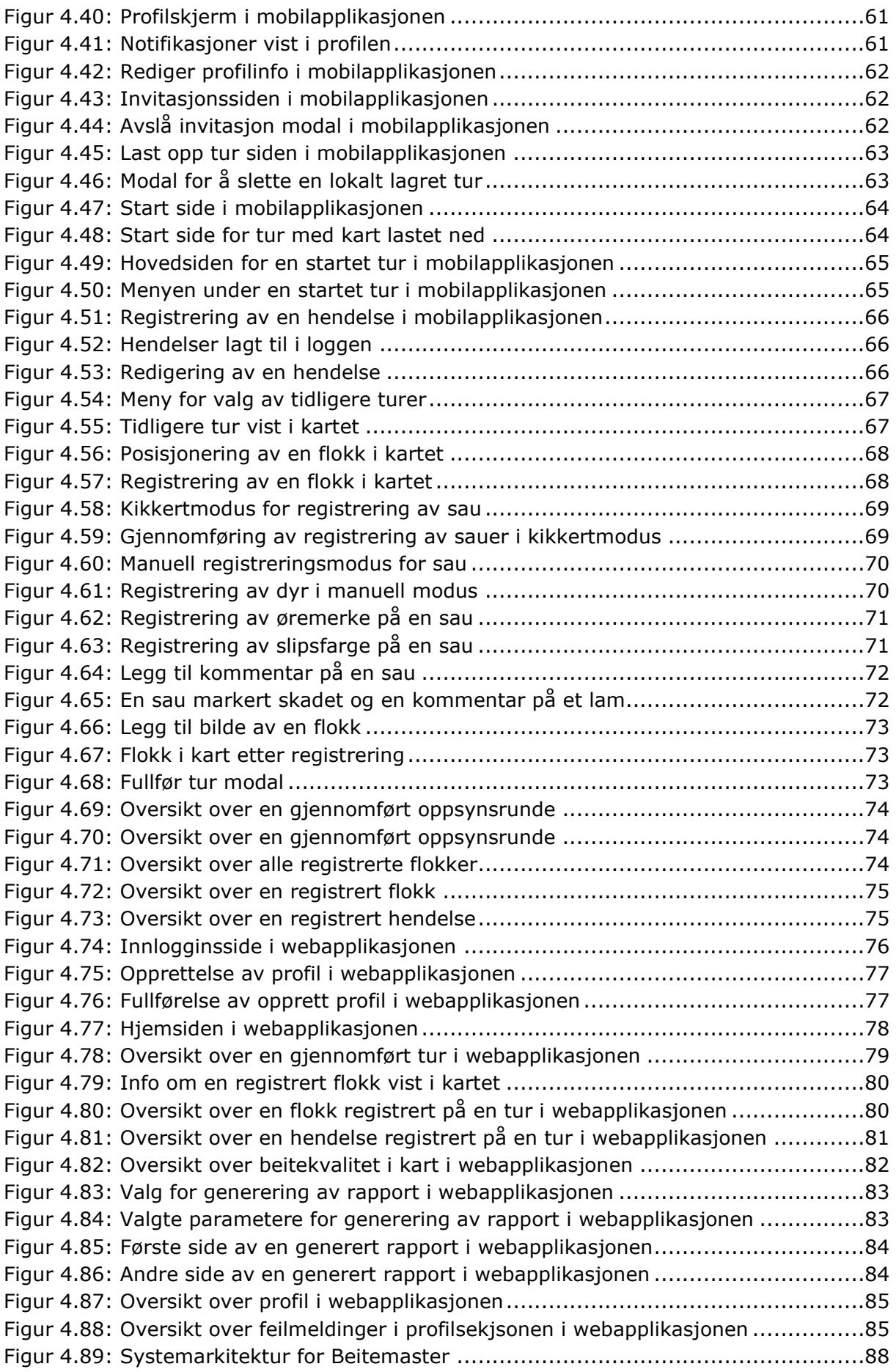

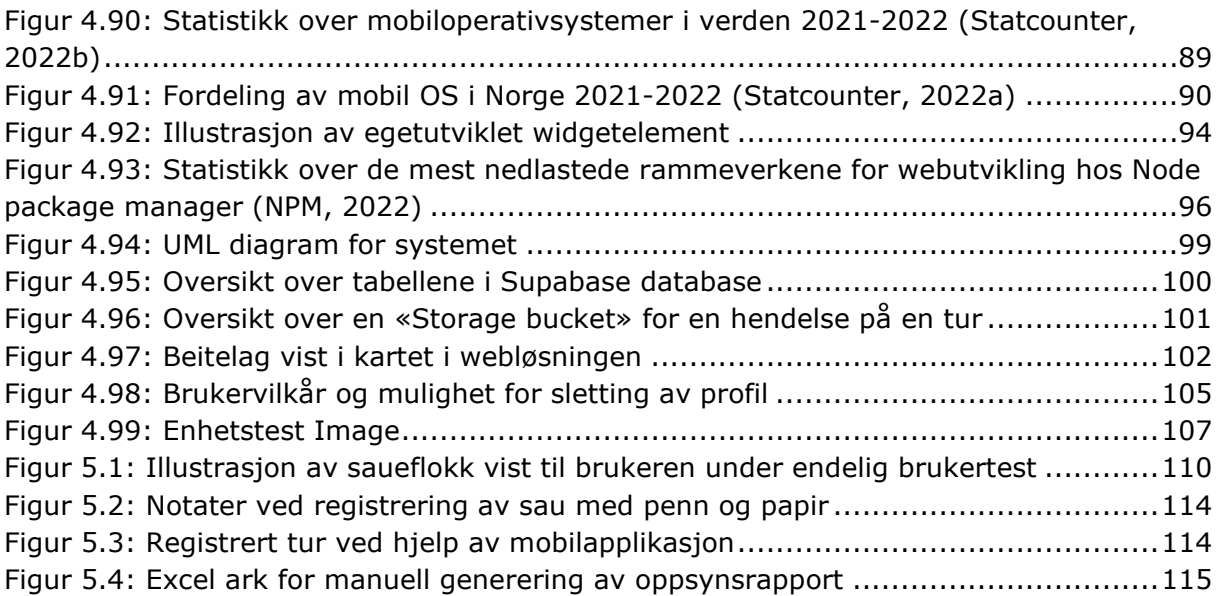

# <span id="page-15-0"></span>Tabeller

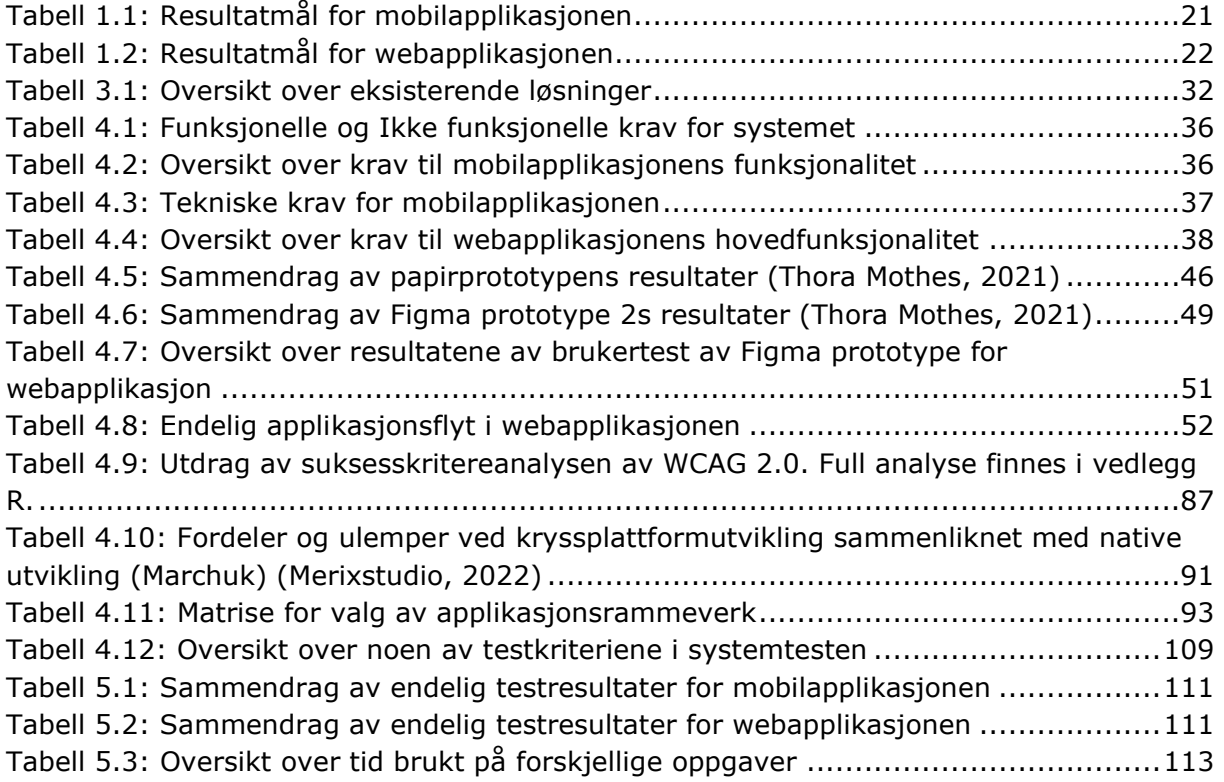

# <span id="page-16-0"></span>Forkortelser/symboler

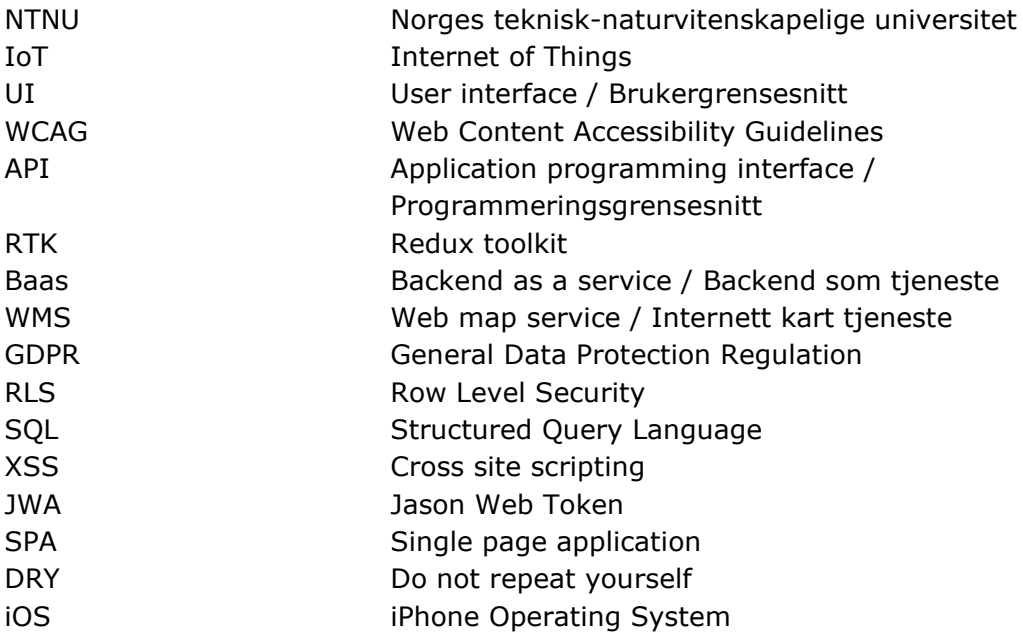

# <span id="page-17-0"></span>1 Introduksjon

### <span id="page-17-1"></span>1.1 Aktører

### <span id="page-17-2"></span>1.1.1 Utviklingsteam

Gjennom oppgaven vil det bli referert til Teamet. Teamet består av to studenter ved studieprogram Datateknologi ved NTNU. Begge studentene er tatt opp ved studieretningen programvaresystemer.

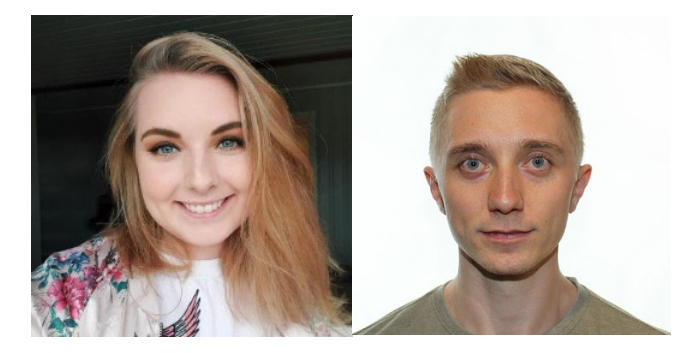

### <span id="page-17-3"></span>1.1.2 Intern veileder og produkteier

Veileder for dette prosjektet ved NTNU har vært Svein-Olaf Hvasshovd, professor ved [Institutt for datateknologi og informatikk.](https://www.ntnu.no/idi) Professor Hvasshovd har inngående kjentskap til domenet gjennom lang erfaring med bistand til bønder som driver sauedrift på utmarksbeite, i tillegg til lang erfaring med veiledning av oppgaver innenfor samme felt. Han vil derfor være hovedkilden til oppgavens domenekunnskap med respekt til bøndenes opplevelser, problemer og utfordringer per dags dato.

På bakgrunn av at dette prosjektet er gjennomført som et selvstendig prosjekt vil professor Hvasshovd også inneha rollen som produkteier for systemet.

### <span id="page-17-4"></span>1.2 Motivasjon

Hvert år slippes rundt 2 millioner sauer ut på utmarksbeite i Norge (Mattilsynet, 2020). I løpet av beiteperioden som varer i 16 uker for sauer og geiter (Norges Bondelag), går sauene fritt og har mulighet til å oppsøke de beste beiteområdene å beite på. Denne perioden er ikke uten fare for sauene. Tall fra 2019 viser at 6.5% av lammene og 3.2% av sauene som ble sluppet ut på beite det året, ikke returnerte ved sauesankingen til høsten (Mattilsynet, 2020). Det finnes mange årsaker til at sauer ikke overlever beiteperioden slik som sykdom, miljøfaktorer eller at rovdyr forsyner seg av bestanden (Dyrebeskyttelsen Norge). Alle bønder som holder sau på beite er pålagt oppfølging av sine dyr, mens de befinner seg på utmarksbeite (Forskrift om velferd for småfe, 2005). Bønder som holder dyr på utmarksbeite er berettiget statlig erstatning for sauer tapt til fredet rovvilt over beiteperioden (Forskrift om rovvilterstatning for husdyr, 2014).

For å være berettiget erstatning må bonden sende inn søknad til Miljødirektoratet etter endt beitesesong hvor han/hun dokumenterer sin flokk og hvilke tap de har hatt gjennom sesongen (Miljødirektoratet, 2021a). Bondelaget anbefaler å i stor grad benytte seg av vedlegg i denne søknaden, for å belyse aspekter ved beitesesongen som ikke blir direkte dokumentert gjennom Miljødirektoratets søknadsskjema (Norges Bondelag, 2020). Dette inkluderer forhold som observasjoner av rovvilt, dokumentasjon av tap, dokumentasjon på at oppsyn med sauen er blitt utført og hvordan oppsynet er utført. Det er ingen standard for hvordan et slikt vedlegg ser ut og de aller fleste bønder og beitelag benytter seg per i dag av papir og blyant for registrering av sauer når oppsyn blir gjennomført.

Denne oppgaven har som formål å presentere utviklingen, testingen og evalueringen av et nytt system for registrering av oppsyn med sau på beite, med hovedmål om å forenkle prosessen for oppsynspersoner som registrerer sine turer, sentralisere informasjonsflyten i beitelag og gjøre det enklere å produsere rapporter basert på beitesesongens hendelser.

### <span id="page-18-0"></span>1.3 Målgrupper

- Bønder som driver sauedrift og har sau på utmarksbeite
- Oppsynspersoner som støtter bønder ved å gå oppsynsrunder på beiteområde
- Ledere i beitelag

### <span id="page-18-1"></span>1.3.1 Tall på potensielle brukere

På bakgrunn av de definerte målgruppene for prosjektet, kan det grovt estimeres hvor mange potensielle brukere applikasjonen har.

### **Antall gårder med sauer på utmarksbeite**

I følge tall fra SSB var det i 2020, 17 931 jordbruksbedrifter med husdyr på utmarksbeite (SSB, 2021). Husdyr er her ikke begrenset til sau, men inkluderer storfe, geiter, hester og tamrein. Norges bondelag opplyser at i 2021 var det ifølge Landbruksdirektoratets data ca 12 000 jordbruksfortak som søkte om produksjonstilskudd for sau sluppet på utmarksbeite (Larsen, 2021). Basert på disse tallene kan man estimere at antallet gårder som har sau på utmarksbeite ligger et sted mellom 12 000 og 18 000.

### **Antall beitelag med sauer på utmarksbeite**

I følge det Norske bondelaget finnes det ingen konkrete tall på hvor mange beitelag det finnes i Norge per i dag (Larsen, 2021), men ifølge Norsk institutt for bioøkonomi (NIBIO) er ca 74% av sau på utmarksbeite i Norge per 2021 organisert i organisert beitebruk (NIBIO, 2021).

### **Estimering av brukergruppe**

Med utgangspunkt i samtaler med professor Svein-Olaf Hvasshovd er det grunn for å tro at hver gård har minst en bonde eller oppsynsperson knyttet til seg, i mange tilfeller flere. For denne estimeringens del, har det blitt tatt utgangspunkt i at det per gård finnes mellom en og tre oppsynspersoner. Med bakgrunn i tallene presentert ovenfor og disse opplysningene estimeres det dermed at brukergruppen for systemet utviklet i forbindelse med denne oppgaven ligger et sted mellom 12 000 og 54 000 personer.

### <span id="page-19-0"></span>1.4 Mål for prosjektet

Det overordnede målet for prosjektet er utviklingen av et system som ved hjelp av en mobilapplikasjon og en web applikasjon forenkler prosessen med tilsyn av sau på utmarksbeite, sentraliserer beitelagets dataflyt og gjør det enklere å produsere rapporter for Miljødirektoratet ved beitesesongens slutt.

De underordnede konkretiserte målene beskrevet i denne seksjonen er kategorisert som effektmål og resultatmål.

### <span id="page-19-1"></span>1.4.1 Effektmål

- Enklere og raskere å notere observasjoner under en oppsynstur
- Enklere å registrere oppsynsturer gjennomført
- Forenkle og effektivisere rapportgenereringsprosessen for innsending til Miljødirektoratet
- Enklere å holde oversikt over beitelagets felles data og sine egne sauer og tapstall

Systemet har som hovedmål å forenkle dokumentering av beitesesongens hendelser ved å tilby en strukturert og effektiv måte å registrere oppsynsturer på, i tillegg til å forenkle prosessen rundt generering av rapporter. Ved å sentralisere informasjonen i beitelaget slik at alle har tilgang til den samme dataen gjennom hele sesongen uten ekstra distribusjonsarbeid, vil dataflyten i beitelaget bli bedre og hver bonde vil ha kontroll over sin data til enhver tid.

Gjennom prosjektet har det vært et fokusområde å gjøre brukertester ved alle iterasjoner av produktet for å sikre et så brukervennlig resultat som mulig.

### <span id="page-19-2"></span>1.4.2 Resultatmål

- Mobilapplikasjonens funksjonalitet i henhold til tabell under
- Webapplikasjonens funksjonalitet i henhold til tabell under
- Systemet er tilgjengelig for alle i målgruppen
- Systemet tilfredsstiller gjeldende krav til GDPR i henhold til gjeldende lovgivning

Prosjektet har hatt som mål å resultere i et funksjonelt system som er enkelt å bruke for alle brukere i målgruppen. Systemet skulle inkludere en registreringsløsning for oppsynsturer, oversikt over beitelag og data og rapportgenerering for erstatningssøknader. Tabellene under presenterer resultatmålene for mobil og webapplikasjonen respektivt, gruppert med utgangspunkt i hvilken funksjonalitet de tilhører.

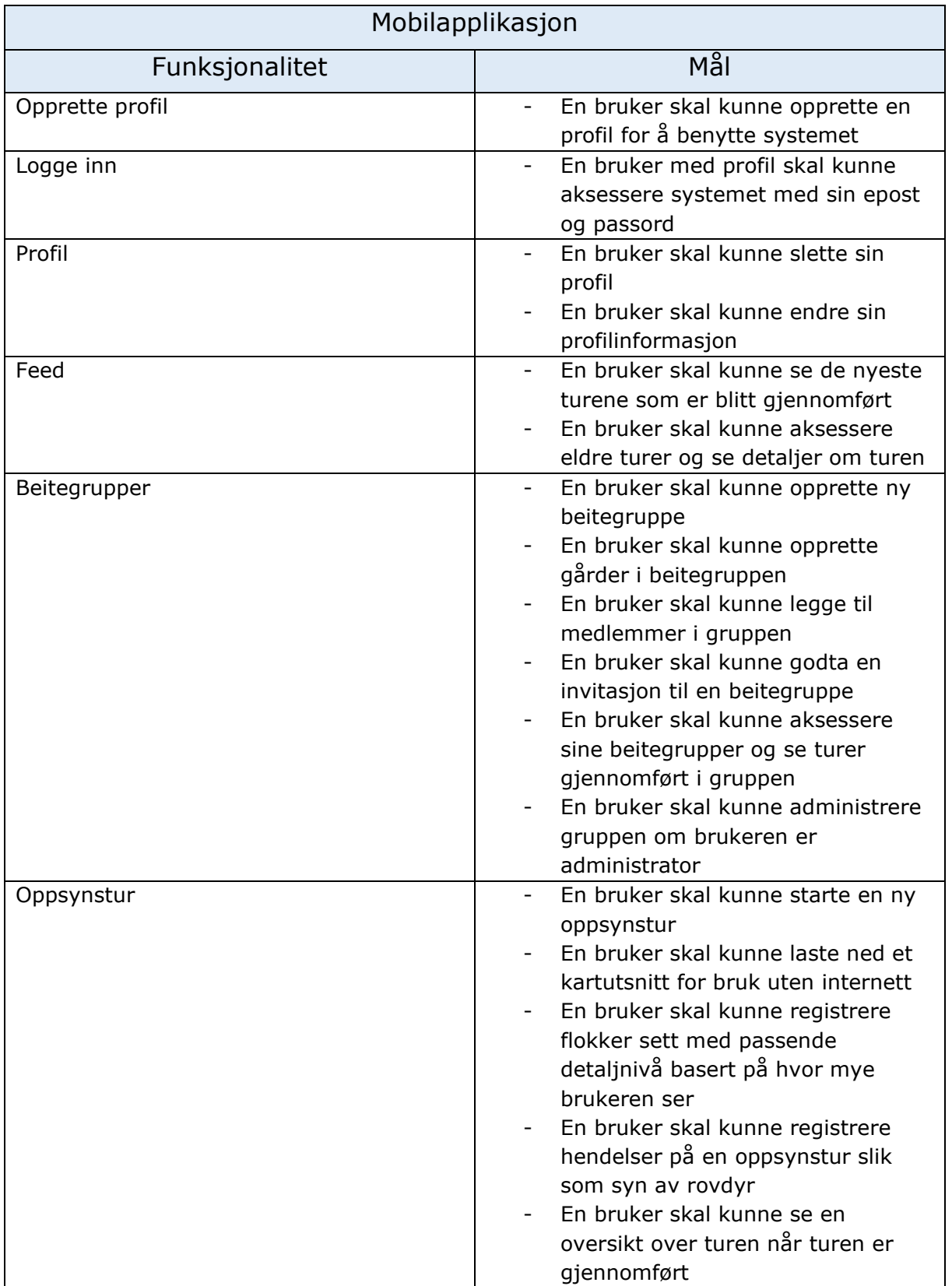

<span id="page-20-0"></span>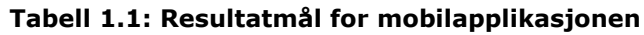

| Webapplikasjon   |                                                                                                    |  |  |  |  |  |
|------------------|----------------------------------------------------------------------------------------------------|--|--|--|--|--|
| Funksjonalitet   | Mål                                                                                                    |  |  |  |  |  |
| Opprette profil  | En bruker skal kunne opprette en profil for å benytte<br>systemet                                                                  |  |  |  |  |  |
| Logge inn        | - En bruker med profil skal kunne aksessere systemet med<br>sin epost og passord                                                   |  |  |  |  |  |
| Profil           | En bruker skal kunne slette sin profil<br>En bruker skal kunne endre sin profilinformasjon                                         |  |  |  |  |  |
| Se oppsynstur    | En bruker skal kunne se detaljer om turen etter fullført tur<br>En bruker skal kunne se beitekvaliteten i beiteområdet i<br>kartet |  |  |  |  |  |
| Generere rapport | En bruker skal kunne generere rapporter basert på<br>$\overline{\phantom{a}}$<br>beitesesongen i standardisert format              |  |  |  |  |  |

**Tabell 1.2: Resultatmål for webapplikasjonen**

### <span id="page-21-2"></span><span id="page-21-0"></span>1.5 Kort produktbeskrivelse

Systemet som er utviklet vil tilby oppsynspersoner, bønder og beitelagsansvarlige en enklere og mer effektiv måte å registrere hendelser og observasjoner under gjennomføring av oppsynsturer på utmarksbeite. Systemet vil også forbedre muligheten for kontinuerlig tilgang til data om gårdens sauer, tap og andre observerte hendelser gjennom sesongen, i tillegg til loggføring av når turer har blitt gjennomført og hvem som har gjennomført turene. Ved sesongens slutt vil bønder kunne gå inn på en webside for å generere en sesongrapport på standardisert format som skal kunne vedlegges eventuelle søknader om erstatning for tap til Miljødirektoratet.

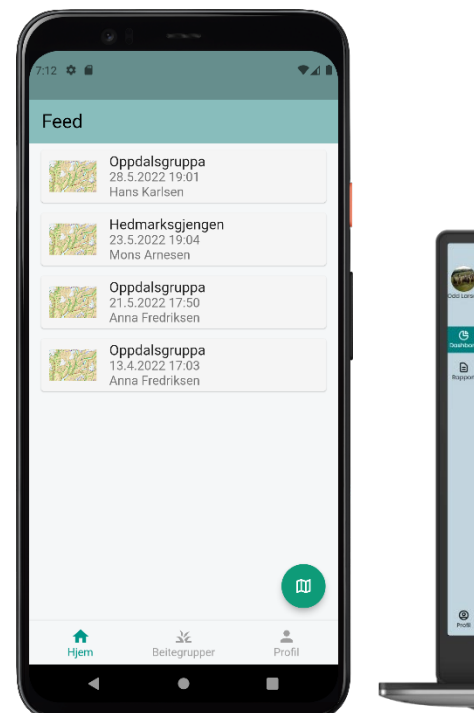

| vins.                          | Turer gått     | Døde sauer              | Rovdyr sett    | Skadde sau     | $-2022$<br>Oppdatgruppa   |
|--------------------------------|----------------|-------------------------|----------------|----------------|---------------------------|
| post Lorsen                    | $\overline{3}$ | $\overline{\mathbf{2}}$ | $\overline{2}$ | $\overline{2}$ | Medlemmer                 |
| Årets turer<br>௹               |                |                         |                |                | <b>RA</b> Anno Fredriksen |
| Dashbord<br>0.00               |                | OPPSYMORESCHE           | SAUGH SETT     | HENDELSER      | Mons Amesen               |
| $\Box$<br>28.5.2022<br>Rapport |                | Hans Karlsen            | $\tau$         | ×              | Haring Hove<br>84         |
| 21.5.2022                      |                | Anno Fredriksen         | $_{\rm 15}$    | O2             | Hans Karlson              |
| 13.52022                       |                | Anno Fredriksen         | $_{\rm 6}$     | $\circ$        | Odd Lorsen<br>m           |
|                                |                |                         |                |                | Gårder                    |
|                                |                |                         |                |                | 合<br>Reed                 |
|                                |                |                         |                |                | 合 Houstoin                |
|                                |                |                         |                |                | 合 Jahr                    |
|                                |                |                         |                |                |                           |
|                                |                |                         |                |                |                           |
|                                |                |                         |                |                |                           |
|                                |                |                         |                |                |                           |
|                                |                |                         |                |                |                           |
| $\frac{1}{\sqrt{2}}$           |                |                         |                |                |                           |
|                                |                |                         | <b>DELL</b>    |                |                           |

<span id="page-21-1"></span>**Figur 1.1: Bilde av web og mobilapplikasjonen**

# <span id="page-22-0"></span>2 Forskningsmetodikk

### <span id="page-22-1"></span>2.1 Mål og problemstilling

Målet med prosjektet er å utvikle et system som kan effektivisere registrering av data på oppsynsturer, sentralisere dataflyten i beitelaget i tillegg til å effektivisere og strukturere rapporter fra beitesesongen. På bakgrunn av denne målformuleringen har fire forskningsspørsmål blitt utarbeidet for å evaluere systemets måloppnåelse og effektivitet:

- **F1:** *Hvor mye mer effektivt er det å registrere observasjoner ved hjelp av Beitemaster i motsetning til med dagens metoder?*
- **F2:** *Hvor presis, detaljert og tilstrekkelig er informasjonen registrert ved hjelp av Beitemaster sammenliknet med dagens metoder?*
- **F3:** *Hvor mye mer effektivt er det å produsere rapporter ved hjelp av Beitemaster i motsetning til ved tradisjonelle metoder?*
- **F4:** *Hvor godt dekker Beitemaster brukernes behov når det kommer til oppfølging av sau på utmarksbeite?*

Besvarelsen av forskningsspørsmålene over vil bidra til å evaluere systemets effektivitet og måloppnåelse og legge grunnlag for videre arbeid med systemet og kartlegging av forbedringspotensialer på området.

### <span id="page-22-2"></span>2.2 Metode

Prosjektet har blitt utført i flere faser hvor første fase har bestått av innhenting av informasjon om dagens situasjon. Denne fasen var kritisk for å muliggjøre besvarelse av forskningsspørsmålene og å legge grunnlag for å utarbeide kravspesifikasjoner og designspesifikasjoner for systemet. Informasjonsinnhentingsfasen bestod hovedsakelig av intervjuer med personer med kjennskap til dagens praksis med sau på utmarksbeite, undersøkelser av eksisterende løsninger, undersøkelser av regelverk, og standarder og anbefalinger i relasjon til erstatning av tapt sau. Detaljer om informasjonsinnhentingen og funn gjort i denne fasen vil bli videre presentert i avsnittet [«Bakgrunn»](#page-24-1).

Basert på opplevelsene, beskrivelsene og informasjonen innhentet i denne første fasen ble målet og problemstillingen for prosjektet fastsatt. Det ble teoretisert at utviklingen av et system for å strukturere måten data samles, lagres og genereres på, kunne løse en del av de utfordringene som ble identifisert ved dagens løsninger. Figur 2.1 viser en oversikt over den valgte fremgangsmåten og strategien for prosjektet i tillegg til valgt datagenereringsmetode. Strategien som ble tatt i bruk var «Design og skapelse» hvor utviklingen av systemet var hovedfokuset i prosjektet. Bakgrunnen for valget av denne strategien var at ettersom prosjektet ville resultere i et nytt produkt som ikke eksisterer per i dag, vil systemet i seg selv i tillegg til besvarelsen av forskningsspørsmålene

fremme kunnskapen på området og kunne legge grunnlag for videre utvikling (Oates, 2006).

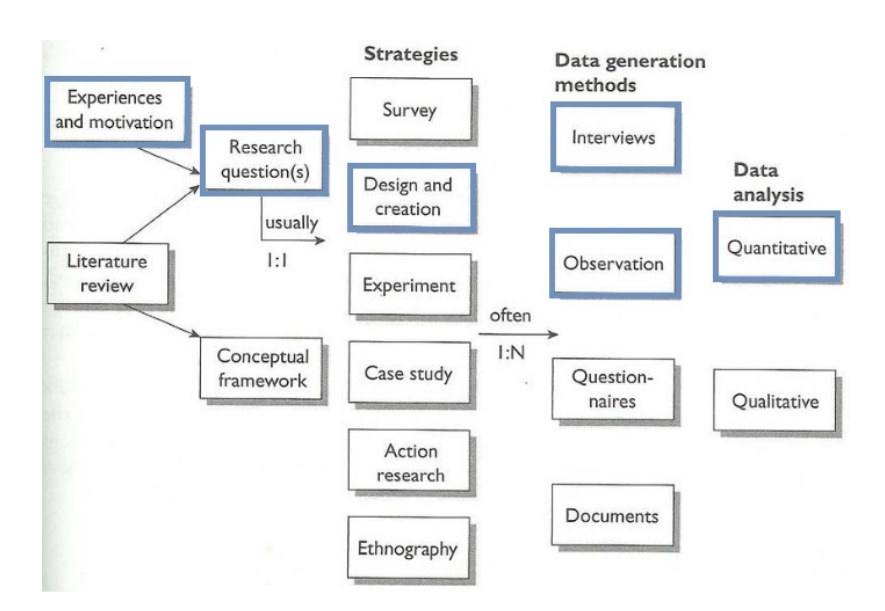

<span id="page-23-0"></span>**Figur 2.1: Illustrasjon av forskningsmetode brukt i prosjektet (Oates, 2006)**

Gjennom utviklingsfasen ble systemet designet, testet og implementert i flere runder med fokus på tilbakemeldinger fra brukere. Gjennom testene som ble gjennomført, ble både observasjoner og strukturerte intervjuer benyttet for datainnsamling.

Brukertesting ble først gjennomført etter design av et «proof of concept» ved hjelp av en papirprototype, hvor brukerne fikk teste generell funksjonalitet og struktur i applikasjonen.

Neste brukertest ble gjennomført med en interaktiv prototype laget ved hjelp av Figma (Figma) hvor brukernes tilbakemeldinger fra forrige test hadde blitt vektlagt. Hovedfokuset for denne testen var brukerens opplevelse av struktur, funksjonalitet, og generell opplevelse av design og flyt i applikasjonen.

Basert på brukernes videre tilbakemeldinger på Figma prototypen ble utviklingen av applikasjonen startet. Den endelige og fullstendige løsningen ble brukertestet ved slutten av prosjektperioden og den innsamlede dataen la grunnlaget for besvarelse av de definerte forskningsspørsmålene. Figur 2.2 viser prosjektets utviklingsfaser og gjennomførte brukertester. Brukertestene beskrives i større detalj i avsnittet [«Brukertesting av utforming av design»](#page-42-1) og evalueringen av systemet utdypes nærmere i avsnittet [«Resultater»](#page-109-0).

<span id="page-23-1"></span>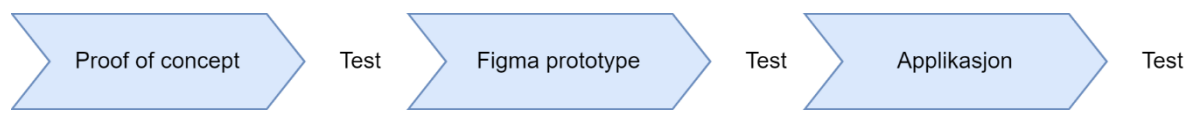

**Figur 2.2: Testrekkefølge for prosjektet**

# <span id="page-24-0"></span>3 Bakgrunn

### <span id="page-24-1"></span>3.1 Dagens situasjon

Når sauer slippes på beite ved starten av beitesesongen, har bøndene ansvar for å følge opp dyrene sine regelmessig og dokumentere oppsynet de gjør. Historisk har oppsyn og oppfølging av sau på utmarksbeite vært utført av gjetere med spesialkompetanse på akkurat dette. Slik gjetepraksis har i stor grad blitt avviklet i Norge med bakgrunn i økende krav til effektivisering av landbruk, strengere arbeidsmiljøkrav og en lav rovviltbestand (Hind, 2018). På tross av at gjeterne er så godt som forsvunnet, er det nedfelt krav i lovverket om oppfølging av dyrene på beite for å sikre best mulig dyrevelferd og færrest mulige tap gjennom sesongen. Årsakene til tap av sau på utmarksbeite kan være mange, men de mest vanlige årsakene er sykdom, ulykker og rovvilt (Landbruksdirektoratet).

I henhold til loven er det dyreholderens ansvar å sikre så godt som mulig at beitedyrene er beskyttet mot rovdyr og unødige påkjenninger i beiteperioden (Landbruksdirektoratet). Det finnes i dag flere skadeforebyggende tiltak som kan benyttes, gjerne i kombinasjon, for å så godt som mulig sikre sine dyr mot tap til rovvilt. Rovviltgjerder som inngjerder beiteområdene for å holde rovdyr ute, eller radiosporing av søyer for å monitorere aktivitet og posisjon er slike alternativer (Hind, 2018). Dessverre medfører slike tiltak ofte store utgifter for bøndene og selv om det er etablert offentlige støtteordninger for delfinansiering, kreves det likevel oppsyn og vedlikehold (Hind, 2018). På tross av forebyggende tiltak taper bønder sauer til rovvilt hvert år, og de hardest rammede besetningene kan i verste fall bli halvert, noe som i ytterste konsekvens kan bety slutt på videre drift (Hind, 2018).

Ettersom Stortinget har besluttet at det skal være forekomst av en rekke rovvilt i Norsk natur og at bestanden skal være av en viss størrelse, er det etablert erstatningsordninger for Norske bønder som taper sau til rovvilt (Landbruksdirektoratet). Dette innebærer at bonden kan få full erstatning for de dyrene som er blitt felt av fredet rovvilt, noe som gjør dokumentasjon av beiteperioden svært viktig.

### <span id="page-24-2"></span>3.1.1 Oppsyn og kompensasjon for tapt sau

Bønder kan være berettiget erstatning for sine beitedyr, om de kan påvises å være tatt av rovvilt over perioden de er på beite. Likevel er det visse kriterier en bonde må overholde om han/hun skal ha rett på erstatning i tillegg til å måtte fremme sitt erstatningskrav innen 1. november hvert kalenderår. Noen av kriteriene som må oppfylles for å ha rett på slik erstatning er (Forskrift om rovvilterstatning for husdyr, 2014):

- «Dyreeier har handlet aktsomt og har gjort det som med rimelighet kan forventes for å avverge eller redusere tap, vurdert i forhold til de verdier som står på spill og den foreliggende risiko.»
- «Dyreholdet i besetningen er i samsvar med lov 19. juni 2009 nr. 97 om dyrevelferd og forskrifter til loven.»
- «Dyreeier har bidratt til at tap oppdages så tidlig som mulig. Straks et taps- eller skadetilfelle oppdages skal det gis melding til Statens naturoppsyn for vurdering av årsak.»
- «dyreeier har gitt riktige og nødvendige opplysninger for å underbygge kravet om erstatning. Dette innebærer besetningsdata på individnivå, herunder data over tapte og skadde dyr. Dersom dyreeier har gitt fullstendige besetningsdata til sauekontrollen, og har samtykket i bruk av besetningsdata fra denne, anses dette kravet som oppfylt»

Et av kravene som skal overholdes for å sikre tilstrekkelig dyrevelferd i beiteperioden er periodisk tilsyn av dyrene spesifisert til minst en gang i uken (Forskrift om velferd for småfe, 2005). For å dekke dette kravet tilstrekkelig er det vanlig at flere gårder går sammen og danner beitelag, hvor de deretter rullerer på hvem det er som går oppsynsrunder og ser etter sauene. Oppsynspersonen går en tur i en utvalgt del av beiteområdet, noterer antall sauer sett, hvilken tilstand de er i, om antall lam i flokken stemmer med markering på søyene og hvilken gård sauene tilhører. Om en bonde mistenker at dyr har blitt tatt av rovvilt må eventuelle spor og andre funn dokumenteres, de andre i gruppen må informeres og Statens naturoppsyn (SNO), som er Miljødirektoratets feltorgan, må varsles (Norges Bondelag, 2020).

Når tap mistenkes, er det viktig at funn av eventuelle kropper eller andre deler av døde dyr blir nøye registrert. Dette inkluderer hvor det ble gjort funn, hvilken tilstand funnene er i, miljøfaktorer på stedet, bilder av funnområdet og annen metadata slik som tid og dato (Norges Bondelag, 2020). Når SNO varsles om funn av døde dyr som mistenkes drept av rovvilt, vil de utføre en evaluering av funnene. Enten ved å sende ut en delegasjon for videre undersøkelser eller ved å kontakte bonden direkte for registrering av opplysninger. De vil deretter konkludere med sannsynligheten for at dyret er drept av rovvilt og dermed om erstatning er berettiget i henhold til loven (Miljødirektoratet). I de fleste tilfeller vil man ikke finne rester av døde sau om rovvilt står ansvarlig for deres død (Norges Bondelag, 2020). I tilfeller hvor ingen funn er tilgjengelige, vil SNO derfor konkludere på grunnlag av sannsynlighet ved oppfyllelse av faste kriterier (Forskrift om rovvilterstatning for husdyr, 2014).

Om bonden ønsker å søke om kompensasjon på bakgrunn av tapte dyr til beskyttet rovvilt må en søknad om dette sendes til Miljødirektoratet (Miljødirektoratet, 2021a). Søknadsprosessen foregår gjennom innsending av et skjema hvor bondens flokk, beiteområde og deres tap gjennom beitesesongen dokumenteres. Norges bondelag anbefaler at vedlegg brukes hyppig i søknaden, for dokumentasjon av aspekter som kan bidra til et riktigere bilde av bondens situasjon (Norges Bondelag, 2020). Dette inkluderer blant annet dokumentasjon av:

- Observasjoner av beskyttet rovvilt i beiteområdet.
- Rapporter fra SNO.
- Privat dokumentasjon av tap, skulle SNOs rapport være resultatløs.
- Hvordan timer med oppsyn er kalkulert.
- Hvordan oppsynet har blitt utført.

Videre anbefaler Norges bondelag at alle beitelag dokumenterer deres gjennomførte oppsynsturer for å kunne bevise at oppsyn er gjennomført i henhold til loven og stille bedre i en erstatningssak (Norges Bondelag, 2020).

### <span id="page-26-0"></span>3.1.2 Skadeomfang

I 2021 ble det utbetalt erstatning for 16 864 sauer tapt til fredet rovvilt i Norge, dette tilsvarer en total sum på 43 921 831 kr (Miljødirektoratet, 2021b). Disse tallene har vært relativt stabile de siste fem årene, selv om man har sett en liten oppgang i tilfeller fra 2020 som var et rekordlavt år for tap til rovvilt (Miljødirektoratet, 2021a). Tapsraten i dag ligger på cirka halvparten av det den gjorde for 10 år siden, som antas å kunne begrunnes med forskyving av beitesesongen for å unngå den verste viltsesongen, pluss andre forebyggende tiltak fra bønder og myndigheter (Miljødirektoratet, 2021a). Figuren under viser at Jerv og Gaupe er de største truslene mot sauer på utmarksbeite per i dag.

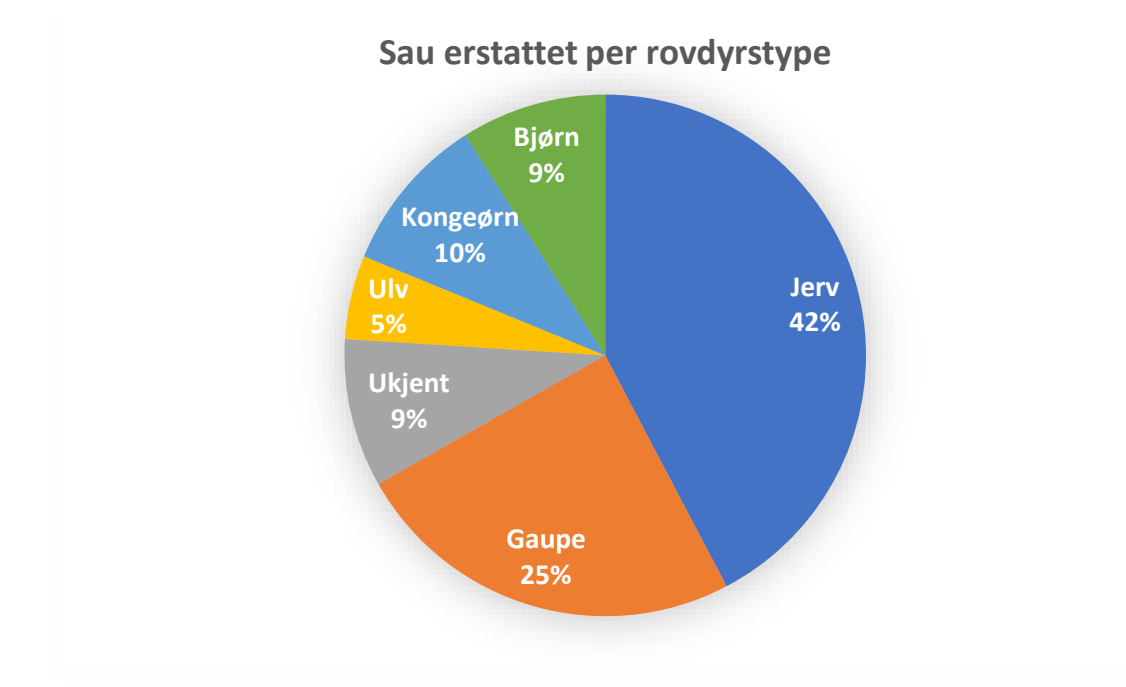

<span id="page-26-2"></span>**Figur 3.1: Prosentfordeling av erstattet sau drept av rovvilt (Miljødirektoratet, 2021b)**

### <span id="page-26-1"></span>3.1.3 Merking av sau

Mattilsynet krever at all sau på beite skal merkes med et visuelt og elektronisk merke i begge ører for å indikere opprinnelse (Mattilsynet). Fargen på øremerket er ofte distinkt for hver gård i et beitelag og kan benyttes som identifikator på korte avstander for å identifisere hvilken gård en sau tilhører (Hvasshovd, 2021). Det er valgfritt hvilken farge bøndene bruker på sine merker så lenge de ikke er lakserosa eller hvite (Mattilsynet). Øremerket inneholder informasjon som dyreholdets id nummer og individnummer på dyret for videre identifisering (Mattilsynet).

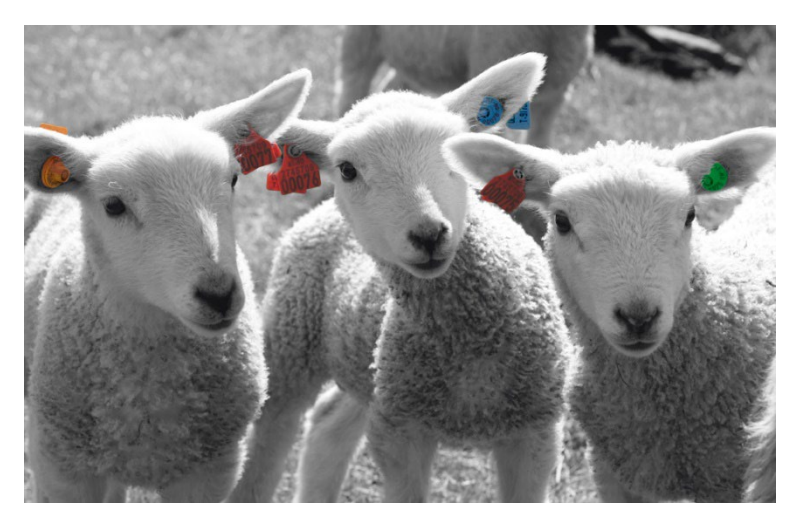

**Figur 3.2: Lam med øremerker (OsID)**

<span id="page-27-1"></span>Slips benyttes for å markere hvor mange lam en søye ble sluppet på beite med ved beitesesongens start (Hvasshovd, 2021). Ved hjelp av slips kan oppsynspersoner enkelt identifisere hvor mange lam som burde følge med den observerte søya. Det finnes etablerte anbefalinger for hvilke farger som bør benyttes for forskjellige antall lam (NSG). NSGs anbefalinger for fargekoding på slips hos søyer er:

- 0 Lam: Rød
- 1 Lam: Blå
- 2 Lam: Gul
- 3 Lam: Grønn

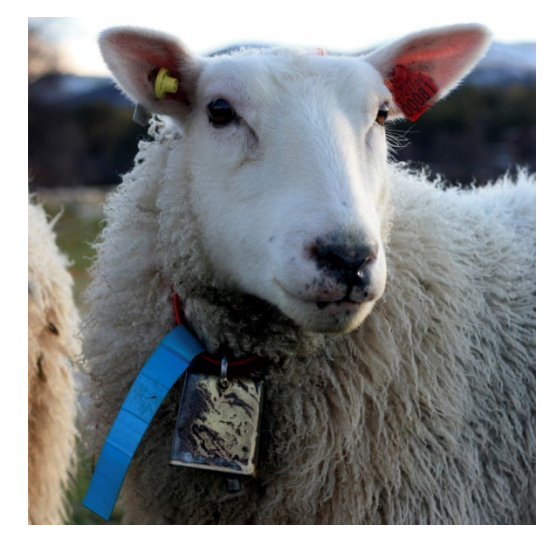

**Figur 3.3: Søye med slips og øremerke (OsID)**

#### <span id="page-27-2"></span><span id="page-27-0"></span>3.1.4 Dagens oppsynsrutiner

I henhold til loven gjennomføres oppsyn med sauen per i dag minst en gang i uken og ansvaret fordeles mellom gårdene som deltar beitelaget. Men selv om ansvaret tilfaller en spesifikk gård er det ikke nødvendigvis slik at det er bonden selv som går oppsynsturen med dyrene. Mange gårder har ansatte eller hjelpere utenfra som bidrar

med å gå oppsynstur på beite for å lette bondens arbeidsmengde (Hvasshovd, 2021). På grunn av denne ordningen er det ikke alltid et fast antall mennesker som bidrar med oppsynet per sesong, som kan skape utfordringer om notatene fra turen ikke er godt skrevet.

Når en tur gjennomføres er det viktig å notere observasjoner underveis slik at man kan dokumentere dem i ettertid. Dette er viktig både i erstatningssaker, tilsynssaker og for bøndenes egen oversikt gjennom sesongen. Den tradisjonelle måten å notere slike observasjoner på er med penn og papir (Hvasshovd, 2021). De fleste velger å benytte seg av notisbøker, og NSG har utarbeidet både spesifiserte notisbøker og standardskjemaer i et forsøk på å gjøre notatene mer strukturert (NSG). Hovedproblemet med slik notatføring blir klart så snart himmelen fylles med regnskyer. Å notere på papir i regnvær er en utfordring som ikke er lett løselig på annen måte enn å bytte noteringsmedium.

Et annet relevant problem er organiseringen av notatene i etterkant av gjennomført tur. Er notatene skrevet ned i en notatbok må de overføres til et annet medium for oppbevaring på et felles sted. NSGs standardskjemaer kan samles i en fellesperm, scannes inn på PC eller dataen kan overføres til NSGs Excel mal (NSG). Etter at Miljødirektoratet opprettet elektronisk søknad for erstatning av beitedyr har behovet for notatføring på datamaskin økt betydelig og det krever derfor mer tid av bonden som blir nødt til å overføre informasjonen fra ark eller notater (Hvasshovd, 2021). Generering av rapporter for slike søknader er også en tidkrevende prosess om man ikke har strukturert oppsynsdataen jevnlig gjennom sesongen.

Kommunikasjonen rundt oppsynsturene foregår per i dag i stor grad muntlig, både når det gjelder planlegging, gjennomføring og observasjoner. Når en oppsynsperson observerer noe utenom det vanlige vil ikke de andre i beitelaget vite om dette før de blir varslet muntlig av bonden som hadde ansvar for oppsynsrunden. Det er også en utfordring for hver enkelt bonde å holde oversikt over de gjennomførte observasjonene gjennom sesongen og hvor sauene sist ble sett, som kan være svært relevant når man planlegger ruten man skal gå (Hvasshovd, 2021).

### <span id="page-28-0"></span>3.2 Eksisterende løsninger

I denne seksjonen er det beskrevet noen eksisterende løsninger for effektivisering av oppsyn med sau på beite i tillegg til sanking av sau ved sesongens slutt.

### <span id="page-28-1"></span>3.2.1 Findmy

Findmy er en tjeneste som leverer et elektronisk halsbånd de kaller E-bjelle. Suene går med E-bjellen rundt halsen og er dermed utstyrt med GPS-sporing som sammen med varslingssystemer og en mobilapplikasjon med kart og monitoreringsverktøy gir bonden bedre oversikt over dyrene (Findmy). E-bjella er en batteridrevet enhet som sender signaler på tidsbestemte intervaller med posisjon og status på dyret og er utstyrt med Bluetooth som gjør det mulig å tilkoble og finne dyret ved tilsyn og sanking med bruk av mobilen (Findmy). Tjenesten leverer også løsning for Geofence (Et geografisk avgrenset område som defineres digitalt, ikke et fysisk avgrenset område) slik at brukeren får beskjed med en gang et dyr er på vei ut av det registrerte området (Findmy).

Findmy benytter seg av satellitter for å oppnå best mulig dekning og har i dag dekning i hele Norge så lenge sauen er under himmelen og ikke befinner seg under berghyller eller liknende som blokkerer signalet (Findmy). Det opplyses likevel at forskjellig topologi kan påvirke bjellenes sendeforhold i diverse områder. Findmy anbefaler at man sporer minst 25% av saueflokken og opp mot 100% for å oppnå best resultat. Hver bjelle koster 1980,- uten moms (Findmy).

#### <span id="page-29-0"></span>3.2.2 Telespor

Telespor er en tjeneste for elektronisk overvåkning av husdyr på beite som benytter seg av radiobjelle som festes på dyret. Enheten er utstyrt med GPS og bevegelsessensor som med forhåndsdefinerte tidsintervaller sender oppdatert data til telespor. Målet med løsningen er å la bonden se hvor dyrene befinner seg i kartet og sende ham/henne smsvarslinger når diverse alarmer utløses (Telespor). Slike alarmer kan inkludere at dyret ikke har beveget seg på flere timer, har oppholdt seg på samme sted over lengre tid eller bjella ikke har kunnet rapportere innen en gitt tid (Telespor).

Telespor er en abonnementsbasert tjeneste hvor man kjøper bjellen til 989,- og deretter abonnerer på tjenesten for mellom 99,- og 119,- for 5 måneders bruk i året. I tillegg er man etter hver sesong nødt til å bytte batteri i bjellene. Et batteri koster mellom 65,- og 75,- og en bjelle har en forventet levetid på 5 år (Telespor). Telespors løsning benytter seg av Norgeskarts applikasjon for å visualisere individer i kart, en tjeneste som koster 50,- i året (Telespor, 2022). Ettersom Telespors løsning baserer seg på mobiltjenester for å rapportere er det risiko for at sau beveger seg utenfor dekningsområde og at bonden ikke vil få rapporter om dyrets status før den beveger seg inn i dekket område igjen. Det kan også være utfordringer med rapportering om dyret befinner seg i nærheten av en fjellvegg eller liknende (Telespor, 2022).

#### <span id="page-29-1"></span>3.2.3 Nofence

Nofence sitt produkt baserer seg på virtuelle innhegninger definert av brukeren som definerer hvilke områder dyrene kan bevege seg i. For å få dyrene til å holde seg innenfor de oppmerkede områdene i kartet, utstyres dyrene med en klave som lager lyd når dyret er på vei ut av området. Løsningen krever derfor at dyrene læres opp til å forstå hvordan de skal håndtere lyden slik at dyrene beveger seg inn i rett område igjen om de skulle høre lyden (Nofence). Nofence leverer mobilapplikasjoner til både Android og Apple hvor systemet kan administreres og dyrene kan overvåkes (Nofence).

Nofence sier at på bakgrunn av dyrevelferd skal alle voksne dyr i flokken være utstyrt med klave (Nofence). Løsningen er abonnementsbasert og har en pris på 799,- i året om man benytter mellom 1 og 9 klaver. Over dette kan man benytte en fastpris på 640, pluss moms per år eller variabel pris på 149,- pluss 3,- per beitedøgn. Alle priser er uten moms (Nofence). Kommunikasjon med klaven skjer via mobilnettet og det anbefales å ha mobildekning i hele beiteområdet (Nofence).

### <span id="page-29-2"></span>3.2.4 Smartbjella

Smartbjella tilbyr en smartbjelle som henges på dyret, registrerer dyrets posisjon via GPS og sender oppdatert informasjon til Smartbjella. Informasjonen som genereres kan observeres av brukeren via en webapplikasjon som viser hvor dyrene befinner seg i kartet og historisk forflytning av flokkene. Smartbjella tilbyr også dødsvarsel, Geofence og tidsalarmer som gir brukeren varslinger når dyr har vært stillestående over en lengre periode, beveger seg utenfor et bestemt område eller et dyr skal ha spesiell oppfølging som for eksempel vaksine (Smartbjella; Smartbjella).

Smartbjella benytter seg av mobilnettet for sending av signaler som dermed medfører at signaler ikke vil sendes fra dyret så lenge det er utenfor mobilnettets dekning. Det kan også medføre problemer for sending av data om sauen ikke oppholder seg under åpen himmel (Smartbjella, 2022). Smartbjella koster 999,- per enhet og er en abonnementsbasert tjeneste med flere planer som gir mer eller mindre data om dyrene. Den billigste planen koster 109,- i året per bjelle mens den dyreste koster 149,- med et minimumskvantum på 10 enheter (Smartbjella).

### <span id="page-30-0"></span>3.2.5 Beitesnap

Beitesnap er et registrerings- og oppsynsverktøy for dokumentering av dyr på beite og virker som et notifikasjonssystem mellom turgåere og dyreeiere. Verktøyet består av en mobilapplikasjon som er tilgjengelig i både Apple app store og Google play. For turgåere er hensikten at de skal kunne registrere observasjoner av dyr på beite mens de er ute og går tur. En registrering gir informasjon om posisjonen og tilstanden til et dyr. Denne informasjonen vil bli direkte tilgjengelig for dyreeier og legges til i historikken for beitesesongen. Mobilapplikasjonen fungerer også som et registreringssystem for dyreeiere som kan definere beiteområde i kart og registrere hendelser på beite og tilsyn med dyrene. Løsningen leverer også funksjonalitet for generering av ferdige rapporter som dokumentasjon på tilsyn gjennom en beitesesong (Beitesnap).

Beitesnaps løsning koster 1200,- uten moms per produsent i året. Dette lar produsenten ha 7 underbrukere. Bruk for turgåere er gratis (Beitesnap). For beitelag som handler sammen kan brukerne få opp mot 50% rabatt. Applikasjonen fungerer offline for områder som ikke har mobildekning (Beitesnap). Beitesnap ser ikke lenger ut til å være i drift da nettsiden deres ikke er oppdatert siden 2019, applikasjonen ikke finnes i Google play store og applikasjonen i Apple App store ikke lenger lar deg logge inn.

### <span id="page-30-1"></span>3.2.6 Sammendrag

Flere av tjenestene som leveres i dag forenkler og effektiviserer oppfølging av dyr på beite gjennom sporing, varsling og registrering av avvik ved at bøndene har direkte oppdateringer og oversikt over dyrene tilgjengelig på internett. Alle sporingsløsningene nevnt i denne seksjonen benytter seg av mobilnett for rapportering av data fra dyrene. Dette gjør at beiteområdene er nødt til å ha god GPS- og tele-dekning for at løsningene skal fungere godt. Unntaket fra dette er Beitesnap som er mer rettet mot fysisk tilsyn og manuell registrering, men systemet virker ikke til å være operativt.

I tillegg til kravet om teledekning i hele beiteområdet er flere av løsningene dyre og krever investeringer fra bonden for å ta dem i bruk. Tabellen nedenfor viser en oversikt over estimerte kostnader per system for investering i én enhet. Flere av systemene gir muligheter for at flere brukere benytter systemet til samme pris, dette er ikke tatt hensyn til i tabellen ettersom den kun presenterer innstegspris for hver løsning. Priser er regnet ut ved å benytte pris på enhet pluss eventuelt nødvendig ekstrautstyr i tillegg til en gjennomsnittspris på tilgjengelige abonnement om løsningen tilbyr flere abonnementsnivåer. Det tas forbehold om at priser vist her er estimert og beregnet ut fra informasjon funnet på leverandørenes nettsteder. Det er heller ikke gjort forsøk på å sammenlikne funksjonaliteten levert av hver leverandør med hverandre utover pris på løsningene og hvilke dekningsområder de har. Alle priser vises eks mva.

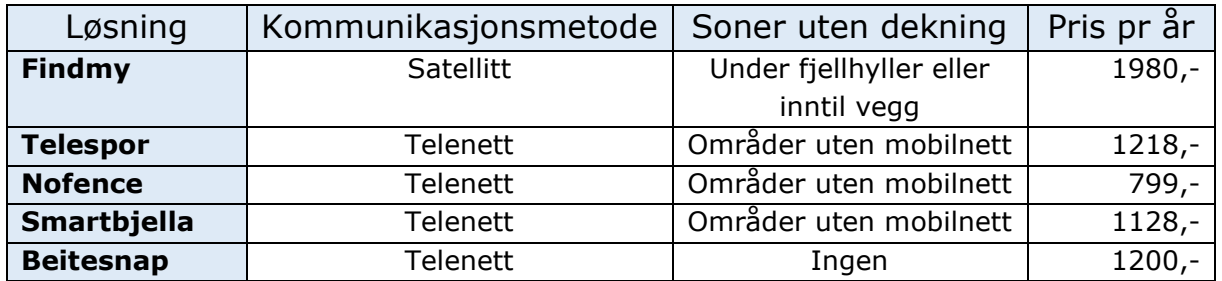

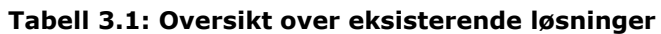

<span id="page-31-2"></span>Basert på dataen presentert over ser det ut som at det per i dag mangler løsninger på markedet som retter seg direkte mot manuell oppfølging av sau på beite. Selv om flere av løsningene forenkler arbeidet med oppsyn av dyrene er det fortsatt lovpålagt at dyrene skal ha oppsyn hver uke og dette bør dokumenteres om bonden ønsker refusjon for tapte dyr gjennom sesongen (Forskrift om velferd for småfe, 2005). Det kan derfor være rom og behov for løsninger som forenkler dette oppsynet.

De fleste løsningene presentert i tabellen over baserer seg på teledata for registrering og formidling av data om dyrene på beite. Om man har beiteområder som ikke dekkes av telenettet kan dataen man mottar fra disse løsningene bli redusert og i noen tilfeller mangelfull. Til slutt er mange av løsningene presentert ovenfor kostbare ettersom de inkluderer fysiske IoT (Internet of Things) produkter i tillegg til abonnementsløsninger.

For å sette prisene på løsningene i perspektiv kan man gjøre et generelt regnestykke på et gjennomsnittlig lam levert til slakt. I følge Animalia lå gjennomsnitts slaktevekt på et lam i 2021 på 18,8 kg (Røe, 2021). En bonde vil ifølge tabell for avregningspriser på småfe motta mellom kr 592.95,- og kr 1062,95,- for et lam med denne slaktevekten prisene er eksklusiv moms og grunntilskudd (Nortura, 2022).

Teamet har gjennom sitt arbeid med gjennomgang av eksisterende løsninger identifisert at det kan være et potensielt marked for en løsning som forenkler det manuelle oppsynet med sauer på beite. En slik løsning bør være tilgjengelig i områder hvor det ikke er teledekning og la brukeren registrere data i offline modus. Ettersom et slikt system vil rette seg mot å effektivisere bondens manuelle oppfølging av sau vil løsningen dekke et marked som per i dag ikke direkte dekkes av noen av de andre leverandørene. Produktet har potensiale for å stille som en lavkostnadsløsning for oppsyn med sau i forhold til andre løsninger som benytter seg av IoT teknologi med enheter per dyr på beite.

### <span id="page-31-0"></span>3.3 Tidligere arbeid

Svein-Olaf Hvasshovd som er veileder for dette prosjektet har vært oppsynsperson for bønder med sauer på utmarksbeite i mange år og har inngående kjentskap til prosessene og systemene som omfatter denne praksisen. Grunnlaget for denne oppgaven og problemstillingene som tas opp bygger på hans erfaringer og tidligere prosjekter som er gjennomført på området.

### <span id="page-31-1"></span>3.3.1 Kikkertmodus

Etter lang fartstid med oppsynsvirksomhet på utmarksbeite har professor Hvasshovd erfart behovet for å kunne registrere sauer samtidig som man benytter seg av kikkert for observasjon. Da dette var en utfordrende oppgave med penn og papir ble det undersøkt mer effektive og responsive måter å gjennomføre slik registrering av sau på (Hvasshovd, 2021). Resultatene av undersøkelsene konkluderte med at en av de mest relevante måtene å løse dette på er ved at brukeren kan benytte skjermen på mobiltelefonen til å sveipe til høyre eller venstre for å registrere sau og at telefonen gir tilbakemelding til brukeren ved hjelp av lyd, slik at brukeren ikke behøver å se på telefonen under registrering. (Hvasshovd, 2021) Disse resultatene ble lagt til grunn når utviklingen av appen startet og det ble ikke gjort videre undersøkelser angående om det fantes mer effektive måter å gjennomføre slik registrering på, utover brukertester av den implementerte løsningen.

### <span id="page-32-0"></span>3.3.2 Viktige data

Gjennom sin erfaring med oppfølging av sau på beite har professor Hvasshovd identifisert en rekke data som ville være kritisk for bønder på oppsynstur å registrere. Denne dataen er samlet i den opprinnelige kravspesifikasjonen som kan finnes i vedlegg A og inkluderer:

- Observerte rovdyr
- Døde dyr
- Skadde dyr
- Saueflokker og antall sauer
- Detaljer om hver sau som farge, ørelapp og slips
- Hvem som gjennomførte turen
- Oppsynstur i kart
- Posisjoner for registreringer
- Andre hendelser

### <span id="page-32-1"></span>3.3.3 Kart

Professor Hvasshovd har også identifisert en del behov som spesifikt går på bruk av kart og registrering av data i kart underveis i oppsynsrunden. Det viktigste appen må kunne håndtere når det kommer til kartbruk, er at brukeren må kunne velge et utsnitt av det området som brukeren ønsker å gå tur i. Dette utsnittet må kunne caches i telefonens minne slik at det er tilgjengelig om det ikke er mobildekning i områdene oppsynsturen blir gjennomført.

Registreringen av flokker underveis i oppsynsturen, må også inneholde info om hvor brukeren stod da flokken ble sett. Det skal også tegnes en linje i kartet mellom registreringsposisjon og flokken. Årsaken til dette kravet er at det på et senere tidspunkt er interessant å vite hvor man stod da man så flokken og hvilken retning man så den i når man ser gjennom turen i ettertid.

Når man er ute på tur kan det være veldig relevant for brukeren å kunne se tidligere turer og ha informasjon om hvor sauer har blitt observert tidligere. Dette for at oppsynsturer skal kunne varieres, men også for at det skal være mulig å gjenskape tidligere ruter og identifisere områder hvor sauer ofte beveger seg.

I webapplikasjonen er det også en fordel om man når man går gjennom turer gjennomført i kartet kan se beitekvalitet i kartet. Det kan være relevant å kunne identifisere hvordan sauen beveger seg i relasjon til beitekvaliteten da det kan synliggjøre hvilke områder det er lurt å oppsøke ved inndrivingen av sauene.

# <span id="page-33-0"></span>4 Eget bidrag

### <span id="page-33-1"></span>4.1 Metode og prosessverktøy

### <span id="page-33-2"></span>4.1.1 Utviklingsmetodikk

Før utviklingsperioden begynte, identifiserte teamet oppgaver som skulle gjennomføres og førte opp arbeidsoppgaver i store trekk. På bakgrunn av dette ble det utarbeidet et burndown chart for å holde kontroll på utviklingsprosessen for bedre å kunne estimere tidsbruken i prosjektet. Det fulle Gantt diagrammet finnes i vedlegg A.

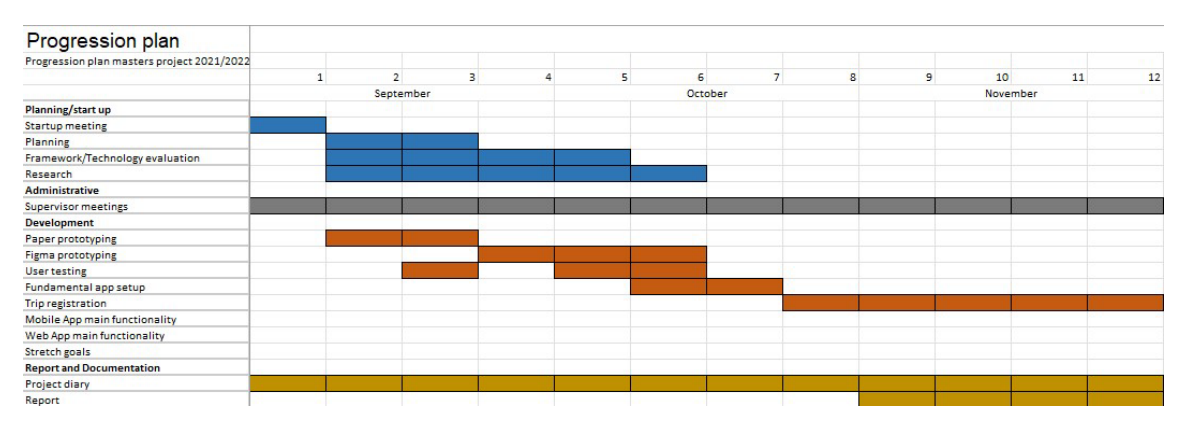

**Figur 4.1: Utsnitt av Gantt diagrammet for planlegging av prosjektet**

<span id="page-33-3"></span>Gjennom prosjektperioden har teamet benyttet seg av en løs Kanban metodikk som utviklingsrammeverk. Kanban er en smidig utviklingsmetodikk hvor man har fokus på å ikke ha for mange oppgaver pågående om gangen og oppgaver blir tatt inn i arbeidsflyten etter hvert som teamet har kapasitet til å gjennomføre dem. Årsaken til at teamet har definert sin utviklingsmetode som løs Kanban, er at Kanban i utgangspunktet har en produkteier med ansvar for definering av oppgaver og prioritering av backloggen, som vil si ikke enda utførte oppgaver (Atlassian). Ettersom teamet kun bestod av to personer vekslet medlemmene på denne rollen.

Ved bruk av Kanban bruker man et Kanbanbrett hvor oppgaver plasseres som kort på brettet og flyttes til rett kolonne basert på hvilken status oppgaven har. I løpet av prosjektperioden benyttet teamet seg av GitHub som versjoneringsverktøy for kodeoppgavene og dermed også Github's Kanban brett. De fleste oppgavene ble definert i begynnelsen av prosjektperioden og gruppert i større milepeler.

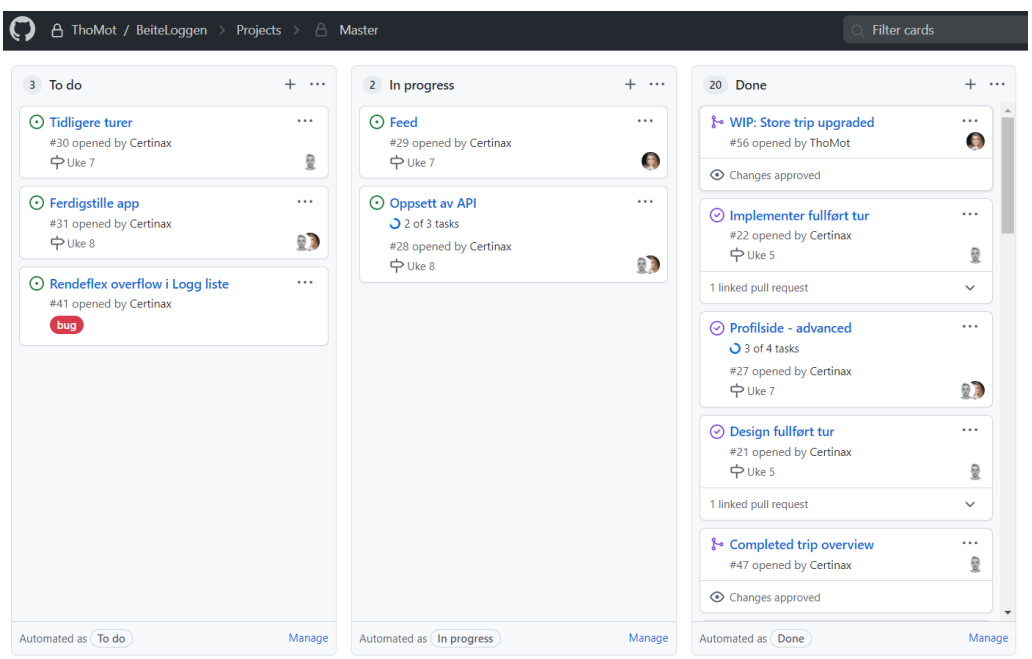

<span id="page-34-1"></span>**Figur 4.2: Kanbanbrett for mobilapplikasjonsprosjektet underveis i utviklingsfasen**

#### **Hvorfor Kanban:**

- Fleksibel arbeidsflyt hvor oppgavene prioriteres fortløpende passer fint for mindre team
- Gir god oversikt over oppgavene som skal gjennomføres
- Begrensning av aktive oppgaver påfører større krav til å fullføre en oppgave før neste påbegynnes som sikrer fremgang i prosjektet
- Gir en god oversikt over hva som er gjort og når det ble gjennomført

Som nevnt i avsnittene over ble Github benyttet som versjoneringsverktøy sammen med Git som er grunnsteinen i kodeversjonering. Github bidro i stor grad til sømløs utvikling mellom de to team medlemmene hvor hvert medlem fortløpende kan utvikle en del av systemet for deretter å be den andre om kodeevaluering før endringene blir flettet inn i prosjektet. Teamet benyttet seg dermed flittig av Pull requests, Code reviews og merge commits inn i hovedprosjektet som levde i Github skyen som en «single source of truth».

### <span id="page-34-0"></span>4.2 Kravspesifikasjoner

Kravspesifikasjonene i denne seksjonen gir en oversikt over funksjonalitetskravene til mobilapplikasjonen og webapplikasjonen. Funksjonaliteten er gjennomarbeidet og definert ut fra kravspesifikasjonen som opprinnelig ble utarbeidet sammen med professor Hvasshovd i starten av prosjektfasen. Den er basert på hans erfaringer og tidligere undersøkelser på området. Mer om undersøkelser og arbeid gjennomført før prosjektfasen finnes under avsnittet [«Tidligere arbeid»](#page-31-0). Den originale kravspesifikasjonen utarbeidet i samarbeid med professor Hvasshovd finnes i [vedlegg B.](#page-130-0) Kravspesifikasjonene til mobilapplikasjonen og webapplikasjonen blir videre presentert i seksjonene under.

Basert på kravspesifikasjonen har kravene til systemet blitt delt inn i funksjonelle og ikke funksjonelle krav, vist samlet i tabellen under.

| Funksjonelle krav                                     | Ikke funksjonelle krav                    |  |
|-------------------------------------------------------|-------------------------------------------|--|
| Opprette profil og lagre/endre/slette                 | Raskere å generere rapporter enn ved      |  |
| brukerdata                                            | manuell opprettelse                       |  |
| Opprette/Redigere/Se beitegrupper                     | Enklere å finne beitedata/dyredata om din |  |
|                                                       | gård enn uten systemet                    |  |
| Loggføre oppsynsturer med tilstrekkelig<br>detaljnivå | Raskt å laste inn data                    |  |
| Se detaljer fra tidligere gjennomførte                | Følger gjeldende lover og regler angående |  |
| turer                                                 | personvern og GDPR                        |  |
| Generere standardiserte rapporter for en              | Data lagres sikkert og effektivt          |  |
| beitesesong                                           |                                           |  |
| Se beitekvalitet i beiteområder i kart                |                                           |  |

**Tabell 4.1: Funksjonelle og Ikke funksjonelle krav for systemet**

### <span id="page-35-1"></span><span id="page-35-0"></span>4.2.1 Mobilapplikasjon

Mobilapplikasjonens hovedformål er å tilby oversikt over brukerens profil, beitegruppene og aktivitet i gruppene brukeren er medlem av, og mulighet for registrering av oppsynsturer. Kravene under er strukturert etter appens hovedfunksjonaliteter.

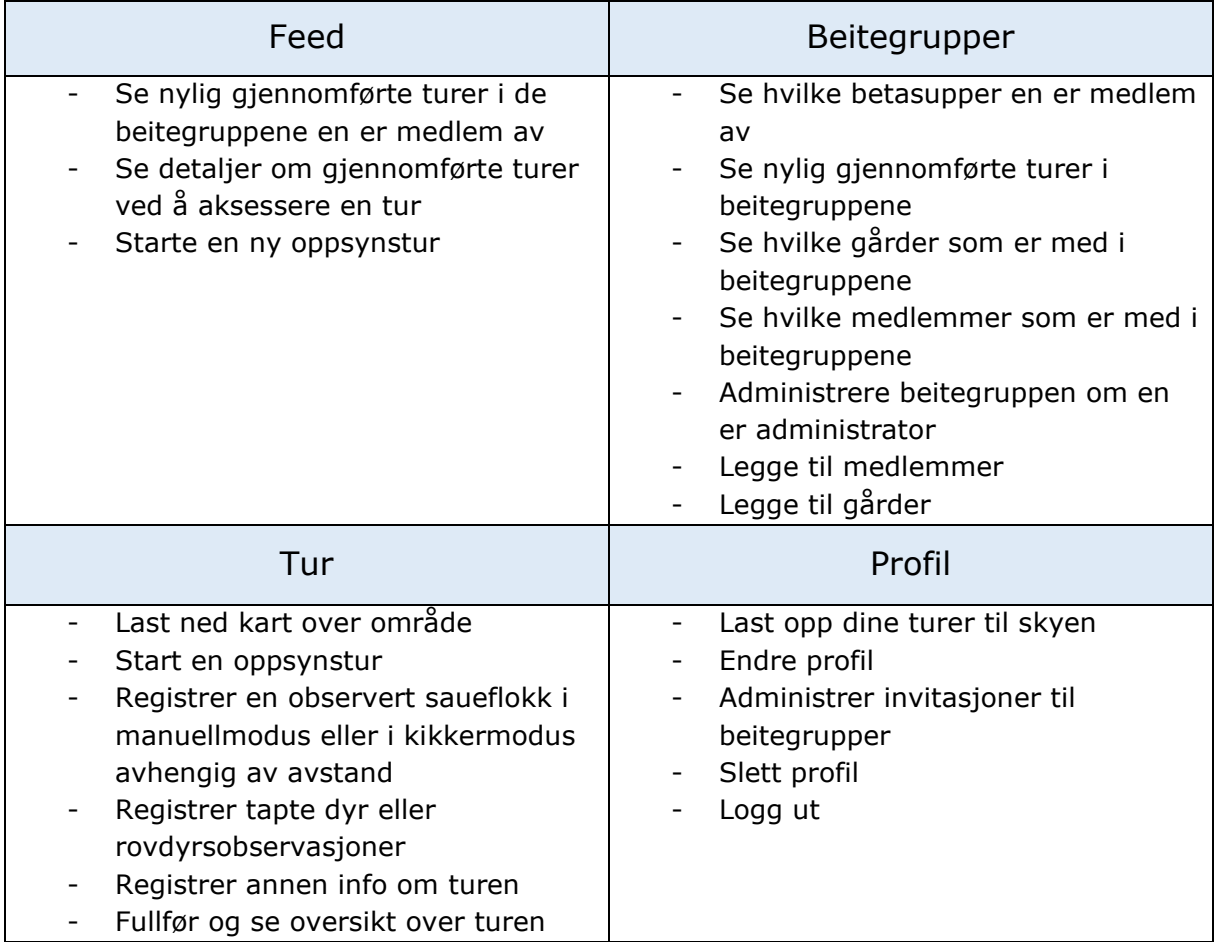

<span id="page-35-2"></span>**Tabell 4.2: Oversikt over krav til mobilapplikasjonens funksjonalitet**
Basert på kravene presentert ovenfor ble det utarbeidet et «Use case», for å bedre illustrere de funksjonene og aktivitetene en bruker skal ha mulighet til å gjennomføre i mobilapplikasjonen. Brukeren er her definert som en person innenfor målgruppen til systemet som er spesifisert i seksjonen [«Målgrupper»](#page-18-0).

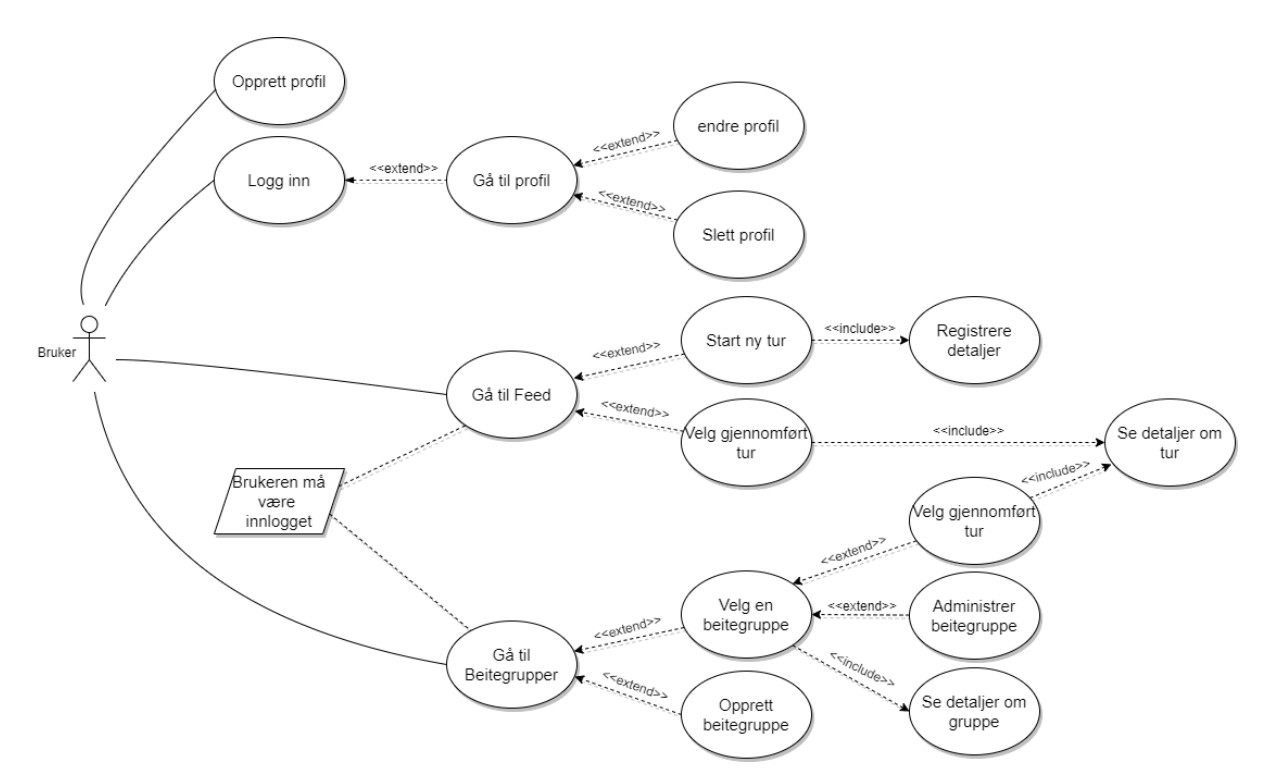

**Figur 4.3: Use case for mobilapplikasjonen som viser potensielle bruksmønstre** 

Gjennom kravutformingen ble det også nedsatt noen tekniske krav for mobilapplikasjonen. De tekniske kravene som ble utarbeidet er vist i tabellen under. Den originale utarbeidede listen finnes i [vedlegg B.](#page-130-0) Disse tekniske kravene er lagt til grunn for valg av hvilke teknologier prosjektet er laget med.

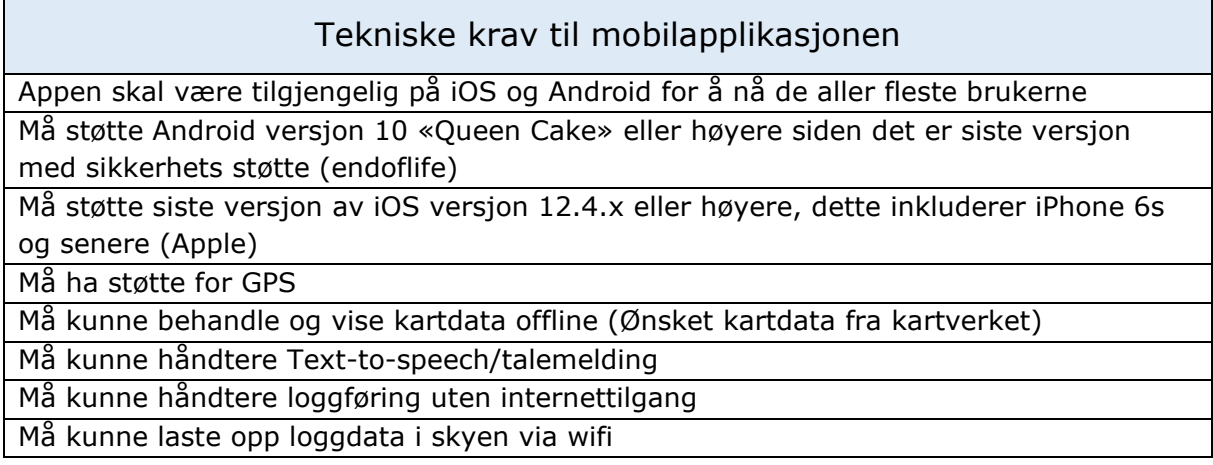

#### **Tabell 4.3: Tekniske krav for mobilapplikasjonen**

## 4.2.2 Webapplikasjon

Webapplikasjonens hovedformål er å gi brukeren en oversikt over data samlet gjennom sesongen, oversikt over brukerens profil og grupper, i tillegg til generering av rapporter basert på sesongens data for innsendelse til Miljødirektoratet.

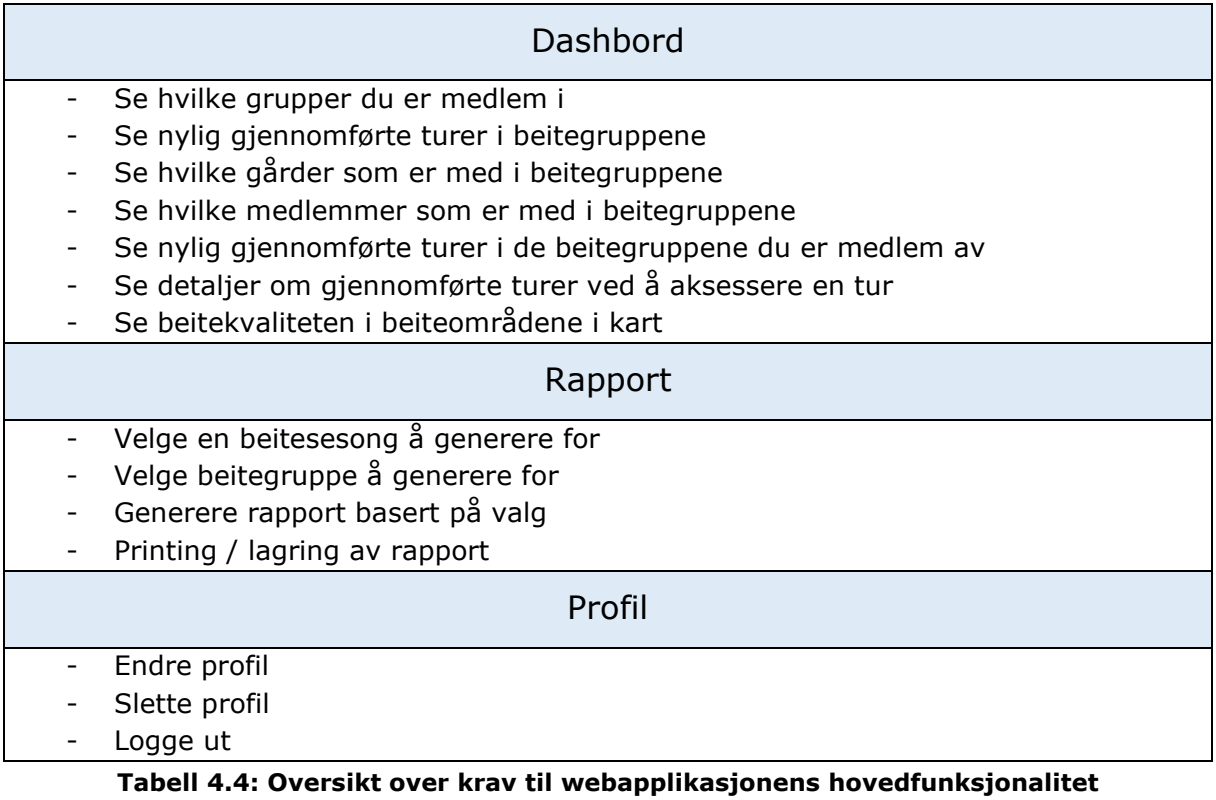

Webapplikasjonens use case presentert nedenfor presenterer aktiviteter og funksjoner en bruker skal kunne gjennomføre i Webapplikasjonen. Funksjonaliteten er basert på kravene presentert i tabellen over.

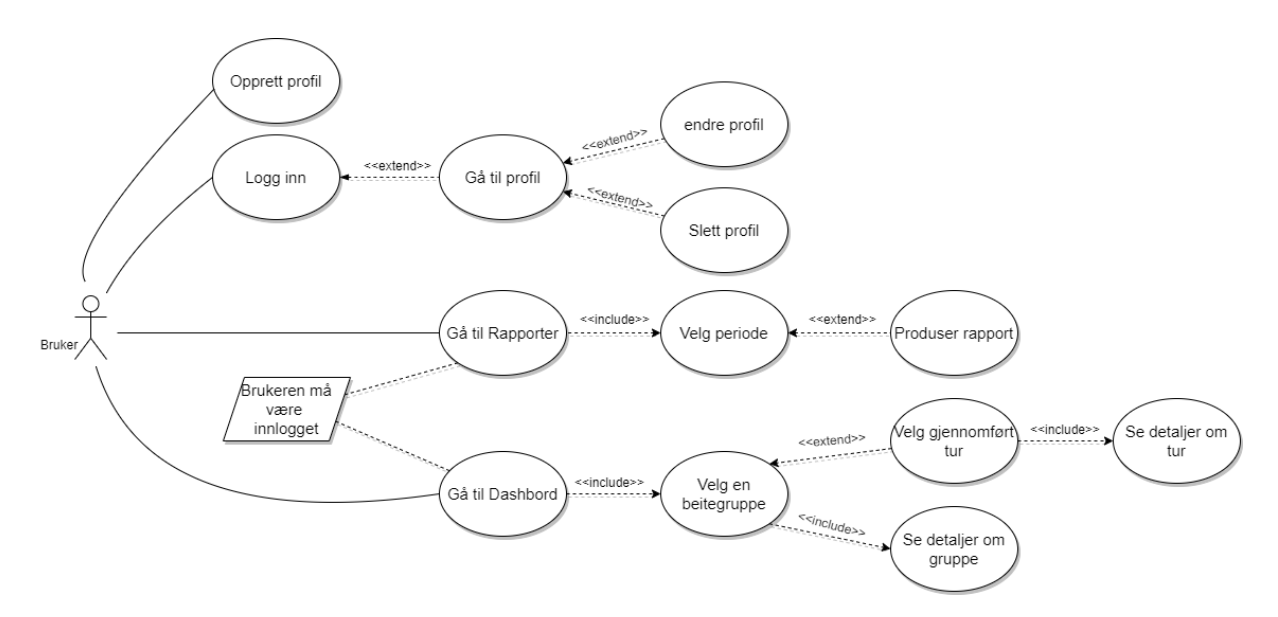

**Figur 4.4: Use case for webapplikasjonen som viser potensielle bruksmønstre**

# 4.3 Konseptutforming

På bakgrunn av den utformede kravspesifikasjonen og use case diagrammene diskutert i seksjonen over, ble det utarbeidet et første utkast for hva systemet skulle inneholde av funksjonalitet. Måten teamet arbeidet på var ved å gå steg for steg gjennom systemet og kartlegge en flyt som føltes naturlig. Hver Post it representerer et steg hvor brukeren kan utføre en handling eller observere data, forskjellige aksjonsområdene i flyten ble gitt samme farge. Hele flyten for både webapplikasjonen og mobilapplikasjonen kan observeres i [vedlegg C og D.](#page-130-0) Figur 4.5 viser et utsnitt av applikasjonsflyten for registrering av en flokk.

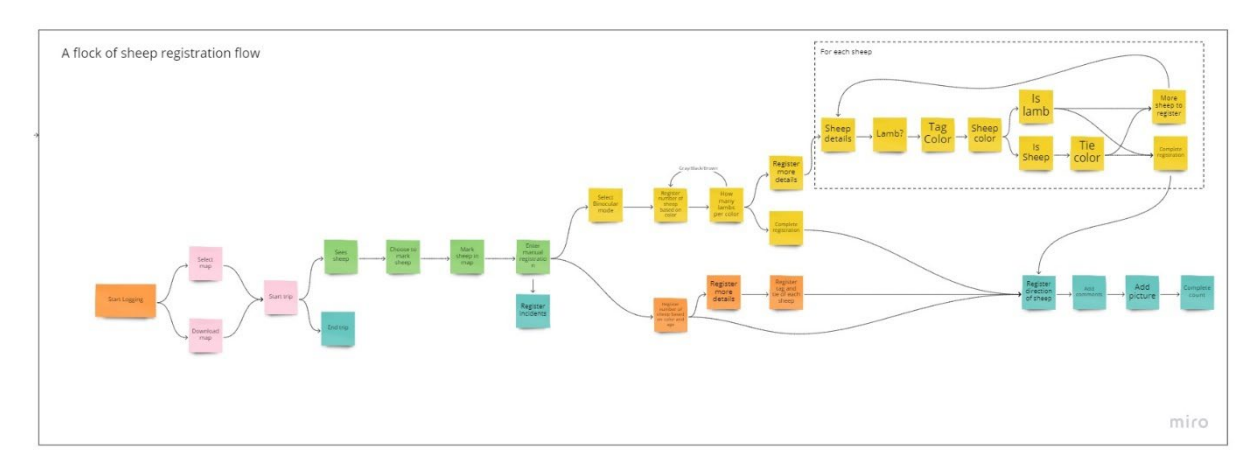

**Figur 4.5: Første utkast for applikasjonsflyt for registrering av en flokk under en oppsynstur.**

Etter at funksjonsflyten i applikasjonen var kartlagt, ble det utviklet en konseptuell modell for systemet. Den konseptuelle modellen ble utarbeidet med bakgrunn i teorien om at ved å utarbeide slike modeller før design av brukergrensesnittet, kan man bidra til å gjøre konseptene applikasjonen presenterer klarere og mer logiske for brukeren (Johnson, 2008). Den relasjonelle modellen som viser relasjonene mellom de forskjellige konseptene i applikasjonen vises i figur 4.6. Hvert konsept har egne attributter og knyttes til andre konsepter i modellen gjennom relasjoner. Hver linje er nummerert for å illustrere antallet andre konsepter som kan være relatert til en enkelt instans av hvert enkelt konsept. Flere detaljer om den konseptuelle modellen finnes i [vedlegg E.](#page-130-0)

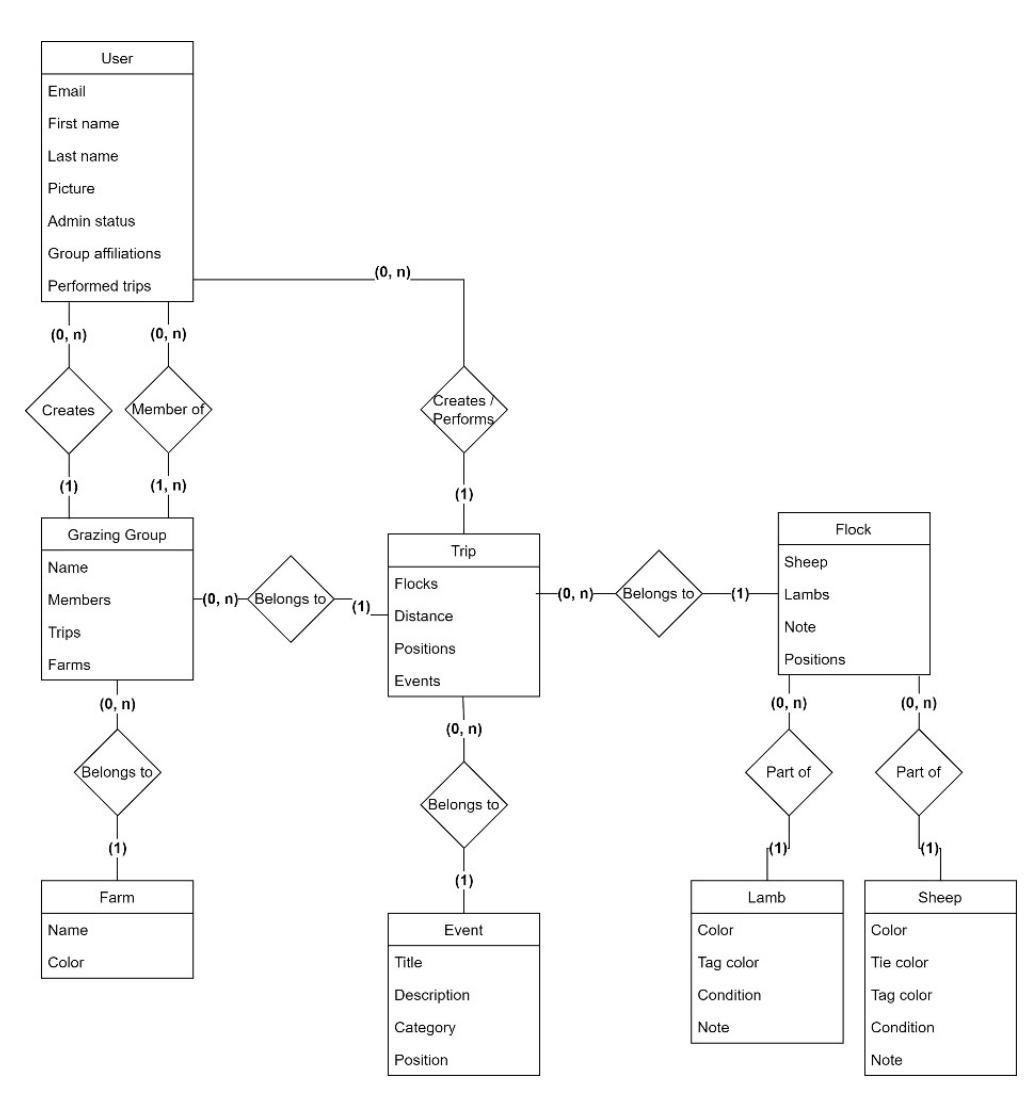

**Figur 4.6: Relasjonell modell for systemet**

For å få bedre innsikt i målgruppen og illustrere hvilke problemer brukerne står overfor i dag utviklet teamet to «personas». Personas brukes for å representere typiske brukere av løsningen for å bedre forså brukernes ønsker, behov og forventninger (Rikke Friis Dam, 2022). Bakgrunnen for personaene utviklet i prosjektet er intervjuer gjennomført med professor Hvasshovd og basert på hans erfaringer på området. Personaene som ble utformet har forskjellige karakteristikker og representerer to forskjellige brukere med forskjellige behov og ønsker til systemet. Gjennom disse personaene ble det enklere å visualisere en sluttbruker og gjøre prosessen mer brukersentrert. Figur 4.7 viser en av personaene som ble utarbeidet. Begge personaene finnes i [vedlegg F](#page-130-0) og G.

Mal fra: TDT4180 HCI - 2021

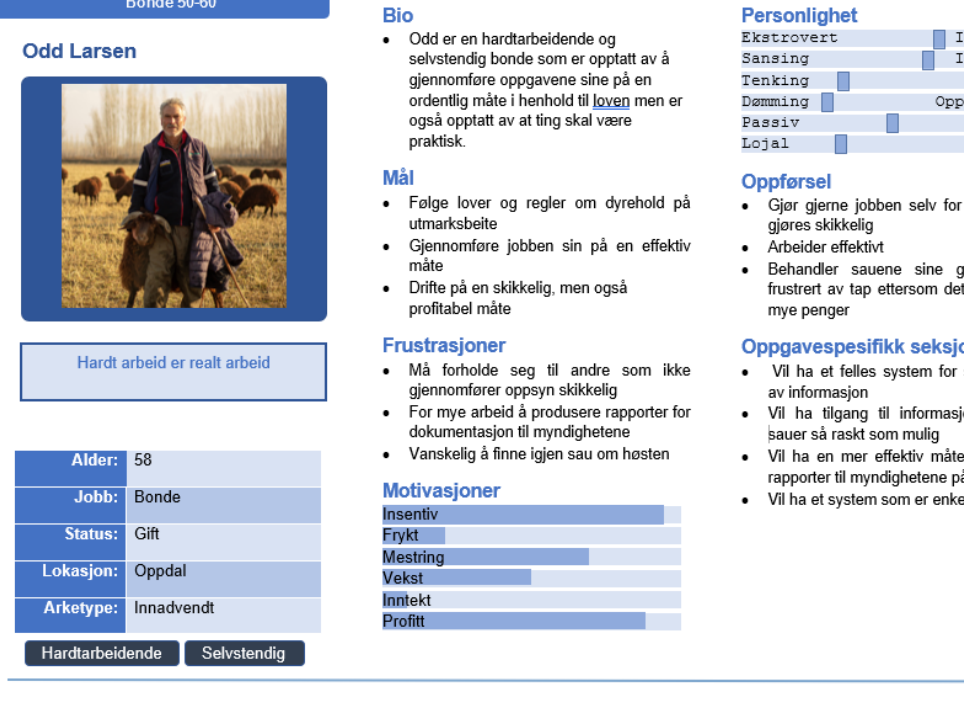

# $\blacksquare$  NTNIT

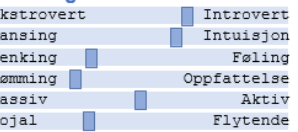

- at den skal
- jodt og blir koster ham

- strukturering
- on om sine
- å generere
- elt å bruke

#### **Figur 4.7: Odd Larsen er en av de to personaene i prosjektet**

# 4.4 Design og utforming

Det fantes ingen retningslinjer for hvordan det nye systemet skulle se ut, noe som ga teamet frie tøyler til å utarbeide designet. Valgene er likevel basert på litteratur og kjente konvensjoner, for å sikre så god brukeropplevelse som mulig og etterlevelse av krav og retningslinjer om universell utforming er blitt fulgt. Designet og utformingen av applikasjonen har blitt utarbeidet iterativt gjennom bruk av brukertester og kontinuerlig evaluering av brukeropplevelsen på forskjellige stadier i utviklingsprosessen.

#### 4.4.1 Brukeropplevelse

Brukeropplevelse handler om hvordan brukerne opplever en applikasjon, hvor lett den er å bruke og hvor enkelt det er å forstå eksisterende funksjonalitet.

Ved utarbeidelse av appens utforming og struktur har teamet hatt stort fokus på informasjonsarkitektur for å opparbeide en logisk struktur som er intuitiv for brukeren. Hvilken informasjon som er blitt vurdert som viktigst for brukeren har teamet kommet frem til ved å basere seg på professor Hvasshovds erfaring på området. Kartleggingen bestod i å først gjennomgå den utarbeidede kravspesifikasjonen og deretter å gruppere de viktigste funksjonene og informasjonen, slik at et tydeligere behovshierarki kom fram. Det har vært et viktig element at brukerne ikke føler seg overveldet av for mange valg, noe som også har påvirket appens grunnleggende utforming.

På navigasjonsbaren i mobilapplikasjonen kan man identifisere tre av de fire hovedområdene i appen som alle lar brukeren navigere seg dypere i hierarkiet. Siden brukeren er på, vil til enhver tid være uthevet i navigasjonsbaren. Denne markeringen i tillegg til tilbakepilene som kommer til syne på topplinjen når man har navigert seg

nedover i app-hierarkiet for å nå en spesifikk funksjon, bidrar til at brukeren ikke blir forvirret angående sin posisjon.

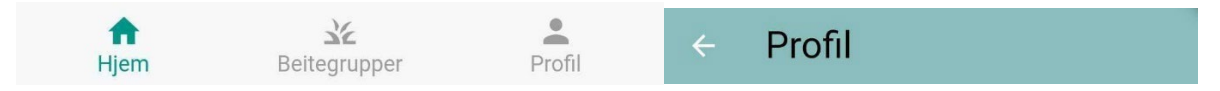

**Figur 4.8: Navigasjonsmenyen i mobilapplikasjonen og pil for tilbake navigering i toppmenyen i mobilapplikasjonen**

Gjennom utarbeidelsen av designet har det vært fokus på å overholde Don Normans designprinsipper som har som mål å forbedre brukeropplevelser og gjøre bruken av et produkt mer intuitivt (Batterbee, 2020). I tillegg har både Jacob Nielsens prinsipper for interaksjonsdesign og Gestalt prinsippene blitt lagt til grunn for applikasjonens utforming og design (Nielsen, 2020) (Sandnes, 2018).

Et eksempel på slik gjennomarbeidelse er at det har vært et gjennomgående fokus på at tekst på knapper og andre elementer skal være forståelig og gi brukeren en klar indikasjon om hvilken funksjonalitet som ligger bak. Dette er viktig for å forhindre at brukeren blir forvirret når det gjelder hvilken funksjonalitet som er tilgjengelig eller at brukeren utfører handlinger de ikke ønsket å utføre. og er viktige elementer i Don Normans syv fundamentale design prinsipper (Batterbee, 2020). Figur 4.9 under viser et eksempel på dette hvor både tekst og ikoner er benyttet for å indikere til brukeren hvilken funksjon som ligger bak knappene.

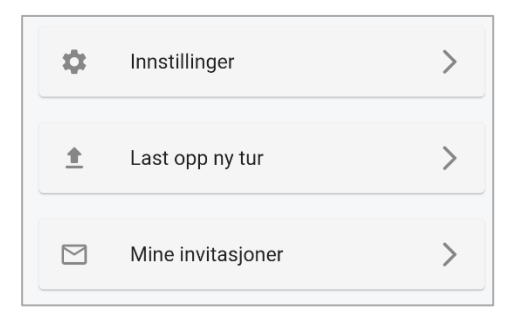

**Figur 4.9: Knapper for valg på profilsiden i mobilapplikasjonen**

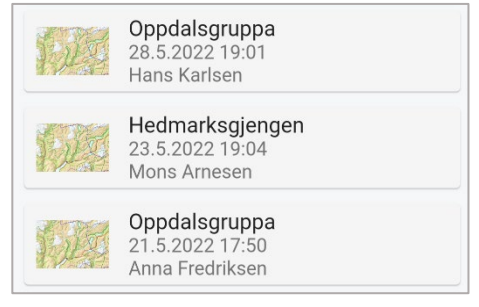

**Figur 4.10: Knapper for valg av tur på Hjemskjermen**

Gjennom mobilappen og webapplikasjonen har det vært fokus på å la interaksjonselementer se like ut slik at det for en bruker er intuitivt at elelmentet kan interageres med. I figur 4.10 vises interaksjonselementene for å åpne en tur på hjemskjermen. Man kan observere at elementene ser like ut som knappene på profilsiden, hvor hvert element har et ledende element pluss beskrivende tekst for turen eller siden man blir navigert til. Dette følger Jacob Nielses prinsipper om «Concistency» for å møte brukernes forventninger (Nielsen, 2020)

Et annet designmønster i mobilapplikasjonen, som faller inn under «Concistency» prinsippet er bruk av den runde aksjonsknappen på flere sider. Denne knappen finnes alltid på samme styed og indikerer at det kan registreres eller legges til noe nytt på

denne siden. Gjennom appen fungerer denne knappen for å opprette en ny tur, starte en ny tur, for å legge til en ny beitegurppe og for å registrere en ny saueflokk.

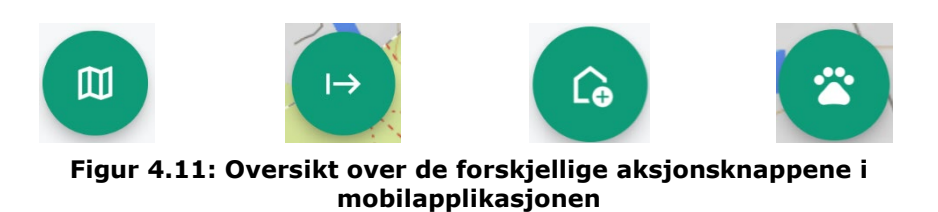

For å tilby brukeren en gjennomgående opplevelse i både mobilapplikasjon og webapplikasjon ble det lagt vekt på å gjennbruke det samme fargeuttrykket og elementutformingen i begge løsnigner. I begge applikasjonene ble det satt opp temakomponenter for fargevalg og utforming, slik at om noe skulle måtte endres på et senere tidspunkt ville det være enkelt å gjøre tilpassninger i begge applikasjonene.

#### 4.4.2 Bilder og ikoner

På generell basis er ikoner og bilder kun brukt som tilleggsinformasjon, i tillegg til tekst i begge applikasjoner for å imøtekomme krav til tilgjengelighet. Fokuset på tilgjengelighet diskuteres ytterligere i avsnittet [«Tilgjengelighet»](#page-84-0). Likevel er ikoner en mye brukt og anerkjent konvensjon i mobilapplikasjoner og de er også blitt benyttet enkelte steder i applikasjonen for illustrasjon av funksjonalitet eller som typeindikator.

Et eksempel på dette er ikonene på aksjonsknappene som illustrert i figur 4.11. Her indikerer ikonene forskjellig funksjonalitet ut fra hvor i appen brukeren befinner seg. Et annet eksempel er tannhjulet eller menyikonet som finnes i toppbaren ved gjennomføring av en tur som åpner forskjellige menyer med valg for brukeren.

Ikoner benyttes også i kartløsningene i både mobil og webapplikasjonen for å illustrere registrerte hendelser, flokker og hvor brukeren har beveget seg. Ikonene for registrerte hendelser og brukerens posisjon er hentet fra ikonbiblioteker som tilbyr gratis ikoner for bruk i personlige og kommersielle løsninger. Ikonet for registrering av saueflokker er designet på egenhånd i Figma.

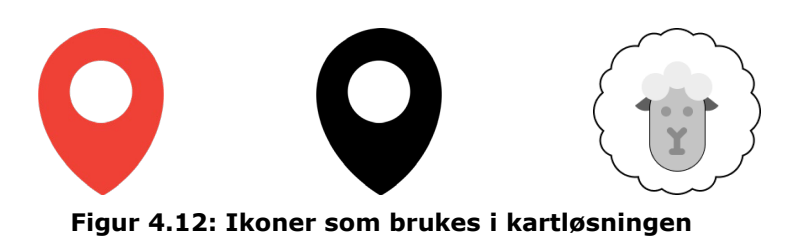

# 4.5 Brukertesting av utforming og design

Som introdusert i seksjonen [«Metode»](#page-22-0) tidligere i denne rapporten har det blitt gjennomført flere brukertester gjennom prosjektet for å sikre at det endelige produktet møter de ønskene og forventningene brukerne har.

Før utviklingsprosessen ble påbegynt ble det utviklet en papirprototype som et «proof of concept» som ble testet på brukerne for å identifisere om strukturen og hoved funksjonaliteten i mobilapplikasjonen var intuitiv. På bakgrunn av resultatene fra denne testen ble det utarbeidet en mer detaljert prototype i Figma. Figma lar utviklere og designere implementere applikasjons-lik oppførsel og funksjonalitet i prototypen, slik at brukerne får en bedre opplevelse av hvordan flyten, følelsen, navigasjonen og uttrykket i en applikasjon vil være i det endelige produktet (Figma).

I denne seksjonen vil testene av papirprototypen og Figma prototypen bli presentert i tillegg til resultatene som la grunnlag for utviklingen av det endelige produktet. Figuren under viser testrekkefølgen gjennom prosjektet og hvilke tester som vil dekkes i denne seksjonen. Den siste testen som vises i modellen, vil beskrives i avsnittet [«Resultate](#page-109-0)r» i denne rapporten.

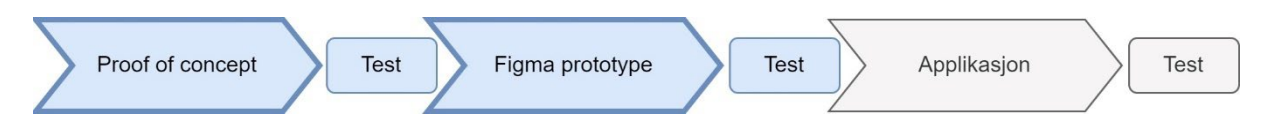

**Figur 4.13: Testrekkefølge i prosjektet og relevante tester for seksjonen**

## 4.5.1 Gjennomføring av brukertester

Ved gjennomføringen av alle brukertestene ble det utarbeidet en test plan hvor testen ble delt opp i tre deler. Den første testseksjonen bestod av informasjon til testeren angående gjennomføring av testen og formålet med applikasjonen. En detaljert beskrivelse av informasjonen som ble gitt kan finnes i [vedlegg H.](#page-130-0) I den andre testseksjonen fikk brukeren utføre flere oppgaver gitt av testadministrator, uten veiledning og til det beste av deres evne. Brukeren ble bedt om å beskrive sine tankeprosesser underveis og hvilke problemer eller andre tanker som oppstod i løpet av utførelsen av hver oppgave. En person i teamet hadde ansvar for oppfølging av brukeren og gjennomføring av testen, mens det andre team medlemmet hadde ansvar for å notere hendelser og relevante tanker brukerne hadde. En liste over alle oppgavene gitt under de forskjellige testene finnes i [vedlegg I, J og K.](#page-130-0) Den siste delen av testen bestod av en friere seksjon hvor brukeren ble stilt planlagte spørsmål som handlet om spesifikke deler av systemet og brukeren kunne komme med andre tilbakemeldinger. Disse spørsmålene kan også sees i [vedlegg I, J og K.](#page-130-0)

## 4.5.2 Papir prototype, Mobilapplikasjon

Testen ble gjennomført ved at et av teammedlemmene opptrådde som en «Wizard of Oz», som hadde ansvar for å holde styr på applikasjonens status ettersom brukeren ønsket å navigere seg gjennom prototypen. Dette innebar å bytte sider, legge frem modaler og vise tilbakemeldinger på hva brukeren ønsket å gjennomføre. Hovedformålet med å gjennomføre denne typen tidligtest av løsningen, var å få tilbakemelding fra brukere på strukturen og flyten i applikasjonen uten at fokuset blir flyttet over på det visuelle som farger, ikoner og liknende (Babich, 2017). Figurene under viser et utdrag av papirprototypen som ble utviklet, flere bilder av prototypen finnes i [vedlegg L.](#page-130-0)

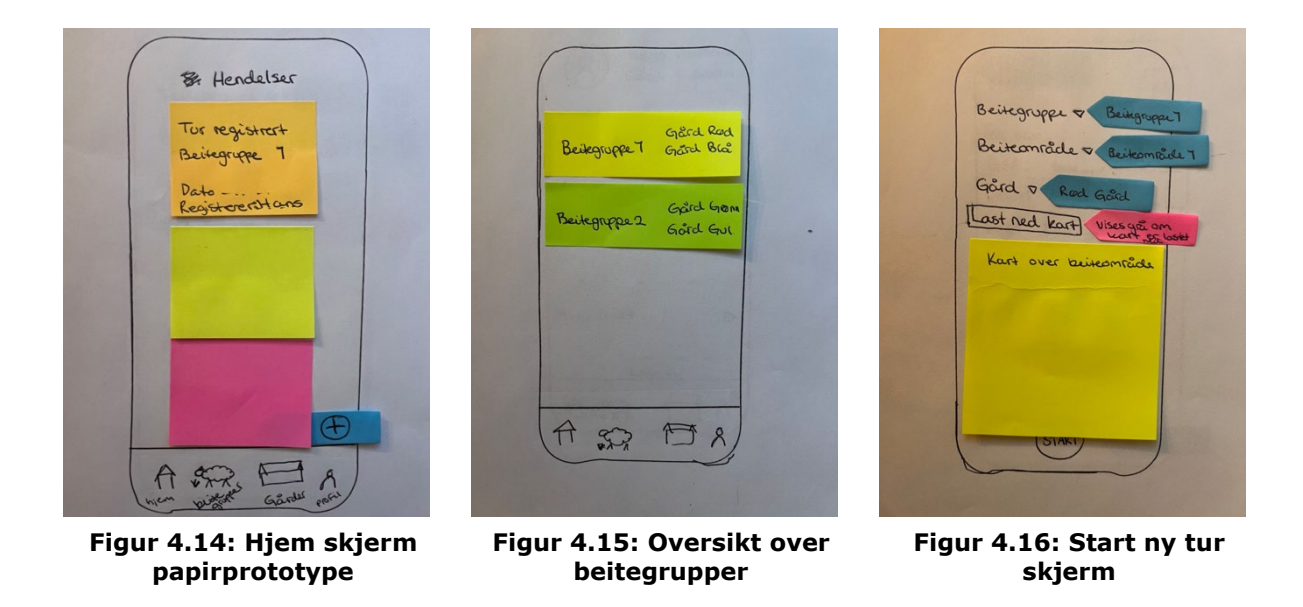

Papirprototypen av systemet ble testet på tre brukere, en bruker med domenespesifikk kunnskap og to generelle testere. Et sammendrag av funnene fra testen av papirprototypen er presentert i tabellen under. PP i tabellen refererer til «Papirprototype problem» og PL refererer til «Papirprototype løsning»

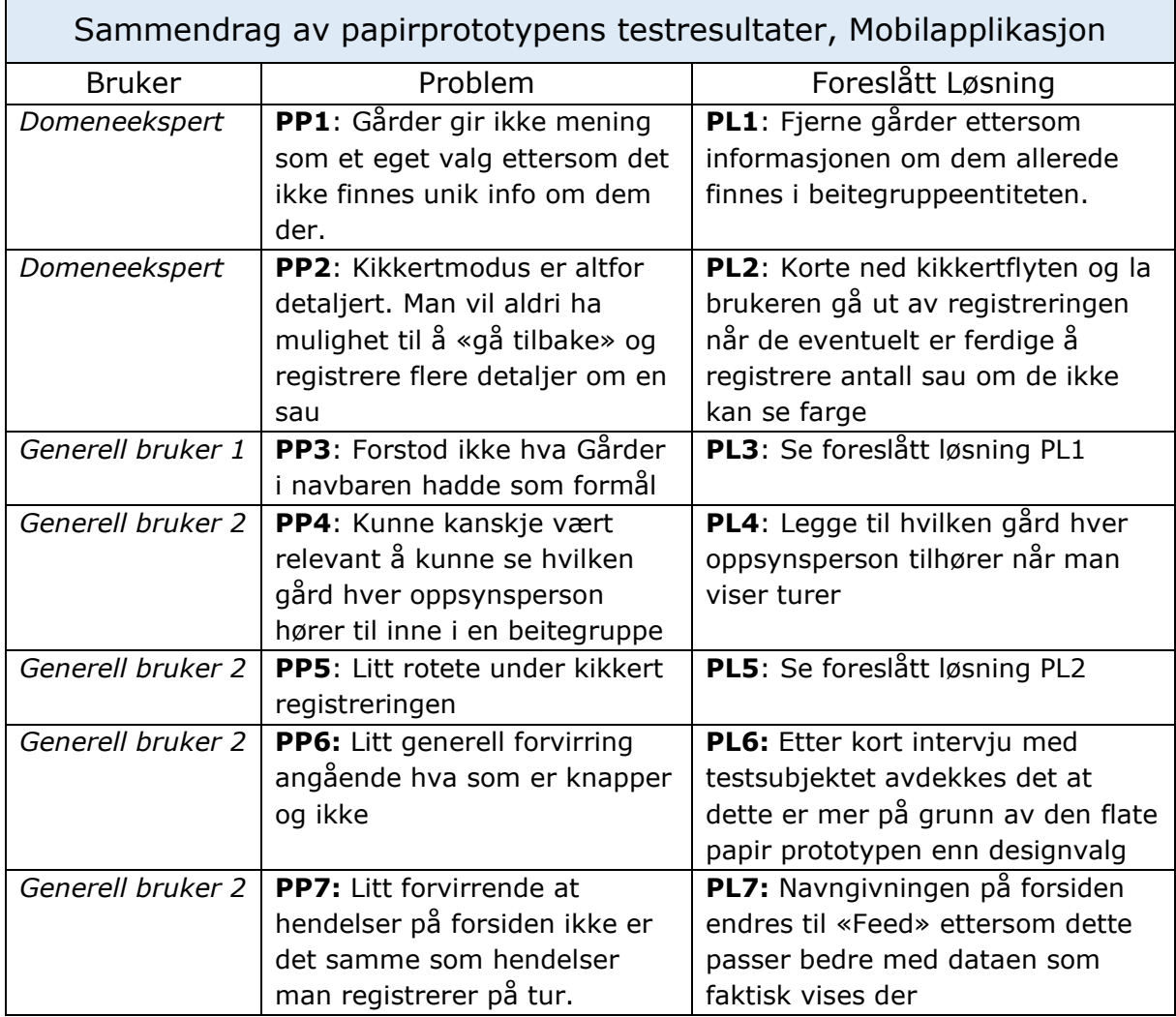

**Tabell 4.5: Sammendrag av papirprototypens resultater (Thora Mothes, 2021)**

På bakgrunn av det som ble funnet i testen av papirprototypen ble det fastslått å fjerne «Gårder» fra navigasjonsmenyen, da flere av testsubjektene ikke så nytten av entiteten. Gårder ble i stedet kun en del av en beitegruppe. En bruker nevnte at det kunne være nyttig å se hvilken oppsynsperson som hørte til hvilken gård, men etter diskusjon med domeneeksperten ble det fastslått at dette ikke var et prioriteringsområde. I tillegg ble det avdekket at designet og utformingen av kikkertregistreringen var altfor detaljert. På bakgrunn av denne tilbakemeldingen ble flyten i kikkertmodus gjennomarbeidet på nytt for å bedre imøtekomme brukernes ønsker og forventninger til funksjonaliteten.

## 4.5.3 Figma prototype, Mobilapplikasjon

Basert på tilbakemeldingene mottatt ved testingen av papirprototypen, utviklet teamet en ny prototype i Figma. Gjennom bruk av Figma var det enklere å vise brukerne hvordan flyten vil se ut i en reell applikasjon, det ble også lagt vekt på noen av de finere detaljene i applikasjonen i tillegg til den helhetlige brukeropplevelsen. Figma prototypen ble designet i henhold til WCAG standarder (W3C Web Accessibility Initiative WAI, 2018) og det ble vektlagt å følge designprinsipper som Jacob Nielsen og Gestalt (Nielsen, 2020) (Sandnes, 2018). Bildene under viser et utdrag av skjermbilder fra Figma prototypen. For en full oversikt over Figma prototypen se [vedlegg M](#page-130-0) og for en full oversikt over navigasjonsstrukturen som ble opparbeidet for testing se [vedlegg N.](#page-130-0)

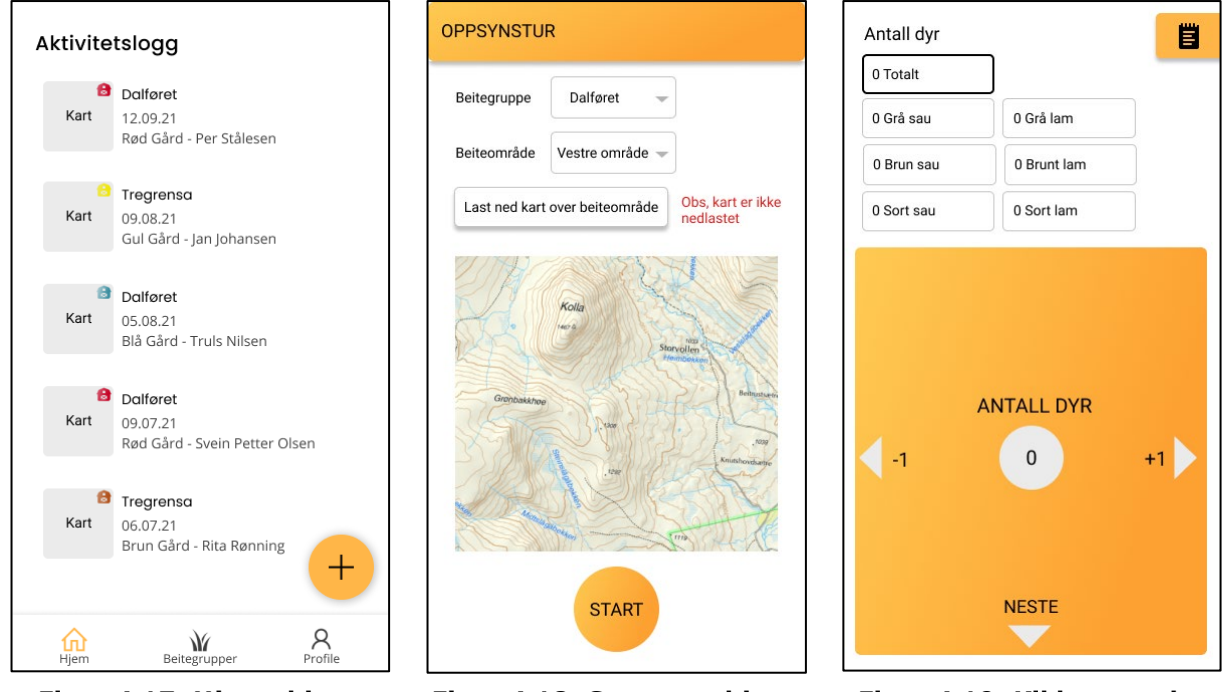

**Figur 4.17: Hjem skjerm Figur 4.18: Start tur skjerm Figur 4.19: Kikkert modus** 

**for registrering av sau**

Brukertestingen av Figma applikasjonen ble gjennomført i to runder. I begge runder ble systemet testet på domeneeksperten, og tre generelle brukere. Tilbakemeldinger fra runde nummer en ble vurdert og implementert i løsningen før testrunde nummer to ble gjennomført. Tabellene under presenterer problemene og de potensielle løsningene, identifisert gjennom de to brukertestene av Figma prototypen.

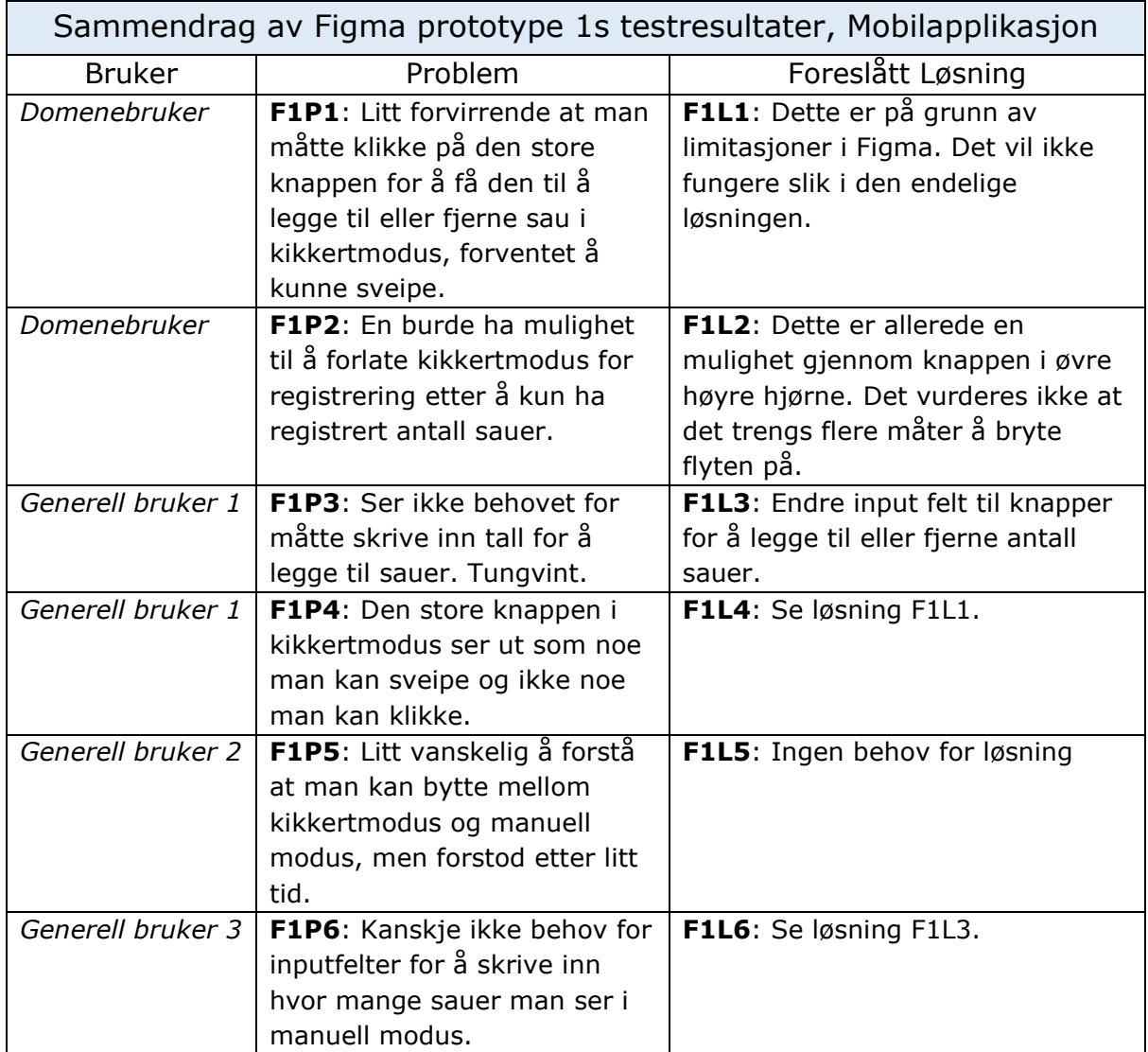

**Figur 4.20: Sammendrag av Figma prototype 1s resultater (Thora Mothes, 2021)**

Et av hovedelementene brukerne registrerte under gjennomførelsen av testen var at den store knappen i kikkertmodus for registrering av sauer, så ut som en knapp som kunne sveipes eller dras over skjermen, mens man i testen var nødt til å klikke på sidene. Årsaken til dette lå ikke i design, men i limitasjoner i Figma, hvor det ikke er mulig å gjøre et element sveipbart mer enn en vei om gangen. Dette ble likevel evaluert og tatt med videre til produksjon som en indikasjon på at den utformede knappen var intuitiv for sveiping.

Et annet element som var svært relevant for videre design, var at flere brukere kom med tilbakemeldinger om at input-feltene i manuell modus ikke var intuitive for registrering av sauer. En av brukerne bemerket at knapper hadde vært bedre enn input felt. Dette ble implementert i Figma prototypen før den neste testen ble gjennomført.

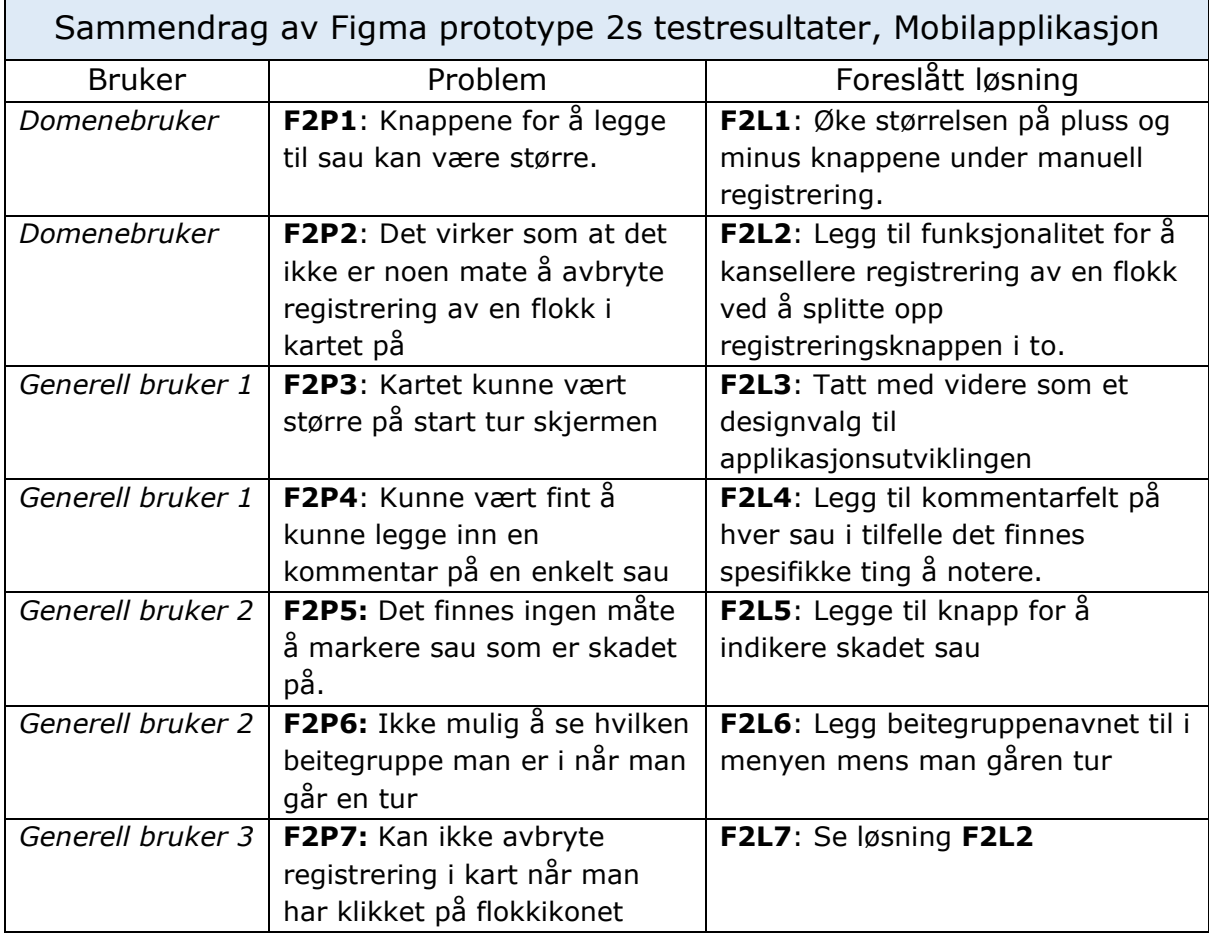

**Tabell 4.6: Sammendrag av Figma prototype 2s resultater (Thora Mothes, 2021)**

Gjennom test nummer to av Figma prototypen, ble det avdekket flere nye problemer. Teamet har mistanke om at grunnen til at det ble avdekket flere problemer i runde to var at brukerne ble mer og mer kjent med løsningen de testet. Den mest signifikante av manglene identifisert, var at det ikke fantes noen måte å avbryte registreringen av flokker i kartet når man gikk inn i markeringsmodus. Dette ble tatt med som et viktig element til utviklingsfasen i tillegg til de andre elementene som stort sett bestod av utbedringer i relasjon til brukeropplevelsen og ekstra registreringsdetaljer.

## 4.5.4 Figma prototype, Webapplikasjon

Det ble også utviklet en Figma prototype for Webapplikasjonen. I designet ble det lagt vekt på å fremheve den viktigste og mest relevante informasjonen og at brukeren skulle ha tilgang til ønsket informasjon med færrest mulig klikk. Under er to bilder av det endelige Figma designet. Hele Figma prototypen kan sees i [vedlegg O](#page-130-0) og navigasjonsstrukturen finnes i [vedlegg Q.](#page-130-0)

|                   | Dashbord                               |                             |                |                |                |                   |
|-------------------|----------------------------------------|-----------------------------|----------------|----------------|----------------|-------------------|
|                   | Sesong 2022                            |                             |                |                | Se eldre turer | GrazingGroup 1 ~  |
| Ted Hansen        | Døde sauer                             | Turer gått                  | Rovdyr sett    | Skadde sauer   | Gårder         |                   |
| dÛ                | $\overline{2}$                         | $\overline{2}$              | $\overline{2}$ | $\overline{2}$ | ₩              | Røed Gård         |
| Dashbord          |                                        |                             |                |                | A              | Frøysa Gård       |
| (ان]<br>Rapporter | Årets turer                            |                             |                |                | ٠              | Rælingen Gård     |
|                   | Dato                                   | Oppsynsperson               | Sauer sett     | Hendelser      | ₳              | Rygge Gård        |
|                   | 04.01.2022                             | Ted Hansen                  | 14             | ☆△             |                |                   |
|                   | 20.01.2022                             | Kim Tronsen                 | 18             | ☆△             | Medlemmer      |                   |
|                   |                                        |                             |                |                |                | <b>Ted Hansen</b> |
|                   | 02.02.2022<br>05.02.2022<br>24.02.2022 | Áge Normann<br>Tore Fransen | 23<br>32       | ☆<br>☆△        |                | Kim Tronsen       |
|                   |                                        |                             |                |                |                |                   |
|                   |                                        |                             | 17.03.2022     | Ken Yee        |                | 23                |
|                   | 01.04.2022                             | Âge Normann                 | 16             |                |                | Ken Yee           |
| ☺<br>Profil       |                                        |                             |                |                |                |                   |

**Figur 4.21: Dashbord i webapplikasjonen.**

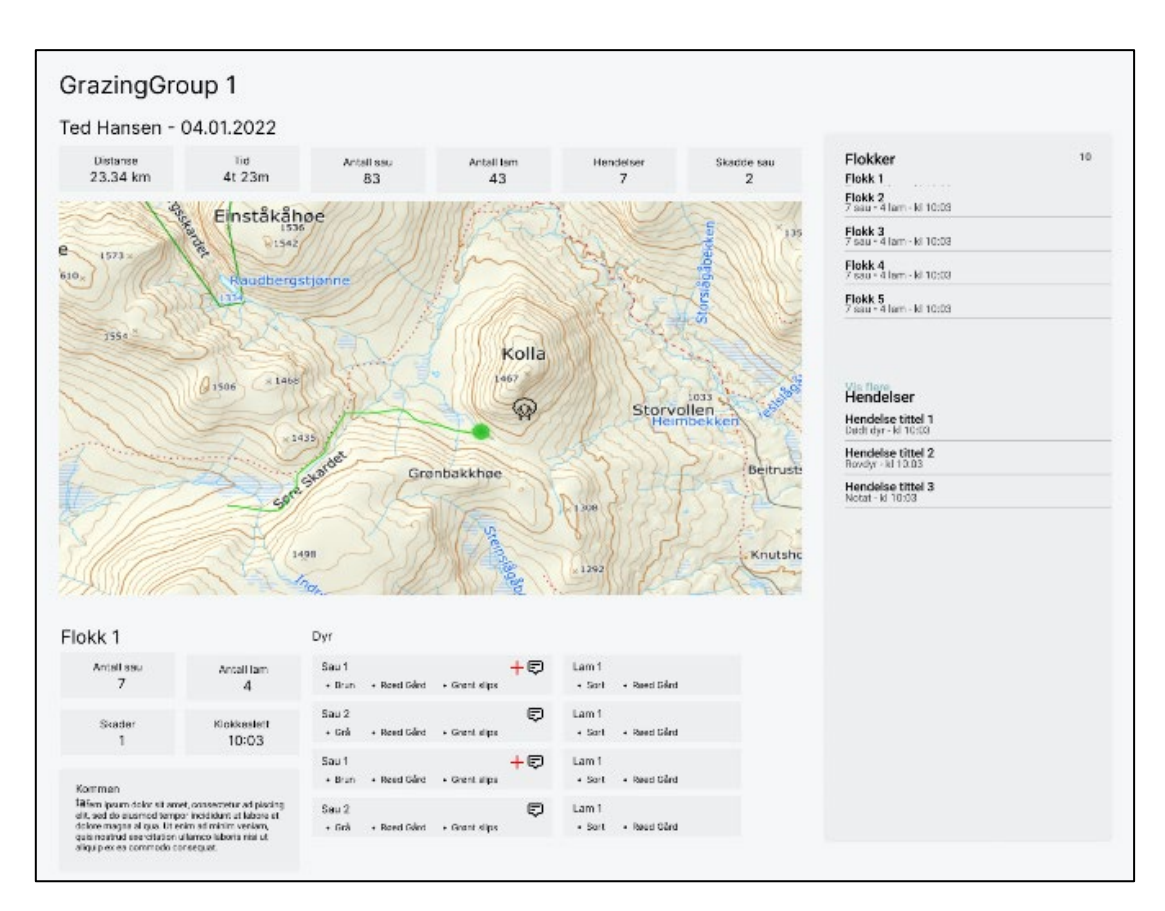

**Figur 4.22: Oversikt over en gjennomført tur.**

Tabellen viser oversikten over problemer og løsninger som ble identifisert gjennom brukertesten. Hvilke spørsmål som ble stilt og mer utfyllende svar finnes i [vedlegg P.](#page-130-0)

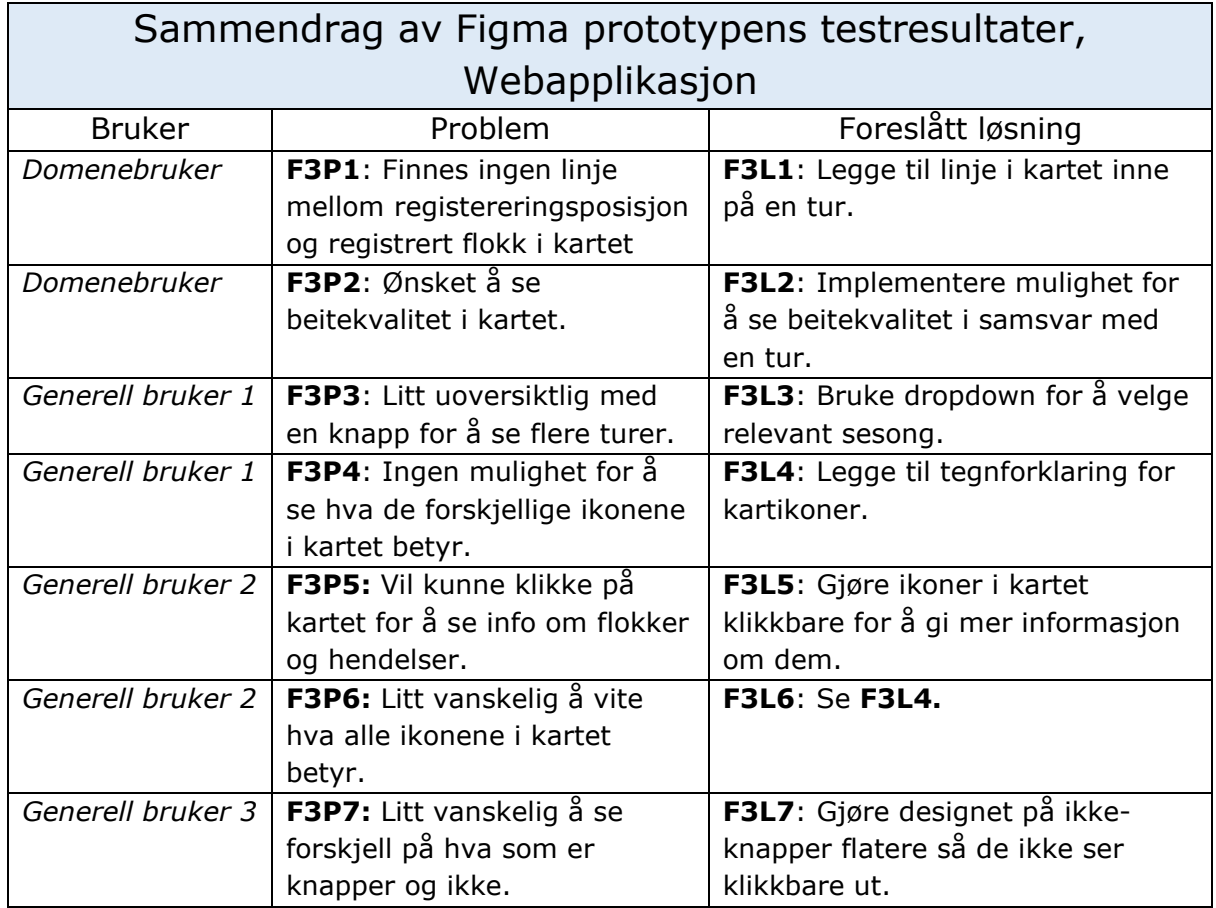

**Tabell 4.7: Oversikt over resultatene av brukertest av Figma prototype for webapplikasjon**

Domenebrukeren hadde noen punkter (se F3P1 og F3P2), angående data som ikke var tilgjengelig i Figma prototypen. Dette ble notert ned og tatt med videre til utviklingsstadiet. De andre testerne kom med tilbakemeldinger om data i kartet som var uklar og at noen av elementene i designet var uklare når det kom til om de var klikkbare eller ikke. Dette designet ble revidert i utviklingsfasen og ekstra informasjon rundt kartet ble lagt til.

## 4.5.5 Konklusjon

Etter gjennomføringen av brukertestene og evaluering av tilbakemeldingene ble den endelige flyten av applikasjonene og systemet fastsatt. Figurene under viser forenklede illustrasjoner av flyten i mobilapplikasjonen og webapplikasjonen etter revideringer i henhold til de tilbakemeldingene teamet fikk gjennom de avholdte testene. På bakgrunn av den gjennomførte iterative designprosessen ved hjelp av brukertester, ble utviklingsperioden startet.

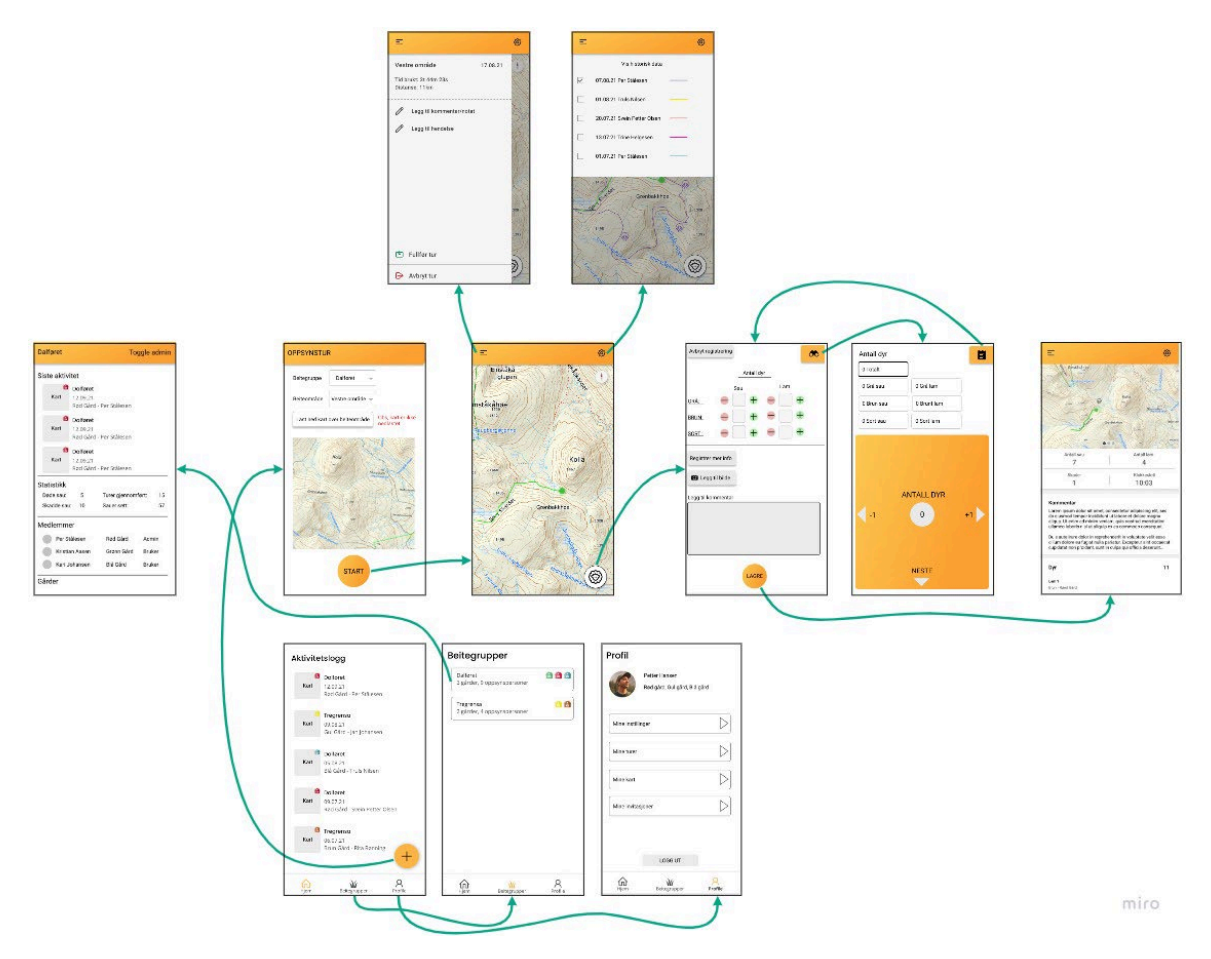

**Figur 4.23: Endelig applikasjonsflyt i mobilapplikasjonen**

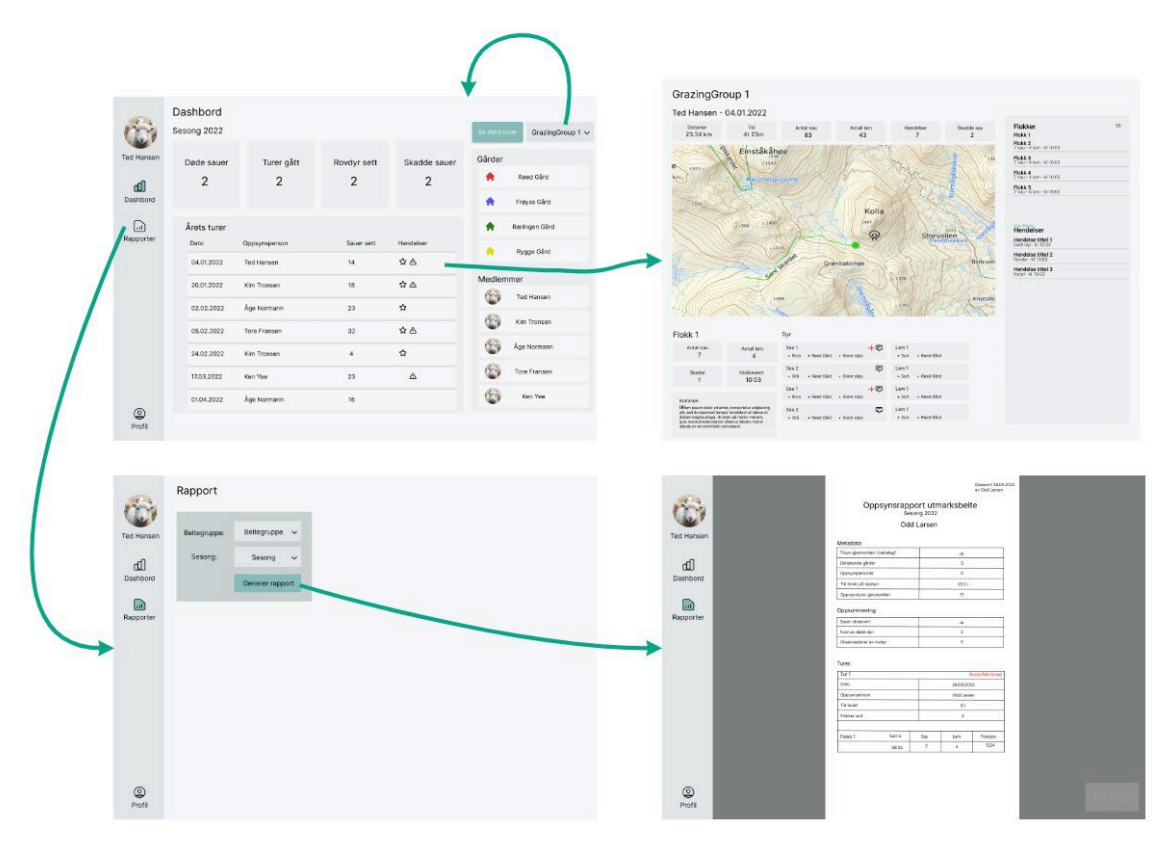

**Tabell 4.8: Endelig applikasjonsflyt i webapplikasjonen**

# 4.6 Produkt

Etter at det var gjennomført flere brukertester av løsningen hvor både flyten og designet av systemet hadde blitt revidert ble utviklingsfasen påbegynt. Utviklingsfasen var den lengste fasen av prosjektet og varte frem til få uker før prosjektavslutning. Sluttproduktet resulterte i et nesten lanseringsklart system. I denne seksjonen presenteres det endelige systemet, bestående av en mobilapplikasjon og en webapplikasjon.

## 4.6.1 Mobilapplikasjon

Mobilapplikasjonen tilbyr brukeren funksjonalitet for å:

- Opprette, administrere og slette sin brukerprofil.
- Opprette, administrere og slette beitegrupper.
- Akseptere invitasjoner til beitegrupper.
- Gjennomføre oppsynsturer med registrering av observasjoner.
- Opplasting til skyen etter gjennomførte turer.
- Mulighet til å evaluere tidligere gjennomførte turer i beitegruppene I seksjonen.

I dette avsnittet vil disse funksjonalitetene bli presentert i større detalj.

#### **4.6.1.1 Opprett bruker**

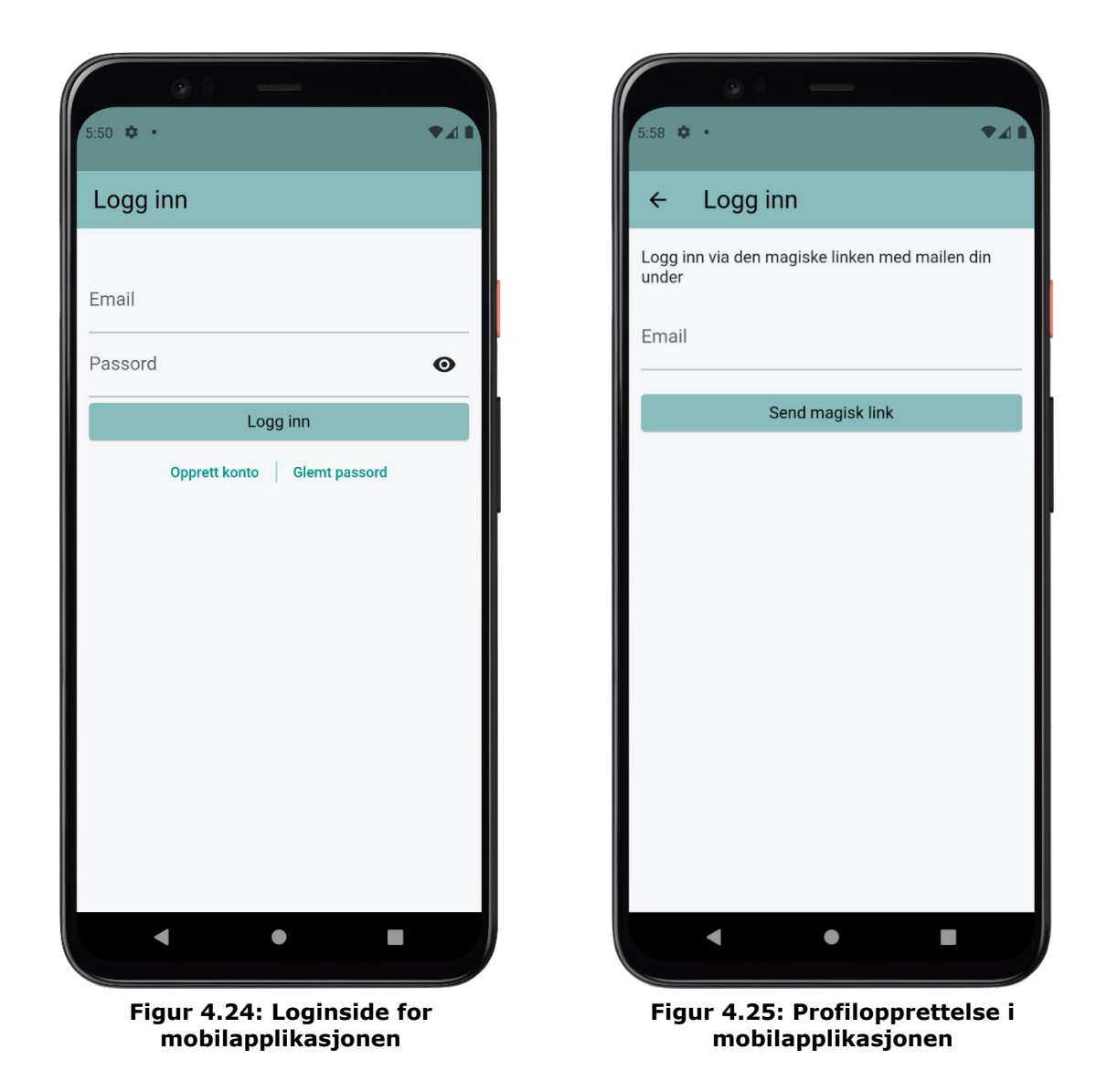

Når en bruker aksesserer appen for første gang blir de møtt med en innloggingsskjerm. Ingen av sidene i applikasjonen er tilgjengelige uten innlogging da all funksjonalitet i appen relaterer til data som er konfidensiell til den brukeren som har registrert den og de brukeren ønsker å dele denne dataen med i beitelaget. Om brukeren ikke har en konto kan han/hun opprette en ved å klikke på opprett konto.

For å opprette en konto må brukeren registrere sin epost og motta en magisk lenke. Lenken som blir sendt til brukerens epost fungerer som verifisering av eposten, og den lar brukeren logge inn for første gang.

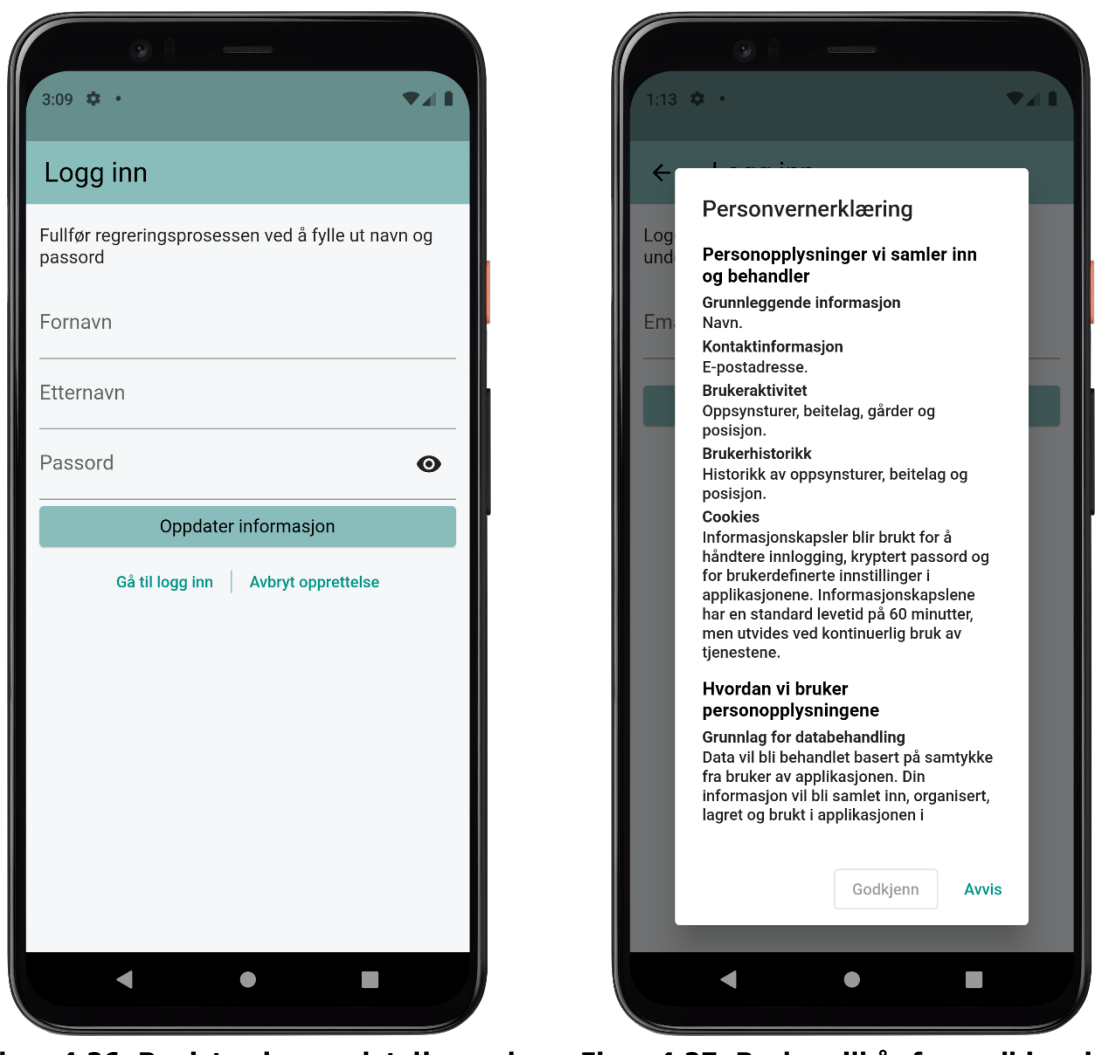

**Figur 4.26: Registrering av detaljer ved opprettelse av profil**

**Figur 4.27: Brukervilkår for godkjenning av opprettelse av profil**

Før brukeren får logge inn må han/hun godkjenne brukervilkårene i tråd med norsk Lov om behandling av personopplysninger (GDPR) (Regjeringen, 2019). Om brukeren ikke godkjenner vilkårene vil ingen epost bli sendt. Om brukeren velger å godkjenne, vil han/hun etter kort tid motta en innloggingslenke til sin epost.

Etter at innloggingslenken er klikket vil et valideringstoken bli godkjent i applikasjonen og brukeren vil bli spurt om å oppdatere sin informasjon. Når dette er gjennomført vil brukeren ha mulighet til å logge inn med sin påloggingsinformasjon.

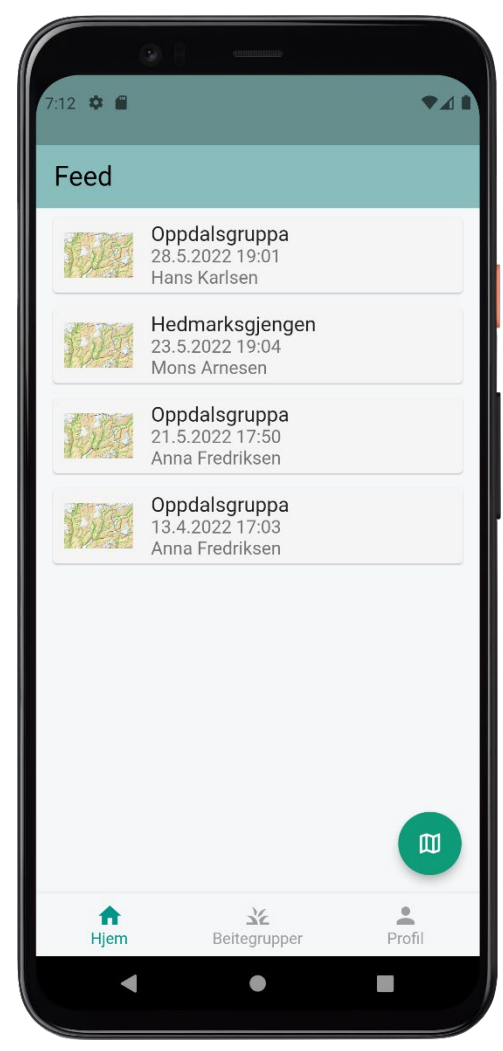

**Figur 4.28: Hjemskjerm i mobilapplikasjonen**

#### **4.6.1.3 Beitegrupper**

På hovedsiden *Beitegrupper* får brukeren en oversikt over alle beitegrupper han/hun er med i. Hver beitegruppe vises med navn, hvor mange oppsynspersoner og gårder det er i hver gruppe. Hver gård blir også vist som et ikon på hvert element i fargen til gården. Dette er den samme fargen gården har på øremerkene til sine sauer og velges av bonden selv når en gård blir lagt til i gruppen.

Nederst i hjørnet ser man en knapp tilnærmet lik den man så på Hjem-skjermen, men med et annet ikon. Ikonet her indikerer at man kan legge til en ny beitegruppe. Strukturen for å legge til en beitegruppe er gjort likt som på forrige side for å gjøre operasjonen med å legge til et nytt element (her beitegruppe eller tur) så intuitiv og gjenkjennbar som mulig.

## **4.6.1.2 Hjemskjerm/Feed**

Når en innlogget bruker åpner appen vil de bli møtt av *Hjem-skjermen* som inneholder en Feed av de siste aktivitetene i beitegruppene brukeren er medlem av. Her kan man se når siste tur ble gått og hvem som gikk den. For mer informasjon om hver tur kan turen aksesseres ved å klikke på den, og brukeren vil bli sendt til en egen side med oversikt over turen.

Nederst i hjørnet finner man en knapp som lar brukeren starte en ny oppsynstur. Den er lagt på forsiden for at den skal være så lett tilgjengelig som mulig.

I navigasjonsmenyen nederst på siden kan brukeren navigere seg mellom de forskjellige hovedsidene i applikasjonen.

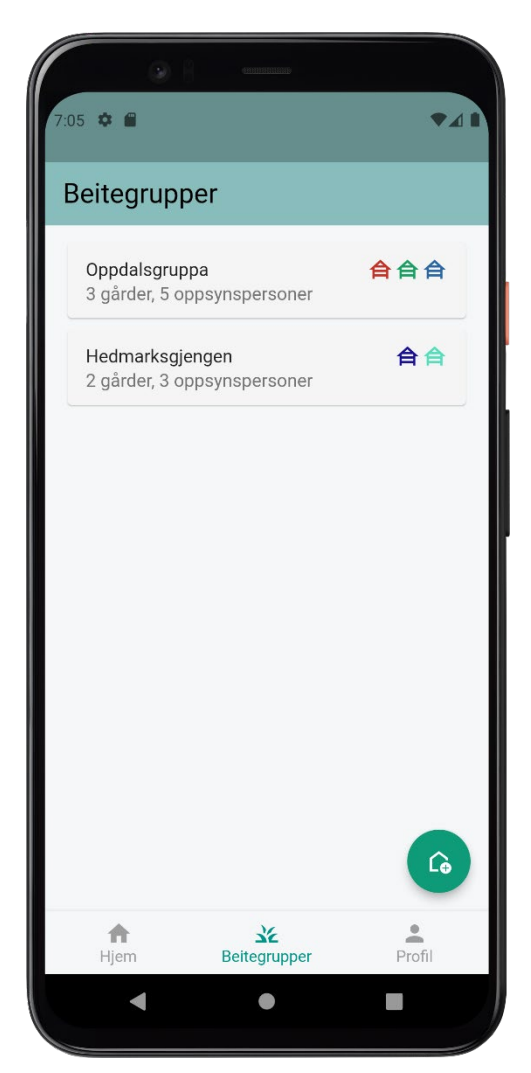

**Figur 4.29: Beitegrupperskjerm i mobilapplikasjonen**

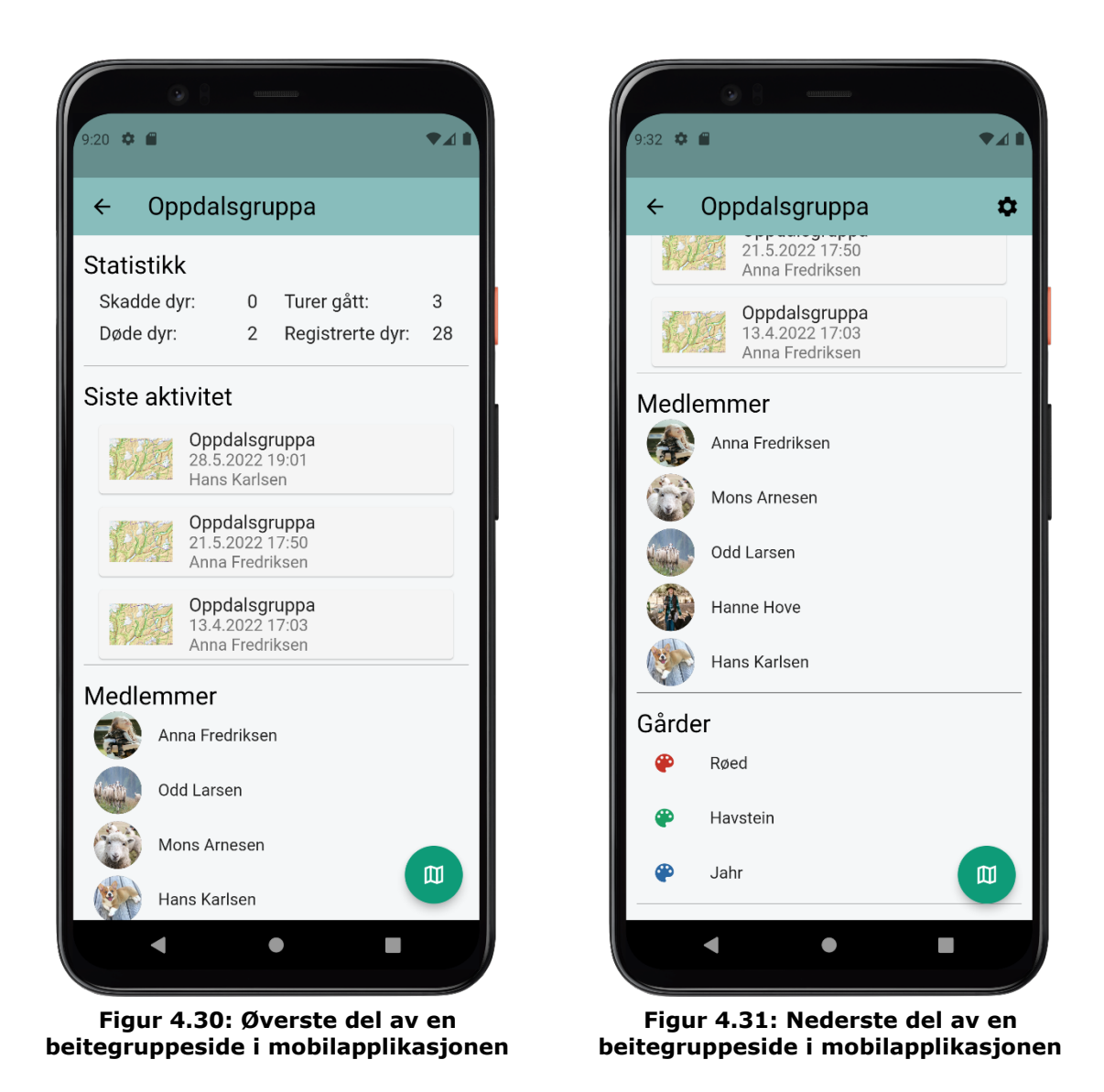

Når en bruker aksesserer en beitegruppe, vil han/hun kunne se all informasjon om gruppen. Dette inkluderer statistikk på noen av de viktigste tallene, turer som er gått i gruppen, hvilke medlemmer som er med i gruppen og hvilke gårder som er med i gruppen.

Om brukeren er administrator i gruppen, vises det et lite tannhjul øverst i høyre hjørne i applikasjonsbaren. Om brukeren klikker på dette tannhjulet, kan brukeren administrere gruppen, fjerne turer, fjerne eller legge til medlemmer og fjerne eller legge til gårder.

Nederst i høyre hjørne finner man igjen knappen for å starte en ny oppsynstur. Dette for å gjøre funksjonaliteten så tilgjengelig som mulig og at det kan være naturlig for noen brukere å ville starte en tur fra den aktuelle beitegruppen.

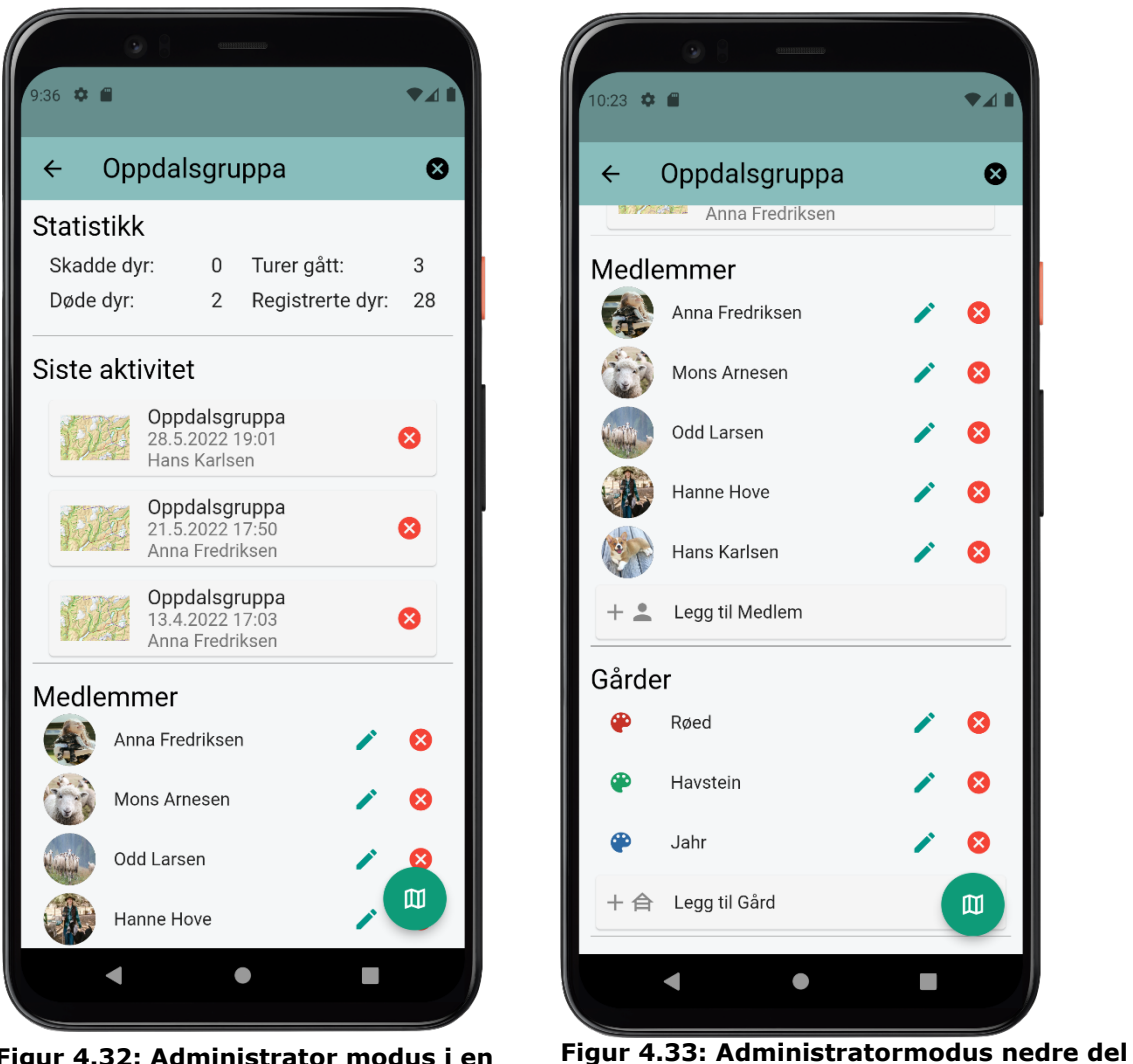

**Figur 4.32: Administrator modus i en beitegruppe**

Når administrator-modus er aktivert dukker det opp ikoner ved alle elementer som det er mulig å administrere. For medlemmer og gårder finnes det tre alternativer, mulighet for å legge til, endre eller slette. Man kan også slette eksisterende turer i gruppen. Når man er ferdig med å editere gruppen kan man klikke på krysset som har erstattet tannhjulet i øvre høyre hjørne, for å komme tilbake til vanlig modus.

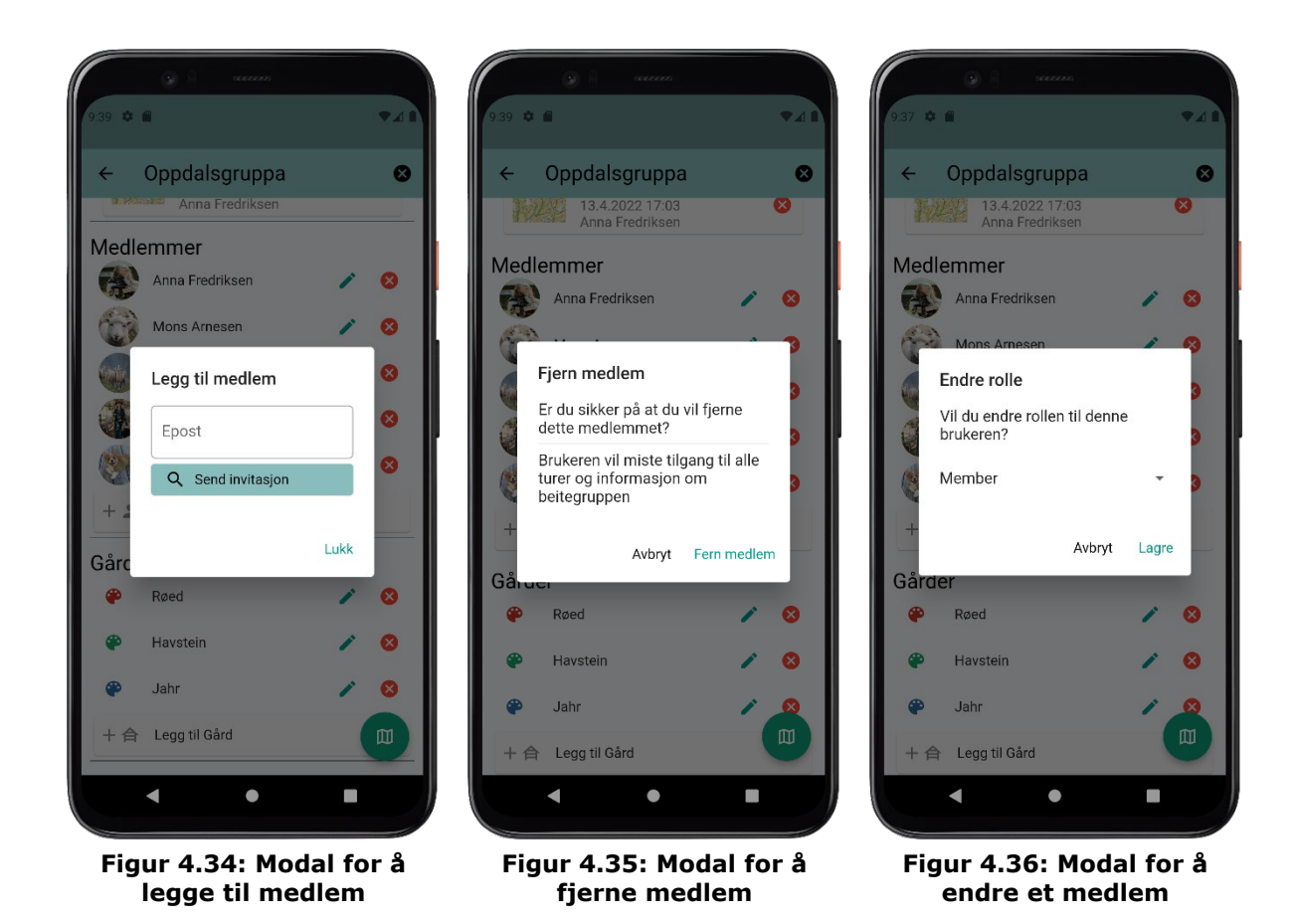

Som administrator kan man administrere medlemmene av en beitegruppe. For å legge til en bruker som medlem, må man kjenne epost-adressen til brukeren. Systemet vil deretter sjekke om brukeren eksisterer og enten sende en invitasjon til brukeren tilknyttet eposten eller gi administrator beskjed om at det ikke finnes brukere med denne eposten.

For eksisterende medlemmer, har administrator muligheten til å endre rollen til andre medlemmer. Man kan her bytte status på hvert medlem mellom medlem og administrator. For å fjerne et medlem må administrator bekrefte dette.

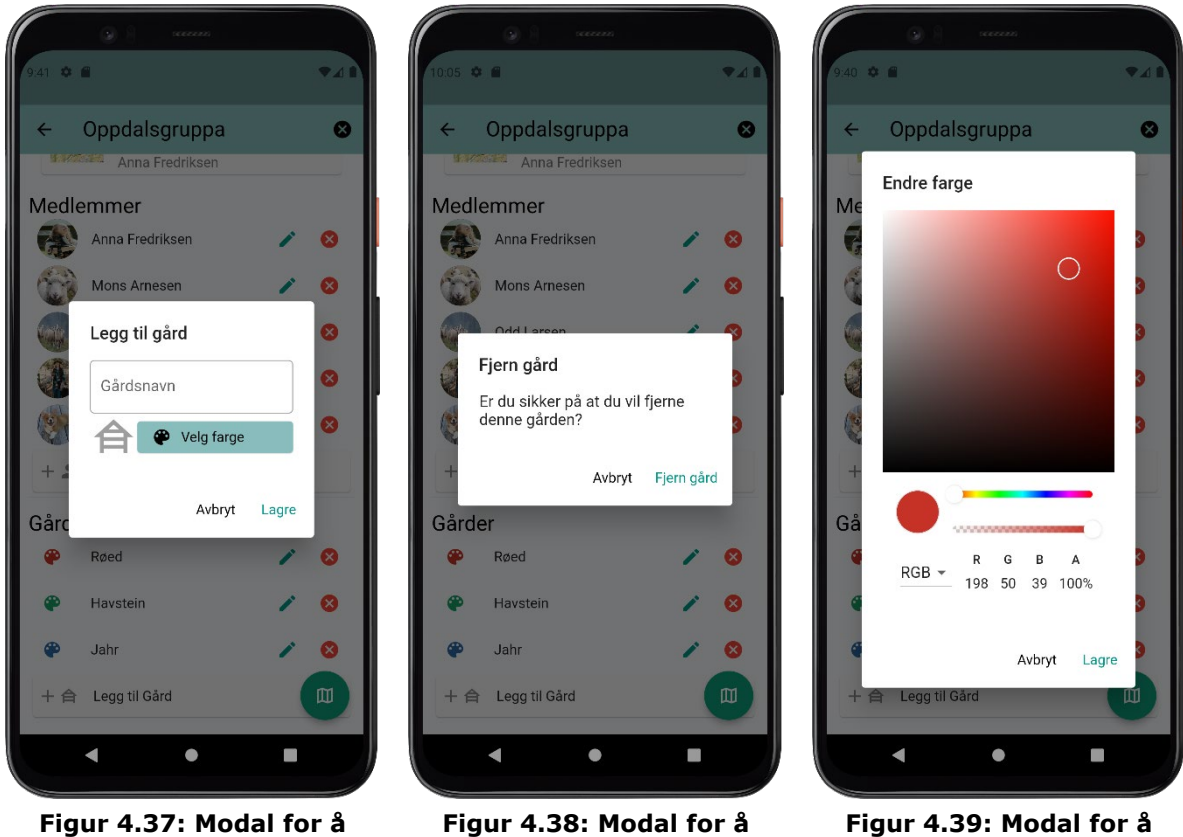

**legge til en gård**

**Figur 4.38: Modal for å fjerne en gård**

**Figur 4.39: Modal for å endre farge på en gård**

Skal man legge til en gård skriver man inn navnet på gården og velger hvilken farge gården skal ha. Tanken bak valget av farge på en gård er at denne fargen stemmer overens med fargen gården benytter seg av på øremerket på sauene. Når man skal registrere en saueflokk vil man få muligheten til å registrere fargen på øremerket basert på hvilke gårder som er med i beitelaget.

Dersom man ønsker å fjerne en gård må man først bekrefte at dette er hva man ønsker å gjøre, og man kan til enhver tid endre farge på gården skulle dette være aktuelt.

#### **4.6.1.4 Profil**

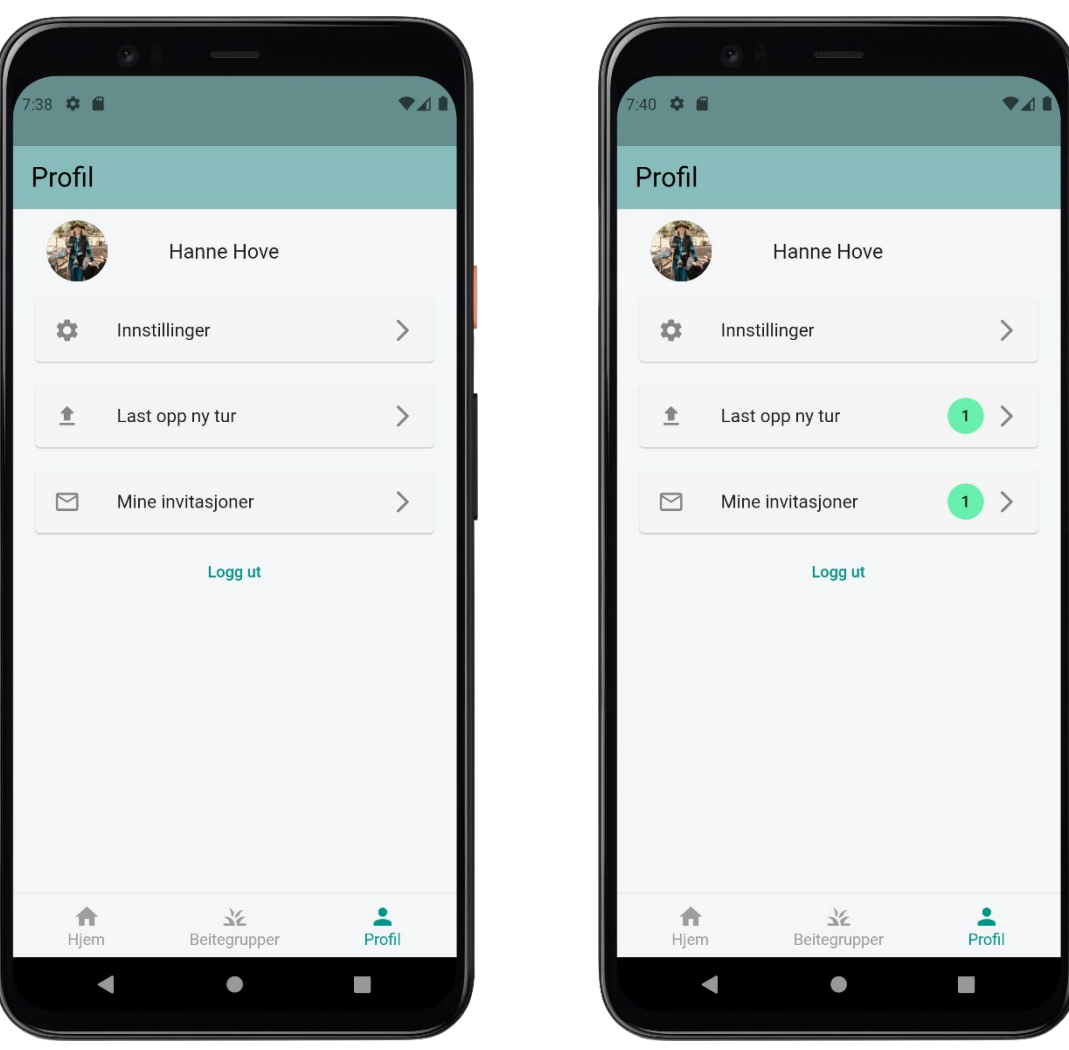

**Figur 4.40: Profilskjerm i mobilapplikasjonen**

**Figur 4.41: Notifikasjoner vist i profilen**

*Profilskjermen* viser navn og bilde til innlogget bruker i tillegg til å presentere ham/henne med flere valg. Innstillinger lar brukeren kontrollere sine brukeropplysninger og oppdatere dem. Her kan brukeren også slette sin profil.

*Last opp ny tur* lar brukeren laste opp en nylig gjennomført tur til databasen. Ettersom mye av beiteområdene kan være utenfor dekning vil en tur registreres offline og deretter vil brukeren måtte laste den opp til databasen når de får internettilgang tilbake. Om en tur venter på å bli lastet opp vil en notifikasjonschip vises her.

*Mine invitasjoner* viser invitasjoner brukeren mottar til nye beitegrupper. Om det ligger ventende invitasjoner, vil det vises en notifikasjonschip her. Brukeren har også mulighet til å logge ut via denne skjermen.

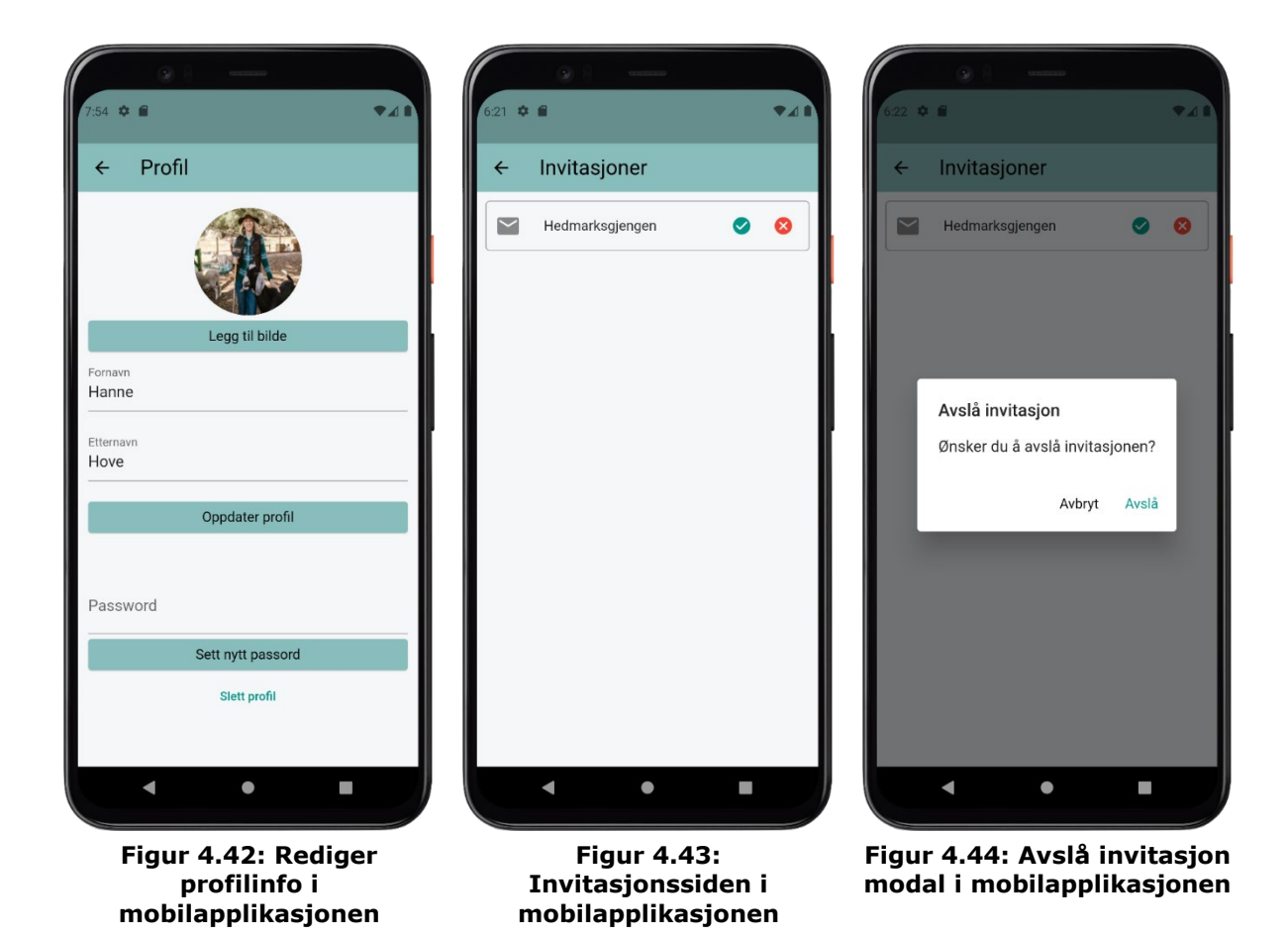

Brukeren kan editere sin profilinformasjon og slette sin profil via innstillinger. Han/hun kan også sette et nytt passord om man ønsker å endre dette. Dersom brukeren ønsker å slette profilen, vil han/hun måtte bekrefte at hun/han godkjenner at all informasjon lagret om han/henne blir slettet og at han/hun vil miste tilgangen til all informasjon i applikasjonen inkludert egen registrert data.

På invitasjonssiden kan brukeren administrere sine invitasjoner og godkjenne eller avslå dem. Om brukeren godkjenner en invitasjon vil han/hun bli lagt til i beitegruppen og han/hun vil få tilgang til all registrert data i gruppen. Dersom brukeren ønsker å avslå invitasjonen, vil han/hun bli spurt om å bekrefte dette før invitasjonen blir fjernet.

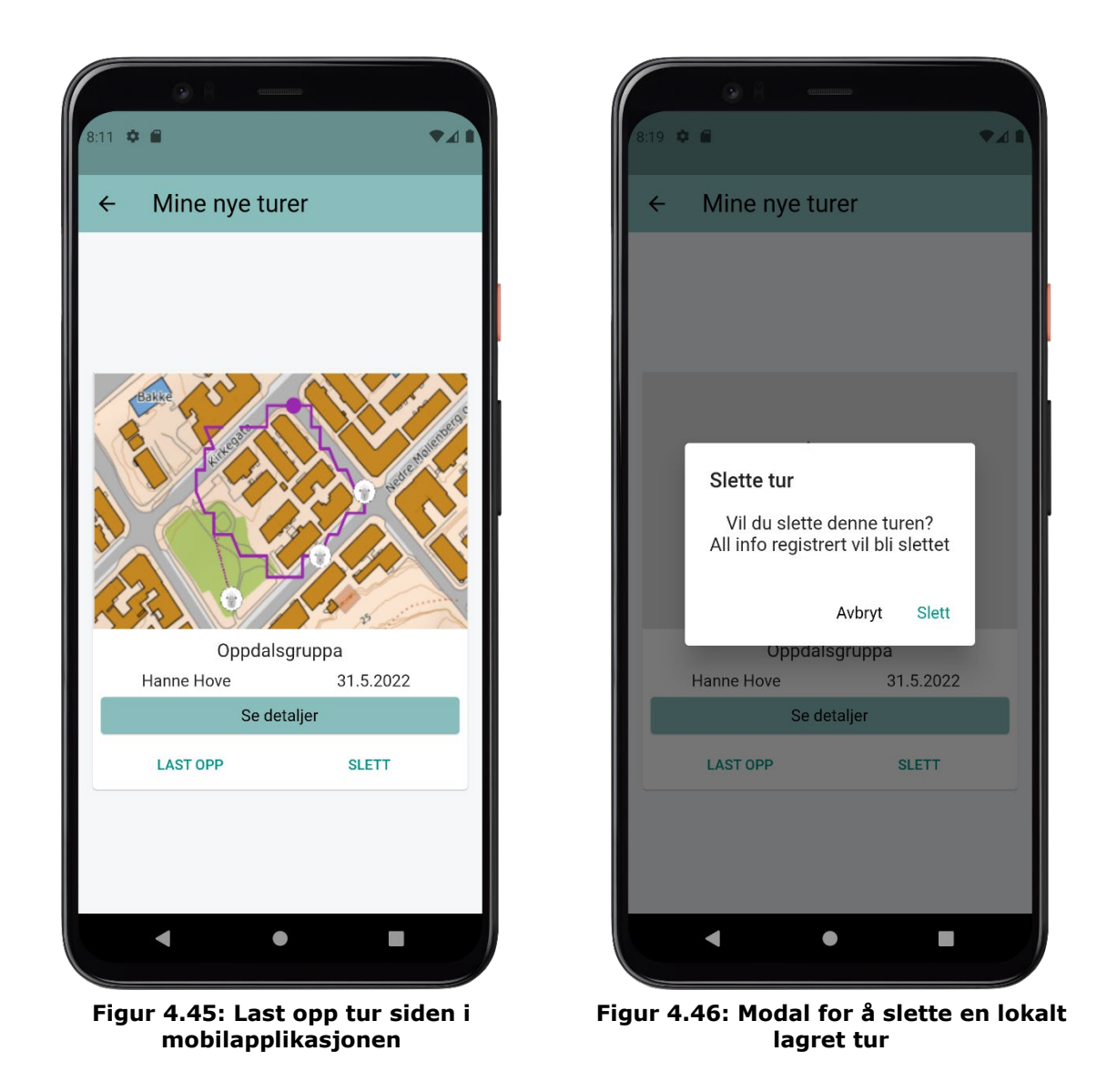

For å laste opp en tur etter at man får tilbake internettforbindelsen, må brukeren aksessere *Lokale turer* siden. Her vil turen vises, og man har muligheten til å se detaljer om den gjennomførte turen. Kun en tur vil holdes i minnet om gangen så en tur må lastes opp før den neste turen kan påbegynnes. Man har også mulighet til å slette turen man har gjennomført uten å laste den opp.

#### **4.6.1.5 Registrering av oppsynstur**

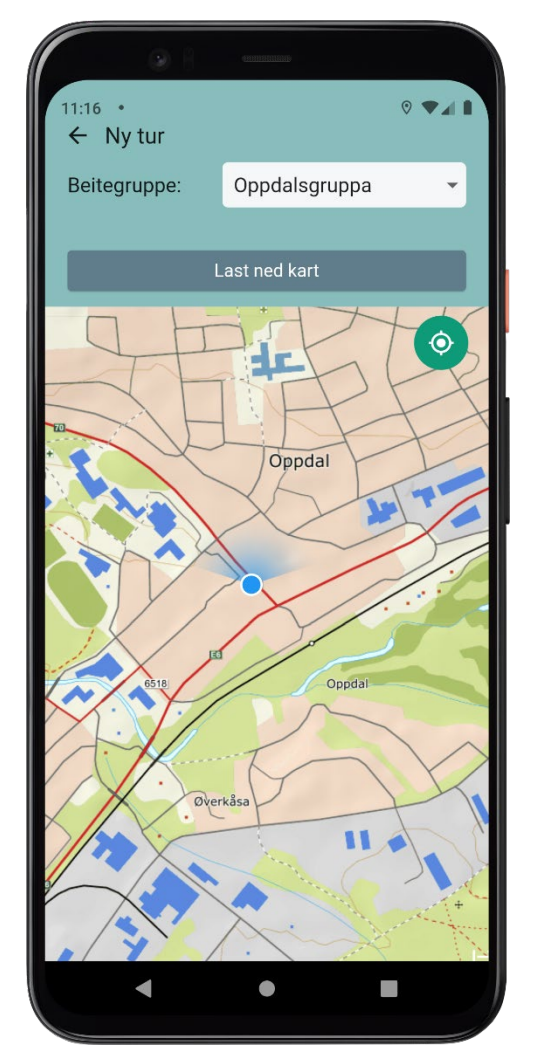

**Figur 4.47: Start side i mobilapplikasjonen Figur 4.48: Start side for tur med kart** 

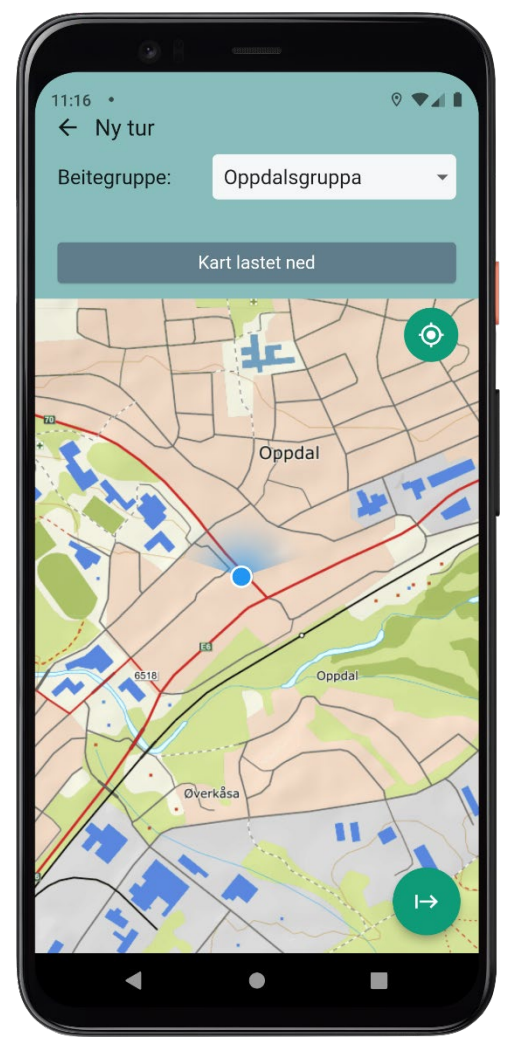

**lastet ned**

Når en bruker har klikket på knappen for *Start ny tur* vil man bli navigert til *Ny tur skjermen*. Her velger brukeren hvilken beitegruppe han/hun skal gå tur for. I tillegg blir brukeren vist et utsnitt av kartet sentrert på brukerens posisjon som man kan flytte rundt og zoome i. For at brukere skal kunne gå turer i områder som faller utenfor internettdekning, må det lastes ned et kartutsnitt før brukeren starter turen. Ved å klikke på *last ned kart* vil det utsnittet av kartet som vises på skjermen lastes ned og skrives til lokalt minne på telefonen. Når kartutsnittet er lastet ned vil det dukke opp en knapp nederst i høyre hjørne som lar brukeren gå videre og starte den nye turen.

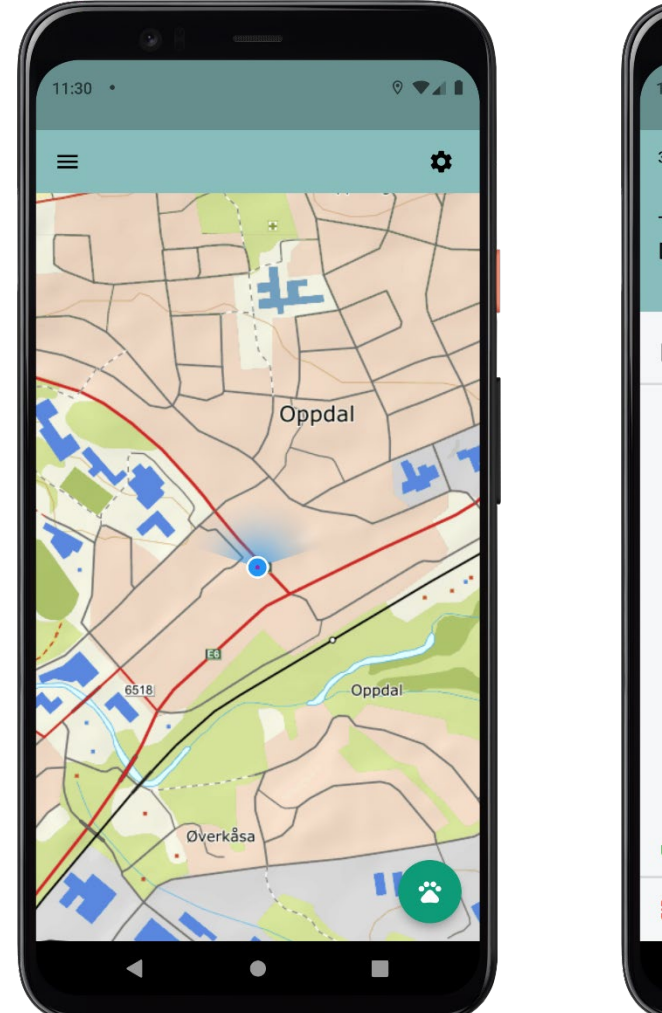

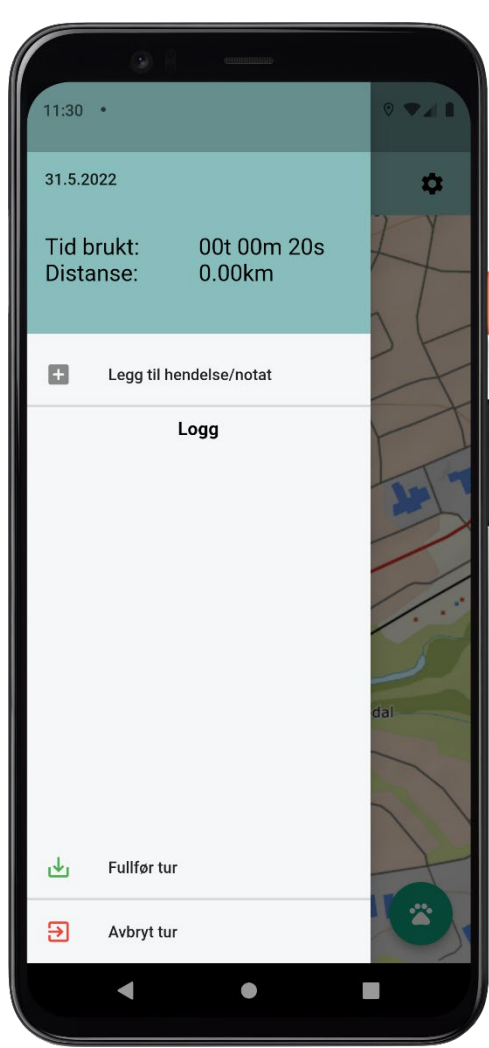

**Figur 4.49: Hovedsiden for en startet tur i mobilapplikasjonen**

**Figur 4.50: Menyen under en startet tur i mobilapplikasjonen**

Når turen er startet vil man komme til hovedsiden for oppsynsturen. Herfra kan man følge med på hvor man er i kartet og planlegge turen sin. I toppmenyen finner man to knapper. Meny-ikonet til venstre åpner en slide-out-meny som viser metadata om turen som hvor lang tid man har brukt og hvor langt man har beveget seg. Herfra kan man også registrere hendelser eller notater underveis på turen og fullføre eller avbryte turen man er på.

Nederst til høyre kan man igjen identifisere en knapp. Denne gangen representerer den muligheten til å registrere en flokk i kartet når oppsynspersonen observerer sauer underveis i turen.

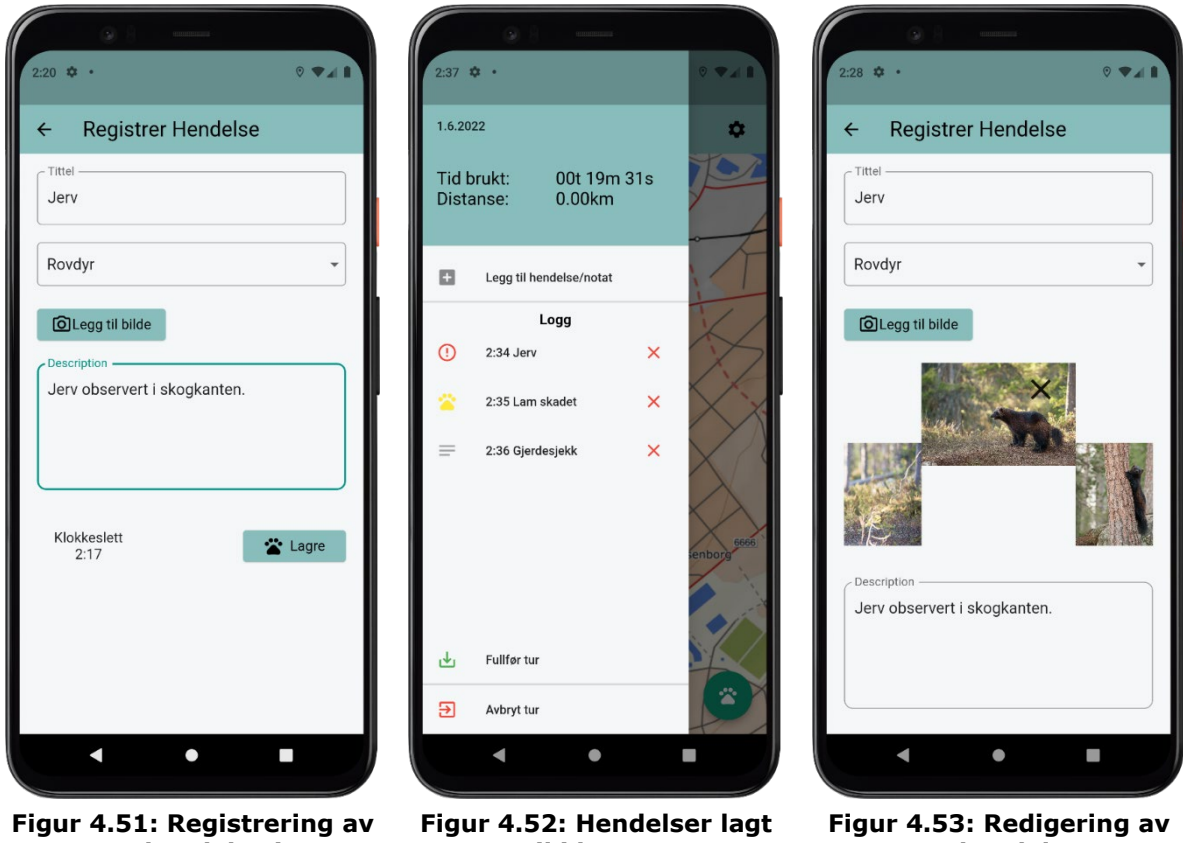

**en hendelse i mobilapplikasjonen**

**til i loggen**

**en hendelse**

Dersom brukeren ønsker å registrere en hendelse vil han/hun havne på *Registrer hendelse skjermen*. Her kan han/hun legge inn data om hendelsen og registrere hvilken type hendelse det er. Alternativene brukeren kan velge mellom er:

- Notat
- Dødt dyr
- Skadet dyr
- **Rovdyr**
- Annet

Hver kategori har et eget ikon og farge for å gjøre dem enkle å identifisere. Når en hendelse blir lagret vises den i logglisten i menyen. Herfra kan brukere fjerne eller redigere hendelsene ved behov.

Om brukeren ønsker å redigere en hendelse vil hendelsen vises på den samme siden og brukeren kan redigere de ønskede feltene. I bildet over er det blitt lagt til bilder av den registrerte jerven. Hendelser kan også slettes fra menyen ved å bekrefte at man ønsker å gjennomføre denne handlingen i en modal.

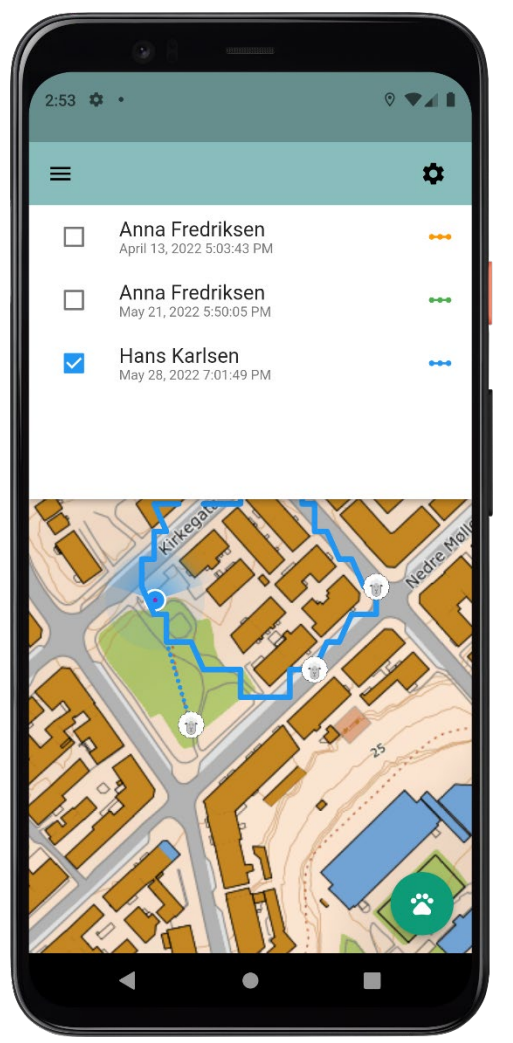

**Figur 4.54: Meny for valg av tidligere turer**

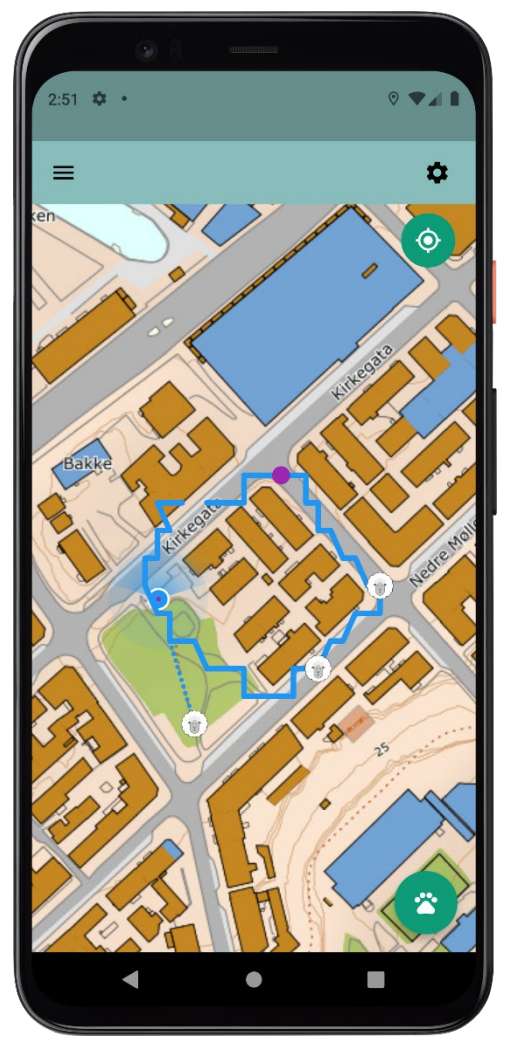

**Figur 4.55: Tidligere tur vist i kartet**

Ved å klikke på tannhjulet i toppmenyen til høyre får brukeren tilgang til å velge tidligere turer å vise i kartet. Den tidligere turen blir tegnet inn inkludert hvor oppsynspersonen så sauer og hvor det ble registrert hendelser underveis. Dette kan være nyttig informasjon om en annen oppsynsperson skal undersøke en hendelse som er blitt registrert eller om man ønsker å se hvor sauene ble sett sist noen gikk tur.

Dersom man ikke ønsker å se turen i kartet lenger, kan man klikke den bort igjen i menyen. Det er også mulig å vise flere tidligere turer i kartet samtidig.

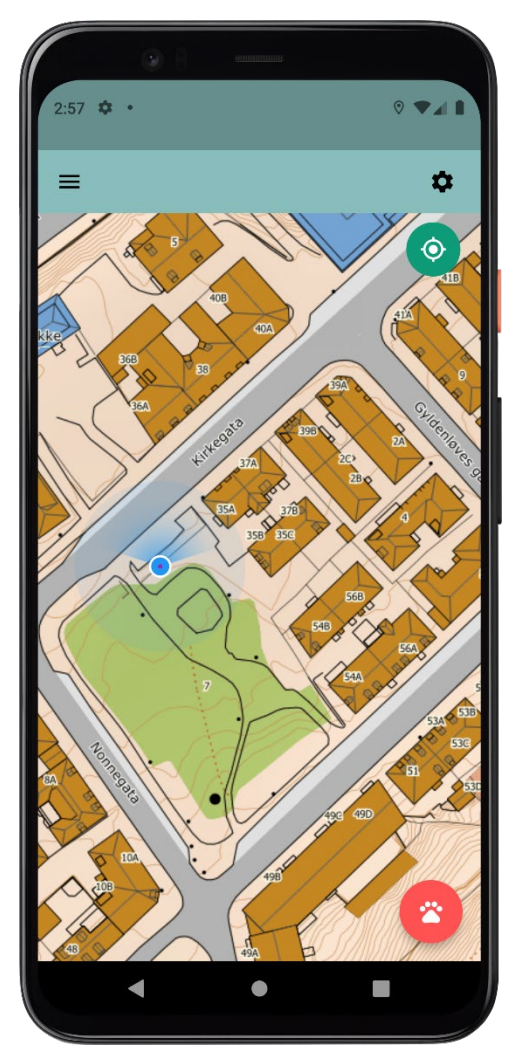

**Figur 4.56: Posisjonering av en flokk i kartet**

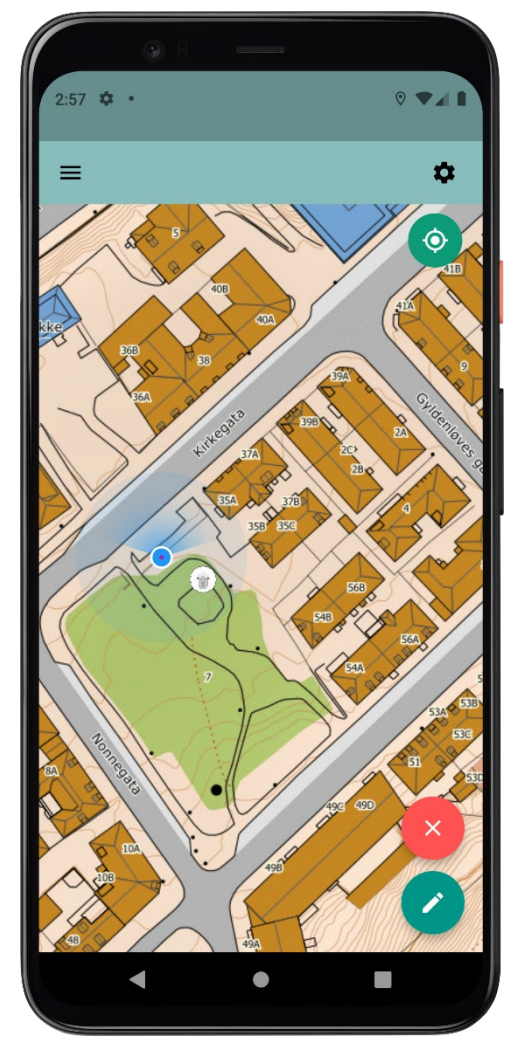

**Figur 4.57: Registrering av en flokk i kartet**

Ved å klikke på knappen nede til høyre blir man tatt inn i *registreringsmodus* for observerte sauer. Knappen skifter farge til rød for å indikere at om man vil avbryte prosessen, kan man gjøre dette ved å klikke på knappen en gang til. Når knappen er rød, kan brukeren fritt plassere flokken han/hun har observert i kartet hvor flokken er. Flokkmarkøren ser ut som en sau og er flyttbar helt til brukeren velger å gå videre i registreringen.

Når brukeren har plassert flokken et sted i kartet, splitter knappen seg i to og gir brukeren valget mellom å kansellere registreringen av flokken og å gå videre i registreringsflyten. Dersom brukeren velger dette, vil han/hun ha mulighet til å registrere flere detaljer om flokken.

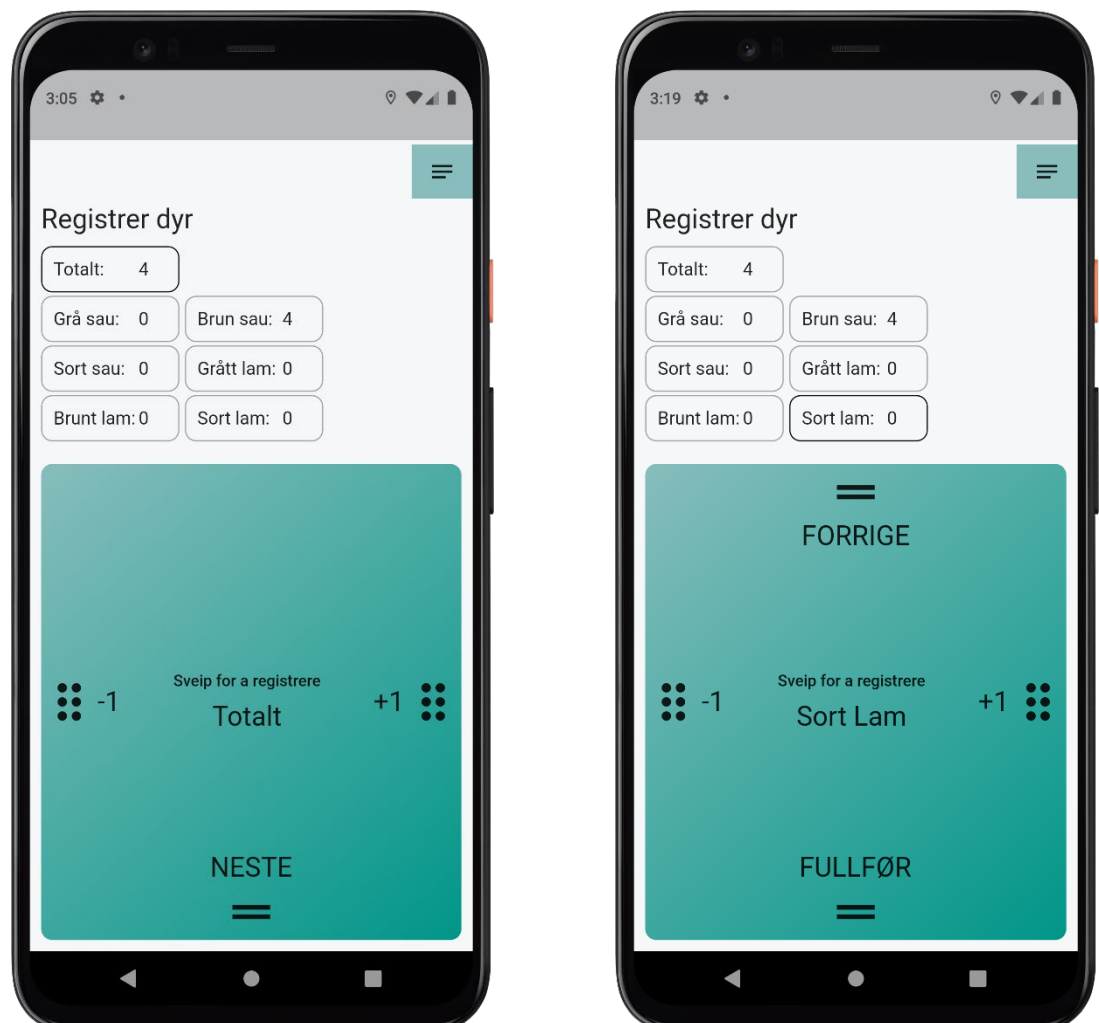

**Figur 4.58: Kikkertmodus for registrering av sau**

**Figur 4.59: Gjennomføring av registrering av sauer i kikkertmodus**

Ettersom domeneeksperten spesifiserte et behov for registrering av sau, mens oppsynspersonen holder kikkerten opp til øynene på grunn av vanskeligheter med å registrere saueflokker på avstand, ble det utarbeidet to forskjellige måter å registere sauer på.

Over kan man se den endelige løsningen på registrering av sauer på avstand, *kikkertmodus*. Dersom flokken brukeren registrerer, er mer enn 30m unna oppsynspersonen vil kikkertmodus vises automatisk når en flokk skal registreres. I denne modusen vises en stor sveipeknapp for å gjøre det enkelt for brukeren å legge til eller fjerne sauer uten å se på skjermen. Under registrering på denne siden er det benyttet «Text to speach» verktøy for å lese opp for brukeren hvilken type sau det er han/hun registrerer for øyeblikket. Når brukeren legger til eller fjerner sauer leses det opp hvor mange sauer av den typen som nå er registrert. På denne måten kan brukeren registrere sauer uten å se på skjermen og få feedback via høyttaleren på telefonen.

Brukeren sveiper til høyre og venstre for å registrere antall sauer og nedover og oppover for å navigere mellom forskjellige sauetyper. Ettersom brukeren beveger seg nedover i listen, vil den sauetypen man registrerer for øyeblikket bli fremhevet i listen over knappen. Når brukeren har kommet gjennom flyten, vil han/hun kunne sveipe for å

fullføre flyten. Han/hun vil da bli ført over til manuellmodus hvor han/hun kan registrere flere detaljer om sauene eller fullføre registreringen av flokken.

På grunn av at det er svært vanskelig å identifisere detaljer på lang avstand er kikkertmodus begrenset til å kunne registrere antall sauer av hver farge, ettersom det ofte er den eneste informasjonen som er mulig å observere. Noen ganger kan også farge være vanskelig å registrere. Det er derfor også mulig å kun registrere et totalt antall sauer i kikkertmodus og deretter ferdigstille registreringen ved å navigere til manuellmodus via knappen i høyre hjørne.

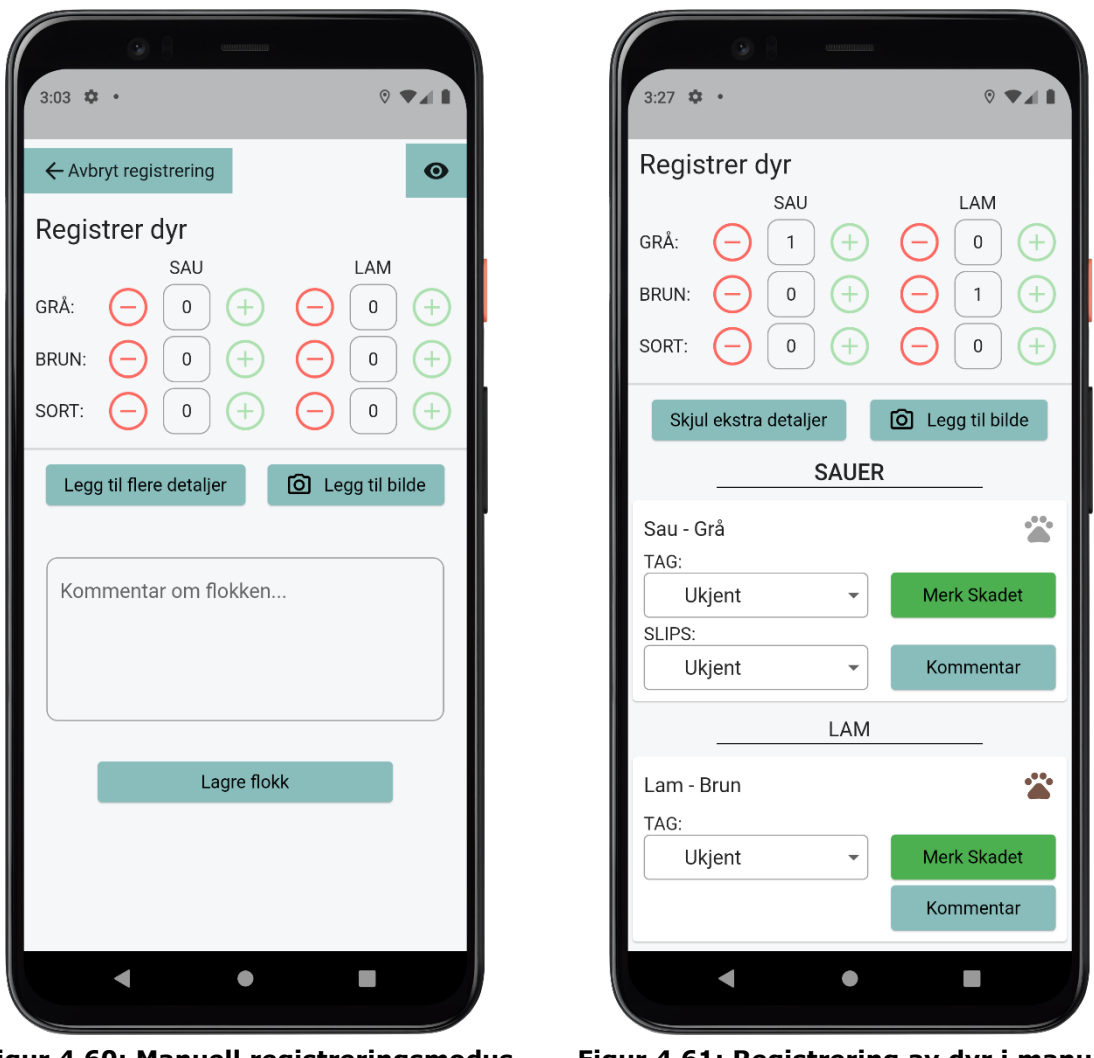

**Figur 4.60: Manuell registreringsmodus for sau**

**Figur 4.61: Registrering av dyr i manuell modus**

Dersom oppsynspersonen er nærmere en flokk enn 30m eller har fullført registrering av sau i kikkertmodus, vil han/hun bli navigert til manuellregistrering av en flokk. Er det allerede registrert sauer i kikkertmodus, vil sauene registrert vises i det manuelle brukergrensesnittet. Her har man tilgang til å registrere antall sauer av hver type ved hjelp av pluss og minus knapper i tillegg til å kunne registrere flere detaljer om de sauene som er blitt observert. Ved å klikke på *Legg til flere detaljer* vil hver sau bli vist som en entitet på skjermen og man kan registrere flere detaljer om hver enkelt sau.

Ikonet øverst i hjørnet på en saueentitet indikerer hvilken farge sauen har, men informasjonen finnes også i tekstformat på venstre side av entiteten.

Man kan alltid bytte tilbake til kikkertmodus ved å klikke på øyeikonet øverst i høyre hjørne av skjermen. Man kan også avbryte registreringen av flokken ved å benytte knappen øverst i venstre hjørne.

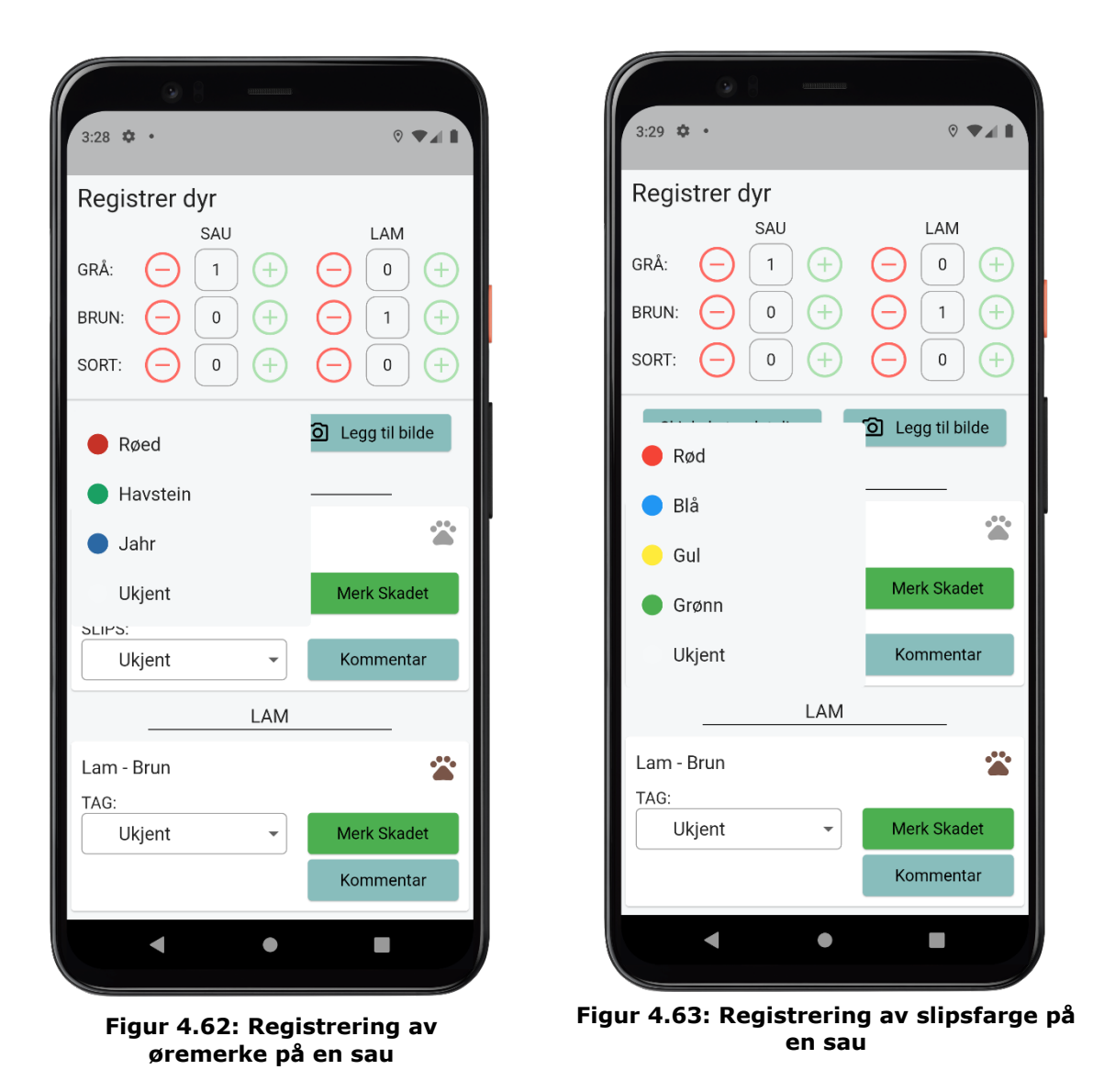

Når en oppsynsperson står nær nok en sau til å observere flere detaljer om sauen enn fargen på ullen, vil han/hun ha mulighet til å registrere disse på sauen. To av de relevante tingene å registrere er slipsfarge og farge på øremerket. Fargen på øremerket avgjør hvilken gård i beitelaget sauen tilhører. I dropdown-menyen, som er åpnet på bildet over til venstre kan man se at det i denne beitegruppen er tre gårder som har hver sin farge tilknyttet seg. Det er også mulig å velge ukjent, skulle en oppsynsperson ønske å benytte seg av manuellmodus uten å ha mulighet til å observere merket til sauen.

I motsetning til øremerke som finnes på alle dyr på utmarksbeite er det kun voksne sauer som bærer slips. Slipsene indikerer hvor mange lam sauen ble sluppet på beite med og kan være svært relevant å registrere for å observere om det mangler lam i

flokken. Fargene på slipsene er forhåndsdefinert i applikasjonen er basert på standarder fastsatt av Norsk Sau og Geit (NSG). Valg av slips kan sees i bildet over til høyre. Også her er det mulig å velge ukjent i tilfelle oppsynspersonen ikke kan observere fargen på slipset.

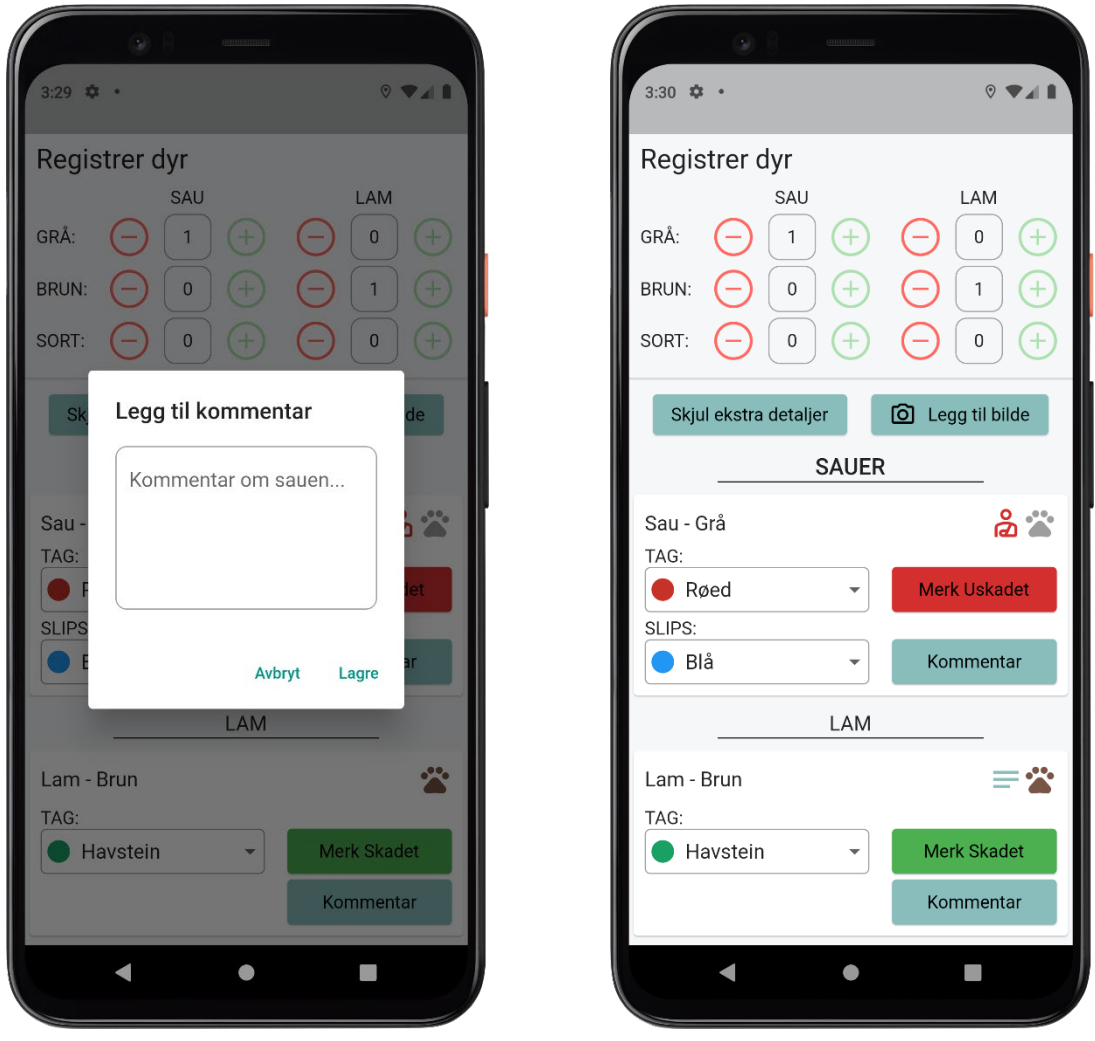

**Figur 4.64: Legg til kommentar på en sau Figur 4.65: En sau markert skadet og en kommentar på et lam**

For hver sau eller hvert lam registrert, er det mulig å legge til en kommentar eller markere dyret som skadet. Desom det er lagt til en kommentar på en sau vil det vises et ikon ved siden av fargemerket for å indikere at det er mer informasjon lagt til dette dyret. Om sauen er markert skadet vil den grønne skadet knappen bli rød, og det vil bli lagt til et eget ikon for å indikere markeringen av sauen ved siden av fargemerket.
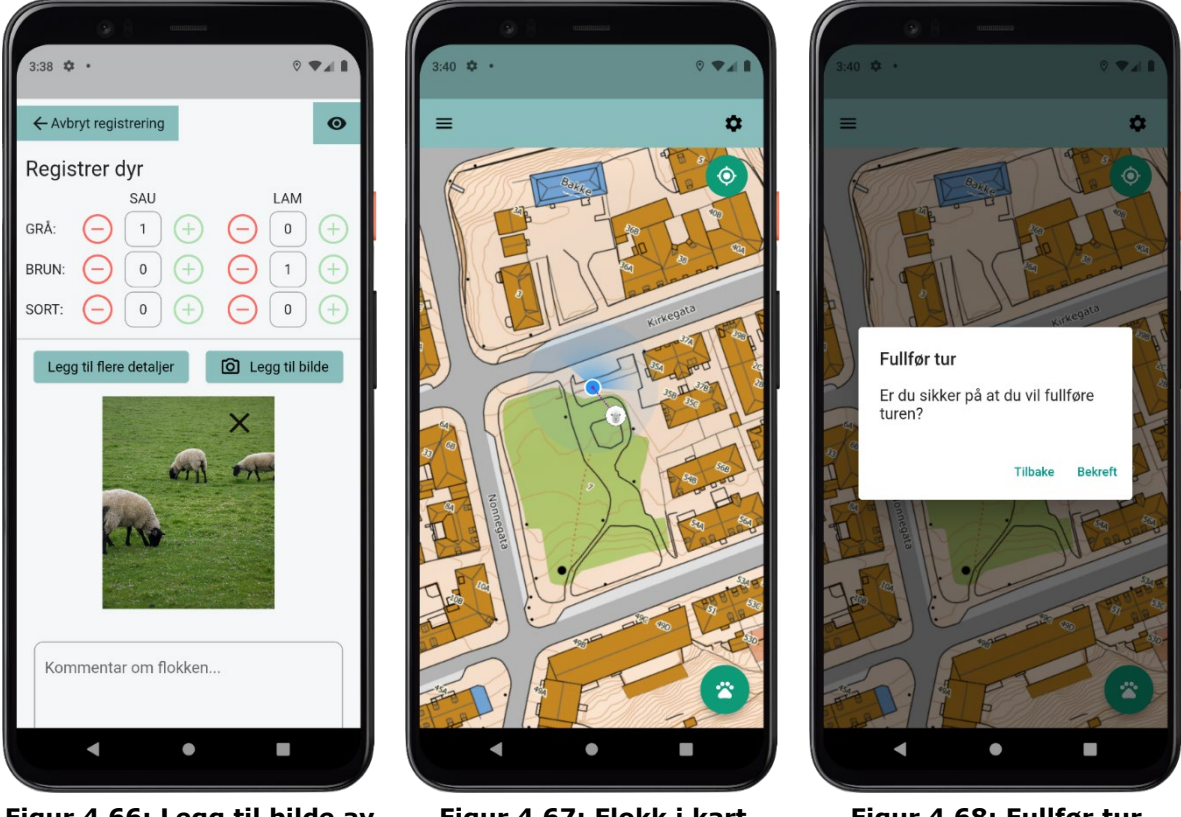

**Figur 4.66: Legg til bilde av en flokk**

**Figur 4.67: Flokk i kart etter registrering**

**Figur 4.68: Fullfør tur modal**

Om oppsynspersonen ser noe unormalt eller ønsker å legge til bilder av flokken, kan dette gjøres ved å klikke på legg til bilder knappen og velge et bilde fra telefonens bibliotek. Når en flokk er ferdig registrert kan man lagre flokken og den vil vises i kartet som i Figur 4.67. Brukeren står nå fritt til å legge til en ny flokk eller hendelse.

For å fullføre turen kan brukeren åpne turmenyen igjen og benytte fullfør tur knappen. Denne menyen er vist i Figur 4.68. Brukeren vil få opp en modal hvor han/hun må bekrefte at turen er ferdig, før han/hun blir navigert til en oversikt over den gjennomførte turen hvor man kan gå igjennom dataen som er blitt registrert.

#### **4.6.1.6 Gjennomført tur**

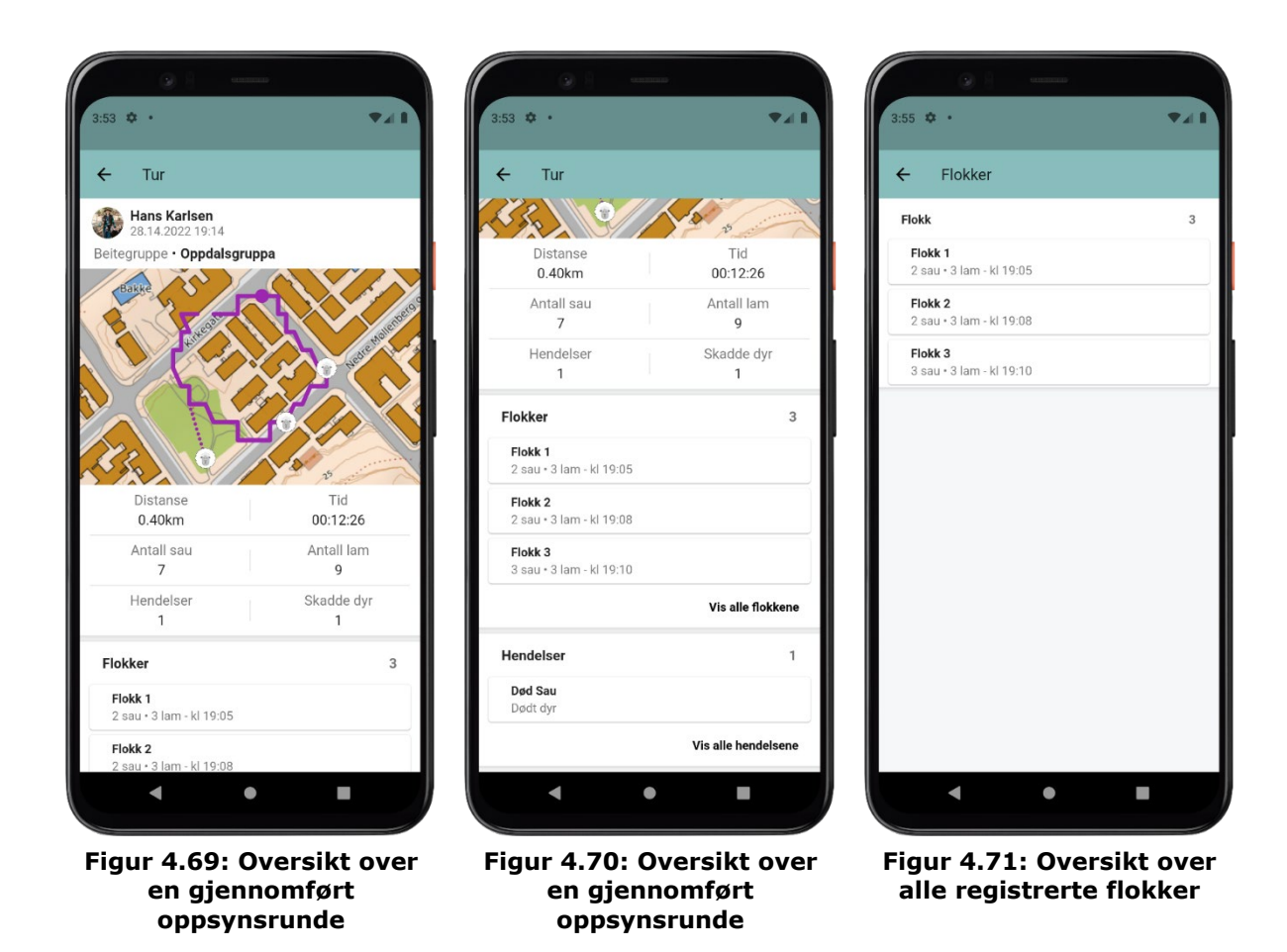

Når en tur er gjennomført eller en bruker ønsker å se detaljer om en tidligere gjennomført tur enten fra Feed, via en beitegruppe eller før den blir lastet opp til skyen vil brukeren navigeres til *Tur-skjermen*. Her vises all data registrert gjennom den gjennomførte turen. Brukeren vil kunne se hvem som har gjennomført turen, når den ble gjennomført og for hvilken beitegruppe. Man kan også se informasjon om hvilken løype som ble gått, hvor det ble observert flokker og hvor det ble registrert hendelser. Det er et eget panel for overordnet statistikk om turen.

Under statistikken for turen, finnes det en oversikt over alle flokkene og hendelsene som ble observert på turen. Her vises de tre første hendelsene og flokkene som ble registrert. Om brukeren ønsker å se alle flokker eller hendelser som ble registrert han han/hun klikke på «Vis alle hendelser» eller «Vis alle flokker». Oversikten over alle flokker og alle hendelser ser forveksling lik ut. Listen over alle flokker er vist i figur 4.71.

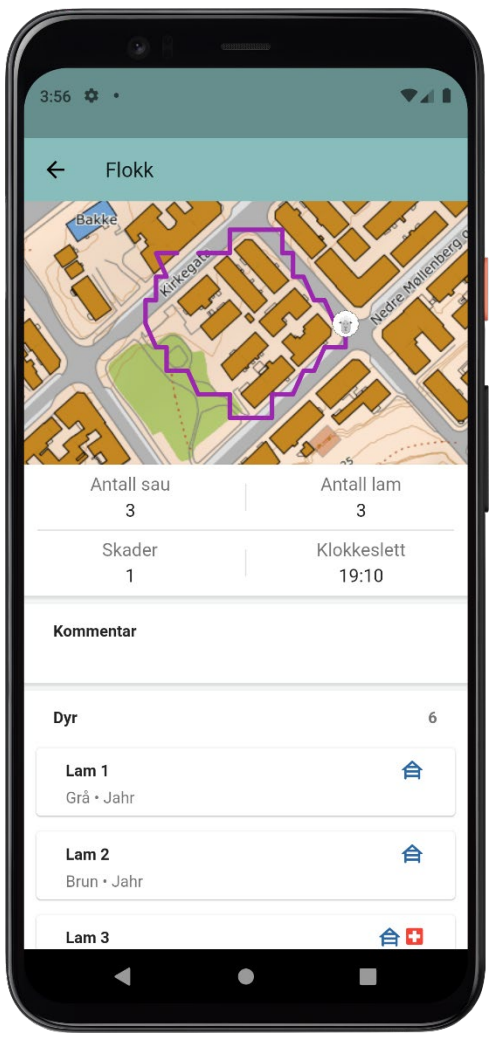

**Figur 4.72: Oversikt over en registrert flokk**

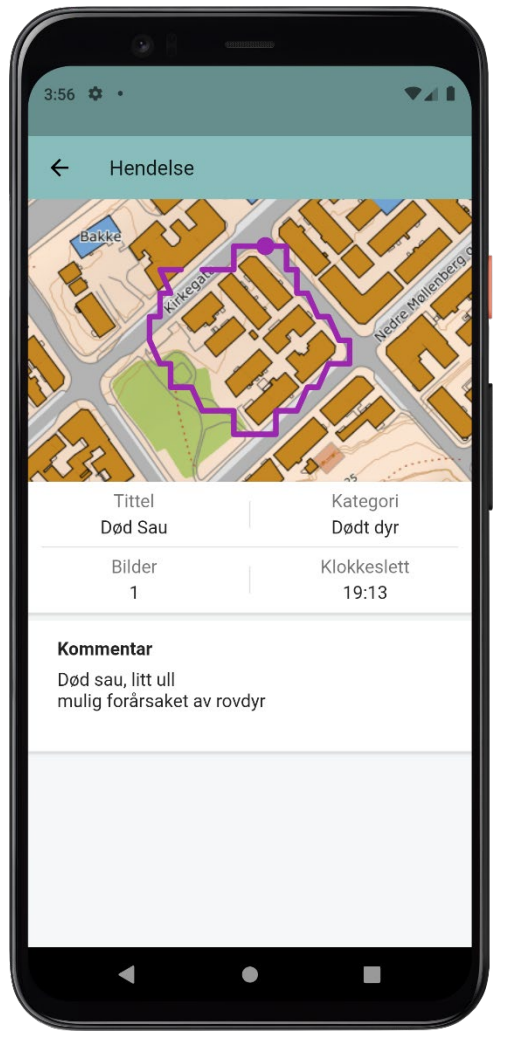

**Figur 4.73: Oversikt over en registrert hendelse**

Dersom brukeren vil se flere detaljer om en registrert flokk eller en hendelse, kan han/hun trykke på flokken eller hendelsen. Dette vil navigere brukeren til flokk eller hendelsessiden respektivt. På denne siden kan brukeren se informasjon om hvor flokken eller hendelsen ble registrert på oppsynsrunden, hva som ble registrert av data og statistikk for flokken eller hendelsen. Ved å klikke på en sau eller et lam under en flokk, kan brukeren også få se om det finnes notater på den aktuelle sauen. Om dette finnes, vil det markeres med et ikon ved siden av ikonet som viser dyrets gårdtilhørighet via et gårdikon i gårdens farge. Her vil det også vises et ikon om dyret er markert som skadet under turen.

# 4.6.2 Webapplikasjon

Webapplikasjonen tilbyr brukeren funksjonalitet for å opprette, administrere og slette sin brukerprofil, mulighet til å evaluere tidligere gjennomførte turer i beitegruppene og mulighet for å generere rapporter over beitesesongen. Webapplikasjonen fungerer i stor grad som et oversiktsverktøy hvor man kan utforske detaljene rundt de gjennomførte turene den sesongen. I seksjonen under vil denne funksjonaliteten bli presentert i større detalj.

## **4.6.2.1 Signup**

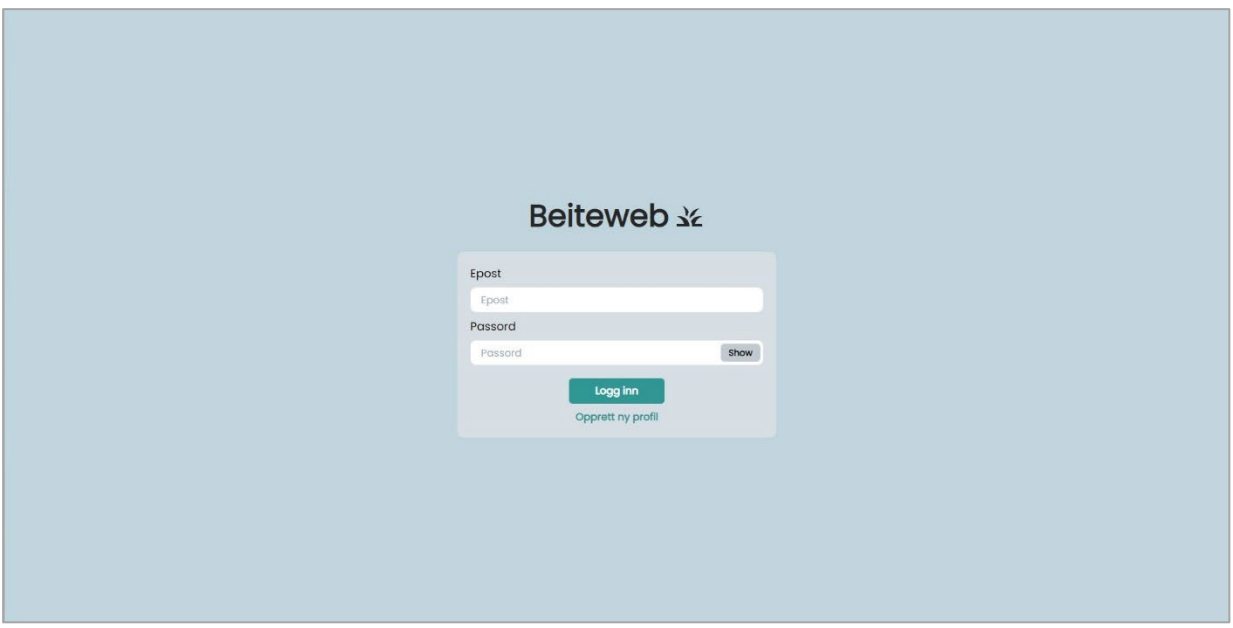

**Figur 4.74: Innlogginsside i webapplikasjonen**

Når en bruker åpner webapplikasjonen, vil han/hun se innloggingsskjermen til applikasjonen. All funksjonalitet i applikasjonen ligger bak innlogging ettersom dataen som vises er knyttet til brukere og registreringer gjennomført av dem og andre tilknyttet beitelag. En bruker vil måtte benytte seg av sin epost og passord for å logge inn. Om

han/hun ikke har en bruker, kan han/hun opprette en ved å klikke på «Opprett ny profil».

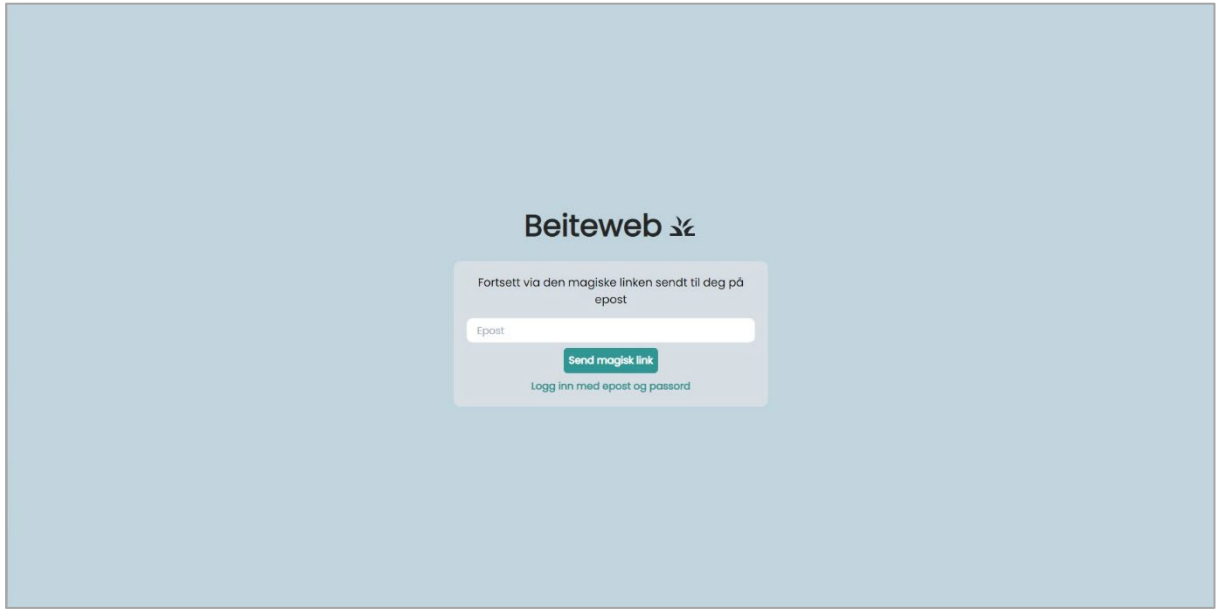

**Figur 4.75: Opprettelse av profil i webapplikasjonen**

For å opprette en ny profil må eposten til brukeren verifiseres. For å gjøre dette benytter systemet seg av en magisk lenke som sendes til brukerens epost. Brukeren må klikke på lenken i sin epost for å kunne fortsette registreringen. Dette foregår på samme måte som i mobilapplikasjonen.

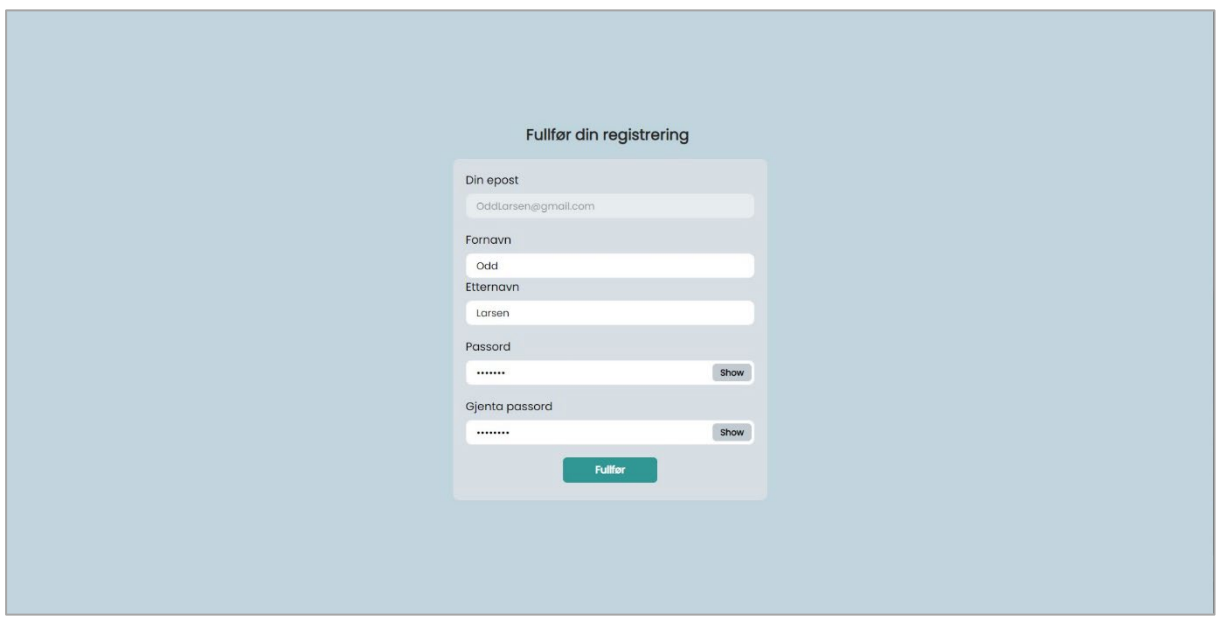

**Figur 4.76: Fullførelse av opprett profil i webapplikasjonen**

For at brukeren skal kunne benytte seg av sin nye konto må han/hun fullføre profilen sin. Fornavn og etternavn er valgfritt, men passordet må registreres. Om brukeren lar passord feltet stå tomt, om passordene ikke er like eller passordet er kortere enn seks karakterer, vil det vises en feilmelding til brukeren. Når brukeren er klar til å fullføre sin profil kan han/hun klikke på fullfør knappen.

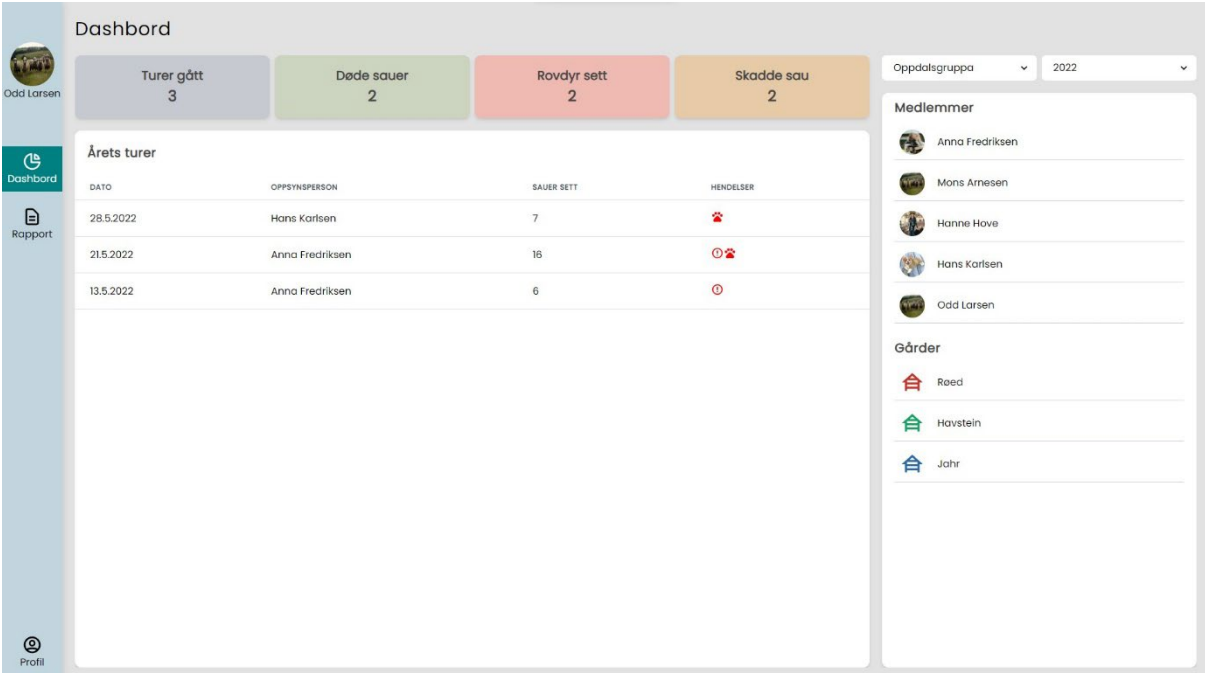

#### **4.6.2.2 Dashbord**

**Figur 4.77: Hjemsiden i webapplikasjonen**

Når en bruker er logget inn vil han/hun havne på *Dashbord-siden* av applikasjonen. På denne siden kan brukeren bla gjennom sine beitegrupper og tidligere sesonger via nedtrekks menyen i høyre hjørne. Øverst på siden finnes det på samme måte som i mobilappen, en statistikkseksjon som viser noen av de mest interessante tallene for beitegruppen så langt i den valgte sesongen. Dette for at det skal være enkelt å få en generell oversikt over hva som har skjedd i gruppen den aktuelle sesongen. Basert på hvilken gruppe og sesong som er valgt vil også «Årets turer» seksjonen populeres med de gjennomførte turene i gruppen den sesongen. I Figur 4.77 kan man se 3 turer. Hver tur beskrives med dato gjennomført, hvem som har gjennomført turen og hvor mange sauer som ble observert under turen. I tillegg har hver tur en oversikt over hendelser som har blitt registrert på turen. Ikonene for å illustrere hendelsene er de samme som er benyttet i mobilapplikasjonen, slik at de skal være intuitive for brukeren og enkle å forholde seg til. Til høyre på *Dashbordet* finner man en oversikt over alle medlemmer og gårder i gruppen. Til venstre finner man en meny som gjør det enkelt å navigere videre i applikasjonen. For å se mer informasjon om en gjennomført tur kan brukeren klikke på den aktuelle turen i listen.

## **4.6.2.3 Turoversikt**

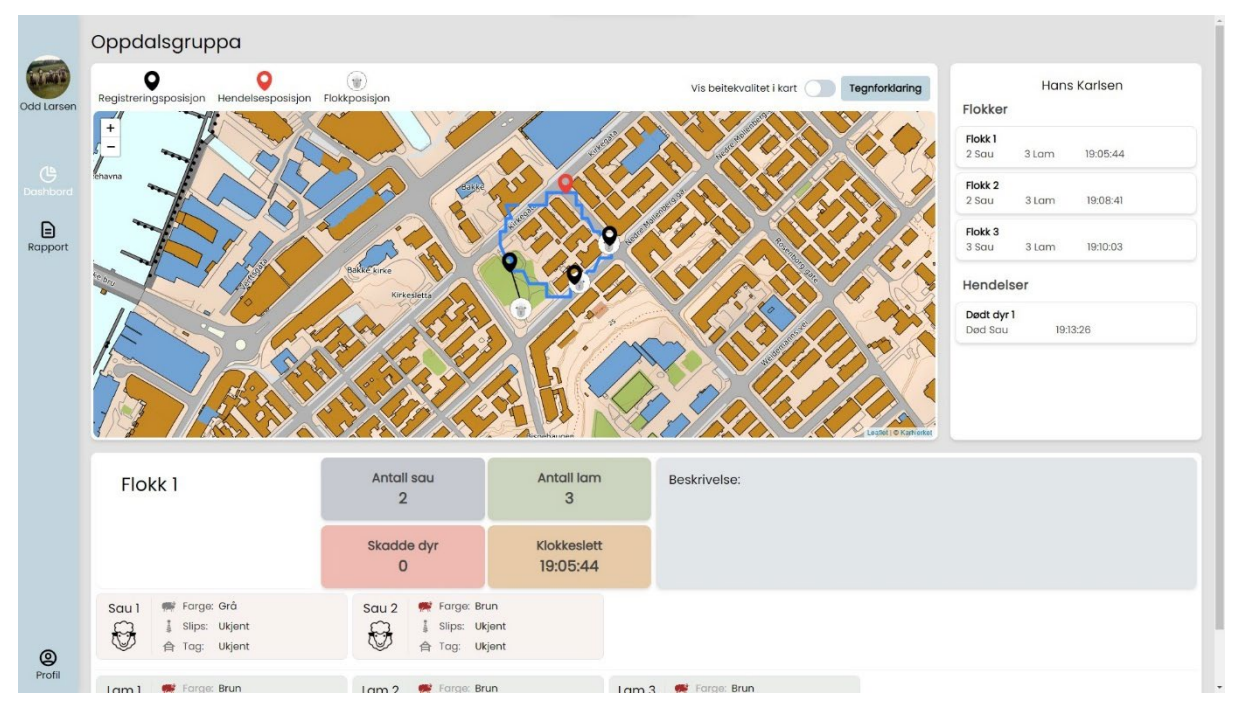

**Figur 4.78: Oversikt over en gjennomført tur i webapplikasjonen**

Når brukeren klikker på en tur i *Årets turer-oversikten* blir han/hun navigert til en ny side som viser en oversikt over turen og registrerte detaljer. Hovedfokuset på denne siden, er kartet som viser en oversikt over hvor oppsynspersonen beveget seg i terrenget. Her vises også hvilke flokker og hendelser han/hun har registrert og hvor i kartet de er plassert. En beskrivelse av de forskjellige elementene man kan observere i kartet finnes over kartelementet. Dette inkluderer registreringsposisjonen til oppsynspersonen når en flokk ble registrert, flokker som ble observert og hendelser som ble registrert. Man har også muligheten til å vise beitekvalitet i kartet og se en tegnforklaring av hva de forskjellige markeringene av beiteområdet betyr.

Til venstre finner man en liste med oversikt over registrerte flokker og hendelser på turen. Ved å klikke på en flokk eller en hendelse vil detaljer om flokken eller hendelsen vises nederst på skjermen.

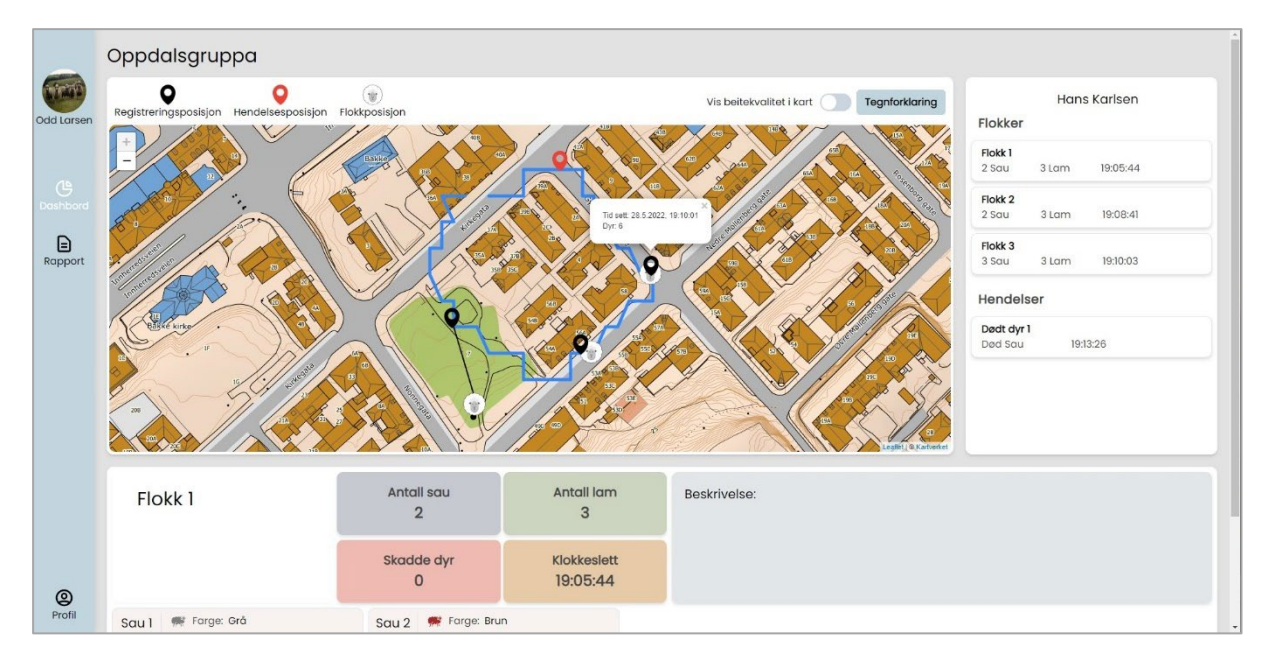

**Figur 4.79: Info om en registrert flokk vist i kartet**

Om en bruker ønsker å se detaljer om en flokk i kartet er det mulig å klikke på flokken og få opp noen detaljer om hvor mange dyr som ble registrert i flokken og når den ble observert. Dette kan være nyttig når en oppsynsperson planlegger en ny tur eller ønsker å forstå bevegelsesmønsteret til sauer på beite. Det tegnes opp en linje mellom registreringsposisjonen til oppsynspersonen og den registrerte flokken for å bedre illustrere sammenhengen mellom posisjonene og hvor oppsynspersonen stod når han/hun så sauene.

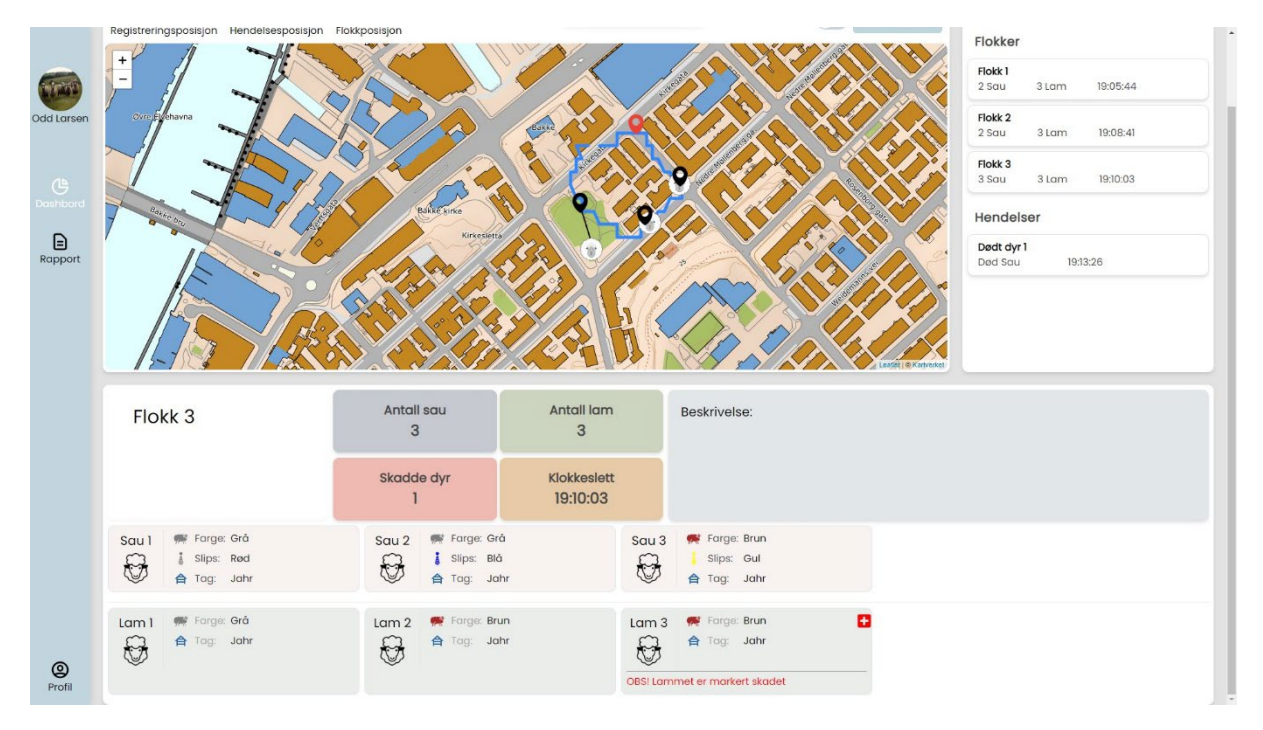

**Figur 4.80: Oversikt over en flokk registrert på en tur i webapplikasjonen**

Når en flokk er valgt vil den vises nederst på skjermen med alle detaljer som er registrert om den. Hver flokk viser et statistikkpanel som presenterer noe av den mest interessante infoen til brukeren. Utover dette vises hvert dyr som et eget kort i flokken. Hver sau har data registrert om seg som vil vises på kortene. Om sauen er skadet vil dette markeres med et rødt ikon i hjørnet av kortet og teksten «OBS! Lammet/Sauen er markert som skadet» vil vises. Om det finnes noen kommentar om en aktuell sau vil dette også vises i seksjonen under skadeteksten.

I de tilfellene hvor det er tatt bilder av flokken vil disse vises under listen av lam og sauer. Dette er likt for hendelser, et eksempel på dette vises i figur 4.81.

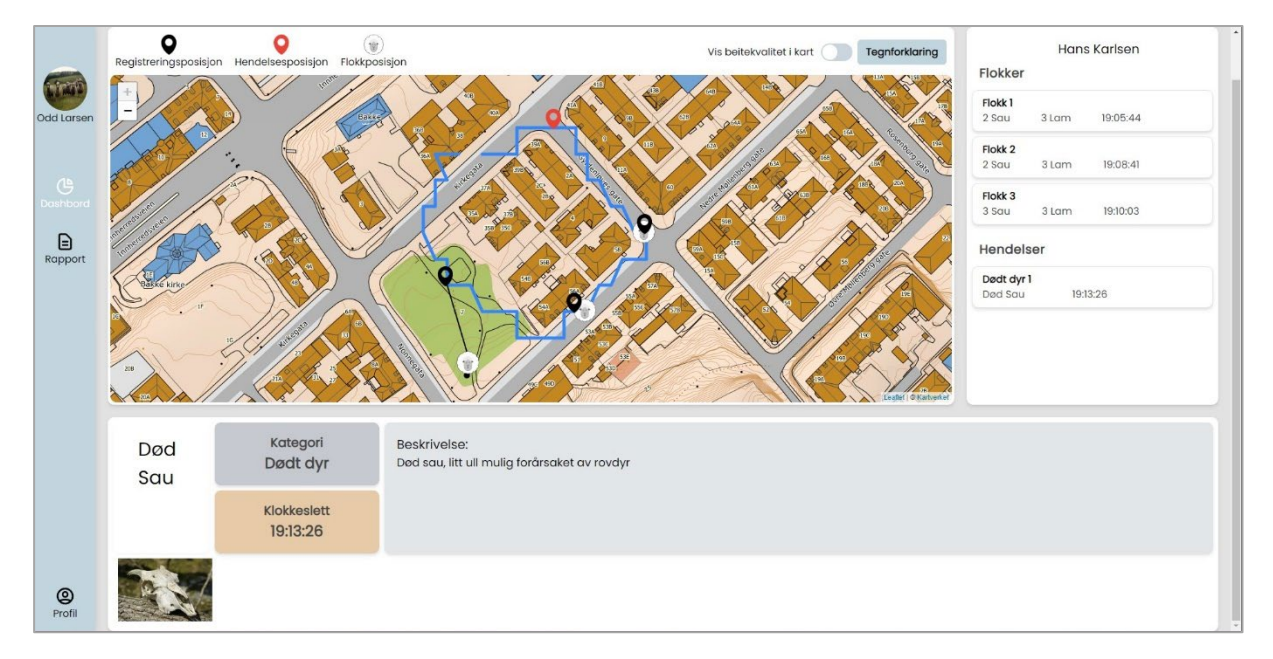

**Figur 4.81: Oversikt over en hendelse registrert på en tur i webapplikasjonen**

Om en hendelse er valgt vil detaljer som er registrert om den vises nederst på skjermen på samme måte som en flokk. Her vises tittel og kategori samt en eventuell beskrivelse av hva som har hendt. Om det finnes bilder registrert på turen vil disse vises nederst.

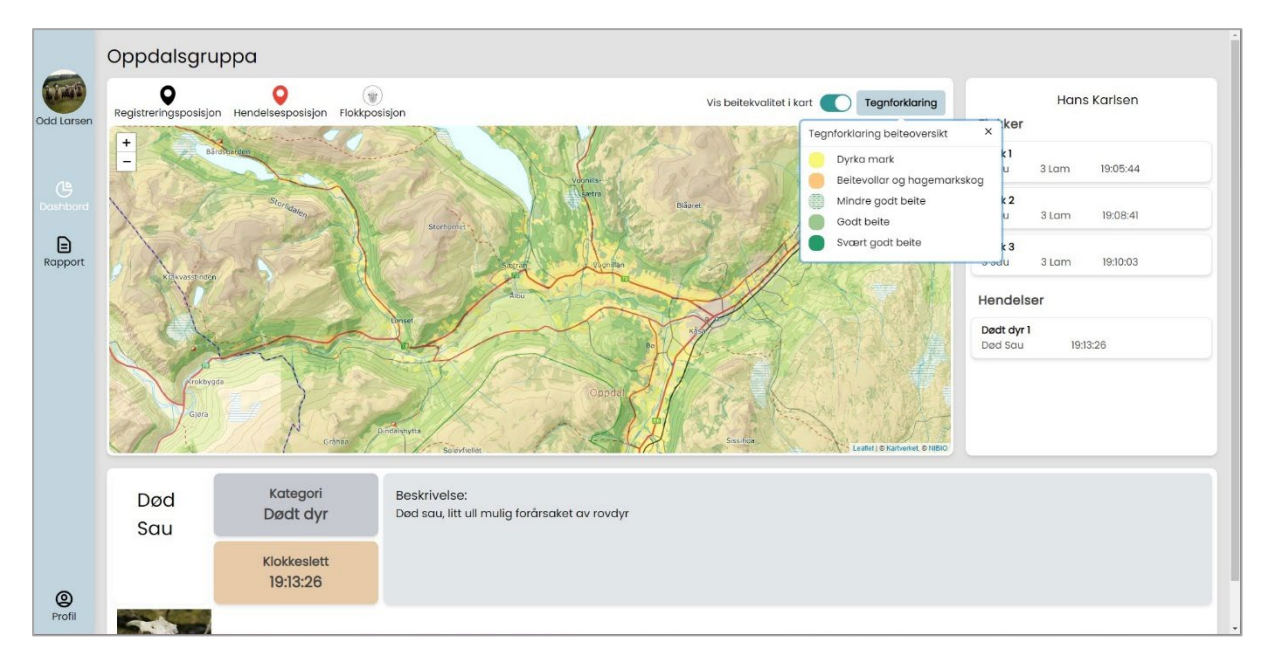

**Figur 4.82: Oversikt over beitekvalitet i kart i webapplikasjonen**

Det er mulig å visualisere beitekvalitet i kartet ved å benytte seg av toggle knappen. Data om beitekvalitet er kun tilgjengelig i deler av Norge hvor dette har blitt rapportert inn og legges oppå det eksisterende kartet som et eget kartlag. Dataen er hentet inn fra NIBIO (NIBIO, 2021). Om brukeren ønsker en beskrivelse av hva de forskjellige fargene i beitekvalitetskartet betyr kan han/hun benytte seg av tegnforklaringsknappen.

#### **4.6.2.4 Rapport generering**

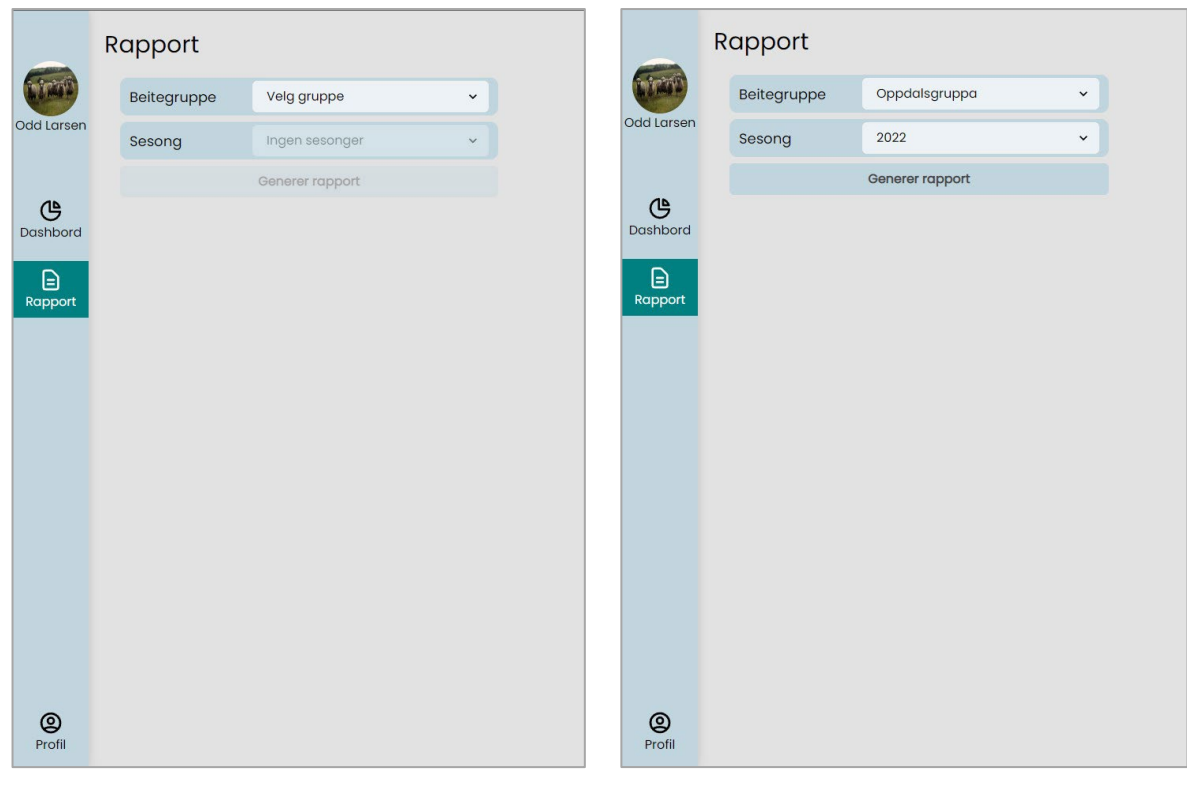

**Figur 4.83: Valg for generering av rapport i webapplikasjonen**

**Figur 4.84: Valgte parametere for generering av rapport i webapplikasjonen**

Når en bruker ønsker å generere en rapport over det gjennomførte oppsynet vil han/hun ha muligheter for å velge hvilken beitegruppe og hvilken sesong han/hun ønsker å generere rapport for. Typisk vil dette være noe en bonde gjør ved slutten av en beitesesong for å sende inn dokumentasjon på gjennomført oppsyn til miljødirektoratet. Både beitegruppe og sesong må være valgt for å få generert en rapport.

|            | □ 10feaffa-c019-4855-8f9a-0e77b44edc7a |                                                                                                    | $1/3$   - 100% +   El $\ddot{\circ}$       |         |                                        | 土县主 |  |  |  |  |
|------------|----------------------------------------|----------------------------------------------------------------------------------------------------|--------------------------------------------|---------|----------------------------------------|-----|--|--|--|--|
| Odd Larsen |                                        |                                                                                                    |                                            |         | Generert 2.6.2022<br>av Odd Larsen     |     |  |  |  |  |
| ௹          |                                        |                                                                                                    | Oppsynsrapport utmarksbeite<br>Sesong 2022 |         |                                        |     |  |  |  |  |
| Dashbord   | Metadata                               |                                                                                                    |                                            |         |                                        |     |  |  |  |  |
|            |                                        | Tilsyn gjennomført i beitelag?                                                                            |                                            |         | Ja                                     |     |  |  |  |  |
| $\Box$     |                                        | Deltakende gårder:                                                                                        |                                            |         | 3                                      |     |  |  |  |  |
| Rapport    |                                        | Oppsynspersoner:                                                                                          |                                            |         | 5                                      |     |  |  |  |  |
|            |                                        | Samlet oppsynstid:                                                                                        |                                            |         | 21m                                    |     |  |  |  |  |
|            |                                        | Oppsynsturer gjennomført:                                                                                 |                                            |         | $\mathbf{3}$                           |     |  |  |  |  |
|            |                                        | Oppsummering av sesongens oppsyn<br>Funn av døde dyr:<br>Observerte rovdyr:<br>Observerte sauer:<br>Turer |                                            |         | $\overline{2}$<br>$\overline{2}$<br>29 |     |  |  |  |  |
|            |                                        | Tur 1                                                                                                    |                                            |         | Avvik/Hendelse registrert              |     |  |  |  |  |
|            |                                        | Dato:                                                                                                    |                                            |         | 28.5.2022                              |     |  |  |  |  |
|            |                                        | Oppsynsperson:                                                                                            |                                            |         | Hans Karlsen                           |     |  |  |  |  |
|            |                                        | Tid brukt:                                                                                                |                                            |         | 12m                                    |     |  |  |  |  |
|            |                                        | Flokker sett:                                                                                             |                                            |         | $\mathbf{3}$                           |     |  |  |  |  |
|            |                                        | Hendelser registrert:                                                                                     |                                            |         | $\overline{1}$                         |     |  |  |  |  |
| $^{\circ}$ |                                        |                                                                                                    |                                            |         |                                        |     |  |  |  |  |
| Profil     |                                        | Hendelse <sub>1</sub>                                                                                     | Kategori                                   | Tittel  |                                        |     |  |  |  |  |
|            |                                        |                                                                                                    | Dødt dyr                                   | Død Sau |                                        |     |  |  |  |  |

**Figur 4.85: Første side av en generert rapport i webapplikasjonen**

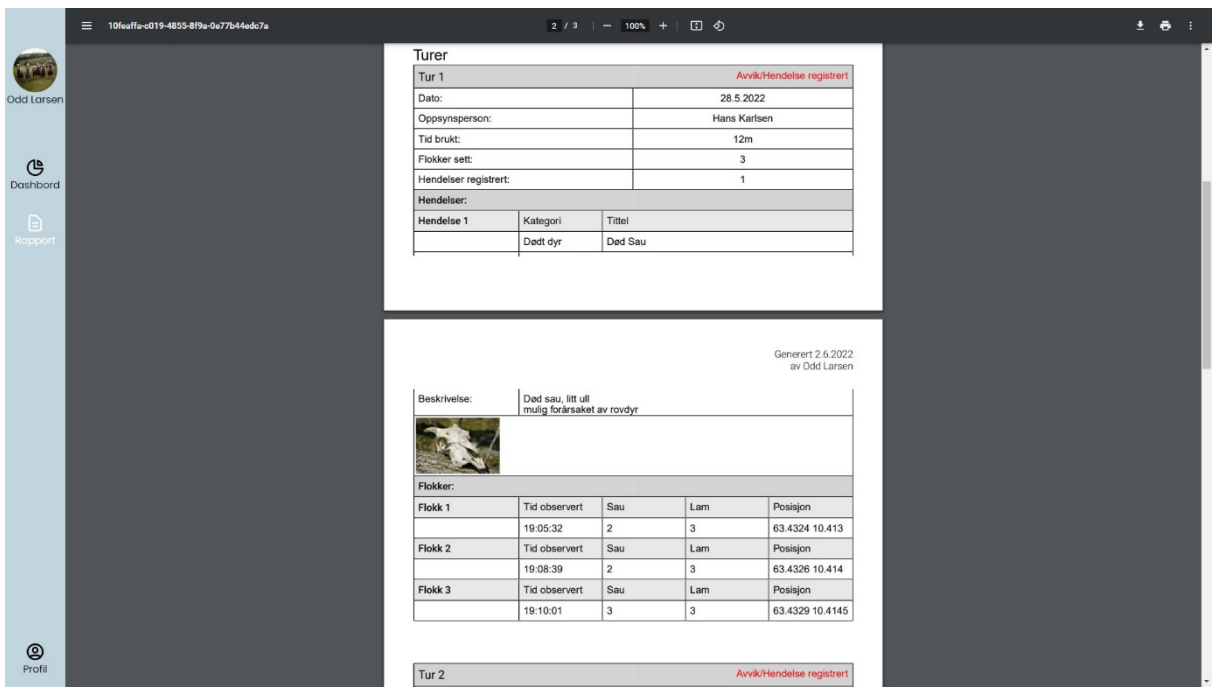

**Figur 4.86: Andre side av en generert rapport i webapplikasjonen**

Når en bruker klikker på generer rapport vil han/hun få generert en pdf-fil med all informasjon om de gjennomførte oppsynsturene som er relevant for miljødirektoratet å anskaffe informasjon om for å kunne vurdere en erstatningssak for tap av sau. Valget av hvilken informasjon som er relevant er basert på bondelagets veileder for søknader om erstatning for tap av sau (Norges Bondelag, 2020). Først i dokumentet blir generell

statistikk og metadata om beitelaget og sesongens oppsynsturer presentert. Etter dette presenteres sesongens turer med registrerte flokker og hendelser.

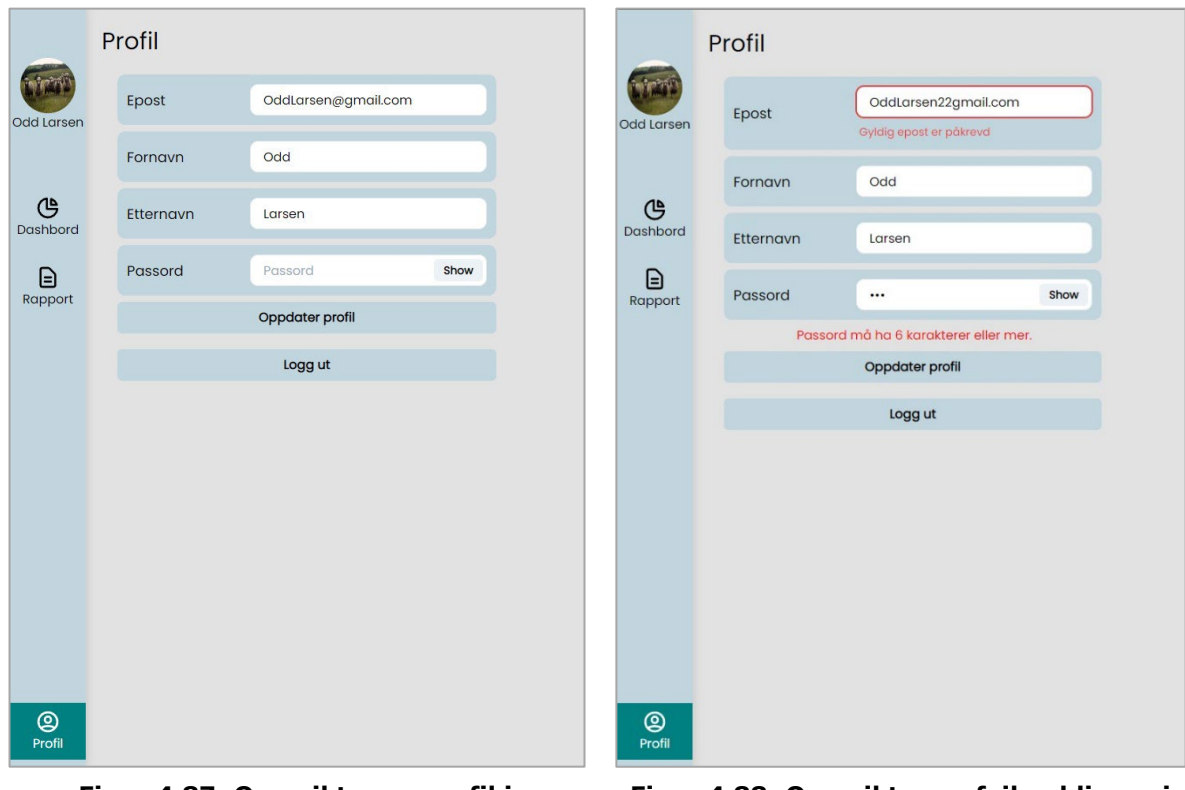

#### **4.6.2.5 Profil**

**Figur 4.87: Oversikt over profil i webapplikasjonen**

**Figur 4.88: Oversikt over feilmeldinger i profilsekjsonen i webapplikasjonen**

Profilsiden i webapplikasjonen lar en bruker endre informasjonen som er registrert om dem. Om bruker forsøker å oppdatere informasjonen sin med en ugyldig epost eller et ugyldig passord vil brukeren få en feilmelding.

# 4.7 Tilgjengelighet

# 4.7.1 WCAG krav

WCAG eller Web Content Accessibility Guidelines er en internasjonal standard for webutvikling som inneholder kriterier for å utvikle webinnhold for alle. Kriteriene beskriver hvordan man gjør webinnhold mer tilgjengelig for mennesker med funksjonsnedsettelser og bidrar til å fremme utvikling av innhold tilgjengelig for alle (W3C Web Accessibility Initiative WAI, 2005). WCAG 2.0 ble først utviklet i 2008 og i 2013 ble det vedtatt ved norsk lov at utviklede IKT løsninger i Norge som retter seg mot norske brukere, benytter web/app som en viktig kanal for å tilby tjenester og har et nettsted eller app som er knyttet til virksomhetens alminnelige funksjon skal følge WCAG standarden og oppfylle 35 av 61 suksesskriterier (uutilsynet)

(administrasjonsdepartementet, 2013). Reglene er strengere for virksomheter i offentlig sektor enn i privat da offentlig sektor også må følge EN 301 549 v3.2.1 som er en

europeisk standard som også inkluderer kriteriene i WCAG 2.1. Dette er enda ikke t krav for private leverandører (uutilsynet). Suksesskriteriene i WCAG 2.0 standarden er delt inn i tre nivåer kalt A, AA og AAA. Ingen av kravene fra kategori AAA er lovpålagt private leverandører i Norge, men det er positivt om løsningen likevel oppfyller krav i AAA kategorien (uutilsynet).

WCAG 2.0 har ikke egendefinerte kriterier for mobilapplikasjoner, men det er spesifisert at om applikasjonen behøver internettilgang etter at den er blitt lastet ned til telefonen regnes appen som en nettløsning og det kreves derfor at disse er universelt utformet på lik linje med webapplikasjoner (uutilsynet). Teamet har gjennom utviklingsprosessen arbeidet for å følge suksesskriteriene i WCAG 2.0 standarden og dermed også for å være i tråd med norsk lov og sette fokus på universell utforming og tilgjengelighet.

Eksempler på fokuset som har blitt holdt på tilgjengelighet gjennom utviklingsperioden er at alle elementer som er interaktive i webapplikasjonen kan fokuseres ved hjelp av navigering med tastatur. I tillegg er alle interaksjonselementer gitt annen farge eller utforming når en bruker holder over dem med musepekeren. På denne måten skal det være enkelt å se hvilke elementer som er interaktive og være enklere å navigere i applikasjonen.

For fremvisningen av registrerte sauer i både webapplikasjonen og mobilapplikasjonen har det blitt lagt vekt på at fargen til sauen, fargen på slipset, eller øremerket aldri kun vises ved hjelp av fergede ikoner eller elementer, men alltid er beskrevet med tekst i tillegg. Dette er for å gjøre det enklere for brukere som benytter seg av skjermlesere, fargeblinde og andre brukere som ikke med enkelhet kun forholder seg til farger som indikasjon på informasjon.

# 4.7.2 Analyse av WCAG 2.0s suksesskriterier

I tabellen under presenteres de fem første suksesskriteriene i WCAG 2.0 og hvor godt det utviklede systemet imøtekommer dem. Dette er kun et utdrag av analysen og den fullstendige suksesskriterieanalysen kan sees i [vedlegg R.](#page-130-0) Tabellen er fargekodet etter hvor godt hvert suksesskriterie er oppfylt. Grønn indikerer fullstendig oppfylt, gul indikerer at det eksisterer enkelte mangler og rød indikerer at kravet ikke er imøtekommet. For at systemet skulle ha kunne blitt lansert må de kriteriene som ikke er oppfylt per i dag utbedres. Gjennom suksesskriterieanalysen ble systemet funnet å imøtekomme 30 av suksesskriteriene, imøtekomme 2 av suksesskriteriene delvis og å ikke imøtekomme 3 av suksesskriteriene. Suksesskriteriene i analysen er hentet fra Uutilsynets presentasjon av WCAG 2.0 standarden (uutilsynet).

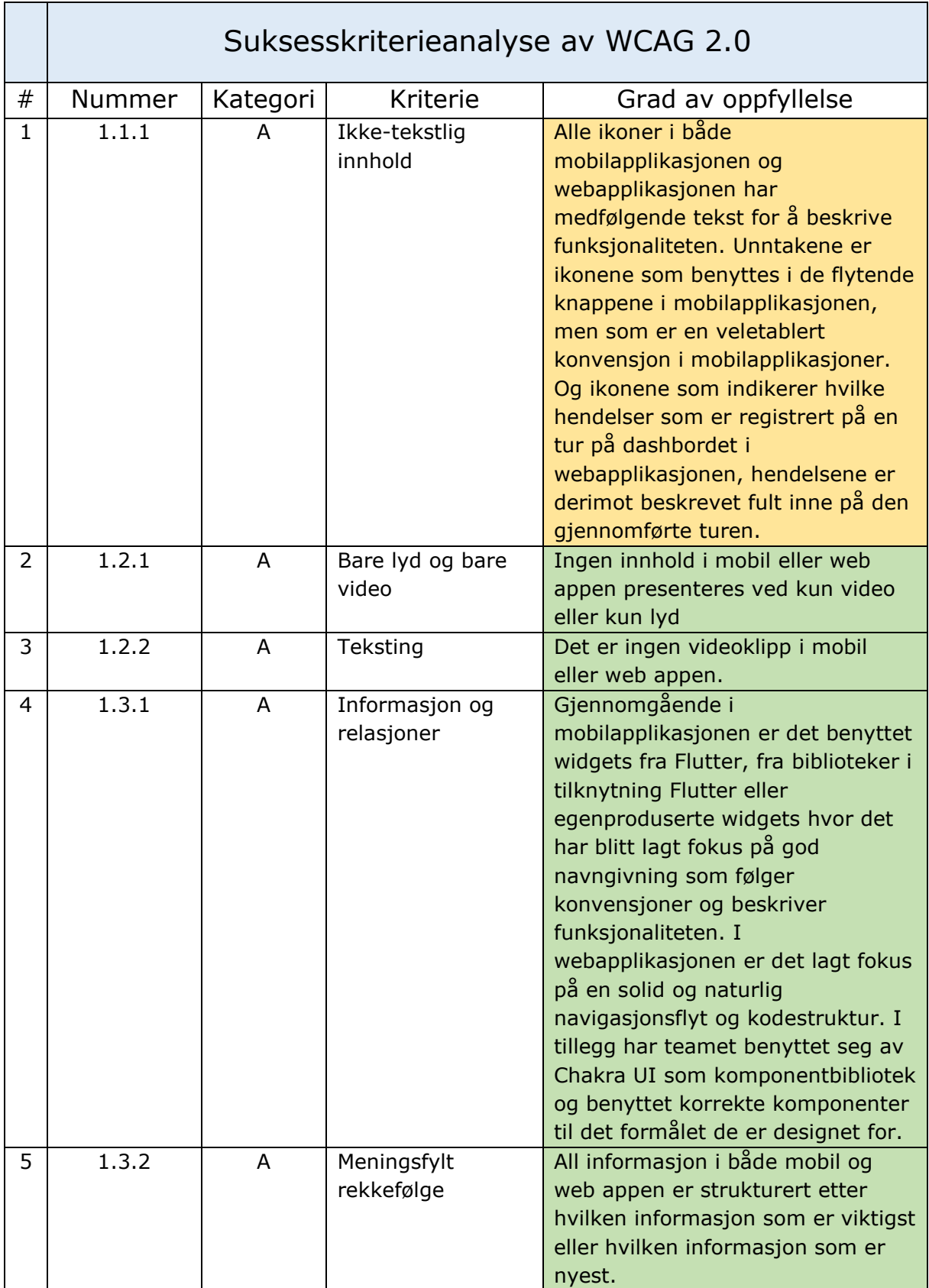

**Tabell 4.9: Utdrag av suksesskritereanalysen av WCAG 2.0. Full analyse finnes i vedlegg R.**

De kravene som per i dag ikke er oppfylt består av «Endring av tekststørrelse», «Hoppe over blokker» og «Flere måter å navigere på». Endring av tekststørrelse omfatter at brukeren skal kunne forstørre teksten opp til 200% uten at løsningen blir utfordrende å bruke. Mobilapplikasjonen har i dag noen tekstfelter som ikke tåler dette. Hoppe over blokker er ikke relevant for mobilapplikasjonen, men en bruker skal kunne hoppe over info for å komme til den viktigste informasjonen på en nettside. Per i dag er det ikke lagt inn slike løsninger i Beiteweb. Flere måter å navigere på, siker til at brukeren skal kunne bevege seg rundt i systemets hierarki på flere måter enn ved bare en meny. Per i dag er ikke dette noe som er mulig i Beiteweb.

Årsaken til at disse kravene ikke er oppfylt er et fokus på å ferdigstille løsningen innenfor de tidsrammene som følger prosjektet. Disse punkene måtte ha blitt utbedret for å kunne lansere systemet som en komplett løsning. For en mer utfyllende beskrivelse av alle suksesskriteriene inkludert disse tre, se den fullstendige analysen i [vedlegg R.](#page-130-0)

# 4.8 Utviklingsteknologi

# <span id="page-87-0"></span>4.8.1 Systemarkitektur

For å få systemet til å fungere og være tilgjengelig på flere plattformer ble det utarbeidet en systemarkitektur som skulle være enkel å koble tjenester på etter behov. Under presenteres en skissering på arkitekturen som er utarbeidet og hvordan de forskjellige tienestene er satt sammen.

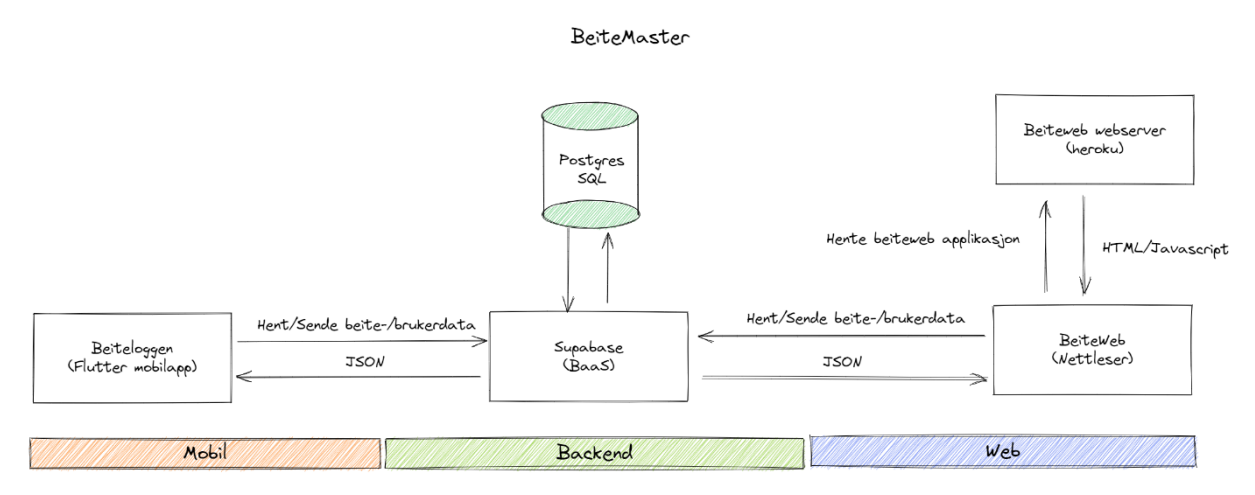

**Figur 4.89: Systemarkitektur for Beitemaster**

Systemet består av tre tjenester; mobilapplikasjon, backendservice og webapplikasjon.

## **Beiteloggen**

Beiteloggen er en mobilapplikasjon for Android og iOS utviklet i Flutter.

## **Supabase**

Supabase fungerer som backend for BeiteMaster systemet, og er primærkilden til data i begge applikasjonene. Løsningen har automatisk genererte API'er basert på de utarbeidede datamodellene i databasen. Supabase bygger på PostgresSQL og kjører PostGREST som gjør at Postgres databasen dermed blir tilgjengelig som et RESTful API (PostgREST) (PostgREST). Supabase håndterer også autentisering i applikasjonene ved

bruk av Json Web Token (Supabase). JWT er en åpen industristandard for å representere sikker håndtering av utvekslinger mellom to parter (M. Jones, 2015).

## **Beiteweb**

Beitweb er en interaktiv SPA (single page application) med opptegning av dynamisk HTML på klientsiden (client side rendering).

Beiteweb kjøres i et «dockerized» Node.js miljø via en Express.js webserver på Heroku, som er en PaaS (Platform as a Service) (Heroku; Heroku). Oppgaven til webserveren er å tilgjengeliggjøre Beiteweb applikasjonen på internett.

## 4.8.2 Mobilapplikasjon / Beiteloggen

Denne seksjonen beskriver valgene som ble gjort rundt utviklingen av beiteloggen og hvordan forskjellige elementer er blitt benyttet i applikasjonen.

## **4.8.2.1 Valg av Språk / Rammeverk**

#### **Native eller kryssplattform**

Ved starten av prosjektet var det nødvendig å gjøre noen valg angående hvilke språk systemet skulle kodes i. Målgruppen i prosjektet er en relativt bredt omfattende gruppe, som ikke må forholde seg til noen retningslinjer i forhold til hvilken telefontype de eier. Dette til forsjel fra for eksempel en bedrift som påkrever sine ansatte å benytte iPhone. På bakgrunn av dette startet teamet med å gjøre research på hvilke operativsystemer som er mest prevalent i markedet i dag, slik at systemet kunne nå flest mulig brukere.

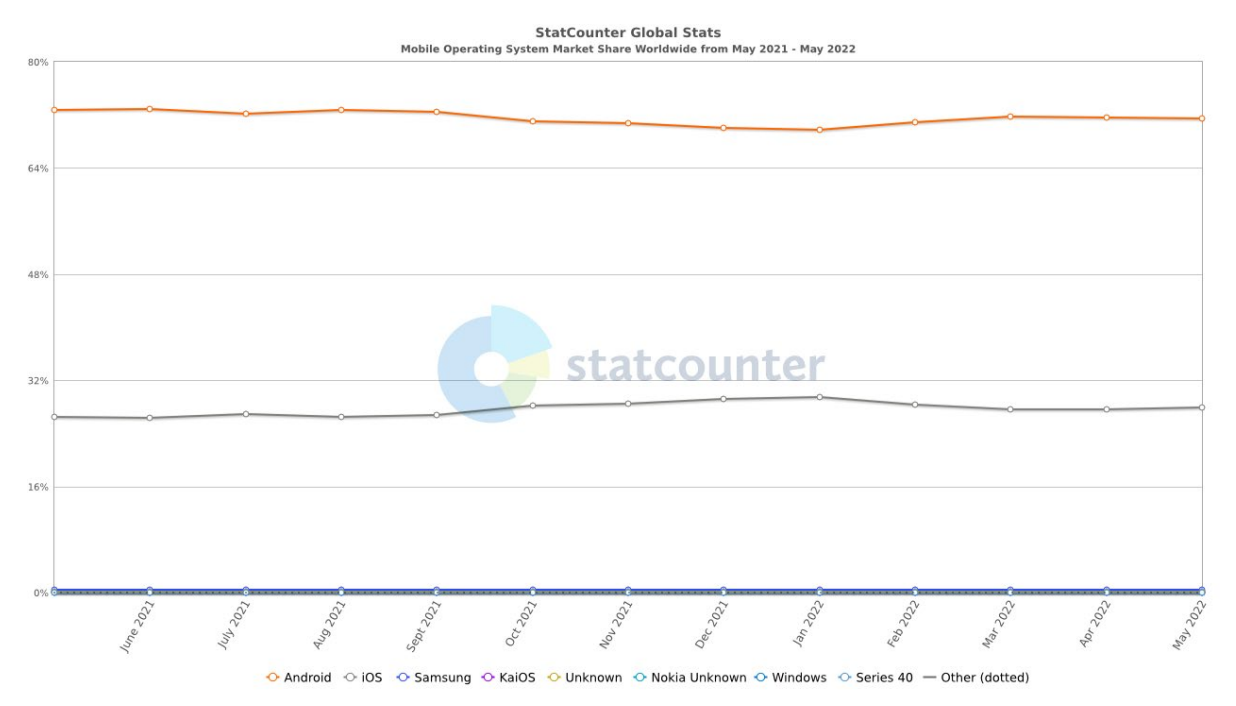

**Figur 4.90: Statistikk over mobiloperativsystemer i verden 2021-2022 (Statcounter, 2022b)**

På verdensbasis er det en klar overvekt av Android mobiltelefoner med en markedsandel på litt over 70% mens Apple holder en andel på ca. 28%. Andre operativsystemer slik

som Samsung, KaiOs og Nokia holder markedsandeler på til sammen ca. 1 % (Statcounter, 2022b). Basert på disse tallene ser det fortsatt ut til at Android OS dominerer markedet nå. Brukergruppen for dette prosjektet holder derimot til i Norge og det kunne derfor være aktuelt å se på Norges fordeling for seg, da alle land vil ha en egen profil og vi vet at teknologimarkedet i Norge varierer fra for eksempel India eller Kina.

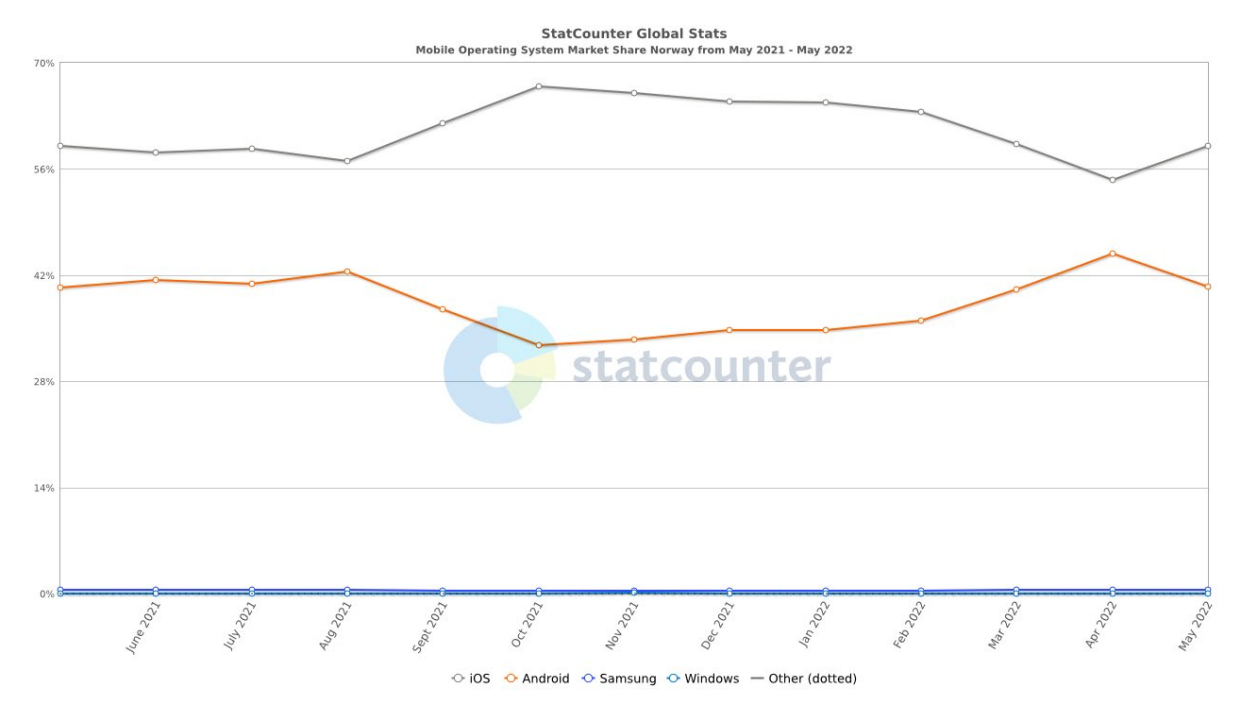

**Figur 4.91: Fordeling av mobil OS i Norge 2021-2022 (Statcounter, 2022a)**

Ved å undersøke data fra det norske markedet presentert i grafen over, ser vi at iOS generelt holder en mye høyere markedsandel i Norge enn i verden på generell basis. I Norge sitter iOS på markedsandeler tilsvarende 59% mens Android her legger seg på rundt 40%. Andre operativsystemer utgjør litt under 1% av markedet (Statcounter, 2022a).

Basert på den presenterte undersøkelsen av markedsandeler ønsket teamet å tilby en løsning som støtter både iOS og Android operativsystemene likeverdig. Dette ville sikre at størst mulig del av systemets målgruppe nås og at flest mulig brukere kan benytte seg av systemet. Ettersom andelen av andre operativsystemer er så lav som under 1% både på Norgesbasis og i verden, vil mobilapplikasjonen i førsteomgang ikke være utviklet med tanke på disse brukerne. Teamet gikk derfor videre i prosessen med målet om å utvikle for iOS og Android plattformene.

Med bakgrunn i denne konklusjonen utredet teamet hvilke teknologier som kunne være mest aktuelle for å dekke begge plattformer effektivt. Android og iOS tilbyr Java/Kotlin og Swift respektivt som utviklingsteknologier for utvikling av «native» (plattformekte) løsninger til deres plattformer (developers, Andoid; developers, Apple). Skulle man velge å benytte seg av en av disse ender man dermed opp med løsninger som kun kjøres på en av plattformene. Et alternativ ville eventuelt være å kode løsningen i begge språk slik at man ender opp med to native løsninger, en som kan kjøre på Android og en som kan kjøre på iOS. Dette er derimot svært tidkrevende og ettersom teamet kun bestod av to

utviklere ville dette være en nærmest umulig oppgave å gjennomføre gjennom den begrensede prosjektperioden. Teamet valgte derfor å gå bort fra tanken på utvikling av native løsninger og fokusere på teknologi som tillot utvikling av én kodebase for begge plattformer.

Å utvikle en løsning for både Android og iOS plattformer som baserer seg på én enkelt kodebase kalles kryssplattformutvikling og har både fordeler og ulemper sammenliknet med native utvikling. Noen av fordelene og ulempene med kryssplattformutvikling vs native utvikling presenteres i tabellen under.

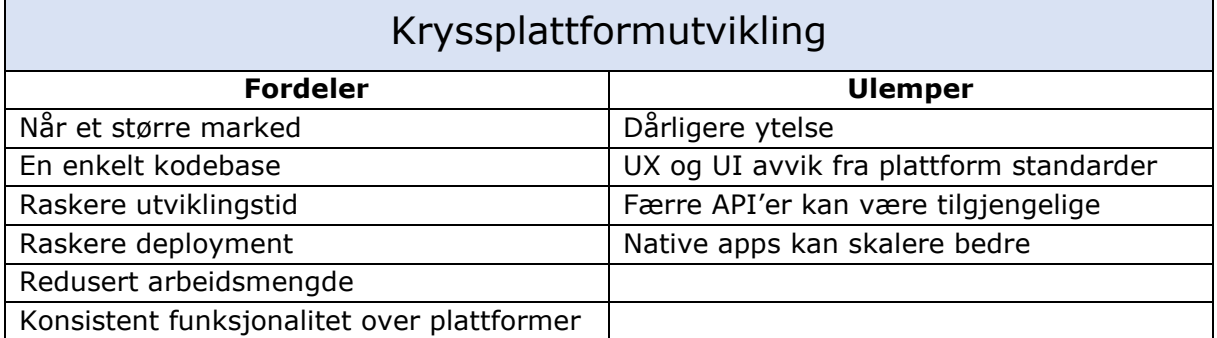

**Tabell 4.10: Fordeler og ulemper ved kryssplattformutvikling sammenliknet med native utvikling (Marchuk) (Merixstudio, 2022)**

Som allerede er blitt diskutert i tidligere avsnitt har man muligheten til å nå et større marked ved bruk av kryssplattformutvikling da man utvikler for begge plattformer samtidig. I tillegg kan det være en fordel å kun ha en kodebase for utviklerne å forholde seg til når det kommer til utviklingstid og deployment. Utviklingstiden vil kortes ned ettersom utviklerne kun trenger å kode løsningen én gang, og selv om de fortsatt vil behøve å ta hensyn til OS spesifikk funksjonalitet, vil de kunne forholde seg til ett språk og de samme utviklerne vil kunne gjennomføre endringer for begge plattformer (Merixstudio, 2022).

Et annet aspekt av fordelene med en felles kodebase er at ettersom den samme kodebasen blir deployert til produksjon for begge plattformer vil begge «versjoner» av applikasjonen ha samme funksjonalitet til enhver tid. Det vil dermed sjeldent være avvik mellom funksjonalitet man finner i Android og iOS versjonen eller forskjellige måter å utføre en handling på basert på hvilket OS man benytter seg av (Merixstudio, 2022).

På den andre siden finnes det også ulemper med kryssplattformutvikling. Den største av disse, som ofte er en av de mest omdiskuterte ulempene, er applikasjonenes ytelse. På grunn av nødvendigheten for et ekstra abstraksjonslag som abstraherer bort de underliggende plattformspesifikke elementene, vil kryssplattformapplikasjoner ofte ha noe dårligere ytelse enn det native applikasjoner har. Dette er fordi native løsninger interagerer direkte med operativsystemet (Merixstudio, 2022) (Marchuk). I tillegg til dette kan det med kryssplattformutvikling være en utfordring å utforme og benytte seg av plattformspesifikt design og standarder definert av operativsystemene. Det finnes forskjellige navigasjonsmønstre og oppførsel hos Android og iOS som utviklerne er nødt til å håndtere spesifikt i en kryssplattformapplikasjon, men som de ikke nødvendigvis behøver å tenke på ved native utvikling (Marchuk) (Merixstudio, 2022).

Ved kryssplattformutvikling er det viktig å være obs på at ikke alle API'er som er tilgjengelige for hver nativ plattform er tilgjengelig gjennom kryssplattformspråkets plattform. Dette vil si at enkelte funksjonaliteter som leveres til Android eller iOS kanskje ikke vil være tilgjengelige ved bruk av en kryssplattformspråk da dette vedlikeholdes og leveres av miljøet rundt eller utviklerne av språket (Marchuk). Til slutt er det relevant å diskutere at native løsninger kan skalere bedre enn det kryssplattformløsninger, avhengig av hvor mye systemressurser de benytter seg av og at en native løsning ofte har bedre ressursbruk på bakgrunn av det ekstra abstraksjonslaget i kryssplattformløsningene (Marchuk).

For dette prosjektet vurderte teamet at fordelene ved kryssplattformutvikling klart utveide ulempene med tanke på tidsaspekt, håndterbarhet og å nå flest mulig i målgruppen.

#### **Hvilket kryssplattformspråk**

Det finnes mange kryssplattformalternativer der ute, men ettersom teamet var opptatt av å optimalisere ytelsen så godt som mulig, var ingen av kryssplattformløsningene som fungerer som wrappere for webapplikasjoner aktuelle. Dette kortet ned den aktuelle listen betydelig og teamet kom tidlig frem til at valget stod mellom tre rammeverk hvor alle kompileres og kjøres på mobilenheten. De tre alternativene var React Native, Flutter og Xamarin.

#### *React Native*

React Native er et rammeverk som er utviklet og vedlikeholdt av Meta. Det baserer seg på JavaScript og React som er et bibliotek for utvikling av brukergrensesnitt (ReactNative). Selv om React Native skrives i JavaScript så rendres komponentene til native plattform komponenter. Dette bidrar til at man får native følelse i en kryssplattform app og man kan benytte seg av mange av de samme API'ene som native apper gjør (ReactNative).

#### *Flutter*

Flutter er et rammeverk som utvikles og vedlikeholdes av Google. Flutter skrives i Dart som er Googles eget objektorienterte programmeringsspråk. Flutterkode kompileres til maskinkode for mobilapplikasjoner og JavaScript for webløsninger for rask og god opplevelse på linje med native applikasjoner (Flutter).

#### *Xamarin*

Xamarin er en ekstensjon av Microsofts .NET plattform med verktøy og biblioteker designet for utvikling av mobil-, utstyrs- og Windowsapplikasjoner. Xamarinkode kompileres for native ytelse og gir utviklerne tilgang til plattformens underliggende API'er (Microsoft).

For å bedre illustrere og sammenlikne de ulike alternativene utarbeidet utviklerne en matrise.

| <b>Rammeverk</b>         | Kryssplattform | Kartstøtte | Dokumentasjon og API<br>tilgang | Erfaring   |
|--------------------------|----------------|------------|---------------------------------|------------|
| Android<br>(Java/Kotlin) | <b>Nei</b>     | Ja         | God                             | <b>Noe</b> |
| Swift/Objective-C        | <b>Nei</b>     | Ja         | God                             | Ingen      |
| <b>React Native</b>      | Ja             | Ja         | God                             | <b>Noe</b> |
| <b>Flutter</b>           | Ja             | Ja         | God                             | God        |
| <b>Xamarin</b>           | Ja             | Ja         | God                             | Ingen      |

**Tabell 4.11: Matrise for valg av applikasjonsrammeverk**

Det viste seg tidlig at alle de aktuelle løsningene tilbød den funksjonaliteten som var nødvendig for utvikling i prosjektet. Basert på dette ble det til slutt lagt stor vekt på hva utviklerne i teamet kunne fra før og hva de var interessert i å lære mer om. Ingen av utviklerne var kjent med .NET plattformen fra før. I tillegg til dette bygges Xamarin applikasjoner sammen med flere av de inkluderte bibliotekene som benyttes i prosjektet og dermed har applikasjonene en tendens til å måtte optimaliseres ytterligere enn andre alternativer (Altexsoft, 2020). Med bakgrunn i dette valgte teamet bort dette alternativet.

Teamet hadde dermed valget mellom React Native og Flutter. Begge utviklerne i teamet hadde erfaring med Flutter, men kun erfaring med React gjennom webutvikling. Med bakgrunn i at begge var interessert i å lære mer om Flutterutvikling og forbedre sine kunnskaper og evner på dette området falt valget til slutt på Flutter.

Flutter støtter per i dag Android API versjoner tilbake til versjon 19 (Flutter). Dette dekker kravet fastsatt i den tekniske kravspesifikasjonen om at Android versjoner tilbake til Queen Cake skal støttes da Queen Cake i dag kjører API versjon 29 (developers, Andrioid). I tillegg støtter Flutter versjoner av iOS tilbake til iOS 9, noe som også dekker det fastsatte kravet om dekning av iOS versjoner tilbake til versjon 12, som er det siste som vedlikeholdes av Apple sikkerhetsmessig (Flutter) (Apple). Utover dette forsikret teamet seg om at de øvrige tekniske spesifikasjonene fastsatt i den tekniske kravspesifikasjonen ble dekket av de API'ene og funksjonaliteten Flutter tilbyr per i dag. For en full oversikt over den tekniske kravspesifikasjonen se [vedlegg B.](#page-130-0)

## **4.8.2.2 Utvikling: Flutter og Dart**

Flutter som er Googles UI bibliotek for kryssplattformutvikling, fungerer som et rammeverk for UI komponenter som kalles widgets. Widgets kommer ferdig definert fra Flutter som de ville gjort i andre UI-bibliotek, eller de kan lages av utviklerne selv. Logikken som skrives i og rundt widgets for å oppnå ønsket funksjonalitet skrives i Dart, Googles eget objektorienterte programmeringsspråk. Dart ble ikke opprinnelig utviklet for Flutter, men er blitt en av de viktigste byggesteinene i deres kryssplattformlandskap (Flutter).

En widget fungerer i praksis som en liten del av en applikasjon som settes sammen med andre widgets for til sammen å utgjøre en fullstendig løsning. På bakgrunn av denne modulære strukturen er det gunstig og god praksis å utarbeide så generiske widgets som mulig slik at de kan gjenbrukes flere steder i applikasjonen. På denne måten kan man benytte seg av koden flere ganger og det er ikke nødvendig å produsere noe nytt hver gang man har behov for en komponent.

Gjennom prosjektet har utviklerne både benyttet eksisterende widgets og bygget deres egne. Et eksempel på dette er knappene på profilsiden i applikasjonen hvor teamet har definert sitt eget format på interaksjonselementene da dette ikke er noe som tilbys direkte fra Flutters bibliotek. Her er en ListTile omgitt av en «Material komponent» som er tillagt egne designelementer slik som elevasjon og border radius. Inni ListTile'en finner man igjen to ikon widgets og en Text widget. Man kan finne igjen dette mønsteret for alle interaksjonselementer i applikasjonen.

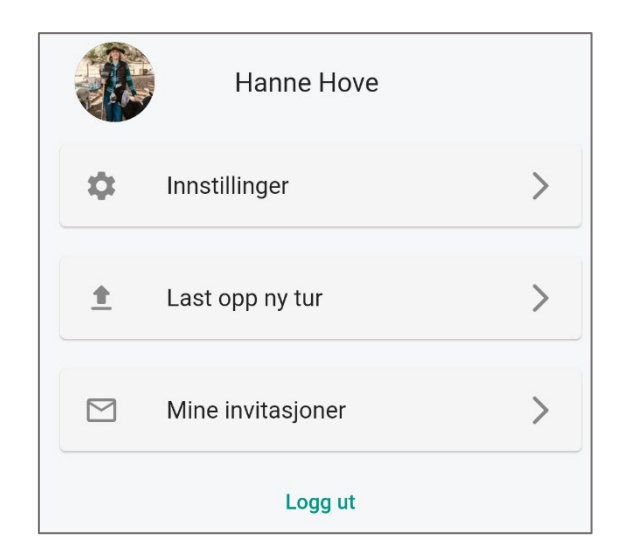

**Figur 4.92: Illustrasjon av egetutviklet widgetelement**

Dart er Googles egne objektorienterte programmeringsspråk og benyttes sammen med Flutter for å skrive logikk for Widgetfunksjonalitet. Dart og Flutter er tett sammenkoblet, og det kan være noe vanskelig å skille hva som er «Backend» og hva som er «Frontend» rent strukturmessig. Det er derimot en del logikkfunksjonalitet som er klart adskilt fra Widgettrærne, slik som datamodeller, datainnhenting og lagringsfunksjonalitet.

## **Statehåndtering**

For statehåndtering i applikasjoner benytter Flutter seg av noe som kalles providers. Providers legges «rundt» aktuelle widgets for å «provide» dem med en egen «state» som kan aksesseres av alle widgets i widgettreet under widgeten som er direkte barn av Provideren. Når denne øverste Widgeten fjernes fra den «aktive stacken» i applikasjonen (Det vil si at man navigerer vekk fra widgeten) vil widgeten «unmountes» som også vil «Dispose» den aktuelle provideren. Når dette skjer, vil providerens state fjernes og man vil starte på nytt med en frisk provider neste gang den aktuelle komponenten «mountes» på nytt (Ved for eksempel å navigere til den). Et eksempel på dette i dette prosjektet er «Registrer Flokk provideren» som instansieres hver gang en flokk skal registreres på en

tur, og som deretter «dismountes» og startes på nytt for neste flokk. På denne måten garanterer man at brukeren alltid starter med en «ren» state.

Man kan også ha globale providers i applikasjonen som holder på global state. Et eksempel på dette i dette prosjektet er «Profil provideren» som holder styr på hvilken bruker som er logget inn i hele applikasjonen og gjør at man dermed har tilgang til brukerinfo gjennom hele applikasjonsflyten. Dette er nyttig både på profilsiden og for å hente den relevante dataen for brukeren på Beitegruppe og Aktivitetsskjermen.

#### **Lokal lagring**

Når en tur gjennomføres i mobilapplikasjonen er det muligheter for at brukeren befinner seg utenfor dekningsområdet for mobilnettet. For at brukeren trygt skal kunne gjennomføre en tur uten å risikere tap av nettverk og dermed data er det blitt implementert en løsning som lagrer turen lokalt frem til brukeren får tilbake nettet og kan laste turen trygt opp til databasen. I løpet av selve turen lagres turdetaljene i flere state providere i applikasjonen. De holder på all data om turen og oppdateres kontinuerlig i løpet av gjennomføringen. Når turen avsluttes skrives dataen til det lokale fillagringssystemet for bevaring frem til brukeren ønsker å laste opp dataen til skyen. Når brukeren laster opp dataen suksessfullt, slettes den lokale kopien i fillagringssystemet. For at dette skal kunne gjennomføres serialiseres all data mellom json format og dataobjekter ved lesing og skriving av fil. Dette er det skrevet egne metoder og funksjoner for. I tillegg er det skrevet utfyllende tester for å sikre at funksjonalitet fungerer som tiltenkt. Dette er det skrevet mer om i [«Testing»](#page-105-0).

## 4.8.3 Webapplikasjon / Beiteweb

Denne seksjonen beskriver valgene som ble gjort rundt utviklingen av Beiteweb og hvordan forskjellige elementer er blitt benyttet i applikasjonen.

## **4.8.3.1 Valg av Språk / Rammeverk**

Ved valg av språk og rammeverk for webapplikasjonen ble det tungt vektlagt hvilken erfaring utviklerne i teamet satt på fra før, i tillegg til trendene i dagens marked. Begge utviklerne i teamet er mest komfortable med JavaScript som utviklingsspråk når det kommer til webutvikling. Det ble derfor bestemt at rammeverket de ville benytte seg av burde være et JavaScript-rammeverk, noe som eliminerte løsninger som for eksempel Django for Python og liknende. Når det kommer til rammeverk som benytter JavaScript som utviklingsspråk er det tre stykker som er mest brukt. Disse tre er React, Vue og Angular.

Grafen under viser antall nedlastinger av hvert rammeverk gjennom det siste året via Node package manager, et pakkeadministreringsverktøy.

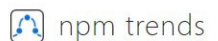

angular vs react vs vue

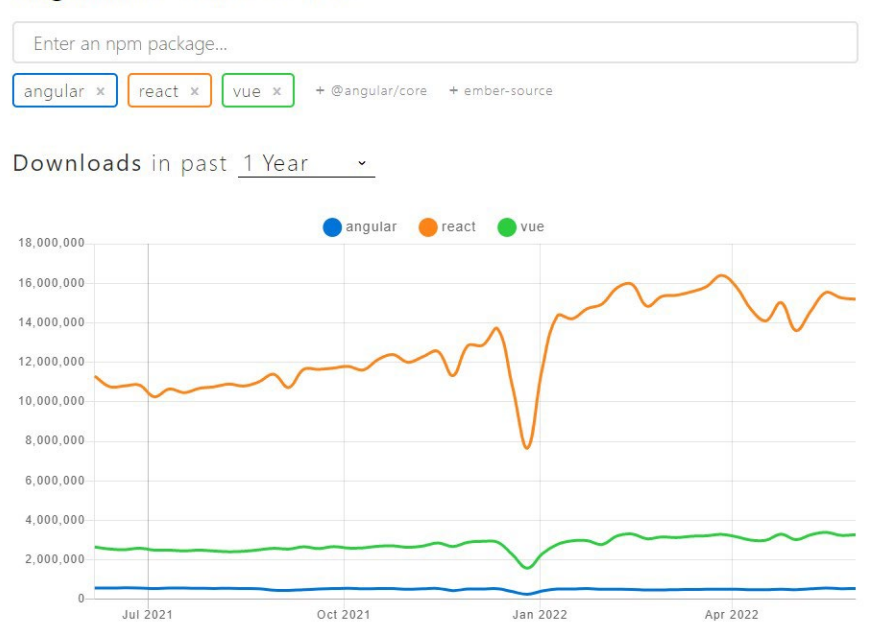

**Figur 4.93: Statistikk over de mest nedlastede rammeverkene for webutvikling hos Node package manager (NPM, 2022)**

Begge utviklerne i teamet hadde erfaring med både React og Vue som utviklingsrammeverk, men etter å ha evaluert grafen over bestemte teamet seg for å ta utgangspunkt i React. Dette både fordi begge hadde erfaring med dette rammeverket med også fordi det er et godt støttet rammeverk som for tiden virkelig skiller seg ut i form av popularitet blant utviklere (NPM, 2022).

#### **4.8.3.2 Frontend: React – Typescript**

Frontend ble løsningen utviklet med React, TypeScript og Redux. Typescript ble valgt til fordel for JavaScript ettersom det gir muligheter for å gi typer til elementer og objekter slik at det er enklere å oppdage feil underveis i utviklingen (Typescript).

For statehåndtering ble Redux benyttet sammen med Redux toolkit. Redux gir applikasjoner muligheten til å håndtere en global state for applikasjonen slik at flere komponenter som er adskilt fra hverandre kodemessig alle har tilgang til den samme tilstandsavhengige dataen og kan tegnes på nytt på skjermen basert på en «single source of truth» (Redux). I tillegg ble RTK (Redux toolkit) benyttet for å forenkle oppsettet av Redux store (Organiseringen av data i Redux containeren som holder på global data), og å effektivisere datainnhenting fra API'er. Ved hjelp av RTK Query hentes data direkte fra API'er og settes direkte i Redux store klar for bruk i komponentene i hele applikasjonen i stedet for at en komponent har ansvar for innhenting av data som deretter settes i Redux store. Dette bidrar til å effektivisere datainnhentingen både ved å hente inn data ved innlasting uten å være avhengig av en enkelt komponent i tillegg til at dataen caches, slik at data ikke oppdateres unødvendig om ingenting har endret seg i innholdet siden forrige innlasting (ReduxToolkit).

Et eksempel på bruk av Redux og RTK Query i webapplikasjonen er på dashbordet hvor data hentes inn gjennom API'er fra Supabase når en bruker aksesserer siden. Responsen fra API'et transformeres via RTK Query til et annet format for å gjøre det enklere å finne turer gjennomført per beitegruppe og settes i Redux store. Når en bruker velger hvilken beitegruppe han/hun ønsker å se data for settes den valgte beitegruppen i Redux store og all data kan enkelt hentes fra RTK Query via egne hooks. Når en bruker klikker på en tur for å se mer data om den, ligger denne informasjonen allerede tilgjengelig i Redux store og siden tilgjengeliggjøres umiddelbart uten videre innlastningstid. Når brukeren navigerer tilbake til dashbordet vil den tidligere valgte beitegruppen fortsatt være valgt ettersom den ble satt i Redux store tidligere. Slik kan state bevares mellom sidenavigering og gi brukeren en mer helhetlig opplevelse uten følelsen av å måtte «begynne på nytt» hver gang han/hun kommer til dashbordet.

#### **4.8.3.3 Backend**

For å tilby data og autentisering til webapplikasjonen og deretter å «serve» webapplikasjonen på nettet benyttes det det to backend løsninger. Hovedløsningen for data og autentisering ligger hos Supabase som vist i [«Systemarktitektur»](#page-87-0) og dette er diskutert videre i seksjonen [«Database»](#page-96-0).

For å «hoste» webapplikasjonen er det blitt utviklet en webserver som er hostes på Heroku. Webserveren er utviklet med Node.js, Javascript og Express.js hvor alle treff på [www.beiteweb.heroukapp.com](http://www.beiteweb.heroukapp.com/) returnerer webapplikasjonen. Express-serveren er satt opp med middleware levert av Helmet.js som er med på å sikre løsningen mot forskjellige sikkerhetsangrep som Cross-Site Request Forgery og Cross-Site Scripting. Teamet har valgt denne løsningen for levering av webapplikasjonen på grunn av at Heroku som en PaaS (Platform as a service) har et brukervennlig grensesnitt for oppsett av forskjellige hosting tienester. I tillegg tilbyr de en enkel integrasjon mot kildekodebasen på Github, som er med på å bidra til at den oppsatte CI/CD (Continous Integration and deployment) konfigurasjonen fungerer godt, og kontinuerlig sikrer at den siste versjonen av kodebasen er tilgjengelig på Heroku. Mer om CI/CD er dokumentert i [«Continuous integration and deployment»](#page-103-0).

# <span id="page-96-0"></span>4.8.4 Database: Supabase (BaaS)

Mobilapplikasjonen og Webapplikasjonen deler en felles database hvor all informasjon som lagres i systemet er organisert. Supabase ble originalt utviklet som et alternativ til Firebase som er Googles «Backend as a service» plattform (Supabase). Hovedforskjellen mellom Firebase og Supabase databasemessig er at Firebase tilbyr en NoSQL løsning som vil si at databasestrukturen ikke er organisert med tabeller slik tradisjonelle databaser er, men heller i samlinger og dokumentstrukturer, mens Supabase baserer seg på Postgress struktur som er bygget opp med databasetabeller på tradisjonelt vis (Firebase) (Supabase). Ettersom teamet har erfaring med arbeid med SQL databaser og identifiserte at den dataen som skulle lagres gjennom prosjektet i høyeste grad hadde klare relasjoner til hverandre, vurderte de det som naturlig å benytte seg av et SQL basert databasealternativ. I tillegg ønsket teamet å benytte seg av en «Backend as a service» løsning da dette gjør det enklere å sikre dataoverføring, forenkler og sikrer login og autentiseringsprosesser og reduserer risikoen for serversvakheter (CloudFlare). Supabase var derfor et naturlig valg som tilbød den funksjonaliteten teamet ønsket seg.

«Backend as a service» eller BaaS beskriver løsninger hvor leverandøren leverer programvaretjenester som tradisjonelt sett skjer på en server til utviklere gjennom API'er, slik som bruker autentisering, database administrasjon, skylagring og hosting

(CloudFlare). For både webapplikasjonen og mobilapplikasjonen ble Supabase benyttet for å håndtere innlogging og autentisering av brukere, sikker lagring av brukerdata og sikker lagring av brukerregistrert data.

Ettersom Supabase bruker Postgress internt for organisering av data og å gjøre spørringer lar databasen brukere sette opp egne tabeller og knytte dem sammen gjennom fremmednøkler slik som i en tradisjonell SQL database. Figuren under viser det utarbeidede databasediagrammet for systemet.

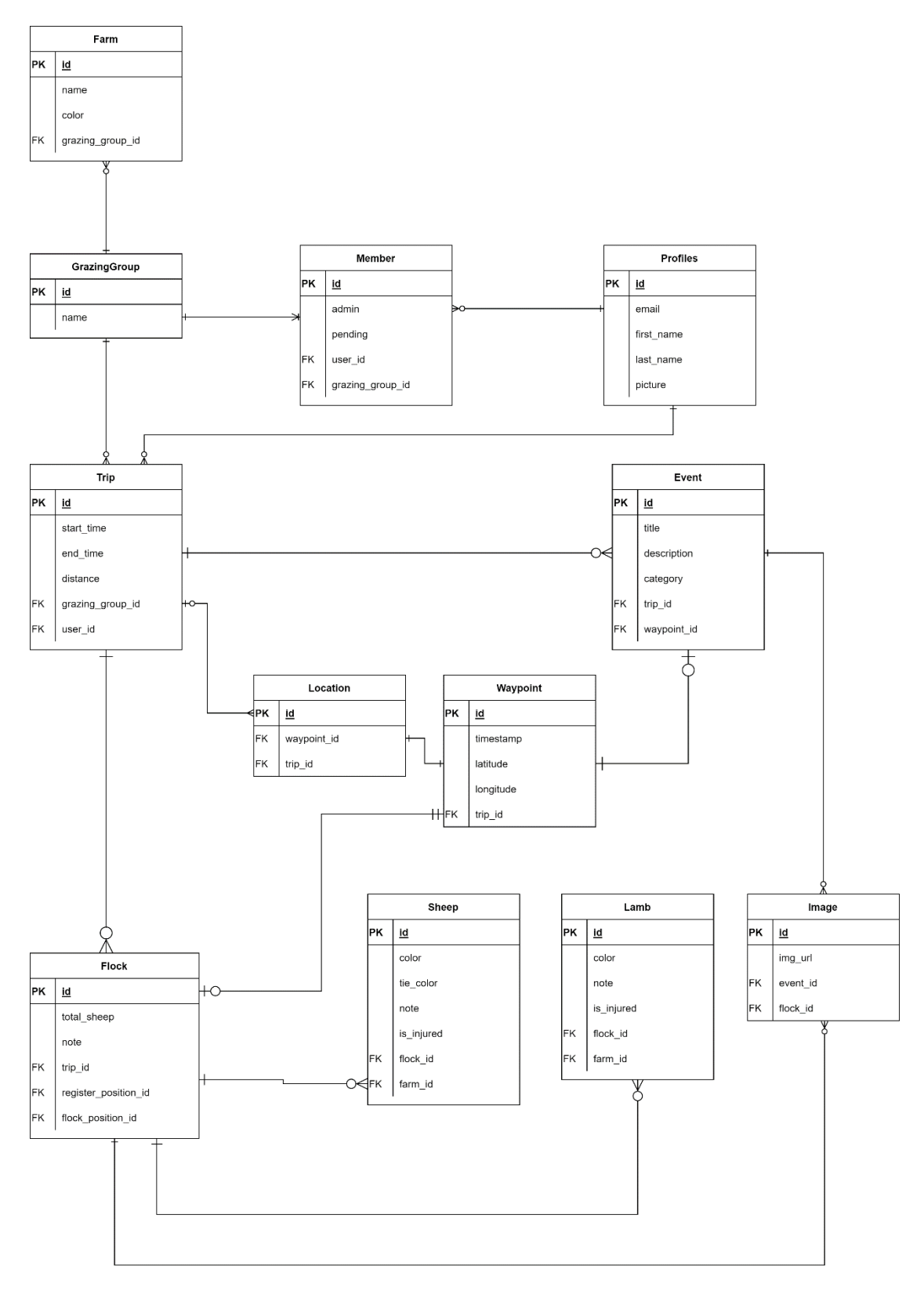

**Figur 4.94: UML diagram for systemet**

Basert på det utarbeidede diagrammet som viser sammenhengen mellom de forskjellige tabellene og entitetene i databasen ble tabellene opprettet i Supabase. Figuren under

viser et utdrag fra Beitegruppetabellen med flere entiteter i tillegg til en oversikt over de forskjellige tabellene i databasen.

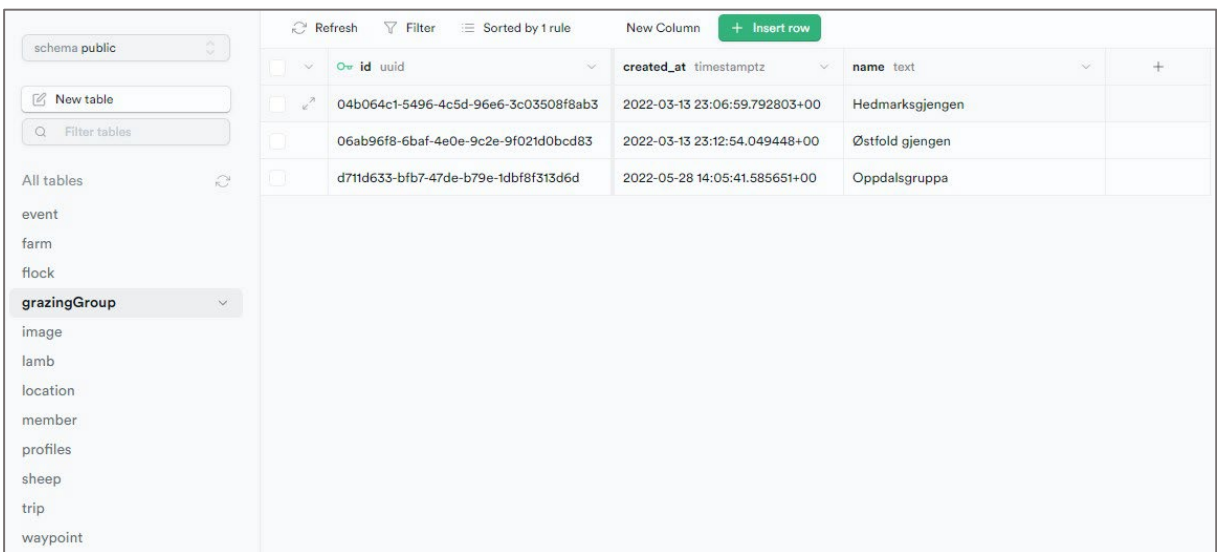

**Figur 4.95: Oversikt over tabellene i Supabase database**

Basert på de tabellene og dermed datamodellene som er definert vil Supabase generere endepunkter for henting, innsetting og oppdatering av data som kan benyttes både i Dart og i JavaScript. Slik interagerer begge appene sømløst med databasen og man vil se endringer reflektert i den ene om man oppdaterer databasen fra den andre.

For entiteter som ikke har primitive datatyper, slik som mediafiler, benytter Supabase seg av «Storage buckets» for lagring. Dette innebærer at det må defineres et eget filhierarki programmatisk når applikasjonene ønsker å lagre bildene for at de skal finnes igjen på en logisk måte. I dette systemet valgte teamet å opprette en egen «Storage bucket» kalt «Trips» deretter blir undermapper opprettet for hver tur basert på turens unike ID. I denne mappen finnes det igjen flere mapper basert på hvilken hendelse eller flokk bildene tilhører. Mappene får navn basert på hendelse eller flokk ID'en. Bildet under illustrerer oppsettet av slike mapper i «Storage buckets».

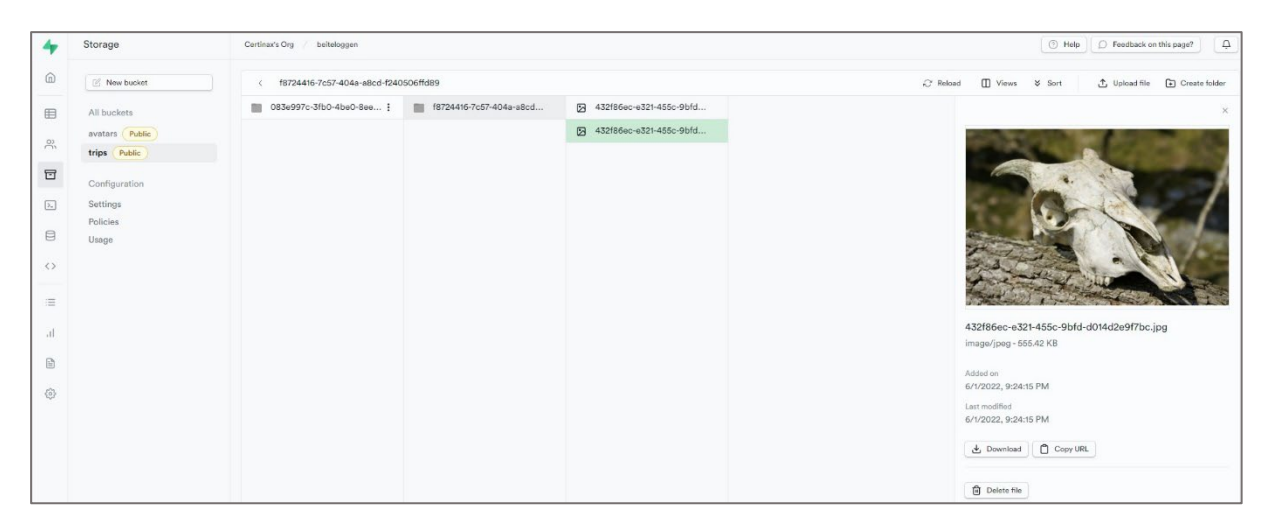

**Figur 4.96: Oversikt over en «Storage bucket» for en hendelse på en tur**

Basert på hvem som eier bildet eller hvem som er administratorer og medlemmer i beitegruppene er det satt opp egne regler for hvem som kan lese eller slette bilder fra databasen.

Når en bruker ønsker å opprette en profil i en av applikasjonene opprettes det en entitet i «Authentication» tabellen i Supabase som er en Supabase-generert tabell som holder på epost, opprettelsestidspunkt, siste innloggingstidspunkt og brukerId. Samtidig opprettes det en entitet med same Id og Epost i tabellen «profiles» som holder på dette i tillegg til annen data brukeren kan endre selv slik som fornavn, etternavn og profilbilde URL. Når brukeren først får tilsendt verifikasjonslenken ved opprettelse av en profil vil brukeren være flagget i databasen som «ikke verifisert» og ingen brukerdata utenom epost vil være satt i «profiles» tabellen. Når brukeren klikker på innloggingslenken de fikk tilsendt vil systemet oppfatte at brukeren er flagget og be brukeren fylle inn ytterligere detaljer for å fullføre sin profil med de detaljene han/hun ønsker i tillegg til ønsket passord. Når dette er gjennomført fjernes verifikasjonsflagget fra brukeren og kontoen er klar til bruk.

# 4.8.5 Eksterne APIer og biblioteker

I både mobil- og webapplikasjonen er det blitt brukt flere forskjellige biblioteker og API'er for å løse kravene til applikasjonene. I dette avsnittet trekkes noen av dem som er ansett som viktigst for oppfyllelse av løsningens krav frem.

## **4.8.5.1 Mobilapplikasjon**

En av de mest essensielle funksjonene i mobilapplikasjonen er kartet som brukes når brukeren er på tur. Kravene til kartet inkluderer flere interaktive og tilpassede løsninger som registrering av dyr og hendelser, og nedlastning. På grunn av dette har det vært viktig å bruke et bibliotek som har tillatt egne implementasjoner utover bare å vise et kart til bruker med posisjon. Biblioteket Flutter Map har et godt og fleksibelt API å jobbe med og har tillatt å legge til alle funksjonaliteter det har vært behov for. Dette er funksjonalitet som forskjellige kartkilder, kartprojeksjon, kartlag, bevegelsesgjenkjenning og posisjonsdata (Fleaflet.dev, 2022). Det ble tidlig klart gjennom samtaler med domeneeksperten at han vurderte Kartverket som det beste alternativet som kartkilde, da de sitter på utfyllende informasjon og tilbyr gode detaljerte kartlag over det meste av Norge. Derfor er dette blitt valgt ved implementasjon i applikasjonen.

Et av de andre viktige kravene som ble stilt av domeneeksperten var opplesning av registreringsalternativer i «kikkertmodus». For å løse dette er det blitt implementert stemmeopplesning av presentert tekst og handling fra bruker. For denne funksjonaliteten ble det vektlagt å bruke et bibliotek som støtter norsk og som har et enkelt grensesnitt å jobbe med. Teamet fant Flutter TTS til å være en god løsning (tundralabs.com).

## **4.8.5.2 Webapplikasjon**

Kartet som vises i webapplikasjonen er hentet inn ved bruk av API'er levert av Leaflet. Leaflet er et av de mest populære JavaScript bibliotekene for kartløsninger per i dag og har muligheter for egendefinerte markører, opptegning av lagrede koordinater og innhenting av ulike eksterne kart-lag (Leaflet). Kartkilden som benyttes i kartet er hentet fra Kartverket da dette var den valgte kartkilden for mobilapplikasjonen og det er naturlig å benytte en løsning brukeren kjenner igjen i webapplikasjonen. I kartet som vises over en tur tegnes turen inn i kartet ved hjelp av en liste av koordinater lagret i databasen som oversettes til «Polylines». Markørene for registreringsposisjoner og registrerte hendelser er hentet fra internett mens markøren for registrerte flokker er egenprodusert i Figma.

For å vise beitedata i kartet er WMS tjenester (Web Map Service) fra NIBIO blitt benyttet. [Vegetasjonskartene](https://www.nibio.no/tjenester/wms-tjenester/wms-tjeneste-vegetasjon%20Vegetasjonskartene) NIBIO leverer inneholder data om flere vegetasjonstyper og lar brukere benytte seg av ett eller flere av kartlagene i egne kartløsninger (NIBIO). Beitekartet fra NIBIO er gratis og fri til bruk i egne løsninger så lenge man opplyser om at dataene kommer fra NIBIO. Figuren under viser NIBIOs kartlag for sauebeite lagt inn i Leaflets kartløsning med kredditering av Leaflet og NIBIO nede i høyre hjørne.

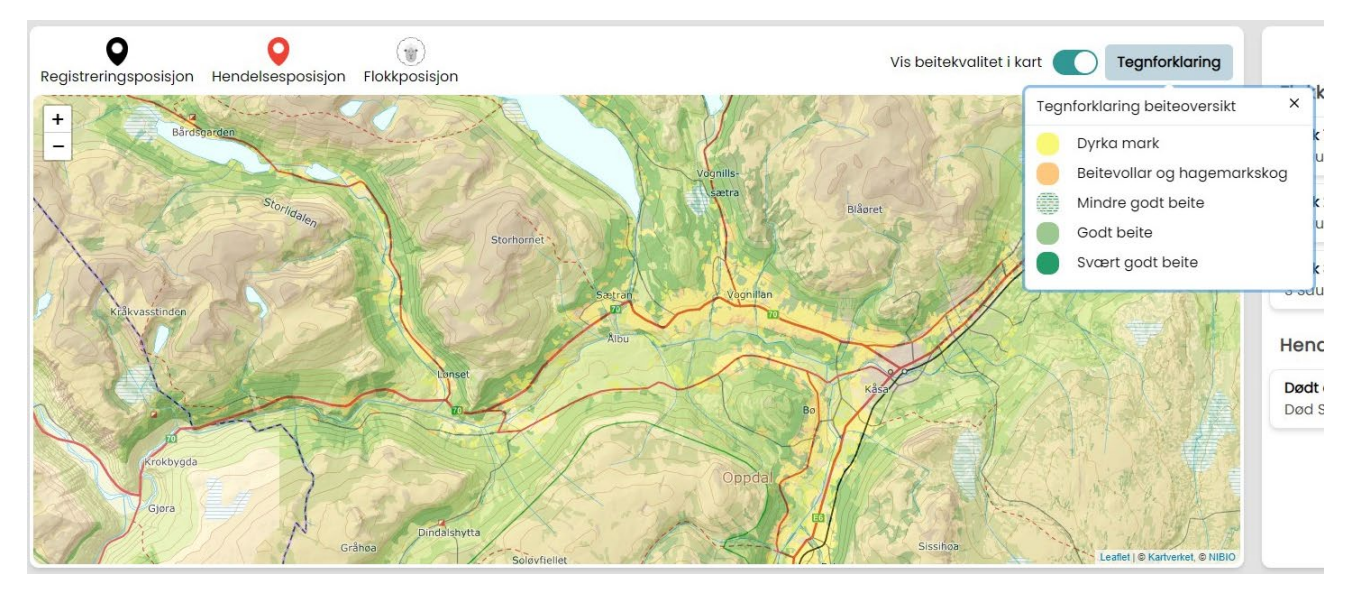

**Figur 4.97: Beitelag vist i kartet i webløsningen**

For å gi webapplikasjonene et helhetlig og gjennomgående design har komponentbiblioteket Chakra UI blitt tatt i bruk. Chakra fokuserer på å tilby tilgjengelige og modulære komponenter for React-utvikling og har vært med på å forenkle utviklingsprosessen ved å tilby komponenter som enkelt kan modifiseres ved behov (Chakra). Gjennom Chakra har det blitt satt opp et eget tema for applikasjonen hvor

farger, temaer, komponentstiler og så videre, enkelt kan byttes ut ved behov. Flere av chakrakomponentene er blitt modifisert eller bygget på for å møte applikasjonens behov.

# 4.8.6 Tekniske implementasjoner

Denne seksjonen beskriver spesielt nevneverdige implementasjoner i applikasjonene og som er kritiske for systemets operasjon og leveranse av tjenester.

#### **4.8.6.1 Nedlasting av kart**

Et viktig krav for systemet var at kartutsnittet som brukes for en oppsynstur er tilgjengelig hele tiden, under hele turen. Ettersom brukere er i fare for å miste mobildekning på oppsynsturer og derfor også tilgangen til oppdaterte kartutsnitt, er det utviklet en løsning for å laste ned kartutsnittet for området før turen skal gjennomføres. Dette gjøres ved at alle kartfliser i området innenfor kartvinduet på «start tur» skjermen, blir lastet ned og lagret lokalt på telefonen før turen blir startet. Når turen startes hentes det inn kartutsnitt med «online-first» strategi med tilbakefall til cache, noe som vil si at så lenge telefonen har mobildekning vil den bruke internett til å laste inn kartfliser og når telefonen mister internett hentes kartets fliser fra en nedlastet versjon på telefonen.

For å få til denne implementasjonen, har det blitt bruk Flutter bibliotekene Flutter Map (Fleaflet.dev, 2022) og Flutter Map Tile Caching (jaffaketchup.dev, 2022). Flutter Map er utviklet med utgangspunkt i Leaflet, som er den samme kartløsningen brukt i webapplikasjonen, noe som gjør bruken av kart relativt lik i begge løsninger og dermed mer intuitiv (Fleaflet.dev, 2022).

#### **4.8.6.2 Designmønstre**

Med perspektiv på kode og kodekvalitet har teamet vært opptatt av å bruke konvensjonelle design mønstre for å løse forskjellige problemer og oppgaver. Dette har teamet sett på som viktig for å følge DRY (Do Not Repeat Yourself) og for å minimere bugs og forenkle enhetstester (Andrew Hunt, 1999). For eksempel brukes det singleton patterns for å aksessere Supabase database klient instansen i mobilapplikasjonen. Dette gjøres for å sikre at det ikke finnes flere database tilkoblinger omkring i applikasjonen samtidig, som igjen sikrer at løsningen er trådsikker (Thread Safe).

Teamet har også benyttet seg av «builder patterns» flere steder i mobilapplikasjonen da dette har en god implementasjon i Dart gjennom et språkverktøy som kalles «Cascade» (Dart). Det vil si i stedet for å ha funksjoner som returnerer «This» keywordet som typisk gjøres i Java, kan man i Dart heller bruke en «..» notasjon for hvert metode-kall.

## **4.8.6.3 Posisjondata**

For å få tilgang til posisjonsdata i mobilapplikasjonen brukes det et geolokasjonsbibliotek som bruker de underliggende integrerte lokasjonstilbyderne på Android og iOS (baseflow.com). Her brukes sensordataene i telefonen for å finne posisjon og bevegelse gjennom akselero- og magnetometer. Posisjonsdata blir oppdatert fortløpende, men for å begrense datamengden som lagres, lagres kun punkter hvor endring i posisjon utgjør mer enn ti meter eller ved et tidsintervall på to minutter. Dette er parametere som har blitt etterspurt og foreslått av professor Hvasshovd.

Et viktig implementasjonspunkt for posisjonsdata er at denne tjenesten oppdaterer og lagrer data forløpende selv om telefonen er i låst modus. Dette vil si at når skjermen er skrudd av, eller hjem skjermen ikke er tilgjengelig, eller om man går ut av appen mens en tur pågår, for eksempel ved å åpne en annen app eller bevege seg til hjem-skjermen vil data fortsatt registreres. Dette er viktig for at turen blir registrert riktig og at brukeren kan bruke telefonen til andre ting under en aktiv tur.

# <span id="page-103-0"></span>4.8.7 Continuous integration and deployment

I prosjektet har det vært brukt CI/CD (Continous integration and deployment) for både web- og mobilapplikasjonen. Dette innebærer at kode som tilføres prosjektet blir automatisk testet og bygget før det integreres i kodebasen og at når testene og bygget er gjennomført uten feil så sendes koden ut til produksjon.

For å sørge for at Flutter applikasjonen fungerer etter nye implementasjoner så kjøres det en Flutter CI aksjon på hver pull request til repositoriet. Denne aksjonen bygger og kjører alle testene i kodebasen for å oppdage om koden ikke kan bygges, eller om noe ikke lenger samsvarer med testene som er skrevet. Dette verktøyet er med på å sørge for at kodebasen alltid er i en fungerende tilstand etter nye tillegg. Under følger et utsnitt av den oppsatte integrasjonen som sørger for at testene kjøres.

```
# flutter.yml
name: Flutter Test
on: 
   push: 
     branches: [main] 
  pull request:
     branches: [main] 
jobs: 
   test: 
     runs-on: ubuntu-latest
     steps: 
       - uses: actions/checkout@v3
       - name: Flutter action
        uses: subosito/flutter-action@v2
       - run: flutter pub get
       - run: flutter test
```
For webapplikasjonen er det satt opp en aksjon som sørger for at alle nye kodetillegg som passerer automatiske tester og bygg sendes ut til produksjon. Dette gjør at Beiteweb, som er tilgjenglig åpent under Herokus domene, vil være oppdatert med de nyeste endringene til enhver tid.

# 4.9 Sikkerhet

Ettersom den utviklede applikasjonen samler brukerdata og lagrer data spesifikt for brukere er sikkerhet et viktig aspekt. Gjennom prosjektet har det vært fokus på sikkerhet gjennom hele utviklings og planleggingsperioden.

# 4.9.1 GDPR

GDPR (General Data Protection Regulation) er en vedtatt regulativ innført for alle land med EU medlemskap eller som følger EU's standarder, som har vært i effekt siden 25 Mai 2018 (Consulting). Lov om etterfølgelse av EU regulativet i Norge ble vedtatt 15 juni 2018 (Regjeringen, 2019). Loven sier at innsamling av personvernopplysninger skal foregå etter nødvendighet eller etter samtykke fra brukeren. I tillegg skal brukeren kunne få dataen sin slettet etter eget ønske ved både å kunne slette sin profil, men også ved å kontakte bedriften/innsamleren og få sine registrerte data fjernet fra deres systemer (Regjeringen, 2019).

For å imøtekomme disse kravene er alle brukere som ønsker å benytte seg av systemet nødt til å godkjenne brukervilkår før de får opprettet en profil. Når innsamlingen av personlig data baseres på brukerens samtykke, har brukeren ifølge loven alltid mulighet å trekke dette samtykket tilbake. I tillegg kreves det at brukeren er over 13 år for å kunne gi et slikt samtykke til innsamling av data. Det finnes også en rekke andre faktorer brukeren skal informeres om før de samtykker til datainnsamling, som er spesifisert i personopplysningsloven (beredskapsdepartementet, 2018). I figuren under vises de utarbeidede brukervillkårene som må godkjennes.

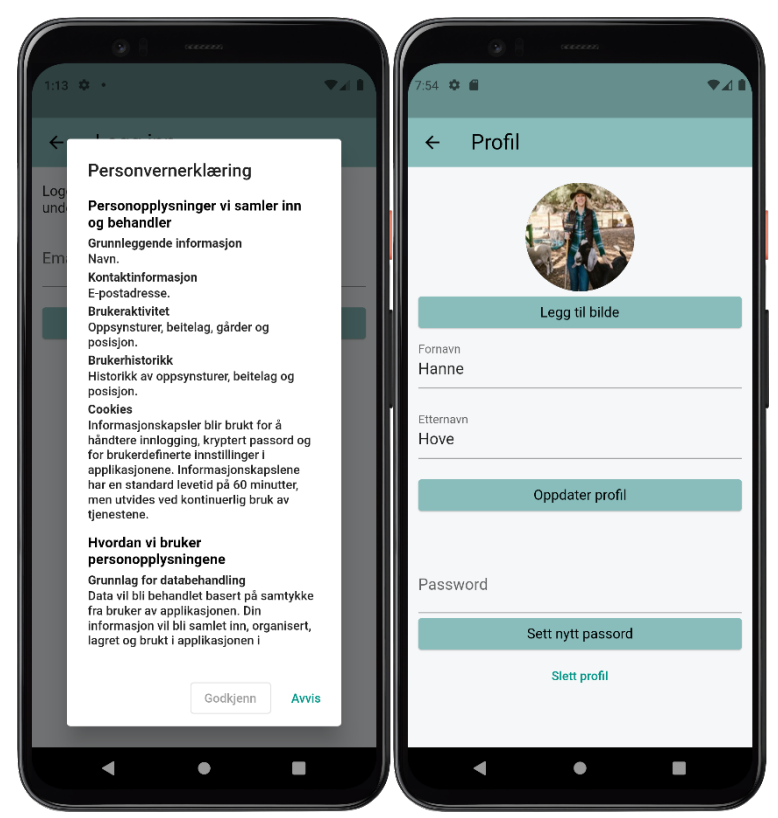

**Figur 4.98: Brukervilkår og mulighet for sletting av profil**

Brukerdataene som lagres i denne applikasjonen inkluderer epost, fornavn, etternavn, profilbilde og passord. Fornavn, etternavn og profilbilde er valgfritt og ikke påkrevd av brukeren å registrere. Epost og passord er begge nødvendige for opprettelse av profil. I tillegg til informasjonen som er direkte identifiserende for brukeren, lagres gjennomførte oppsynsturer brukeren har gjennomført og deres medlemskap i forskjellige grupper. Ettersom applikasjonen baserer seg på brukerens samtykke for innhenting og lagring av informasjon er det lagt til rette for at brukeren kan trekke sitt samtykke selv ved å ha muligheten til å slette sin profil.

# 4.9.2 Informasjonssikkerhet

Gjennom utviklingen av applikasjonen er det blitt holdt et overordnet fokus på sikkerhet og applikasjonene er utviklet med hensyn på OWASPs topp 10 liste over sikkerhetsrisikoer (OWASP, 2021). Ikke alle risikoene vil bli diskutert i denne seksjonen.

## **Brukeres tilganger til databasen**

Ettersom Supabase underliggende benytter seg av Postgres, finnes det også funksjonalitet for RLS (Row level security). RLS gjør det mulig å bestemme hvem som har tilgang til å se, editere og slette rader i en database (Microsoft, 2021). Dette innebærer at det er nedsatt regler i databasen for å sikre at kun brukere som er autorisert til å se informasjonen får tilgang til å hente ut den aktuelle informasjonen. Reglene er nedsatt i databasen via opprettelse av «Policies» som for eksempel kun lar brukere som er del av en beitegruppe få tilgang til å hente turene som er registrert i gruppen.

## **XSS og SQL injeksjoner**

SQL (Structured Query Language) injeksjoner er en måte å ødelegge eller få tilgang til data i en database på gjennom å skrive SQL spørringer inn i input felter i applikasjonen som deretter vil utføres i databasen og returnere data som ikke skal være tilgjengelig for brukeren (W3Schools). Dette kan også resultere i endring av data eller sletting av databasen, noe som vil være katastrofalt for løsningen. Supabase benytter seg av en Postgres database som benytter SQL som spørrespråk og det er derfor av interesse å undersøke hvor godt den er beskyttet mot dette. I systemet er alle interaksjoner med databasen gjort gjennom Supabases api'er som parameteriserer alle spørringer som blir gjennomført. Dette betyr at brukernes input aldri blir sendt direkte til databasen i den formen de ble skrevet på, noe som også hindrer SQL injeksjoner i å utføres (Chavez, 2021).

XSS (Cross site scripting) angrep er også en form for injeksjonsangrep hvor en angriper skriver kode inn i inputfelt som senere bli lagret i databasen. Når informasjonen så hentes ut fra databasen på et senere tidspunkt vil koden blir utført på nettiden hvor informasjonen hentet fra databasen skulle vises (KirstenS). Ettersom ingen data i webapplikasjonen er dynamisk generert hvor HTML elementer må rendres inn fra innhentet data, sikrer React automatisk at all data som vises fra databasen konverteres til String format. På denne måten utføres ikke eventuelle skript som kan ha blitt lagret i databasen (StackHawk, 2021).

# <span id="page-105-0"></span>4.10 Testing

Gjennom og ved slutten av prosjektet ble det skrevet og kjørt flere tekniske tester som var med på å verifisere funksjonalitet både kodemessig og overordnet. I koden ble det utarbeidet enhetstester for å teste datamodeller, mapping av objekter og businesslogikk. Ved prosjektets slutt ble det gjennomført en systemtest for å evaluere hvor godt systemet imøtekom de kravene som hadde blitt utarbeidet før utviklingsstart.

En av hovedgrunnene til at tester har hatt en sentral rolle gjennom utviklingsprosessen er at prosjektet har brukt en BaaS. For å sikre at denne kunne kobles på uten medfølgende problemer var det viktig å verifisere funksjonaliteten til business logikk og datamodeller. Denne testskrivningsprosessen har medført at enkelte funksjonaliteter har blitt utviklet gjennom test-drevet utvikling som innebærer at alle tester ble skrevet før implementasjon av funksjonalitet. Dette har vært med på å bidra til at tilkobling til BaaS har vært veldig smidig. I tillegg er brukerinput et viktig og sentralt element i applikasjonen som medfører at det har vært viktig å sørge for at løsningene leverer utfall som samsvarer med de tilsiktede hensiktene til funksjonalitetene.

## 4.10.1 Enhetstesting

Det er skrevet både Black-Box og White-Box enhetstester for flere deler av systemet. Black-Box testene tester funksjonaliteten gjennom grensesnittet uten å vite noe om den underliggende kodede funksjonaliteten. Målet er å teste hvordan typiske ekstreme eller sjeldne situasjoner håndteres, et typisk eksempel er en funksjon som tar inn to integers og denne testes med å sende inn INT\_MAX og INT\_MIN, og så evaluere hvordan koden håndterer dette. De aller fleste testene er derimot skrevet i White-Box forstand hvor hensikten er å teste funksjonalitet med underliggende kjennskap til hvordan koden er implementert med mål om å teste de forskjellige utfallene koden kan ha og verifisere at forventet resultat nås. Et eksempel på en slik test er testing av opprettelse av et bildeobjekt tilhørende en egendefinert bildeklasse, hvor klassen kan holde på enten en url eller en fil. Implementasjonen av en slik test vises i figuren under.

```
\overline{8}test("Create an image with provided url successfully", () {
\mathbf{Q}Image img = Image(url: "testurl", file: null);
10
        expect(img.url, "testurl");
11
        expect(img.file, null);
     \{\}12<sup>12</sup>13test("Create an image with provided file successfully", () {
14XFile testFile = XFile.fromData(base64Decode("sourcesz"));
15
        Image img = Image(url: null, file: testFile);
       expect(img.file, testFile);
16
17
        expect(img.url, null);
     \{\}18
1020test(
          "Create an image without providing an url or a file "
21"should fail and throw an assertionerror", () {
2223expect() fImage(url: null, file: null);
24}, throwsAssertionError);
25
     \{\}26
27test("Create an image with url and file should fail and throw assertionerror".
28
         \bigcap {
29expect() f30
          Image(url: "testurl", file: XFile.fromData(base64Decode("sourcesz")));
31<sup>°</sup>32<sup>°</sup>}, throwsAssertionError);
33<sup>°</sup>\});
34 \}
```
#### **Figur 4.99: Enhetstest Image**

# 4.10.2 Systemtesting

Basert på resultatmål og de funksjonelle og ikke-funksjonelle kravene som ble fastsatt tidlig i prosjektet, ble det utarbeidet en systemtest for å undersøke hvor godt systemet oppfyller dem. Testingen ble utført som Black-Box testing hvor koden ikke var i fokus, men brukerens opplevelse og utførelse av oppgaver ble evaluert. Under vises en oversikt over de 5 første funksjonelle kravene til mobil og webapplikasjonen i tillegg til de ikkefunksjonelle kravene. Den fullstendige testen med alle resultater kan finnes i [vedlegg S.](#page-130-0)

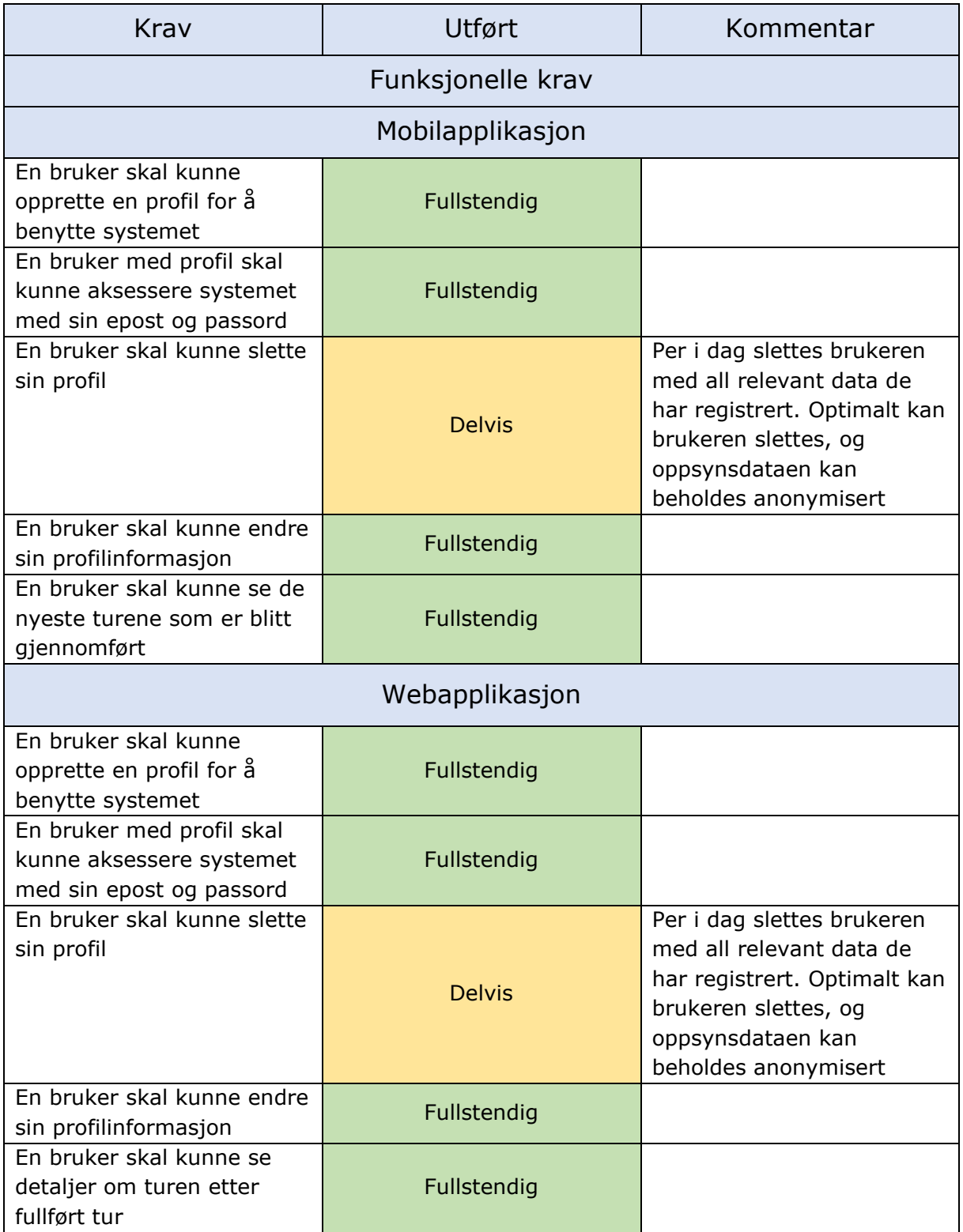
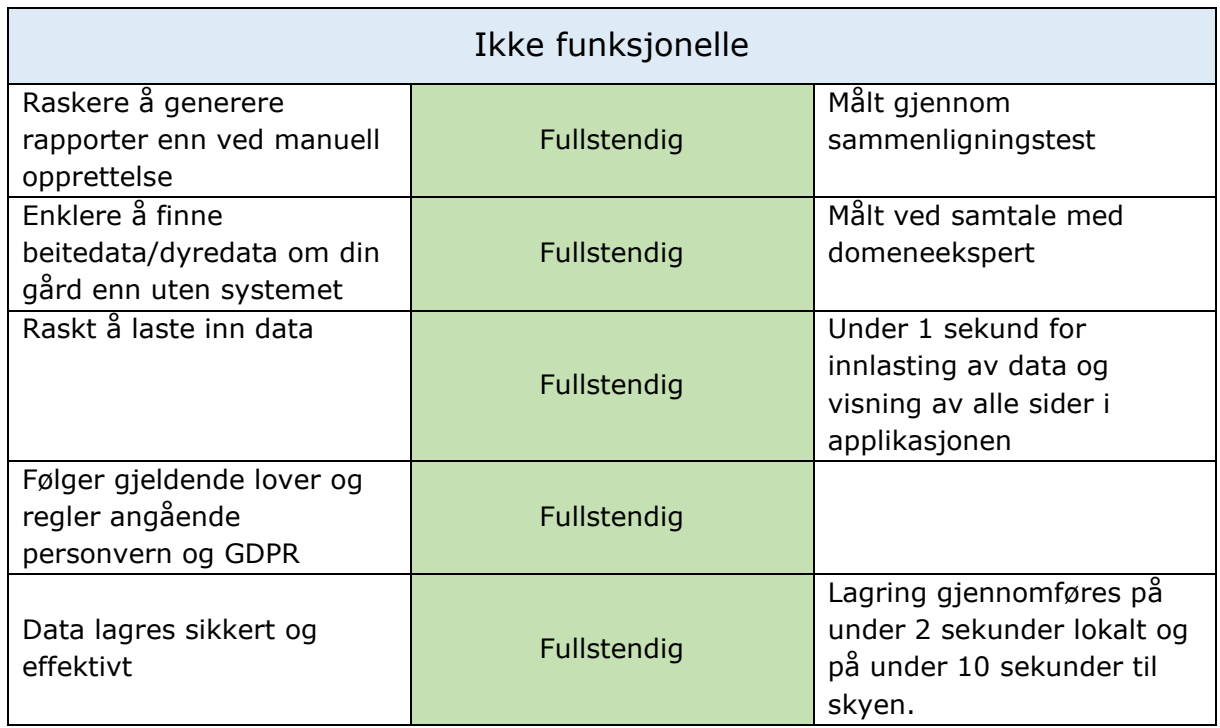

**Tabell 4.12: Oversikt over noen av testkriteriene i systemtesten**

# <span id="page-109-0"></span>5 Resultater

## 5.1 Endelig brukertest av løsningen

Ved slutten av utviklingsperioden ble det gjennomført en endelig brukertest av løsningen for å evaluere om brukerne oppfattet systemet som brukbart, tilstrekkelig og oppfylte deres forventninger. Testen ble gjennomført på samme måte som de tidligere brukertestene i prosjektet ved først å gi brukeren litt informasjon om hvordan testen kom til å gjennomføres, før han/hun ble presentert for løsningen. Hva brukeren ble informert om før starten av testen finnes i vedlegg H. Etter at informasjonen var gitt ble brukeren gitt tilgang til applikasjonen og fikk lest opp oppgaver han/hun skulle gjennomføre. Alle disse spørsmålene i tillegg til brukernes svar på spørsmål som ble stilt etter den gjennomførte testen kan finnes i [vedlegg](#page-130-0) T.

Testen ble gjennomført med tre generelle testere og domeneeksperten. Gjennom testen ble brukerne bedt om å utføre forskjellige oppgaver i systemet og registrere saueflokker de ble vist på papir mens de gikk en predefinert «oppsynsrunde» under observasjon. Figuren under illustrerer en saueflokk brukeren ble vist i løpet av testen.

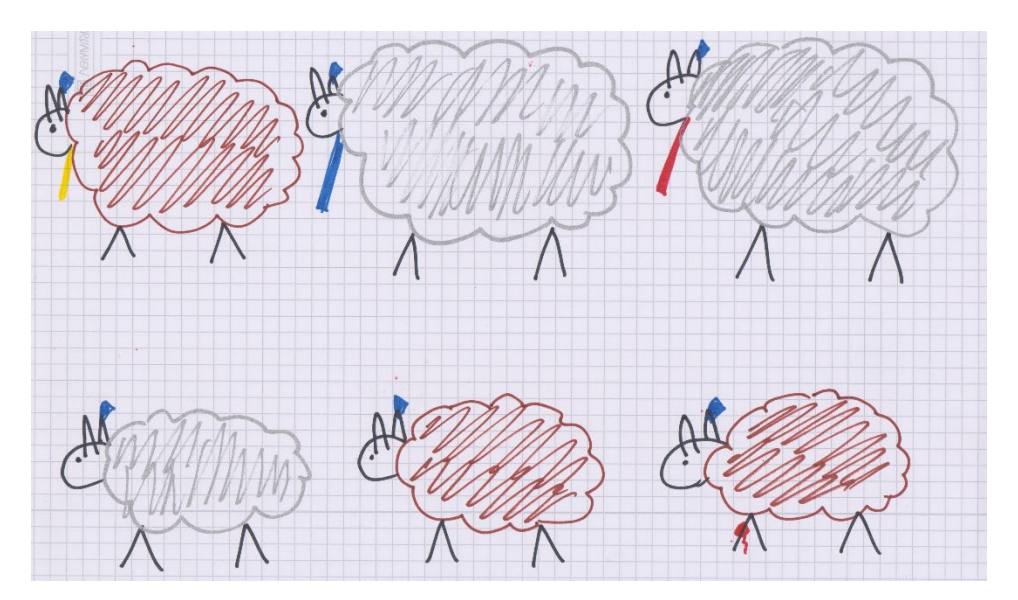

**Figur 5.1: Illustrasjon av saueflokk vist til brukeren under endelig brukertest**

Et element i testen som var vanskelig å simulere er utfordringen med å registrere sauer på lang avstand hvor brukeren observerer dem gjennom kikkert og sauene er i bevegelse. Dette scenarioet måtte derfor gjennomføres ved at brukeren ble fortalt at han/hun ikke kunne observere noe annet ved sauene enn hvor mange de var og at de hadde en hvis farge.

Tabellen under gir en oversikt over utfordringene som ble avdekket under den endelige brukertesten av systemet. EP1 står for «Endelig brukertest problem 1» og EL1 står for «Endelig brukertest løsning».

| Sammendrag av endelig brukertestresultater, Mobilapplikasjon |                                                                                                    |                                                                                                    |  |  |
|--------------------------------------------------------------|----------------------------------------------------------------------------------------------------|----------------------------------------------------------------------------------------------------|--|--|
| <b>Bruker</b>                                                | Problem                                                                                                    | Foreslått Løsning                                                                                                    |  |  |
| Domeneekspert                                                | EP1: Noen problemer med å<br>forstå bruken av de runde<br>knappene i applikasjonen                            | EL1: Fant ut av dette og mente<br>selv i ettertid at knappene var<br>logiske -> ingen løsning                                  |  |  |
| Generell bruker 1                                            | EP2: Usikkerhet rundt «last<br>ned kart» knappen og om<br>dette er et nødvendig sted i<br>start tur prosessen | EL2: Legge til forklarende tekst<br>for å indikere at å laste ned kart<br>er nødvendig                                         |  |  |
| Generell bruker 1                                            | EP3: Problem med å skjønne<br>hvilken vei knappen i<br>kikkertmodus skal sveipes for<br>å registrere sauer    | EL3: Endre retning på sveipingen?                                                                                              |  |  |
| Generell bruker 1                                            | EP4: Eget felt for totalt antall<br>sauer var forvirrende                                                     | EL4: Etterspurt av domenebruker.<br>Kan behøve funksjonelt redesign<br>og nye brukertestingsrunder                             |  |  |
| Generell bruker 1                                            | EP5: Vanskelig å se hvilken<br>type sau som er aktiv visuelt i<br>kikkertmodus                                | EL5: Bruke bakgrunnsfarge eller<br>liknende for å utheve den aktive<br>kategorien                                              |  |  |
| Generell bruker 2                                            | <b>EP6:</b> Usikkerhet rundt last<br>ned kart funksjonaliteten                                                | <b>EL6:</b> Se EL2.                                                                                                    |  |  |
| Generell bruker 2                                            | <b>EP7:</b> Usikkerhet rundt «Start<br>tur» knappen da den kun viste<br>et kart                               | EL7: Legge til et pluss ikon for å<br>indikere at man starter noe nytt                                                         |  |  |
| Generell bruker 3                                            | <b>EP8:</b> Fant ikke umiddelbart<br>den gjennomførte turen for<br>opplasting til skyen                       | <b>EL8:</b> Vise et ett tall på<br>navigasjonsbaren for å indikere at<br>det er noe som venter på<br>brukeren i profilen deres |  |  |
| Generell bruker 3                                            | EP9: Tannhjulet var ikke<br>intuitivt for å indikere gamle<br>turer                                           | <b>EL9:</b> Utforske andre<br>ikonalternativer                                                                                 |  |  |

**Tabell 5.1: Sammendrag av endelig testresultater for mobilapplikasjonen**

|               | Sammendrag av endelig brukertestresultater, Webapplikasjon                                        |                                                                                                    |
|---------------|---------------------------------------------------------------------------------------------------|----------------------------------------------------------------------------------------------------|
| <b>Bruker</b> | Problem                                                                                           | Foreslått Løsning                                                                                                    |
|               | Generell bruker 3   EP2: Flokkene i kartet kunne<br>fungert som «velgere» av<br>flokk i løsningen | EL2: Gjøre det tydelig i kart og<br>sidemeny hvilken flokk som er<br>valgt og la brukeren endre dette<br>ved å klikke på flokker i kartet |

**Tabell 5.2: Sammendrag av endelig testresultater for webapplikasjonen**

Tilbakemeldingene fra brukertesten var stort sett positive, og alle brukerne kom seg gjennom oppgavene relativt enkelt uten store problemer. I tillegg fikk systemet mange positive tilbakemeldinger fra brukerne i intervjuene etter testen. Flere av brukerne ytret at de syntes applikasjonen var enkel i bruk og at de syntes det visuelle uttrykket var

appellerende. Det kom likevel en del tilbakemeldinger på designvalg eller enkeltløsninger i applikasjonene som kan forbedres. Disse kommer ikke til å bli utbedret gjennom dette prosjektet, men vil være tema for videre utvikling av systemet.

### 5.2 Sammenlikningstest

I tillegg til å gjennomføre brukertesting av mobil og webapplikasjonen gjennomførtes det tester av mer tradisjonelle oppsynsverktøy for å gi et sammenlikningsgrunnlag for det utarbeidede systemet. De samme spørsmålene og oppgavene ble gitt til brukerne og de ble bedt om å gå den samme predefinerte turen. I denne test runden fikk derimot brukerne registrere observasjonene sine med penn og papir i stedet for mobilapplikasjonen og NSGs foreslåtte Excel ark for generering av rapport i stedet for Webapplikasjonen (NSG).

Igjen var det slik som i forrige test vanskelig å simulere utfordringen med å registrere sau på lang avstand med kikkert uten at dyrene står stille. Det ble derfor igjen simulert ved å opplyse brukeren om at han/hun ikke kunne se annet enn antall dyr og fargen på dem. Dette gir likevel ikke den helhetlige opplevelsen av vanskelighetene med å måtte se ned på arket for å så finne igjen flokken med kikkert etterpå.

Sammenlikningene av de «manuelle» løsningene og det utviklede systemet er basert på tid det tok brukerne å registrere flokker og hendelser, tid det tok brukerne å generere en rapport og brukernes egne tilbakemeldinger på de opplevde forskjellene ved å benytte systemet og ikke. Tabellen under presenterer de målte gjennomføringstidene for hver oppgave.

| <b>Bruker</b>       | Oppgave                        | Tid ved bruk av<br>manuelle løsninger | Tid yed bruk av<br>systemet |
|---------------------|--------------------------------|---------------------------------------|-----------------------------|
| Bruker 1            |                                |                                       |                             |
|                     | Registrering av en<br>flokk    | 02m 13s                               | 00m 37s                     |
|                     | Registrering av en<br>hendelse | 01m 04s                               | 00m 32s                     |
|                     | Generering av<br>rapport       | 03m 22s                               | 00 <sub>m</sub> 07s         |
| Bruker <sub>2</sub> |                                |                                       |                             |
|                     | Registrering av en<br>flokk    | 01m 43s                               | 01m 02s                     |
|                     | Registrering av en<br>hendelse | 01m 36s                               | 00m 45s                     |
|                     | Generering av<br>rapport       | 02m 43s                               | 00m 09s                     |
| Bruker 3            |                                |                                       |                             |
|                     | Registrering av en<br>flokk    | 01m 51s                               | 00m 58s                     |
|                     | Registrering av en<br>hendelse | 02m 01s                               | 01m 12s                     |
|                     | Generering av<br>rapport       | 02m 06s                               | 00m 13s                     |

**Tabell 5.3: Oversikt over tid brukt på forskjellige oppgaver**

De målte tidene gjennom sammenligningstesten viser at alle registreringer ble gjennomført raskere ved bruk av det utviklede systemet i forhold til bruk av manuelle løsninger. Flere brukere uttalte at de syntes det å skrive for hånd var tungvint og at de ikke i ettertid var sikre på hva de selv hadde notert ned. En av brukerne sa også at han kunne se for seg at det hadde blitt ende verre om flokken hadde vært på flere dyr (I denne testen fikk de bare beskjed om å registrere 6stk) og at han muligens ikke hadde orket å stå ute i dårlig vær og registrere detaljer om dyrene for hånd. I tillegg opplevde to av brukerne at det regnet under testen, noe som gjorde det å bruke notatbok til å registrere ble ekstra utfordrende. Figuren under viser en av brukernes notater etter en oppsynsrunde med registrering av tre flokker og en hendelse og den samme turen registrert ved bruk av mobilapplikasjonen.

 $Flold$  1 brun seu (langt unna  $5$  the 2 Because (lad tag Listle med grønt på Ploke 3<br>Sau (Hut) blatag, bla has Ploke red hals  $\frac{1}{\frac{1}{\sqrt{1-\frac{1}{\sqrt{1-\frac{1}{\sqrt{$  $\frac{1}{\sinh(\frac{1}{2}n)} - \frac{1}{n}$ lam (hirt) am (bran)  $-11 -$ Skade am (von)  $-11$ høyre Sau-dad Saw-allah<br>Water concil - funnet....

**Figur 5.2: Notater ved registrering av sau med penn og papir**

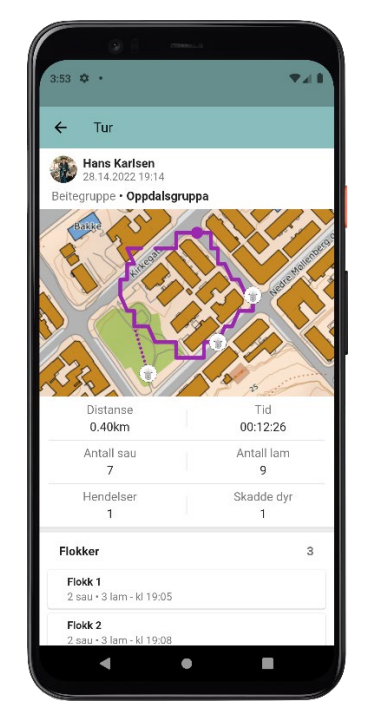

**Figur 5.3: Registrert tur ved hjelp av mobilapplikasjon**

Noen av tilbakemeldingene som ble gitt etter å ha gjennomført den samme testen med mobilapplikasjonen var at det var mer oversiktlig, raskere å benytte seg av og at oversikten etter den gjennomførte turen var mye enklere å forholde seg til enn ved bruk av penn og papir. Det ble også nevnt at man ved bruk av notatbok ikke hadde mulighet til å se hvor man hadde gått tidligere eller hvor man hadde gått når man var ferdig på tur, og at man ikke fikk registrert posisjonen til saueflokkene.

Sammenligningstesten av webapplikasjonen ble gjort med fokus på hvor raskt en bruker kan generere en rapport basert på beitesesongens observasjoner. Ved bruk av den manuelle løsningen ble brukeren bedt om å fylle inn turens registrerte detaljer i et Excel ark som NSG tilbyr som en standard for digital organisering av oppsynsturer (NSG). Excel arket har flere sider hvor brukeren blir bedt om å fylle inn info, men for denne testen lot teamet brukerne konsentrere seg om de tre første, da fjerde side fokuserer på utregning med tanke på tap som testbrukerne ikke har forutsetninger for å gjennomføre uten opplæring. Brukerne fikk sjansen til å gjøre seg kjent med Excel arket på forhånd før testen startet og tiden ble stanset når turen var fylt inn og de var klare til å skrive ut en rapport. Når webløsningen ble evaluert fikk brukeren beskjed om å gjøre det som skulle til for å generere en rapport med systemet. Ved å se på tidene på gjennomføringene med hver løsning kan man se at brukerne gjennomsnittlig sparte 2m og 34s ved å gjennomføre genereringen av rapport via webløsningen. Dette er primært fordi webløsningen ikke krever noen form for utfylling, men er basert på allerede registrert data i mobilapplikasjonen.

| 2. Tilsynslogg |        |                     |                                                                                                    |         |          |  |  |
|----------------|--------|---------------------|----------------------------------------------------------------------------------------------------|---------|----------|--|--|
|                |        |                     | Summerte timer regners om til dagsverk (1 dagsverk = 7,5t) og overføres til skjerna nr. 6 Oppsum. Arbeidsinnsats                                                                                  |         |          |  |  |
|                |        |                     | Fehene for tekst utvider seg automatisk etter hvert som du skriver. Gult felt summerer fortigpende                                                                                                |         |          |  |  |
| Dato           |        | <b>Timer tilsyn</b> | Område/rute, observasjoner: døde og syke dyr (ID dyr, eier, lokalitet,<br>tapsårsak), løshunder, kråkefugl, uro i flokk, personer kontaktet,<br>dd.mm.åååå Vanlig (V) Ekstra (E) klokkeslett m.m) | Km gått | Km kjørt |  |  |
| 28.05.2022     | 20 min |                     | Rundt nabolag: Død Sau, Eier ukjent, mulig rovdyr                                                                                                    | 0.2     | 0.0      |  |  |
|                |        |                     |                                                                                                    |         |          |  |  |
|                |        |                     |                                                                                                    |         |          |  |  |
|                |        |                     |                                                                                                    |         |          |  |  |
|                |        |                     |                                                                                                    |         |          |  |  |
|                |        |                     |                                                                                                    |         |          |  |  |
|                |        |                     |                                                                                                    |         |          |  |  |
|                |        |                     |                                                                                                    |         |          |  |  |
|                |        |                     |                                                                                                    |         |          |  |  |
|                |        |                     |                                                                                                    |         |          |  |  |
|                |        |                     |                                                                                                    |         |          |  |  |
|                |        |                     |                                                                                                    |         |          |  |  |
|                |        |                     |                                                                                                    |         |          |  |  |
|                |        |                     |                                                                                                    |         |          |  |  |
|                |        |                     |                                                                                                    |         |          |  |  |
|                |        |                     |                                                                                                    |         |          |  |  |
|                |        |                     |                                                                                                    |         |          |  |  |
|                |        |                     |                                                                                                    |         |          |  |  |
|                |        |                     |                                                                                                    |         |          |  |  |
|                |        |                     |                                                                                                    |         |          |  |  |
|                |        |                     |                                                                                                    |         |          |  |  |
|                |        |                     |                                                                                                    |         |          |  |  |
|                |        |                     |                                                                                                    |         |          |  |  |
|                |        |                     |                                                                                                    |         |          |  |  |
|                |        |                     |                                                                                                    |         |          |  |  |
|                |        |                     |                                                                                                    |         |          |  |  |
|                |        |                     |                                                                                                    |         |          |  |  |
|                |        |                     |                                                                                                    |         |          |  |  |
|                |        |                     |                                                                                                    |         |          |  |  |
|                |        |                     |                                                                                                    |         |          |  |  |
|                |        |                     |                                                                                                    |         |          |  |  |
|                |        |                     |                                                                                                    |         |          |  |  |
|                |        |                     |                                                                                                    |         |          |  |  |

**Figur 5.4: Excel ark for manuell generering av oppsynsrapport**

Tilbakemeldingene fra brukerne ved bruk av Excel til generering av rapport ved utfylling av detaljer om den gjennomførte turen viste at flere syntes det var tungvint å bruke og at det ble mye dobbeltregistrering av informasjon. En bruker nevnte også at hun ikke syntes dataen ikke var ryddig å lese etter registreringen var gjennomført. Til sammenlikning fikk webapplikasjonen gode tilbakemeldinger fra alle brukerne om at løsningen var rask og enkel å bruke og at rapporten som ble generert var enkel å lese.

# 6 Diskusjon

## 6.1 Evaluering av prosessen

For evaluering har prosjektprosessen blitt delt opp i fire faser. Undersøkelsesfasen, Designfasen, utviklingsfasen og testfasen.

#### **Undersøkelsesfasen**

Undersøkelsesfasen bestod av å jobbe med domenekunnskap og skaffe en oversikt over allerede eksisterende løsninger. Dette ble gjort gjennom samtaler med domeneekspert og undersøkelser via tilgjengelige ressurser på nett.

Teamet fant det utfordrende å få god innsikt i hvor mye eksisterende løsninger faktisk vil koste en bonde og å gjøre en kostnadsanalyse av totalprisen en bonde vil måtte betale for å benytte seg av de forskjellige alternativene. Flere av løsningene faller innunder ordninger hvor bønder kan få tilskudd fra staten for å subsidiere innkjøp og bruk for å øke dyrevelferden. Hvor mye disse tilskuddene er på er varierende og det er flere instanser som potensielt subsidierer innkjøp av elektronisk sporingsutstyr (Findmy). Noen av løsningene gir også prisavslag for innkjøp av store kvantum i tillegg til at prisene vil variere over årene avhengig av om man kjøper inn bjellene eller har dem gjennom en leasingavtale.

Det er også utfordrende å beregne hvor mye en bonde vil tjene på dyrene sine vedd slakt hvert år, da dette i stor grav avhenger av bondens antall dyr, hvor mange tap han/hun har gjennom sesongen og hvor fete dyrene har blitt ved sesongslutt.

Det ble likevel funnet informasjon som kunne gi en grunnleggende oversikt over priser og størrelsesforhold. Det ble også slått fast at det ikke finnes noe alternativ på markedet som dekker det behovet denne oppgaven utforsker og forsøker å komme med en løsning på.

#### **Designfase**

Gjennom designfasen ble det utarbeidet flere prototyper for å evaluere design og brukervennlighet av løsningen. Designet ble i stor grad påvirket av brukernes tilbakemeldinger og det å gjennomføre flere iterasjoner av brukertesting og prototyping viste seg å ha god effekt da man oppdaget nye utfordringer og muligheter for forbedring ved hver iterasjon. Man fant også ut av ting som virkelig fungerte godt ved løsningen og godt og grundig arbeid gjennom denne fasen sparte teamet for uønskede overraskelser gjennom utviklingsfasen og ved den endelige brukertesten.

#### **Utviklingsfase**

Gjennom utviklingsfasen arbeidet teamet godt og effektivt sammen og bruken av Kanban som utviklingsmetodikk hjalp teamet å strukturere både tid og oppgaver. Bruken av Github project boards for å holde oversikt over oppgavene som skulle gjennomføres viste seg å være svært effektivt og bruk av pull requests for å sikre kodekvaliteten fungerte godt ved at flere bugs ble oppdaget underveis. Teamet har lært svært mye gjennom denne prosessen både kodemessig, arkitekturmessig og samarbeidsfaglig.

Utviklingsperioden endte opp med å bli noe lengre enn teamet på forhånd hadde estimert da det oppstod uventede utfordringer underveis som tok noe lengre tid å løse enn det hadde blitt estimert. I tillegg var begge teammedlemmene dedikert til å produsere et så komplett system som mulig og utviklingstiden ble på bakgrunn av dette utvidet noe.

En teknisk utfordring teamet har hatt gjennom utviklingen er ustabilitet i strømming av oppdateringer til kartet mens en bruker beveger seg eller kartet skal instansieres på iPhone. Kartet vil lastes til siden, men det er tidvis utfordringer med å vise brukerens posisjon i kartet.

En annen utfordring teamet har hatt har vært stabilitet i nedlasting av kart, hvor løsningen tidvis ikke klarer å laste inn kartet som blir lagret ved starten av en tur. Mobilapplikasjonen vil falle tilbake på kartløsning som hentes via web, så dette blir først et problem når man befinner seg utenfor mobildekning.

#### **Testfase**

Det ble gjennomført flere brukertester gjennom prosjektet, både før og etter utviklingsfasen. Gjennomføringen av brukertestene viste seg å være mer tidkrevende enn det teamet opprinnelig hadde estimert. Dette gjorde at utviklingsfasen ble forskjøvet noe. Utføringen av brukertestene ble imidlertid gjennomført på en tilfredsstillende måte og produserte en rekke nyttige resultater for både dokumentasjon og videreutvikling av systemet. I ettertid vurderes det at det skulle ha vært utført enda en brukertest av løsningen midtveis i utviklingsperioden for å få tilbakemeldinger på det utviklede produktet underveis.

Testplanene som ble utarbeidet for brukertestene sikret at alle brukerne fikk den samme informasjonen og hadde de samme forutsetningene når de skulle gjennomføre testene. Det viste seg også å være effektivt å designere roller til teammedlemmene under utførelsene av testene slik at man gikk glipp av så få detaljer som mulig.

## 6.2 Evaluering av løsningen

For å evaluere det utviklede systemet vil det bli tatt utgangspunkt i den endelige brukertesten av systemet og sammenligningstesten som ble gjennomført ved endt utviklingsperiode. Basert på dataen som ble innhentet gjennom disse brukertestene vil systemet evalueres i relasjon til de utformede forskningsspørsmålene i avsnittet [«Mål og](#page-22-0)  [problemstilling»](#page-22-0).

#### **Forskningsspørsmål 1:**

#### *Hvor mye mer effektivt er det å registrere observasjoner ved hjelp av Beitemaster i motsetning til med dagens metoder?*

Systemet Beitemaster ble utviklet som et alternativ til manuelle metoder for registrering av sau på utmarksbeite. Hovedmålet var å effektivisere gjennomføringen av oppsynsturer og genereringen av rapporter for søknader om erstatning for tapte beitedyr. Gjennom den endelige brukertesten som er dokumentert i avsnittet [«Resultater»](#page-109-0), ble det funnet at ved registrering av en utvalgt hendelse sparte testpersonene i gjennomsnitt 44 sekunder. Ved registrering av en utvalgt flokk sparte testpersonene i gjennomsnitt 1 minutt og 3 sekunder. Disse funnene var noe overraskende for teamet da deres personlige hypotese var at ettersom notattakning er

noe som er kjent for alle, ville dette være raskere enn å benytte appen for første gang. Dette var fordi testerne ikke ville være kjent med systemets brukergrensesnitt fa før av. Dette var derimot ikke tilfellet, noe som var en positiv overraskelse i systemets favør. Sannsynligvis vil forskjellen i tid også øke ettersom brukerne blir mer kjent med systemets brukergrensesnitt.

Selv om 44 sekunder raskere for hver hendelse og 1 minutt og 3 sekunder raskere per flokk ikke nødvendigvis høres mye ut for seg, vil dette utgjøre betydelig tid på en tur med mange flokker og hendelser. I tillegg til de konkrete tidsmålingene av de forskjellige registreringsprosessene, omtalte flere av brukerne den manuelle løsningen som tungvinn og tidkrevende å benytte seg av.

På bakgrunn av disse funnene konkluderer teamet med at systemet som er utarbeidet er mer effektivt for registrering av observasjoner enn dagens metoder. Konkret sparer det brukere ca. 1 minutt per registrering under en oppsynstur.

#### **Forskningsspørsmål 2:**

#### *Hvor presis, detaljert og tilstrekkelig er informasjonen registrert ved hjelp av Beitemaster sammenliknet med dagens metoder?*

Gjennom den endelige brukertesten ble fullstendighet av dataen som ble registrert i løpet av en oppsynstur ved hjelp av mobilapplikasjonen evaluert. En av oppgavene som ble gitt til testpersonene var å aksessere den gjennomførte turen man lastet opp til skyen gjennom webapplikasjonen og evaluere at den registrerte dataen stemte overens med hva de registrerte i appen. Alle testpersonene fant at dataen de hadde registrert i appen i løpet av oppsynsturen stemte overens med dataen som ble fremvist i webapplikasjonen.

Gjennom intervjuene gjort i etterkant av den endelige brukertesten ble det gitt tilbakemelding fra flere av testbrukerne at informasjonen de fant på siden for gjennomførte turer føltes fullstendig, utfyllende og tilstrekkelig. Dette ble også nevnt av domenebruker flere ganger gjennom utførelsen av testen. I tillegg til dette ble det uttrykt av en testbruker at han neppe hadde orket å registrere like mange detaljer med papir og blyant som han kunne gjøre med applikasjonen, fordi det ville tatt for lang tid og vært for mye arbeid.

På bekgrunn av funnene gjort gjennom testing, samtaler og intervjuer med testsubjektene finner teamet at dataen registrert via appen er svært presis, mer detaljert enn ved registrering med penn og papir og mer enn tilstrekkelig for domenebruker.

#### **Forskningsspørsmål 3:**

#### *Hvor mye mer effektivt er det å produsere rapporter ved hjelp av Beitemaster i motsetning til ved tradisjonelle metoder?*

Ved gjennomføring av sammenligningstesten ble det målt hvor mye raskere det var for brukere å generere en rapport ved hjelp av systemet, sammenliknet med det digitale alternativet NSG tilbyr via et standardisert Excel ark. For å kunne produsere en rapport etter gjennomført oppsynstur med NSGs løsning var brukerne nødt til å fylle ut data om turen i arket, hvor det totale antallet sau, hendelser og så videre, ble regnet ut. Brukerne ble gjennom testen kun bedt om å fylle ut 3/6 sider i Excel arket, da flere av de siste sidene består av mer komplekse utfyllingsmønstre. Flere brukere ytret gjennom testen at det føltes tungvint å måtte registrere dataen de hadde skrevet ned på papir på nytt i arket og flere opplevde at det var krevende å forstå hvordan informasjonen skulle

fylles ut. Ved hjelp av Beiteweb kunne brukerne generere rapporter direkte, basert på informasjonen som allerede var registrert i løsningen ved bruk av mobilapplikasjonen.

Ved bruk av Beiteweb til generering av rapport sparte brukerne i gjennomsnitt 2 minutter og 34 sekunder. Det er her også viktig å bemerke at gjennom testen ble brukerne kun bedt om å registrere tre flokker og en hendelse fra den gjennomførte oppsynsturen. Dette er et urealistisk lavt tall for en virkelig oppsynstur. Gjennom sesongen vil tiden det tar å registrere denne dataen etter hver tur utgjøre betydelig større tidsbruk da det vil være flere turer, flere flokker og flere hendelser å registrere, i tillegg til at man bør fylle ut det fullstendige skjemaet.

Om man antar at det tar brukeren minst like lang tid å registrere en tur som det i gjennomsnitt tok testpersonene i den endelige brukertesten, og sauene er på beite i ca. 20 uker hver sesong, kan man estimere at brukeren vil spare minst 51m 20s per sesong ved registrering med Beitemaster, men tallet er sannsynligvis betydelig høyere.

#### **Forskningsspørsmål 4:**

#### *Hvor godt dekker Beitemaster brukernes behov når det kommer til oppfølging av sau på utmarksbeite?*

Gjennom alle de gjennomførte testene gjennom dette prosjektet har brukernes behov stått i fokus. Hver brukertest har bidratt til å avdekke potensiale for forbedring av løsningen og hvordan brukernes behov bedre kunne dekkes. Ved slutten av hver test har brukerne også fått mulighet til å uttale seg om elementer de har savnet eller kunne sett for seg i løsningen. Ved utførelsen av den endelige brukertesten var tilbakemeldingene utlukkende UI-fokusert og alle brukerne mente datagrunnlaget og brukervennligheten av systemet var meget god. Domeneeksperten uttalte at systemet var ett av de beste han hadde sett av sitt slag og at det dekket alle hans behov på oppsynstur, i tillegg til å tilby funksjonalitet han ikke selv hadde tenkt på.

Den utførte systemtesten som er beskrevet i [«Systemtesting»](#page-107-0) validerte at systemet oppfyller alle utenom 2 av de funksjonelle og ikke-funksjonelle kravene helt, og disse 2 ble oppfylt delvis.

Basert på tilbakemeldinger fra brukere gjennom prosjektet og ved prosjektets slutt, domeneekspertens vurderinger, i tillegg til evalueringen av systemet gjennom systemtesten vurderer teamet at systemet oppfyller brukernes behov svært godt.

## 6.3 Måloppnåelse

#### **Resultatmål**

Tidlig i prosjektfasen ble det utarbeidet resultat og effektmål for systemet. Resultatmålene bestod av å oppnå definert funksjonalitet for mobil og webapplikasjon, gjøre systemet tilgjengelig for alle brukere i målgruppen og sikre at systemet følger gjeldende krav til GDPR.

Mobilapplikasjonen og Webapplikasjonens endelige funksjonalitet er presentert og diskutert i [«Produkt»](#page-52-0) seksjonen i rapporten. Alle de definerte kravene til begge applikasjoner er implementert og gjennomført etter de utarbeidede kravspesifikasjonene. Gjennom systemtesten som er presentert i avsnittet [«Systemtesting»](#page-107-0) og som finnes i sin helhet i [vedlegg](#page-130-0) S, ble kravene og resultatmålene relatert til systemfunksjonalitet

evaluert. Funnene gjennom denne testen viste at alle kravene og målene på dette området er oppfylt med unntak av 2 punkter relatert bevaring av data ved sletting av en bruker.

I seksjonen om [«Teknologivalg»](#page-92-0) og diskusjonen om valg av Flutter som utviklingsverktøy begrunnes valget av Flutter med at det støtter både Android og iOS plattformene, som over 99% av mobilbrukerne i Norge og 98% på verdensbasis benytter seg av. I tillegg oppfyller Flutter de tekniske kravene som ble satt til systemet ved at det støtter operativsystemer for både telefoner som kjører Android 9 eller senere og iOS 12 eller senere. På bakgrunn av dette anser teamet målgruppen for produktet som nådd. Det vil likevel alltid finnes enkeltindivider som ikke vil nås av løsningen som for eksempel mennesker som ikke benytter seg av telefon eller som kjører så gamle operativsystemer at Apple og Google ikke lenger støtter dem.

GDPR har vært et fokus gjennom utvikling av systemet og som diskutert i seksjonen om [«GDPR og personvern»](#page-103-0) har teamet fulgt gjeldende retningslinjer og tilrettelagt systemet for etterfølgelse av norsk personvernlov.

#### **Effektmål**

Effektmålene omfattet å forenkle og effektivisere registrering av observasjoner, fullførte oppsynsturer og generering av rapporter for innsendelse til Miljødirektoratet. I tillegg skulle systemet bidra til å gjøre det enklere å holde oversikt over beitelagets felles data og sine egne sauer og tapstall.

Gjennom evalueringen av løsningen gjort i seksjonen over, hvor forskningsspørsmålene ble besvart, ble det diskutert at den endelige brukertesten og sammenligningstesten viste at det er enklere og raskere for brukere å registrere observasjoner under en oppsynstur enn tidligere. Det er også eklere å registrere gjennomførte turer og enklere og mer effektivt å generere en rapport enn med de tradisjonelle metodene.

Det siste effektmålet har var vanskelig å måle i løpet av prosjektperioden og må evalueres av oppsynspersoner som tar løsningen i bruk over tid. Men basert på domeneekspertens opplevelser av hvordan opplysninger deles mellom bønder i dag, enten ved hjelp av delte dokumenter eller ved eksplisitt kommunikasjon rundt temaet, er det nærliggende å tro at systemet oppfyller målet om å forenkle prosessen med å holde oversikt over sin egen og felles data.

# 7 Konklusjon og videre arbeid

## 7.1 Konklusjon

Hovedmålet gjennom dette prosjektet var å utvikle et system som kunne hjelpe oppsynspersoner og bønder ved å forenkle deres hverdag i løpet av beitesesongen og effektivisere prosessene rundt oppsynsturer og dokumentasjon.

For å kunne nå dette målet har teamet gjennom prosjektperioden måttet bli kjent med domenet og logistikken rundt drift og hold av husdyr på utmarksbeite i Norge. Basert på research på området og samarbeid med domeneekspert og veileder professor Hvasshovd ble det utarbeidet kravspesifikasjoner og prosjektmål for systemet. Det ble nedsatt 4 forskningsspørsmål som omhandlet hvor mye systemet kunne forbedre oppsynspersoners opplevelse og tidsbruk på oppsynsturer og ved generering av dokumentasjon for beitesesongen.

De utarbeidede kravspesifikasjonene og resultatmålene la grunnlaget for modellering av brukerhistorier, applikasjonsflyter og en konseptuell modell som ble kritisk for systemets design. Designet ble deretter revidert i flere runder etter feedback fra brukere gjennom brukertester, før utviklingsperioden startet.

På bakgrunn av arbeidet hittil ble systemarkitekturen utarbeidet, og modelleringen av databasen ble gjennomført. Valget av teknologier ble i stor grad påvirket av den definerte målgruppen, kravspesifikasjonene og brukeres tilbakemeldinger om ønsket funksjonalitet. Flere alternativer til teknologier ble evaluert før de endelige valgene ble tatt. Gjennom utviklingsperioden ble det utviklet en Webapplikasjon og en Mobilapplikasjon med en felles backend tjeneste med felles database. Teamet fikk arbeide med flere utviklingsspråk og teknologier, og hadde fokus på testskrivning og sikkerhet underveis.

Ved slutten av utviklingsperioden ble det gjennomført endelige brukertester og en sammenligningstest av hvordan systemet målte seg i tidsbruk sammenlignet med dagens tilgjengelige løsninger. Basert på disse testene ble forskningsspørsmålene besvart og måloppnåelsen til systemet evaluert.

Ved besvarelsen av forskningsspørsmålene ble det vist at;

- Systemet er mer effektivt ved registrering av observasjoner på oppsynstur enn ved tradisjonelle metoder og at det sparer brukere ca. 1 minutt per registrering under en oppsynstur.
- Systemet er svært presist, mer detaljert enn ved registrering med penn og papir og mer enn tilstrekkelig for domenebruker.
- Systemet er mer effektivt for generering av rapporter enn ved bruk av tradisjonelle metoder og Beiteweb sparte brukerne i gjennomsnitt 2 minutter og 34 sekunder ved generering av en rapport. Dette tallet vil sannsynligvis være høyere for en reell oppsynstur.
- Systemet oppfyller brukernes behov svært godt.

Ved evaluering av systemets måloppnåelse ble det vist at alle systemets resultatmål ble møtt på en tilfredsstillende måte. Systemets effektmål ble også i stor grad innfridd

utenom målet om å forenkle prosessen med å holde oversikt over sin egen og felles data. Dette målet viste seg vanskelig å måle gjennom prosjektprosessen og må måles over tid ved bruk av applikasjonen hos reelle beitelag.

Teamet har arbeidet selvstendig og uavhengig av andre entiteter og har dermed i stor grad fattet egne beslutninger og avgjørelser rundt prosjektet. Det endelige systemet er et helhetlig fungerende system med et gjennomarbeidet designutrykk som innfrir de krav og mål som ble fastsatt ved starten av prosjektet. Det er vist at systemet er mer effektivt enn tradisjonelle metoder og det har fått gode tilbakemeldinger både fra testsubjekter og domeneekspert. Dette tyder på at utviklingen har resultert i et godt produkt som brukerne opplever som nyttig.

## 7.2 Videre arbeid

Selv om det endelige systemet møter målsetningene og brukernes forventninger er det flere områder som kan forbedres og utvikles videre.

#### **Testing i reelle scenarioer**

Løsningen ble aldri testet i et fullstendig reelt scenario i ekte beitelag ettersom oppgaven pågikk utenfor sesong og domeneeksperten ikke hadde tilgang på domenetestere. Dette er noe som burde gjennomføres for å få flere tilbakemeldinger på systemet i relasjon til brukerne som faktisk skal benytte seg av løsningen. Dette vil også gjøre det mulig å evaluere systemets siste effektmål som i stor grad ikke ble evaluert gjennom prosjektperioden.

#### **Administrativ funksjonalitet i webapplikasjonen**

Per i dag finnes det ikke funksjonalitet for å oppdatere profilbilde, redigere grupper eller akseptere invitasjoner til beitegrupper i webapplikasjonen. Dette er funksjonalitet som hadde vært naturlig å implementere og som kunne bedret brukernes opplevelse av webapplikasjonen. På grunn av tidsaspektet for prosjektet ble ikke dette gjennomført, men markert som videre potensiale for applikasjonen.

#### **Utbedring av resultater fra endelig brukertest**

Det ble avdekket potensiale for forbedring av en del UI elementer gjennom den endelige brukertesten som det kan være aktuelt å utforske videre og forbedre basert på brukernes tilbakemeldinger. Noen av disse tilbakemeldingene omfattet visuelle elementer som var vanskelige å fange opp gjennom registrering av sau og hvilken vei brukeren måtte sveipe for å registrere sauer i kikkertmodus.

#### **Alternativer for generering av rapporter i webapplikasjonen**

Et annet område det kunne vært interessant å utforske er å gi brukeren mulighet til å velge hvilke datafelter som er interessante ved generering av rapporter. Dette kunne blitt gjennomført ved å gi brukeren tilgang til å fylle ut et mer utfyllende skjema før generering av rapport hvor man selv kunne bestemme hvilken data fra beitesesongen rapporten skulle inneholde. På denne måten vil brukeren ha mer kontroll over utforming av rapport og rapporten kan være nyttig i enda flere scenarioer enn per i dag.

#### **Løsning av GPS og offline kart stabilitetsproblemer**

Ettersom teamet er klar over ustabiliteter i innlasting av brukerens posisjon i kartet på iPhone og ustabilitet i aksessering av offline kart ved bruk utenfor dekningsområder er dette områder som bør arbeides videre med for å oppnå en bedre løsning.

## Referanser

administrasjonsdepartementet, F.-o. (2013) *Forskrift om universell utforming av informasjons- og kommunikasjonsteknologiske (IKT)-løsninger*. Available at: <https://lovdata.no/dokument/LTI/forskrift/2013-06-21-732> (Accessed: 01.06 2022).

Altexsoft (2020) *The Good and The Bad of Xamarin Mobile Development*. Available at: <https://www.altexsoft.com/blog/mobile/pros-and-cons-of-xamarin-vs-native/> (Accessed: 06.06 2022).

Andrew Hunt, D. T. (1999) *The Pragmatic Programmer: From Journeyman to Master*. 1st edn. Addison-Wesley Professional.

Apple *Apple security updates*. Available at:<https://support.apple.com/en-us/HT201222> (Accessed: 31.05 2022).

Atlassian *Kanban*. Available at: [https://www.atlassian.com/agile/kanban#:~:text=Kanban%20is%20a%20popular%20fr](https://www.atlassian.com/agile/kanban#:%7E:text=Kanban%20is%20a%20popular%20framework,of%20work%20at%20an) [amework,of%20work%20at%20an](https://www.atlassian.com/agile/kanban#:%7E:text=Kanban%20is%20a%20popular%20framework,of%20work%20at%20an) (Accessed: 25.05 2022).

Babich, N. (2017) *Prototyping 101: The Difference between Low-Fidelity and High-Fidelity Prototypes and When to Use Each*. Available at: [https://blog.adobe.com/en/publish/2017/11/29/prototyping-difference-low-fidelity-high](https://blog.adobe.com/en/publish/2017/11/29/prototyping-difference-low-fidelity-high-fidelity-prototypes-use)[fidelity-prototypes-use](https://blog.adobe.com/en/publish/2017/11/29/prototyping-difference-low-fidelity-high-fidelity-prototypes-use) (Accessed: 23.05 2022).

baseflow.com *Geolocator*. Available at:<https://pub.dev/packages/geolocator> (Accessed: 10.06 2022).

Batterbee, I. (2020) *Don Norman's seven fundamental design principles*. Available at: [https://uxdesign.cc/ux-psychology-principles-seven-fundamental-design-principles-](https://uxdesign.cc/ux-psychology-principles-seven-fundamental-design-principles-39c420a05f84)[39c420a05f84](https://uxdesign.cc/ux-psychology-principles-seven-fundamental-design-principles-39c420a05f84) (Accessed: 23.05 2022).

Beitesnap *En revolusjonerende beiteapp*. Available at:<https://www.beitesnap.no/> (Accessed: 31.05 2022).

beredskapsdepartementet, J.-o. (2018) *Lov om behandling av personopplysninger (personopplysningsloven)*. Available at: [https://lovdata.no/dokument/NL/lov/2018-06-](https://lovdata.no/dokument/NL/lov/2018-06-15-38?q=personopplysningsloven) [15-38?q=personopplysningsloven](https://lovdata.no/dokument/NL/lov/2018-06-15-38?q=personopplysningsloven) (Accessed: 08.06 2022).

Chakra *Create accessible React apps with speed*. Available at:<https://chakra-ui.com/> (Accessed: 10.06 2022).

Chavez, S. (2021) Does supabase sanitize data before putting into database? (08.06.2022 edn.). Available at: [https://github.com/supabase/supabase/discussions/1452.](https://github.com/supabase/supabase/discussions/1452)

CloudFlare *What is BaaS? | Backend-as-a-Service vs. serverless*. Available at: <https://www.cloudflare.com/learning/serverless/glossary/backend-as-a-service-baas/> (Accessed: 06.06 2022).

Consulting, I. *General Data Protection RegulationGDPR*. Available at: [https://gdpr](https://gdpr-info.eu/)[info.eu/](https://gdpr-info.eu/) (Accessed: 08.06 2022).

Dart *A tour of the Dart language - Cascade notation*. Available at: <https://dart.dev/guides/language/language-tour> (Accessed: 10.06 2022).

developers, A. *Develop Android apps with Kotlin*. Available at: <https://developer.android.com/kotlin> (Accessed: 06.06 2022).

developers, A. *Develop Apps for iOS*. Available at: <https://developer.apple.com/tutorials/app-dev-training> (Accessed: 06.06 2022).

developers, A. *Privacy in Android 10*. Available at: <https://developer.android.com/about/versions/10/privacy> (Accessed: 06.06 2022).

Dyrebeskyttelsen Norge *Fanesak tap av sau på beite*. Available at: <https://www.dyrebeskyttelsen.no/tap-sau-pa-beite/> (Accessed: 05 december 2021).

endoflife *Android version releases*. Available at:<https://endoflife.date/android> (Accessed: 31.05 2022).

Figma *Nothing great is made alone*. Available at:<https://www.figma.com/> (Accessed: 10.06 2022).

Findmy *Produkt*. Available at:<https://www.findmy.no/nb/produkt> (Accessed: 31.05 2022).

Findmy *Geofence*. Available at:<https://www.findmy.no/nb/geofence> (Accessed: 31.05 2022).

Findmy *Model 2*. Available at:<https://www.findmy.no/nb/model2> (Accessed: 31.05 2022).

Findmy *Funksjoner*. Available at:<https://www.findmy.no/nb/funksjoner> (Accessed: 31.05 2022).

Firebase *Store and sync app data at global scale*. Available at: <https://firebase.google.com/products/firestore> (Accessed: 06.06 2022). Fleaflet.dev (2022) *flutter\_map*. Available at: [https://pub.dev/packages/flutter\\_map](https://pub.dev/packages/flutter_map) (Accessed: 08.06 2022).

Flutter *Supported platforms*. Available at:

<https://docs.flutter.dev/development/tools/sdk/release-notes/supported-platforms> (Accessed: 06.06 2022).

Flutter *Build apps for any screen*. Available at:<https://flutter.dev/> (Accessed: 06.06 2022).

Forskrift om rovvilterstatning for husdyr (2014) *Forskrift om erstatning når husdyr blir drept eller skadet av rovvilt*. Available at: <https://lovdata.no/dokument/SF/forskrift/2014-05-30-677> (Accessed: 05 december 2021).

Forskrift om velferd for småfe (2005) *Forskrift om velferd for småfe*. Available at: <https://lovdata.no/dokument/SF/forskrift/2005-02-18-160> (Accessed: 05 december 2021).

Heroku *The Heroku Platform*. Available at:<https://www.heroku.com/platform> (Accessed: 10.06 2022).

Heroku *What is Heroku*. Available at:<https://www.heroku.com/about> (Accessed: 08.06 2022).

Hind, L. J. (2018) *Hvordan sikre sauene i utmarka?* Available at: <https://www.nibio.no/nyheter/hvordan-sikre-sauene-i-utmarka> (Accessed: 11.05 2022).

Hvasshovd, S.-O. (2021) Bakgrunnsintervju med områdeekspert, i Thora Mothes, M. A. (ed.).

jaffaketchup.dev (2022) *flutter\_map\_tile\_caching*. Available at: [https://pub.dev/packages/flutter\\_map\\_tile\\_caching](https://pub.dev/packages/flutter_map_tile_caching) (Accessed: 08.06 2022).

Johnson, J. (2008) *GUI Bloopers 2.0*.

KirstenS *Cross Site Scripting (XSS)*. Available at: [https://owasp.org/www](https://owasp.org/www-community/attacks/xss/)[community/attacks/xss/](https://owasp.org/www-community/attacks/xss/) (Accessed: 08.06 2022).

Landbruksdirektoratet *Utmarksbeiting og rovvilt*. Available at: [https://www.landbruksdirektoratet.no/nb/jordbruk/miljo-og-klima/utmarksbeiting-og](https://www.landbruksdirektoratet.no/nb/jordbruk/miljo-og-klima/utmarksbeiting-og-rovvilt)[rovvilt](https://www.landbruksdirektoratet.no/nb/jordbruk/miljo-og-klima/utmarksbeiting-og-rovvilt) (Accessed: 11.05 2022).

Larsen, E. (2021) Antall bønder med sau på utmarksbeite, i Ahrn, M. (ed.).

Leaflet *Leflet, an open-source JavaScript library*

*for mobile-friendly interactive maps*. Available at:<https://leafletjs.com/> (Accessed: 08.06 2022).

M. Jones, J. B. a. N. S. (2015) *RFC7519-JSON Web Token (JWT)*. Available at: <https://datatracker.ietf.org/doc/html/rfc7519> (Accessed: 10.06 2022).

Marchuk, A. *Native Vs Cross-Platform Development: Pros & Cons Revealed*. Available at: <https://www.uptech.team/blog/native-vs-cross-platform-app-development> (Accessed: 06.06 2022).

Mattilsynet *Krav til øremerking av sau og geit*. Available at: <https://www.mattilsynet.no/dyr/produksjonsdyr/sau-og-geit/krav-til-merking> (Accessed: 11.05 2022).

Mattilsynet (2020) *Årsrapport*. Available at: [https://www.mattilsynet.no/om\\_mattilsynet/mattilsynets\\_aarsrapport\\_for\\_2020.42901/b](https://www.mattilsynet.no/om_mattilsynet/mattilsynets_aarsrapport_for_2020.42901/binary/Mattilsynets%20%C3%A5rsrapport%20for%202020) [inary/Mattilsynets%20%C3%A5rsrapport%20for%202020](https://www.mattilsynet.no/om_mattilsynet/mattilsynets_aarsrapport_for_2020.42901/binary/Mattilsynets%20%C3%A5rsrapport%20for%202020) (Accessed: 05 december 2021).

Merixstudio (2022) *Cross-platform mobile development 2022: trends and frameworks*. Available at: [https://content.merixstudio.com/insights/cross-platform-mobile](https://content.merixstudio.com/insights/cross-platform-mobile-development-2020-trends-and/?utm_source=google&utm_medium=cpc&utm_term=&utm_campaign=%5bBG%5d%5bHI%5d%5bSN%5d%5bMobile%5d%5brsa%5d-exact&gclid=CjwKCAjwy_aUBhACEiwA2IHHQLhBcskenSkwgWbDm70mHN6Nq4hesvi0Nxng-UmUDlyDa-Jk7eEeRBoCIPcQAvD_BwE)[development-2020-trends-](https://content.merixstudio.com/insights/cross-platform-mobile-development-2020-trends-and/?utm_source=google&utm_medium=cpc&utm_term=&utm_campaign=%5bBG%5d%5bHI%5d%5bSN%5d%5bMobile%5d%5brsa%5d-exact&gclid=CjwKCAjwy_aUBhACEiwA2IHHQLhBcskenSkwgWbDm70mHN6Nq4hesvi0Nxng-UmUDlyDa-Jk7eEeRBoCIPcQAvD_BwE)

[and/?utm\\_source=google&utm\\_medium=cpc&utm\\_term=&utm\\_campaign=\[BG\]\[HI\]\[SN\]](https://content.merixstudio.com/insights/cross-platform-mobile-development-2020-trends-and/?utm_source=google&utm_medium=cpc&utm_term=&utm_campaign=%5bBG%5d%5bHI%5d%5bSN%5d%5bMobile%5d%5brsa%5d-exact&gclid=CjwKCAjwy_aUBhACEiwA2IHHQLhBcskenSkwgWbDm70mHN6Nq4hesvi0Nxng-UmUDlyDa-Jk7eEeRBoCIPcQAvD_BwE) [\[Mobile\]\[rsa\]-](https://content.merixstudio.com/insights/cross-platform-mobile-development-2020-trends-and/?utm_source=google&utm_medium=cpc&utm_term=&utm_campaign=%5bBG%5d%5bHI%5d%5bSN%5d%5bMobile%5d%5brsa%5d-exact&gclid=CjwKCAjwy_aUBhACEiwA2IHHQLhBcskenSkwgWbDm70mHN6Nq4hesvi0Nxng-UmUDlyDa-Jk7eEeRBoCIPcQAvD_BwE)

[exact&gclid=CjwKCAjwy\\_aUBhACEiwA2IHHQLhBcskenSkwgWbDm70mHN6Nq4hesvi0Nxn](https://content.merixstudio.com/insights/cross-platform-mobile-development-2020-trends-and/?utm_source=google&utm_medium=cpc&utm_term=&utm_campaign=%5bBG%5d%5bHI%5d%5bSN%5d%5bMobile%5d%5brsa%5d-exact&gclid=CjwKCAjwy_aUBhACEiwA2IHHQLhBcskenSkwgWbDm70mHN6Nq4hesvi0Nxng-UmUDlyDa-Jk7eEeRBoCIPcQAvD_BwE) [g-UmUDlyDa-Jk7eEeRBoCIPcQAvD\\_BwE](https://content.merixstudio.com/insights/cross-platform-mobile-development-2020-trends-and/?utm_source=google&utm_medium=cpc&utm_term=&utm_campaign=%5bBG%5d%5bHI%5d%5bSN%5d%5bMobile%5d%5brsa%5d-exact&gclid=CjwKCAjwy_aUBhACEiwA2IHHQLhBcskenSkwgWbDm70mHN6Nq4hesvi0Nxng-UmUDlyDa-Jk7eEeRBoCIPcQAvD_BwE) (Accessed: 06.06 2022).

Microsoft *Xamarin*. Available at:<https://dotnet.microsoft.com/en-us/apps/xamarin> (Accessed: 06.06 2022).

Microsoft (2021) *Row-Level Security*. Available at: [https://docs.microsoft.com/en](https://docs.microsoft.com/en-us/sql/relational-databases/security/row-level-security?view=sql-server-ver16)[us/sql/relational-databases/security/row-level-security?view=sql-server-ver16](https://docs.microsoft.com/en-us/sql/relational-databases/security/row-level-security?view=sql-server-ver16) (Accessed: 08.06 2022).

Miljødirektoratet *Naturoppsyn og kontroll*. Available at: [https://www.miljodirektoratet.no/ansvarsomrader/tilsyn-naturoppsyn/naturoppsyn-og](https://www.miljodirektoratet.no/ansvarsomrader/tilsyn-naturoppsyn/naturoppsyn-og-kontroll/)[kontroll/](https://www.miljodirektoratet.no/ansvarsomrader/tilsyn-naturoppsyn/naturoppsyn-og-kontroll/) (Accessed: 27 April 2022).

Miljødirektoratet (2021a) *Erstatning for sau drept av fredet rovvilt*. Available at: [https://soknadssenter.miljodirektoratet.no/ErstatningSauDreptAvFredetRovviltSkjema/St](https://soknadssenter.miljodirektoratet.no/ErstatningSauDreptAvFredetRovviltSkjema/Startside/Index?s%C3%B8knadstypeId=1) [artside/Index?s%C3%B8knadstypeId=1](https://soknadssenter.miljodirektoratet.no/ErstatningSauDreptAvFredetRovviltSkjema/Startside/Index?s%C3%B8knadstypeId=1) (Accessed: 05 december 2021).

Miljødirektoratet (2021b) *Erstatning for sau*. Available at: [https://rovbase.no/erstatning/sau.](https://rovbase.no/erstatning/sau)

NIBIO *WMS-tjeneste Vegetasjon*. Available at: [https://www.nibio.no/tjenester/wms](https://www.nibio.no/tjenester/wms-tjenester/wms-tjeneste-vegetasjon)[tjenester/wms-tjeneste-vegetasjon](https://www.nibio.no/tjenester/wms-tjenester/wms-tjeneste-vegetasjon) (Accessed: 08.06 2022).

NIBIO (2021) *Beitelagskart*. Available at:

<https://www.nibio.no/tema/landskap/utmarksbeite/beitebruk/beitebrukskart> (Accessed: 27 April 2022).

Nielsen, J. (2020) *10 Usability Heuristics for User Interface Design*. Available at: <https://www.nngroup.com/articles/ten-usability-heuristics/> (Accessed: 05 December 2021).

Nofence *Ofte stilte spøsmål*. Available at:<https://www.nofence.no/faq> (Accessed: 01.06 2022).

Nofence *Priskalkulator*. Available at:<https://www.nofence.no/priser> (Accessed: 01.06 2022).

Nofence *Våre produkter*. Available at:<https://www.nofence.no/produkter> (Accessed: 31.05 2022).

Nofence *Hva er Nofence?* Available at:<https://www.nofence.no/hva-er-nofence> (Accessed: 31.05 2022).

Norges Bondelag *Beitebruk*. Available at: [https://www.bondelaget.no/bondelaget](https://www.bondelaget.no/bondelaget-mener/dyrehelse-og-velferd/beitebruk/)[mener/dyrehelse-og-velferd/beitebruk/](https://www.bondelaget.no/bondelaget-mener/dyrehelse-og-velferd/beitebruk/) (Accessed: 27 April 2022).

Norges Bondelag (2020) *Veileder - søknad om erstatning ved tap av husdyr til rovdyr*. Available at: [https://www.bondelaget.no/getfile.php/13973942-](https://www.bondelaget.no/getfile.php/13973942-1602075900/MMA/Dokumenter/Veileder%20erstatning%20for%20tap%20av%20husdyr%20til%20rovdyr%20.pdf) [1602075900/MMA/Dokumenter/Veileder%20erstatning%20for%20tap%20av%20husdyr](https://www.bondelaget.no/getfile.php/13973942-1602075900/MMA/Dokumenter/Veileder%20erstatning%20for%20tap%20av%20husdyr%20til%20rovdyr%20.pdf) [%20til%20rovdyr%20.pdf](https://www.bondelaget.no/getfile.php/13973942-1602075900/MMA/Dokumenter/Veileder%20erstatning%20for%20tap%20av%20husdyr%20til%20rovdyr%20.pdf) (Accessed: 05 ddecember 2021).

Nortura (2022) *Avregningspriser småfe - vilkår småfe*. Available at: [https://medlem.nortura.no/prislister/avregningspriser-smafe-vilkar-smafe-article16785-](https://medlem.nortura.no/prislister/avregningspriser-smafe-vilkar-smafe-article16785-11969.html) [11969.html](https://medlem.nortura.no/prislister/avregningspriser-smafe-vilkar-smafe-article16785-11969.html) (Accessed: 10.06 2022).

NPM (2022) *angular vs react vs vue*. Available at: [https://www.npmtrends.com/angular](https://www.npmtrends.com/angular-vs-react-vs-vue)[vs-react-vs-vue](https://www.npmtrends.com/angular-vs-react-vs-vue) (Accessed: 06.06 2022).

NSG *Organisert beitebruk*. Available at: <https://www.nsg.no/beitebruk/utmarksbeite/organisert-beitebruk/> (Accessed: 27 April 2022).

NSG *Bjelleslips - kodemerking for lammetall på beite*. Available at: <https://www.nsg.no/beitebruk/utmarksbeite/merking-av-smafe/bjelleslips/> (Accessed: 11.05 2022).

Oates, B. J. (2006) *Researching information systems and computing*.

OsID *Veiledninger\_KVIKK-slips*. Available at: [https://www.osid.no/wp](https://www.osid.no/wp-content/uploads/2017/12/Beitemerking.pdf)[content/uploads/2017/12/Beitemerking.pdf.](https://www.osid.no/wp-content/uploads/2017/12/Beitemerking.pdf)

OsID *lam\_2\_combi\_3000*. Available at: [https://www.osid.no/blogg/nyhet-vi-lanserer](https://www.osid.no/blogg/nyhet-vi-lanserer-combi-3000/)[combi-3000/.](https://www.osid.no/blogg/nyhet-vi-lanserer-combi-3000/)

OWASP (2021) *OWASP Top Ten*. Available at:<https://owasp.org/www-project-top-ten/> (Accessed: 06.06 2022).

PostgREST *PostgREST Documentation*. Available at:<https://postgrest.org/en/stable/> (Accessed: 08.06 2022).

ReactNative *Create native apps for Android and iOS using React*. Available at: <https://reactnative.dev/> (Accessed: 06.06 2022).

Redux *A Predictable State Container for JS Apps*. Available at:<https://redux.js.org/> (Accessed: 06.06 2022).

ReduxToolkit *RTK Query Overview*. Available at: [https://redux-toolkit.js.org/rtk](https://redux-toolkit.js.org/rtk-query/overview)[query/overview](https://redux-toolkit.js.org/rtk-query/overview) (Accessed: 06.06 2022).

Regjeringen (2019) *Ny personopplysningslov*. Available at: [https://www.regjeringen.no/no/tema/statlig-forvaltning/personvern/ny](https://www.regjeringen.no/no/tema/statlig-forvaltning/personvern/ny-personopplysningslov/id2340094/)[personopplysningslov/id2340094/](https://www.regjeringen.no/no/tema/statlig-forvaltning/personvern/ny-personopplysningslov/id2340094/) (Accessed: 08.06 2022).

Rikke Friis Dam, T. Y. S. (2022) *Personas - A Simple introduction*. Available at: [https://www.interaction-design.org/literature/article/personas-why-and-how-you-should](https://www.interaction-design.org/literature/article/personas-why-and-how-you-should-use-them)[use-them](https://www.interaction-design.org/literature/article/personas-why-and-how-you-should-use-them) (Accessed: 23.05 2022).

Røe, M. (2021) *Stabile resultater for lam i årets sesong*. Available at: [https://www.animalia.no/no/kjott--egg/klassifisering/nyheter-fra-klassifisering/stabile](https://www.animalia.no/no/kjott--egg/klassifisering/nyheter-fra-klassifisering/stabile-resultater-for-lam-i-arets-sesong/)[resultater-for-lam-i-arets-sesong/](https://www.animalia.no/no/kjott--egg/klassifisering/nyheter-fra-klassifisering/stabile-resultater-for-lam-i-arets-sesong/) (Accessed: 10.06 2022).

Sandnes, F. E. (2018) *Universell utforming av IKT-systemer*. Oslo: Universitetsforlaget.

Smartbjella *Lisens og funksjoner i portalen*. Available at: [https://smartbjella.no/blog/https-smartbjella-no-produkt-detaljert-beskrivelse-av](https://smartbjella.no/blog/https-smartbjella-no-produkt-detaljert-beskrivelse-av-funksjoner-i-portalen/)[funksjoner-i-portalen/](https://smartbjella.no/blog/https-smartbjella-no-produkt-detaljert-beskrivelse-av-funksjoner-i-portalen/) (Accessed: 31.05 2022).

Smartbjella *Produkt*. Available at:<https://smartbjella.no/produkt/> (Accessed: 31.05 2022).

Smartbjella (2022) *FAQ*. Available at: [https://smartbjella.no/faq/#1584092242143-](https://smartbjella.no/faq/#1584092242143-713063b7-1b1c) [713063b7-1b1c](https://smartbjella.no/faq/#1584092242143-713063b7-1b1c) (Accessed: 01.06 2022).

SSB (2021) *Husdyr på utmarksbeite, etter region, statistikkvariabel og år*. Available at: <https://www.ssb.no/statbank/table/12660/tableViewLayout1/> (Accessed: 27 April 2022).

StackHawk (2021) *React XSS Guide: Examples and Prevention*. Available at: <https://www.stackhawk.com/blog/react-xss-guide-examples-and-prevention/> (Accessed: 08.06 2022).

Statcounter (2022a) *Mobile Operating System Market Share Norway*. Available at: <https://gs.statcounter.com/os-market-share/mobile/norway> (Accessed: 06.06 2022).

Statcounter (2022b) *Mobile Operating System Market Share Worldwide*. Available at: <https://gs.statcounter.com/os-market-share/mobile/worldwide> (Accessed: 06.06 2022).

Supabase *Supabase*. Available at:<https://supabase.com/> (Accessed: 06.06 2022).

Supabase *Part One: JWTs*. Available at: [https://supabase.com/docs/learn/auth-deep](https://supabase.com/docs/learn/auth-deep-dive/auth-deep-dive-jwts#jwts-in-supabase)[dive/auth-deep-dive-jwts#jwts-in-supabase](https://supabase.com/docs/learn/auth-deep-dive/auth-deep-dive-jwts#jwts-in-supabase) (Accessed: 10.06 2022).

Telespor *Produkt*. Available at:<https://telespor.no/produkt/> (Accessed: 31.05 2022).

Telespor (2022) *Brukerstøtte*. Available at:<https://telespor.no/brukerstotte/> (Accessed: 01.06 2022).

Thora Mothes, M. A. (2021) *App for registering grazing sheep*. NTNU.

tundralabs.com *Text To Speech*. Available at: [https://pub.dev/packages/flutter\\_tts](https://pub.dev/packages/flutter_tts) (Accessed: 10.06 2022).

Typescript *What is TypeScript*. Available at:<https://www.typescriptlang.org/> (Accessed: 06.06 2022).

uutilsynet *WCAG 2.0-standarden*. Available at: [https://www.uutilsynet.no/wcag](https://www.uutilsynet.no/wcag-standarden/wcag-20-standarden/86)[standarden/wcag-20-standarden/86](https://www.uutilsynet.no/wcag-standarden/wcag-20-standarden/86) (Accessed: 01.06 2022).

uutilsynet *Kva seier forskrifta?* Available at: [https://www.uutilsynet.no/regelverk/kva](https://www.uutilsynet.no/regelverk/kva-seier-forskrifta/153#kven_skal_flge_reglane)[seier-forskrifta/153#kven\\_skal\\_flge\\_reglane](https://www.uutilsynet.no/regelverk/kva-seier-forskrifta/153#kven_skal_flge_reglane) (Accessed: 01.06 2022).

W3C Web Accessibility Initiative WAI (2005) *WCAG 2 Overview*. Available at: <https://www.w3.org/WAI/standards-guidelines/wcag/> (Accessed: 01.06 2022).

W3C Web Accessibility Initiative WAI (2018) *Web Content Accessibility Guidelines (WCAG)*. Available at:<https://www.w3.org/WAI/standards-guidelines/wcag/> (Accessed: 05 December 2021).

W3Schools *SQL Injection*. Available at: [https://www.w3schools.com/sql/sql\\_injection.asp](https://www.w3schools.com/sql/sql_injection.asp) (Accessed: 08.06 2022).

# <span id="page-130-0"></span>Vedlegg

# A. Gantt diagram

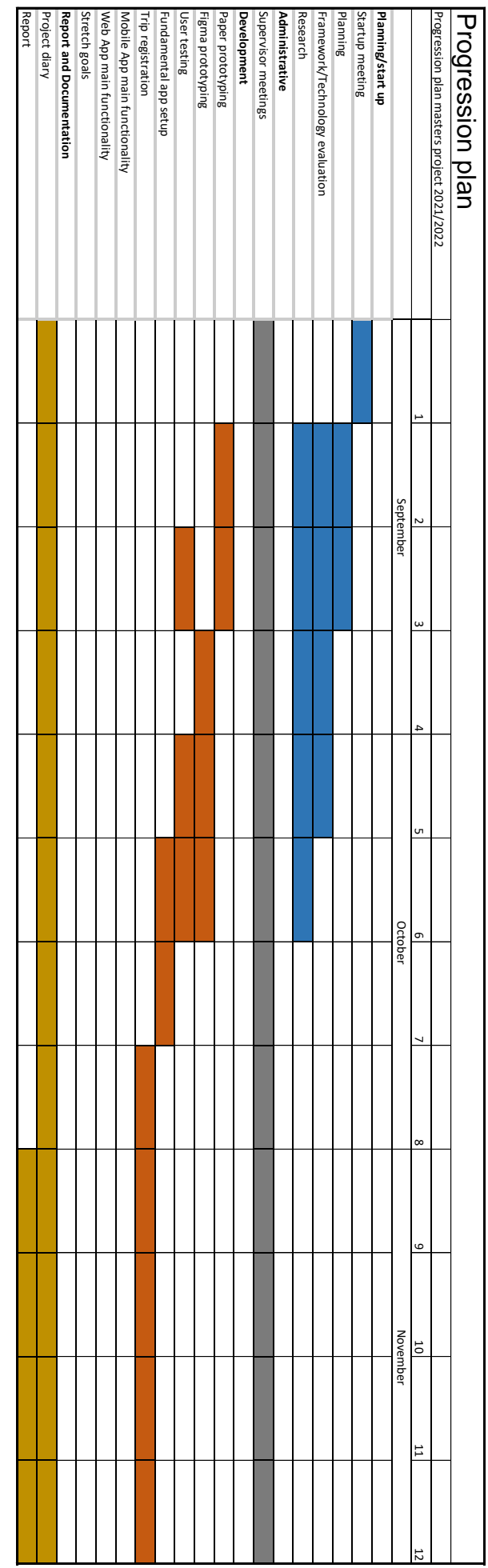

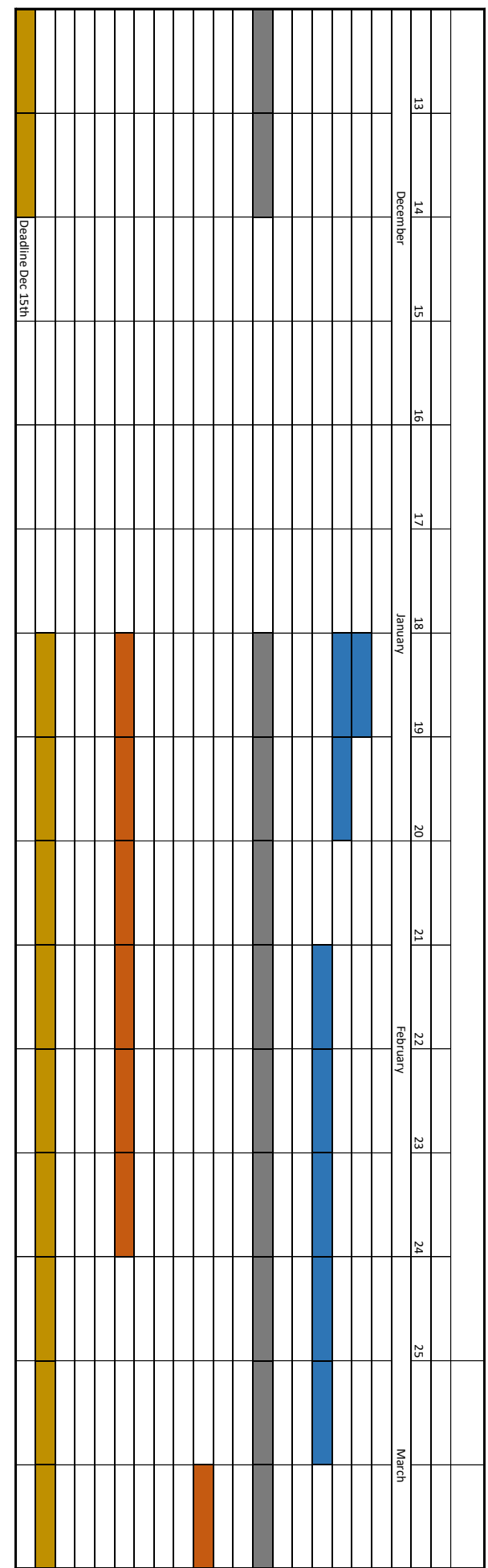

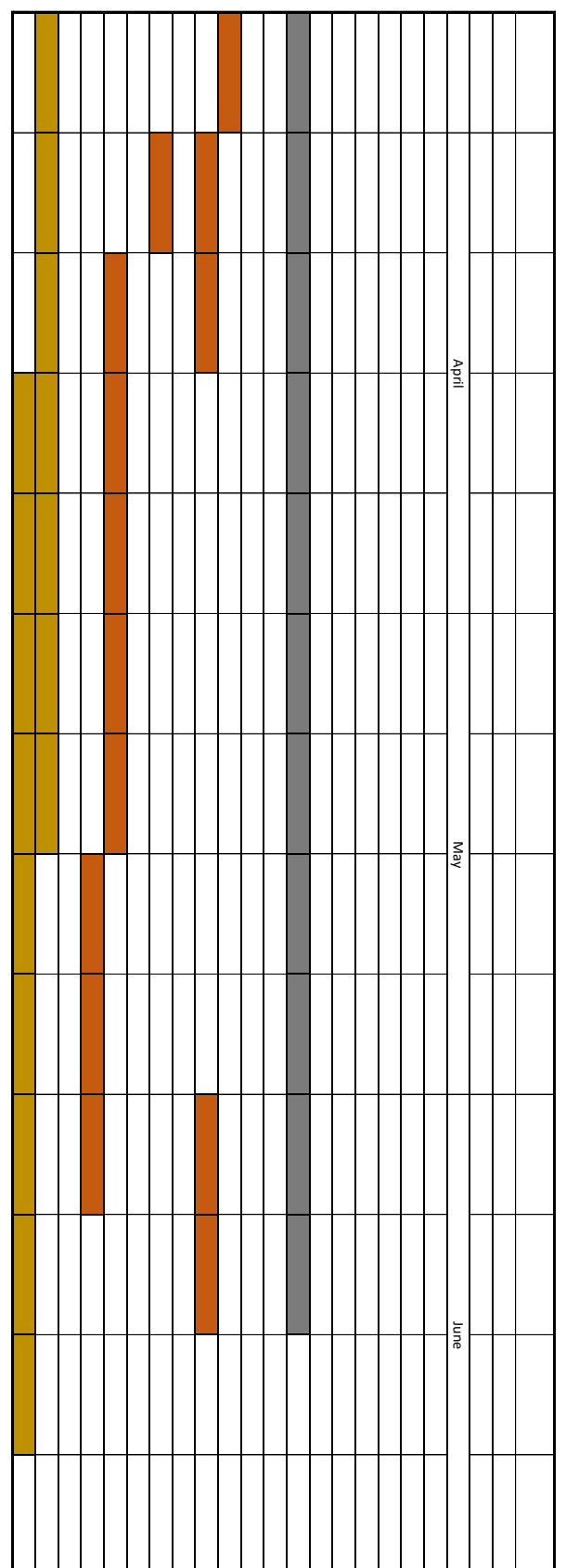

# B. Kravspesifikasjon

Utarbeidet 07.09.2021

### Tekniske krav

- Må kjøre på både Android og iOS
- Må støtte android > Queen Cake 10 <https://endoflife.date/android>
- Må støtte iOS >= 12.4.x<https://support.apple.com/en-us/HT201222>
- Må ha søtte for gps
- Må kunne behandle og vise kartdata offline (Ønsket kartdata fra kartverket)
- Må kunne håndtere Text-to-speech/talemelding
- Må kunne håndtere loggføring uten internettilgang
- Må kunne laste opp loggdata i skyen via wifi

### Applikasjonskrav

- Støtte opprettelse av bruker og login
- Støtte opprettelse av beitegrupper med medlemmer og gårder
- Støtte fremvisning av beitegrupper med tilhørede informasjon og tidligere turer
- Støtte logging av oppsynsturer med all relevant info
- Støtte nedlastning av kart over relevant beiteområde før en tur begynner
- Støtte registrering av antall lam og sau inkludert farge sett under oppsynstur
- Støtte mulighet for registrering av detaljert info om sauen slik som sauens gård tilhørighet, antall lam det skal være i flokken basert på slips og identifisere om det er riktig antall lam i flokken.
- Støtte mulighet for registrering av sau uten å måtte se på telefonen ved observasjon av sau mer enn 30 meter unna.
- Støtte mulighet for å plassere en observert flokk i kartet under registrering.
- Støtte for registrering av hvor oppsynsmann har gått gjennom runden.
- Støtte opplasting av bilder fra tur (sau/flokk, død sau, levninger osv også skadd sau)
- Støtte registrering av tid og dato (essensielt i alt av logging feks når man ser sauen, starter tur, tidspunkter en saueflokk blir observert i løpet av en tur)
- Støtte generering av logg for oppsyns runden og fremvise relevant informasjon
- Støtte lagring av logg og dokumentasjon i skyen
- Støtte visning av beitekvalitet i kart over beiteområdene
- Støtte generering av rapporter på standardformat basert på beitesesongens hendelser

# C.Applikasjonsflyt Mobilapplikasjon

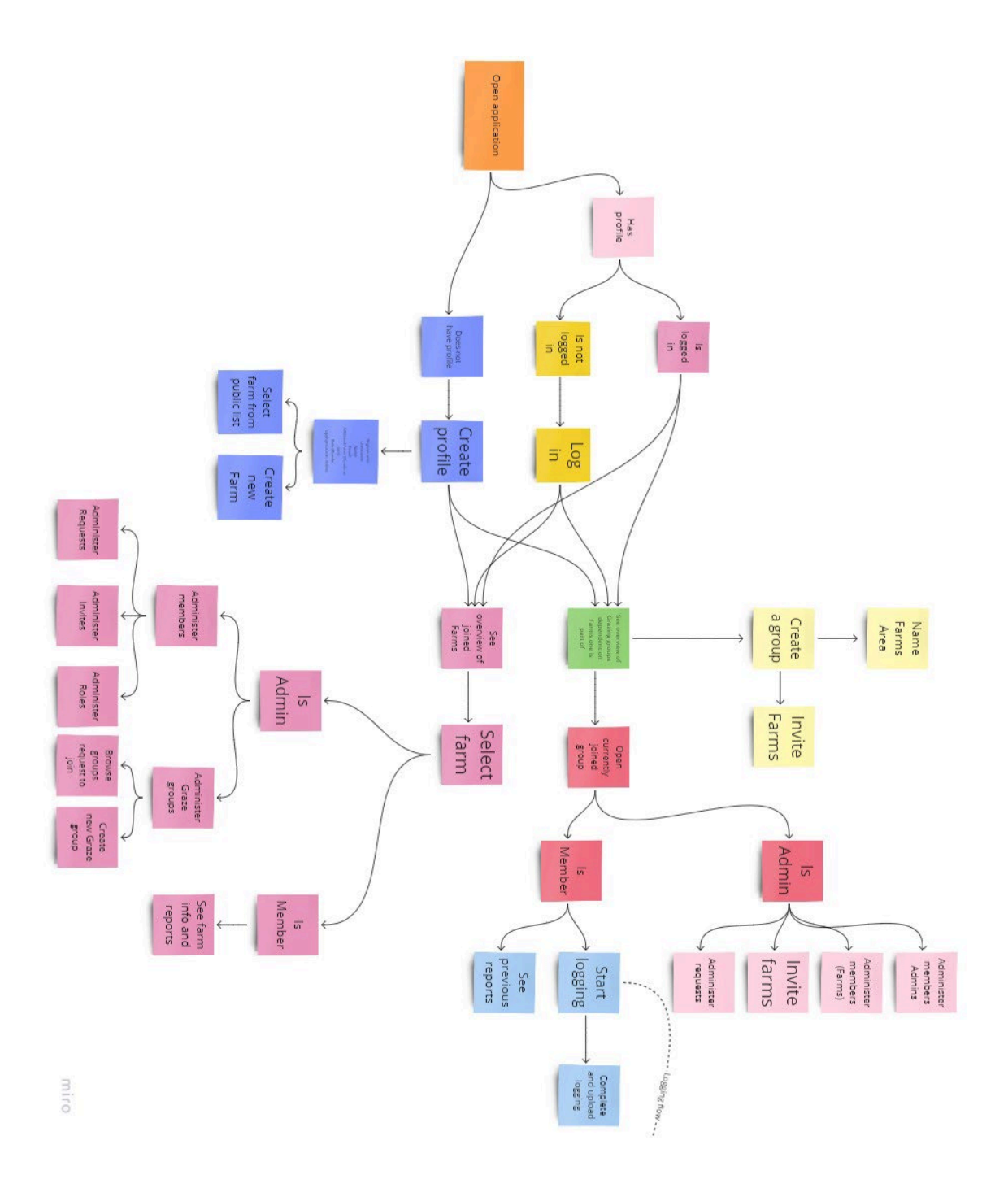

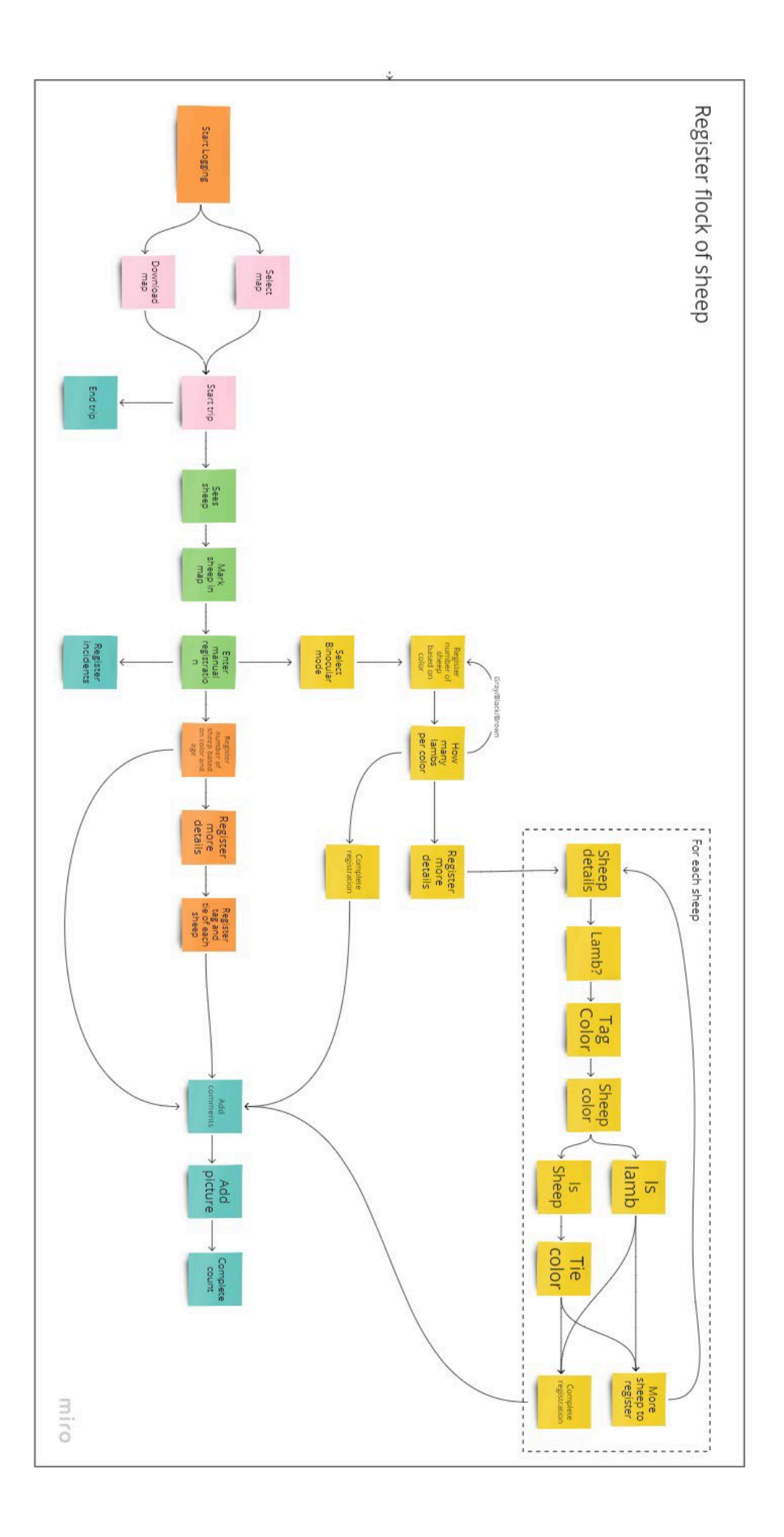

# D.Applikasjonsflyt Webapplikasjon

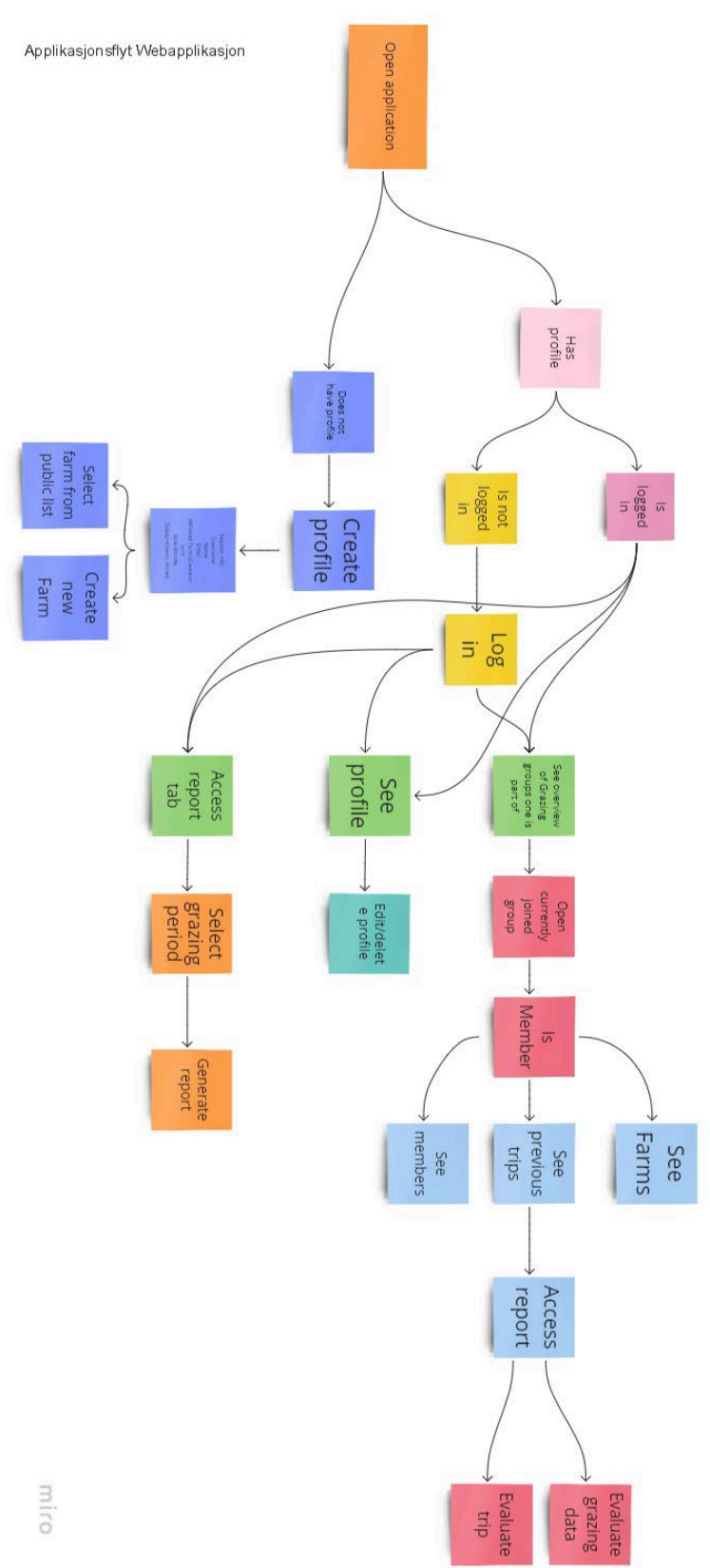

# E. Konseptuell Modell

## Konsepter

Hvert konseptelement i applikasjonen representerer en entitet som benyttes i relasjon til andre entiteter for til sammen å utgjøre et system. Den konseptuelle modellens rolle er å sette entitetene i system slik at man enklere ser sammenhengene i systemet og kan forenkle relasjonene mellom dem. På bakgrunn av dette vil det forhåpentligvis bli enklere for sluttbrukeren å kartlegge systemet og relasjonene når de tar systemet i bruk. Hver entitet har en rekke attributter som til sammen utgjør entiteten.

### Bruker

Bruker refererer til en bruker i systemet. En bruker inneholder data om systembrukeren som navn og hvilke grupper de tilhører.

#### Attributter<sup>.</sup>

- Epost
- Fornavn
- Etternavn
- Bilder
- Admin status
- Gruppe affiliasjoner
- Utførte turer

Operasjoner:

- Endre eller slette profilen
- Endre administrator status
- Opprette beitegrupper

### Beitegruppe

Beitegrupper er navngitte grupperinger av brukere som samarbeider om å gjennomføre oppsynsturer. Administratorer kan opprette gårder, invitere brukere og redigere data. Alle brukere kan registrere turer i gruppen og evaluere den registrerte dataen.

Attributter:

- Navn
- Medlemmer
- Turer
- Gårder

#### Operasjoner:

- Endre eller slette informasjon
- Legge til medlemmer
- Legge til gårder
- Registrere turer
- Evaluere data

## Gård

Gård representerer en gård som er involvert i beitegruppen. Sauer og lam som registreres tilhører en gård og kan identifiseres ved fargen på lappen i øret som tilsvarer gårdens farge i gruppen.

Attributter:

- Navn
- Farge

Operasjoner:

- Endre farge
- Endre navn

### Tur

Tur representerer en oppsynstur en oppsynsperson foretar for en beitegruppe. Gjennom turen registreres informasjon om flokker og observerte hendelser. Posisjoner brukeren har vært registreres også.

Attributter:

- Flokker
- Hendelser
- Distanse
- Posisjoner

Operasjoner:

- Registrere flokker
- Slette flokker
- Registrere hendelser
- Slette hendelser

### Hendelse

Hendelser er observasjoner eller hendelser som forekommer mens en bruker gjennomfører en oppsynstur. Brukeren registrerer hendelsen med en tittel, kategori og beskrivelse av hva som har skjedd. Det kan også legges til bilder av hva som har forekommet.

Attributter:

- Tittel
- Kategori
- Beskrivelse
- Posisjon
- Bilder

Operasjoner:

- Registrere data om hendelsen
- Legge til/fjerne bilder

### Flokk

Flokk er en observert gruppe med dyr under gjennomføringen av en tur. Når brukeren

observerer en flokk registreres den på turen som gjennomføres. En tur kan inneholde mange sauer og lam i tillegg til notater om flokken og bilder som kan være relevante for dokumentasion.

Attributter:

- **Sauer**
- Lam
- Notat
- Posisjoner
- **Bilder**

Operasjoner:

- Registrere sauer
- Slette sauer
- Registrere lam
- Slette lam
- Legge til/fjerne bilder

#### Lam

Et lam har informasjon om hvilken farge det har på ullen, hvilken gård det tilhører ifølge øremerkets farge og om det er skadet. Man har også mulighet til å skrive et notat på lammet for ytterligere informasjon.

Attributter:

- Farge
- Merkefarge
- Tilstand
- Notat

Operasjoner:

- Registrere/Endre data

### Sau

En sau har informasjon om hvilken farge det har på ullen, hvilken gård det tilhører ifølge øremerkets farge og om det er skadet. Slipsets farge indikerer hvor mange lam sauen burde ha med seg ved beitesesongen. Man har også mulighet til å skrive et notat på lammet for ytterligere informasjon.

Attributter:

- Farge
- Merkefarge
- **Slipsfarge**
- Tilstand
- **Notat**

Operasjoner:

- Registrere/Endre data

## Designmetaforer

Designmetaforen for mobilapplikasjonen som er valgt er en notatbok. Notatboken er den tradisjonelle måten å registrere data om en oppsynstur på. Bøndene vil tradisjonelt ta med seg en notatbok ut på tur og skrive ned data de observerer underveis. Ettersom hovedformålet med mobilapplikasjonen er å registrere slik informasjon er notatboken valgt som metafor.

Designmetaforen for webapplikasjonen er en ringperm eller et Excel-ark. Tradisjonelt ville bøndene kopiere over data registrert når de returnerte fra tur enten til papir eller til et Excel-ark for å lagre det frem til de trenger å evaluere data eller sende inn dokumentasjon til myndighetene. Ettersom webapplikasjonens formål er å strukturere data for evaluering og generering av rapporter er dette designmetaforen som er valgt.

## Konseptoversettelse

![](_page_142_Picture_94.jpeg)

Denne seksjonen inneholder en oversikt over hvilke virkelig livs entiteter hver konseptuelle entitet kan oversettes til.

## Relasjonell Modell

![](_page_143_Figure_1.jpeg)
### F. Persona 1 Hanne Hove

## Bonde 30-40 Bonde 30-40

## **Hanne Hove**

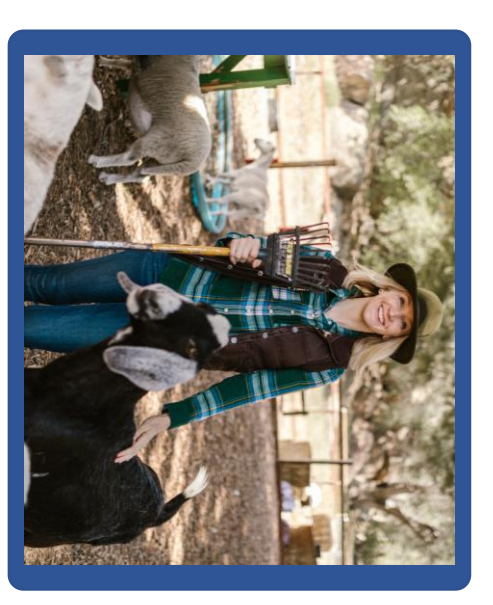

Det handler om dyrene og mennesket Det handler om dyrene og mennesket

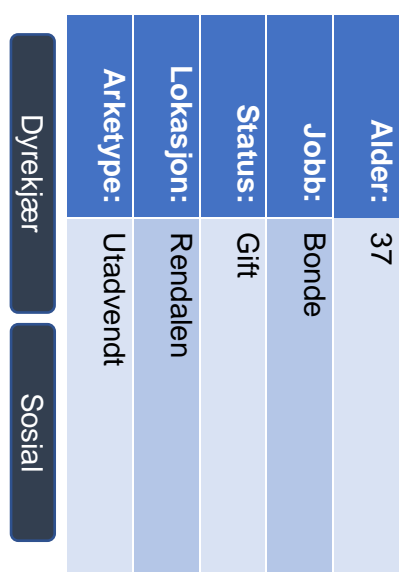

## **Bio**

er opptatt av at dyrevelferden blir ivaretatt. som er opptatt av at dyra skal ha det bra er opptatt av at dyrevelferden blir ivaretatt. andre om å yte best mulig i jobben sin og andre om å yte best mulig i jobben sin og på beite. Hun liker å samarbeide med på beite. Hun liker å samarbeide med som er opptatt av Hanne er en dyrekjær og sosial bonde at dyra skal ha det bra

## **Mål**

- Følge opp dyrene på beite og vite at de har det bra har det bra Følge opp dyrene på beite og vite at de
- Ha det hyggelig på jobb og samarbeide med andre Ha det hyggelig på jobb og samarbeide
- Passe på at dyrene spiser godt og er ivaretatt på best mulig måte ivaretatt på best mulig måte Passe på at dyrene spiser godt og er
- Drive bærekraftig drift Drive bærekraftig drift

•

## **Frustrasjoner Frustrasjoner**

Kan ikke følge opp alle dyrene Kan ikke følge opp alle dyrene

•

•

•

- Mange sau blir tatt av rovdyr Mange sau blir tatt av rovdyr
- Vanskelig å vite hvor man skal gå for å se sauene og hvor de sist ble sett se sauene og hvor de sist ble sett Vanskelig å vite hvor man skal gå for å

## **Motivasjoner Motivasjoner**

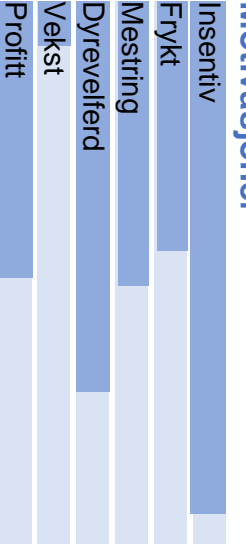

## ONLNO Kunnskap for en bedre verden

#### Ekst: **Tenk** Sens. Dømm: Ekstrovert **Personlighet Personlighet**

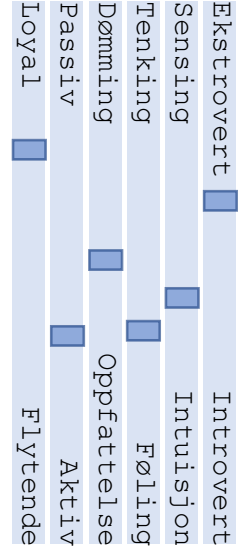

## **Oppførsel**

PVop

Pass.

•

- Setter pris oppsynsturer og gjør det gjerne så hun kan observere sauene selv kan observere sauene selv oppsynsturer og gjør det gjerne så hun Setter pris på å gjennomføre ەھ<br>م ەھ<br> gjennomføre
- Arbeider gjerne sammen med andre Arbeider gjerne sammen med andre
- Behandler sauene sine godt og er veldig investert i deres velferd Behandler sauene sine godt og er veldig investert i deres velferd

•

# **Oppgavespesifikk Oppgavespesifikk seksjon**

- Vil ha en enklere måte å registrere observasjoner observasjoner Vil ha en enklere måte å registrere
- mulig Vil ha tilgang til informasjon de andre bøndene har registrert så raskt som bøndene har registrert så raskt som Vil ha tilgang til informasjon de andre

•

velferd nøye Vil kunne dokumentere dyrenes velferd nøye Vil kunne dokumentere dyrenes

•

•

god måte gjennomfører sine oppsynsturer på en Vil kunne gjennomfører sine oppsynsturer på en Vil kunne se at andre bønder ςe ٩f andre bønder

G.Persona 2 Odd Larsen

## Mal fra: TDT4180 HCI – Mal fra: TDT4180 HCl - 2021

## **Bonde 50-60** Bonde 50-60

## Odd Larsen **Odd Larsen**

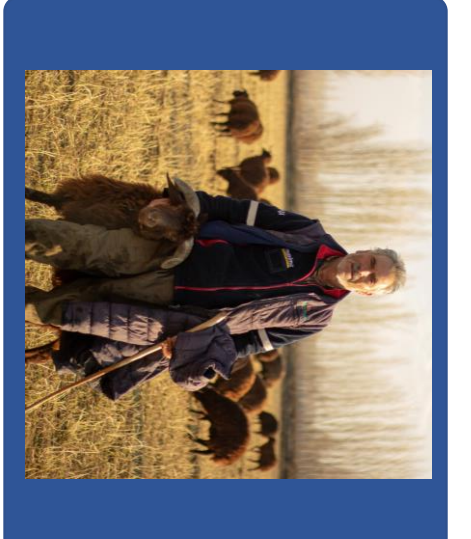

## Hardt arbeid er realt arbeid Hardt arbeid er realt arbeid

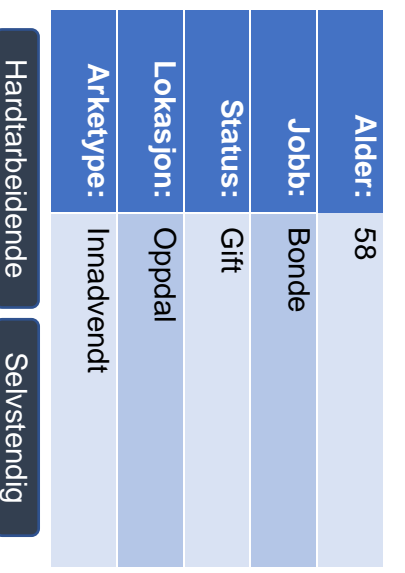

## **Bio**

• Odd er en hardtarbeidende og ordentlig måte i henhold til loven men er gjennomføre oppgavene sine på en praktisk. også opptatt av at ting skal være også opptatt av at ting skal være ordentlig måte i henhold til loven men er gjennomføre oppgavene sine på en selvstendig bonde som er opptatt av å selvstendig bonde som er opptatt av å Odd er en hardtarbeidende og

## **Mål**

•

- Følge lover og regler om dyrehold på utmarksbeite utmarksbeite Følge lover og regler om dyrehold på
- Gjennomføre jobben sin på en effektiv måte Gjennomføre jobben sin på en effektiv
- Drifte på en skikkelig, Drifte på en skikkelig, men også profitabel måte

## **Frustrasjoner Frustrasjoner**

- Må forholde seg til andre som ikke gjennomfører oppsyn skikkelig gjennomfører oppsyn skikkelig Må forholde seg til andre som ikke
- For mye arbeid å produsere rapporter for dokumentasjon til myndighetene dokumentasjon til For mye arbeid å produsere rapporter for myndighetene
- Vanskelig å finne igjen sau om høsten Vanskelig å finne igjen sau om høsten

## **Motivasjoner Motivasjoner**

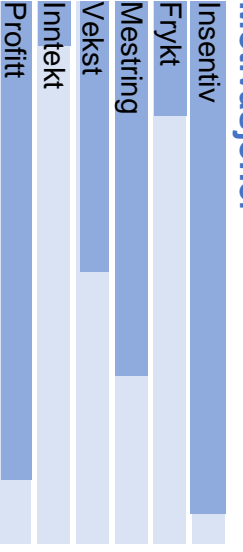

# ONLNO

Kunnskap for en bedre verden

## Ekst **Personlighet Personlighet**

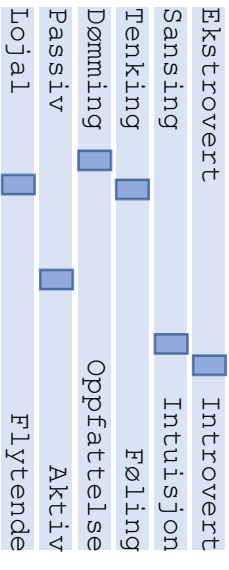

Tenk

Dømr

## **Oppførsel**

•

- Gjør gjerne jobben selv for at den skal gjøres skikkelig gjøres skikkelig Gjør gjerne jobben selv for at den skal
- Arbeider effektivt Arbeider effektivt
- Behandler sauene sine godt og blir mye penger frustrert av tap ettersom det koster ham frustrert av tap ettersom det koster ham Behandler sauene sine godt og blir mye penger

# **Oppgavespesifikk Oppgavespesifikk seksjon**

- Vil ha et felles system for strukturering av informasjon av informasjon Vil ha et felles system for strukturering
- sauer så raskt som mulig Vil ha tilgang til informasjon om sine sauer så raskt som mulig Vil ha tilgang til informasjon om sine

•

- • rapporter til myndighetene på Vil ha en mer effektiv måte å generere rapporter til myndighetene på Vil ha en mer effektiv måte å generere
- Vil ha et system som er enkelt å bruke Vil ha et system som er enkelt å bruke

#### H.Testintroduksjon for brukertester

- 1. Introduksjoner av test administratoren og notat takeren
- 2. Beskriv observasjonene som gjøres under testen for subjektet
- 3. Informer subjektet om at det ikke kommer til å gis hjelp underveis i testen og at de oppfordres til å finne sine egne løsninger
- 4. Informer testsubjektet om at det ok om man ikke finner svaret på en oppgave eller gjør feil underveis, det er også ok å avslutte testen om man ønsker
- 5. Informer subjektet om at prototypen er en lo-fi prototype og at det ikke kan forventes at den er perfekt eller polert, det er lov å informere om ting som fremstår som forvirrende
- 6. Be testsubjektet tenke høyt under testen og la administratoren vite hva som ligger bak besluttninger som tas.
- 7. Introduser applikasjonen og formålet den er ment å løse
- 8. Spør om subjektet har noen spørsmål
- 9. Gi oppgavene til subjektet

## I. Oppgaver og spørsmål, Papirprototype

Oppgavene under skal løses under testing av papirprototypen:

- 1. Du er en bonde som nettopp har fått tilgang til dette systemet. Du er medlem av et beitelag som inkluderer to gårder og 4 oppsynspersoner. Opprett en gruppe for beitelaget og legg til en av gårdene og en av oppsynspersonene.
- 2. Du skal ut på en oppsynsrunde for beitelaget. Start en ny oppsynstur for beitelaget ved navn Oppdalsgruppa.
- 3. Ute på oppsynsturen observerer du en flokk sauer. Sauene er ganske langt unna og du er nødt til å benytte kikkert for å se dem. Registrer denne flokken mens du benytter kikkert for å se dem. (Instruert til å registrere uten å se på telefonen og får lest opp 1 brun sau og 3 brune lam)
- 4. Fortsatt ute på oppsynsturen observerer du en ny flokk ganske nær deg. Registrer en ny flokk med 2 grå sauer med røde merker, hvor en av dem har et grønt slips og den andre har gult slips. I tillegg ser du 3 grå lam med røde merker.
- 5. På turen observerer du et dødt dyr. Registrer dette funnet og avslutt deretter turen.

Spørsmål stilt i etterkant av brukertesten:

#### **Domeneekspert:**

*1. Hva tenkte du om flyten i applikasjonen?*

«Jeg syntes flyten ga mening, men det gir ikke mening å ha Gårder som et eget element man kan aksessere og jeg ble forvirret av hva man skulle finne om man aksesserte denne menyen. I tillegg var kikkert registreringen altfor detaljert. Man vil aldri kunne gå tilbake og registrere flere detaljer ettersom flokken beveger seg og man gjerne mister sauene man ser på underveis.»

*2. Var det noen knapper du var usikker på hva gjorde?*  «Nei, det eneste jeg tenkte på var at det fantes pluss knapper både på beitegruppe siden og å forsiden som kan gjøre det noe uklart hva hver pluss referer til men jeg synes likevel det var greit.»

#### **Test subjekt 1:**

- *1. Hva tenkte du om flyten i applikasjonen?* «Jeg synes flyten fungerte bra, det eneste jeg var usikker på var hva Gårder var.»
- *2. Var det noen knapper du var usikker på hva gjorde?*  «Nei»

#### **Test subjekt 2:**

- *1. Hva tenkte du om flyten i applikasjonen?* «Jeg synes at det var veldig rotete og vanskelig å bruke kikkertregistreringen. Den var veldig lang, og det var mange detaljer tilgjengelig som ikke var relevant å registrere.»
- *2. Var det noen knapper du var usikker på hva gjorde?*  «Nei, jeg syntes at knappene ga mening og jeg fant ut hva jeg skulle gjøre selv om papir er litt vanskelig å skjønne seg på siden alt er flatt.»

## J. Spørsmål og svar, Figma prototype 1 Mobilapplikasjon

Oppgavene under skal løses under første testing av Figmaprototypen:

- 6. Du er en bonde som nettopp har fått tilgang til dette systemet. Du er medlem av et beitelag som inkluderer tre gårder og 5 oppsynspersoner. Opprett en gruppe for beitelaget og legg til en av gårdene og en av oppsynspersonene.
- 7. Du skal ut på en oppsynsrunde for beitelaget. Start en ny oppsynstur for beitelaget ved navn Oppdalsgruppa.
- 8. Ute på oppsynsturen observerer du en flokk sauer. Sauene er ganske langt unna og du er nødt til å benytte kikkert for å se dem. Registrer denne flokken mens du benytter kikkert for å se dem. (Instruert til å registrere uten å se på telefonen og får lest opp 1 brun sau og 3 brune lam)
- 9. Fortsatt ute på oppsynsturen observerer du en ny flokk ganske nær deg. Registrer en ny flokk med 2 grå sauer med røde merker, hvor en av dem har et grønt slips og den andre har gult slips. I tillegg ser du 3 grå lam med røde merker.
- 10. På turen observerer du et dødt dyr. Registrer dette funnet og avslutt deretter turen.

Spørsmål stilt i etterkant av brukertesten:

#### **Domeneekspert:**

- *3. Hva tenkte du om flyten i applikasjonen?* «Flyten fungerer bra, det var lett å navigere seg rundt og jeg syntes de forskjellige mulighetene tok meg dit jeg forventet å lande.»
- *4. Var det noen knapper du var usikker på hva gjorde?*  «Nei, jeg syntes ikonene og teksten var intuitiv. Den store knappen på kikkertregistreringssiden var derimot ikke så intuitiv å bruke siden jeg trodde den skulle sveipes og ikke klikkes på.»
- 5. *Hadde kikkertmodus riktig mengde detaljer?*  «Jeg syntes detaljnivået var bra nå. Jeg skjønte ikke med en gang hvor jeg kunne gå ut av registreringen når jeg hadde registrert antall sauer.»

#### **Test subjekt 1:**

- *3. Hva tenkte du om flyten i applikasjonen?* «Syntes den var god. Hadde ikke problemer med å finne frem.»
- *4. Var det noen knapper du var usikker på hva gjorde?*  «Var litt usikker på hva knappen for å bytte mellom kikkert og manuell modus var, men fant det ut ved å teste den.»
- *5. Hva tenkte du om registreringsflyten for sauer?*  «Jeg sytes den var logisk, men jeg likte ikke at jeg måtte skrive inn i feltene for å registrere antall sauer. Det var enklere å bruke kikkertmodus i denne prototypen, men det var ikke logisk å måtte klikke på den store knappen i stedet for å kunne sveipe til høyre og venstre.»

#### **Test subjekt 2:**

*3. Hva tenkte du om flyten i applikasjonen?*

«Jeg syntes at den var forbedret og grei å bruke. Det var litt vanskelig å skjønne hvordan man byttet mellom kikkertmodus og manuell modus men etter jeg skjønte hva knappen gjorde så gikk det fint.»

- *4. Var det noen knapper du var usikker på hva gjorde?*  «Ja som sakt så var det litt vanskelig å skjønne hvordan man byttet mellom kikkermodus og manuell registrering. Men jeg syntes det gikk fint etter at jeg testet den.»
- *5. Hva tenkte du om registreringsflyten for sauer?*  «Jeg syntes den var bra. Jeg fikk registrert det jeg ville.»

#### **Test subjekt 3:**

- *1. Hva tenkte du om flyten i applikasjonen?* «Flyten var bra, har ikke noe å klage på.»
- *2. Var det noen knapper du var usikker på hva gjorde?*  «Nei, syntes at det var greit.»
- *3. Hva tenkte du om registreringsflyten for sauer?*  «Jeg syntes det var bra, likte ikke at jeg måtte skrive inn antall sauer. Syntes det var unødvendig når det bare var en eller to.»

## K. Spørsmål og svar, Figma prototype 2 Mobilapplikasjon

Oppgavene under skal løses under andre testing av Figmaprototypen:

- 11. Du er en bonde som nettopp har fått tilgang til dette systemet. Du er medlem av et beitelag som inkluderer tre gårder og 5 oppsynspersoner. Opprett en gruppe for beitelaget og legg til en av gårdene med blå farge og en av oppsynspersonene.
- 12. Du skal ut på en oppsynsrunde for beitelaget. Start en ny oppsynstur for beitelaget ved navn Drangedalsgruppa.
- 13. Du ser en flokk og plasserer den på kartet. (venter på gjennomføring) Saueflokken flyttet seg mens du så på kartet. Registrer posisjonen til flokken.
- 14. Ute på oppsynsturen observerer du en flokk sauer. Sauene er ganske langt unna og du er nødt til å benytte kikkert for å se dem. Registrer denne flokken mens du benytter kikkert for å se dem. (Instruert til å registrere uten å se på telefonen og får lest opp 2 sorte sauer og 2 sorte lam)
- 15. Fortsatt ute på oppsynsturen observerer du en ny flokk ganske nær deg. Registrer en ny flokk med 3 brune sauer med blå merker, hvor en av dem har et gult slips og den andre har rødt slips. I tillegg ser du 1 grått lam med blått merke. Legg til et bilde av flokken.
- 16. Etter dette ser du en ny flokk, men denne er langt unna. Du ser ikke fargen på sauen, men du ser at det er 5 av dem. Registrer denne flokken.
- 17. På turen observerer du et rovdyr. Registrer dette funnet og legg til et bilde og avslutt deretter turen.

Spørsmål stilt i etterkant av brukertesten:

#### **Domeneekspert:**

*6. Hva var opplevelsen din av applikasjonen?*

«Den oppleves god, jeg synes det flyter godt og at strukturen er logisk, men det virker som at det ikke er noen måte å komme seg ut av registrering av en flokk på kartet om man har klikket for å plassere den. I tillegg er det kanskje ikke meningsfylt å la beiteområde være et eget konsept. Hver oppsynsperson bør kanskje få velge sitt eget kartutsnitt å gå etter.»

- *7. Var det noe du følte du savnet eller lette etter underveis?*  «Nei, jeg synes at det meste er dekket.»
- *8. Hva tenkte du om registreringsflyten for sauer?*  «Jeg synes at knappene man trykker på for å øke eller minke antall sau man registrerer er litt små, og de kan godt bli litt større for at det skal være lettere å treffe dem når man er ute på tur eller beveger seg.»

#### **Test subjekt 1:**

- *1. Hva var opplevelsen din av applikasjonen?* «Oppleves bra, men litt usikker på hva beiteområde egentlig er.»
- *2. Var det noe du følte du savnet eller lette etter underveis?*  «Kanskje kartet på start tur skjermen kunne vært litt større siden det nå ikke fyller skjermen. Det kunne også kanskje vært fint å kunne legge til en kommentar på en sau og ikke bare på flokken.»
- *3. Hva tenkte du om registreringsflyten for sauer?*

«Jeg synes det var bedre med knapper, det føltes bedre å klikke enn å skrive inn antall.»

#### **Test subjekt 2:**

- *1. Hva var opplevelsen din av applikasjonen?* «Jeg synes det så bra ut.»
- *2. Var det noe du følte du savnet eller lette etter underveis?*  «Jeg tenkte på at jeg ikke kunne se hvilken gruppe jeg gikk for under informasjonen i menyen på en tur. Jeg tenkte også på at hvis det er en skadet sau ville jeg kanskje hatt lyst til å registrere det direkte i flokken eller på en sau.»
- *3. Hva tenkte du om registreringsflyten for sauer?*  «Jeg synes den fungerte bra.»

#### **Test subjekt 3:**

- *1. Hva var opplevelsen din av applikasjonen?* «Bra, men kom meg ikke ut av registreringsmoduls når jeg prøvde etter at jeg skulle flytte en flokks posisjon i kartet.»
- *2. Var det noe du følte du savnet eller lette etter underveis?*  «Nei ikke egentlig. »
- *3. Hva tenkte du om registreringsflyten for sauer?*  «Jeg likte knappene for å legge til sau bedre enn å skrive inn tall. Ellers var det bra og det var gøy å kunne legge til bilder.»

### L. Papirprototype Mobilapplikasjon

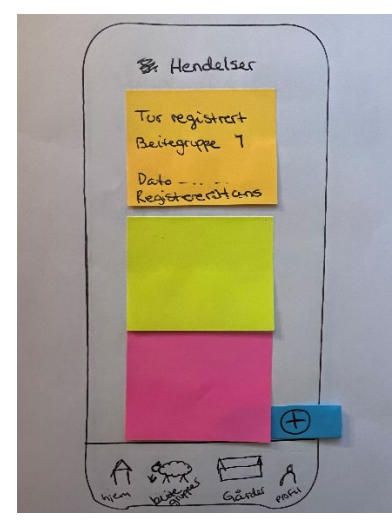

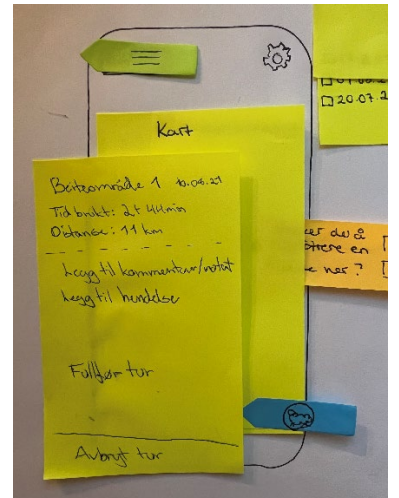

Skjerm under tur med kart for registrering av flokker og meny for registrering av hendelser

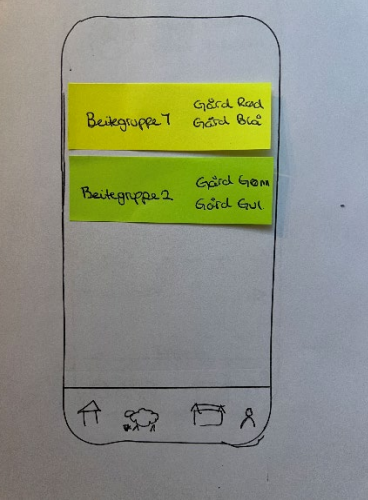

Hjem skjerm Beitegrupper skjerm Start tur skjerm

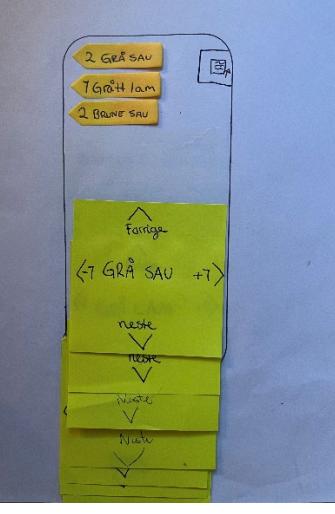

Kikkertmodus for registrering av flokk

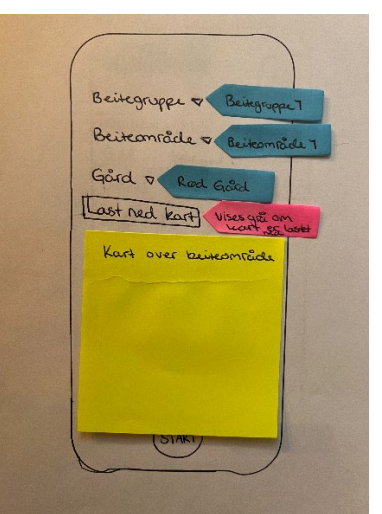

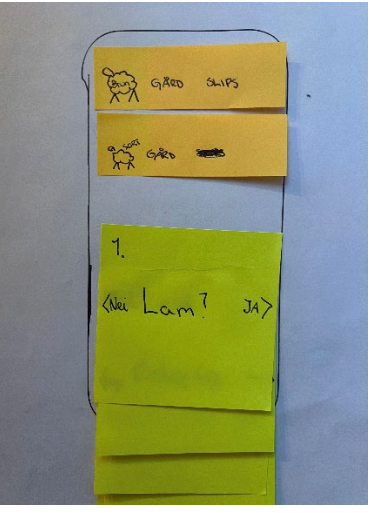

Registreringsprosessen i kikkertmodus

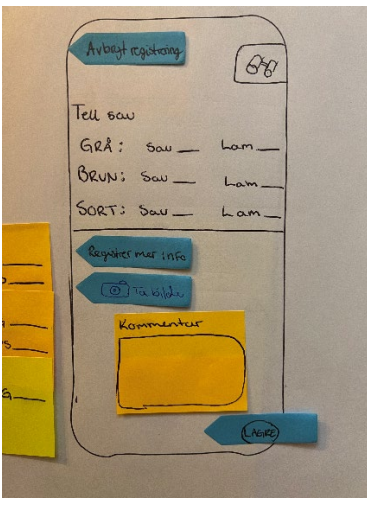

Manuellmodus for registrering av flokk

#### M.Figmaprototype Mobilapplikasjon

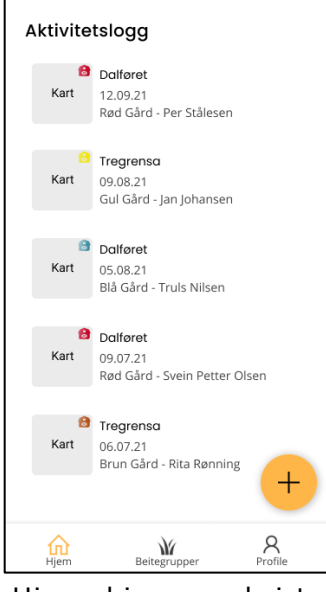

Hjem skjerm med siste aktiviteter

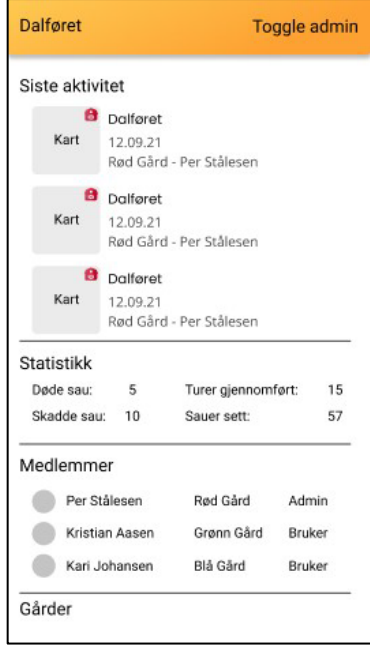

Oversikt over innholdet i en beitegruppe

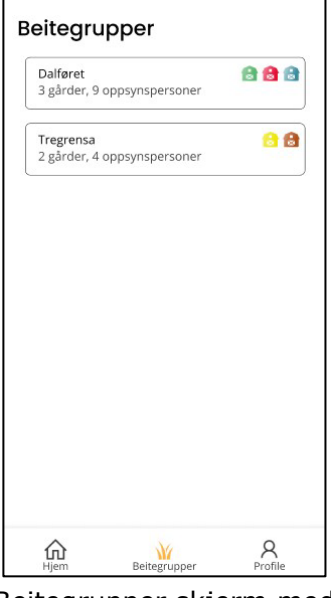

Beitegrupper skjerm med brukerens grupper

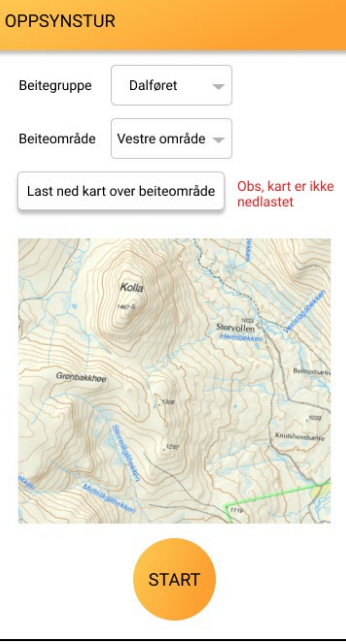

Startskjermen for en oppsynstur

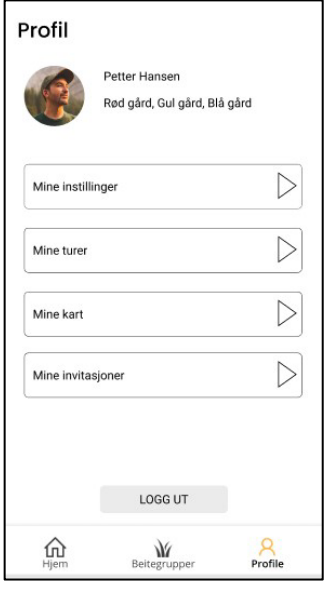

Brukerens profil skjerm

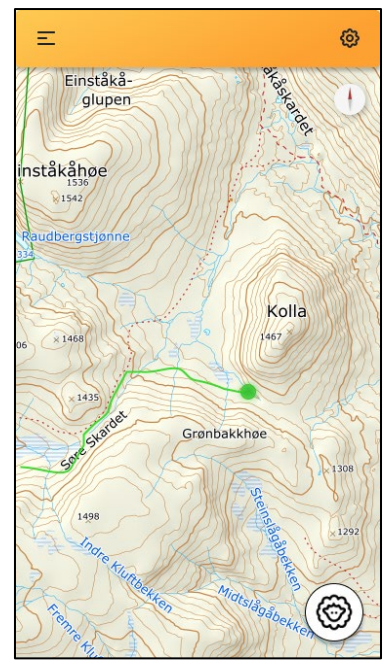

Skjermen for en startet tur med kart og knapp for registrering av flokker

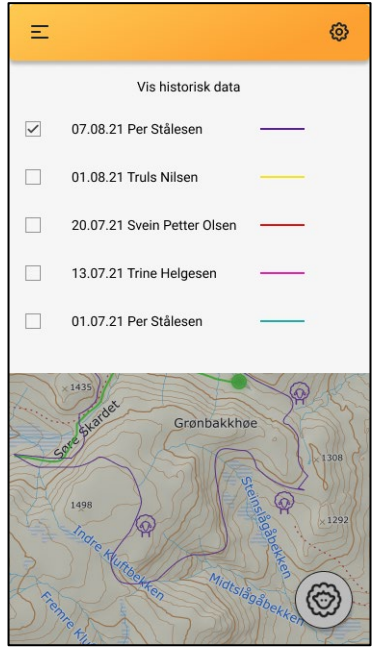

Meny for å vise eldre turer i kartet

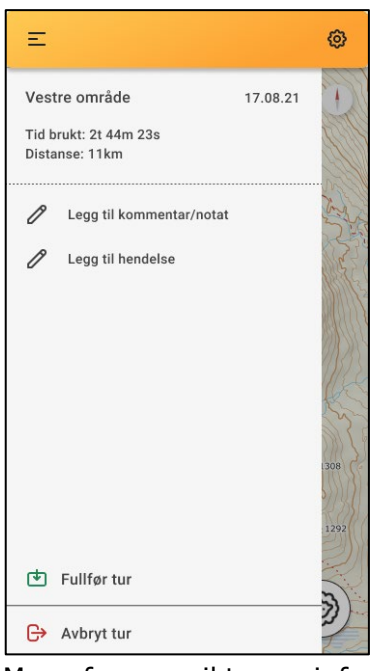

Meny for oversikt over info om turen, registrerte hendelser og mulighet for å fullføre/avslutte tur

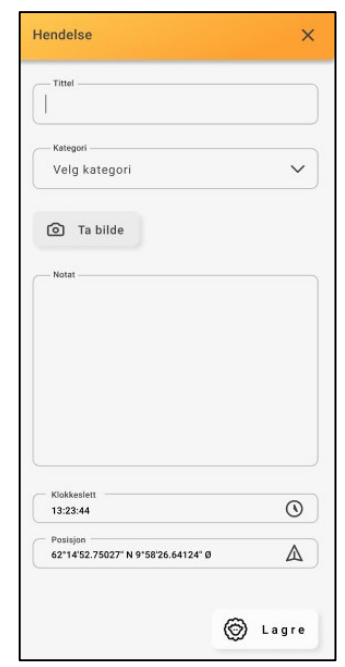

Skjermen for registrering av en hendelse

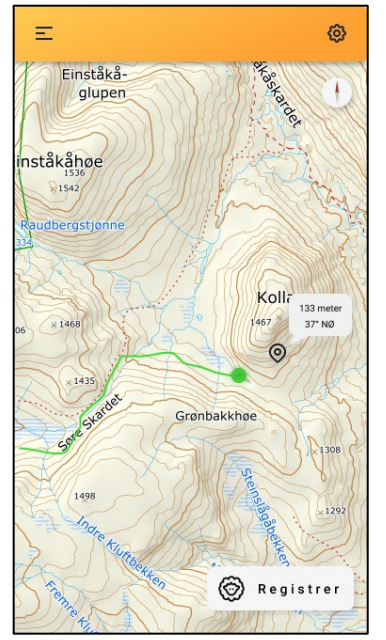

Knappen som vises etter man har plassert en flokk i kartet.

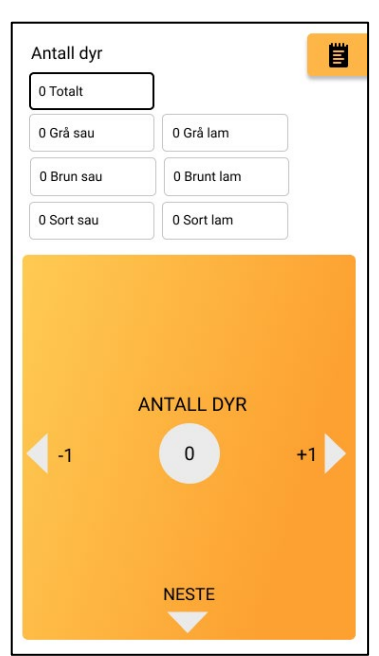

Kikkertmodus for registrering av flokker

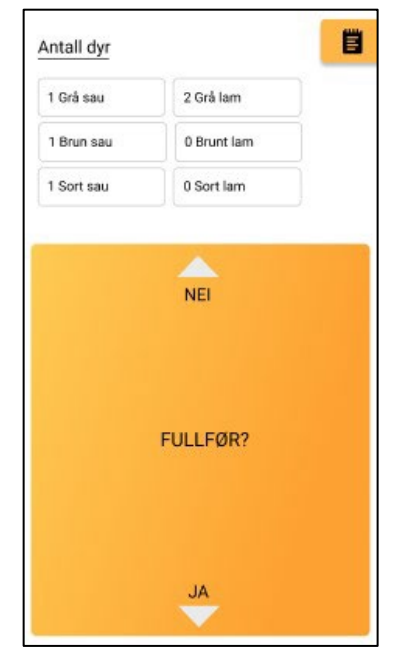

Slutten av registreringsflyten for kikkertmodus

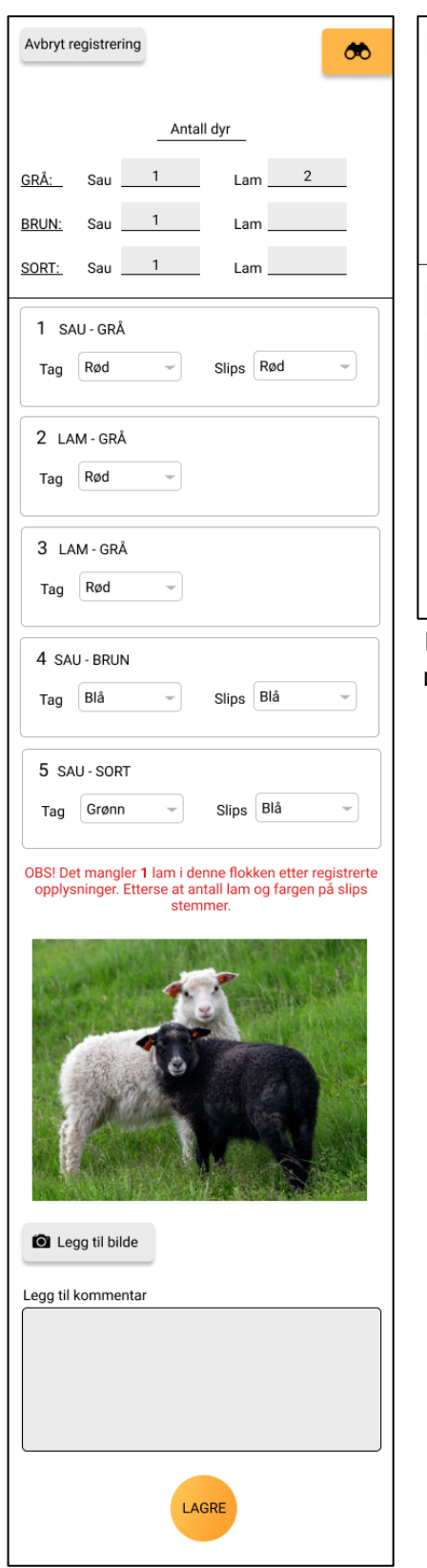

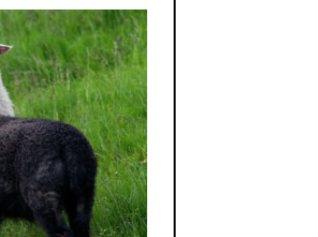

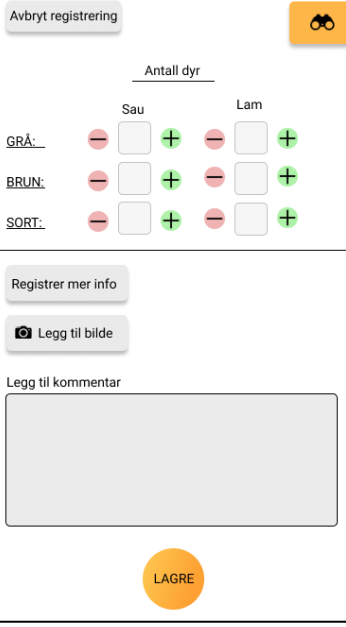

Manuell registrering etter redesign av input feltene. Her vist uten noen sauer registrert

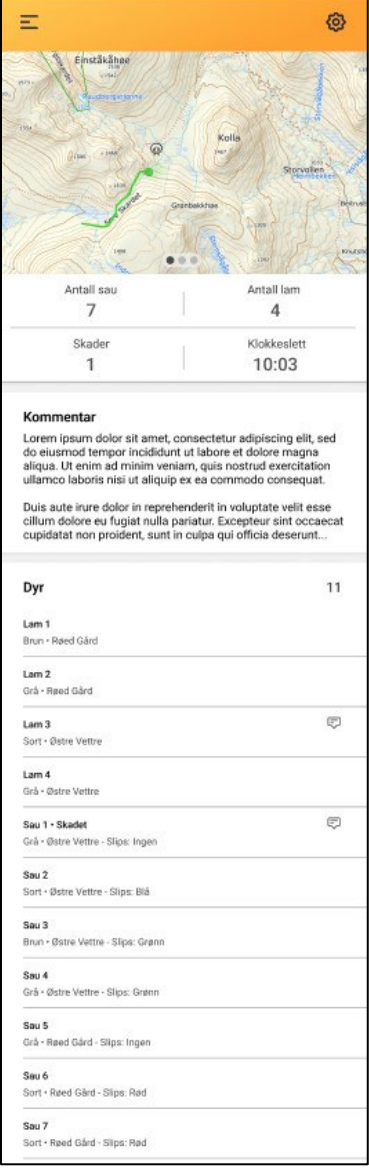

Oversikt over en fullført tur

Oversikt over manuell registrering av en flokk

### N.Figma navigasjonsstruktur, Mobilapplikasjon

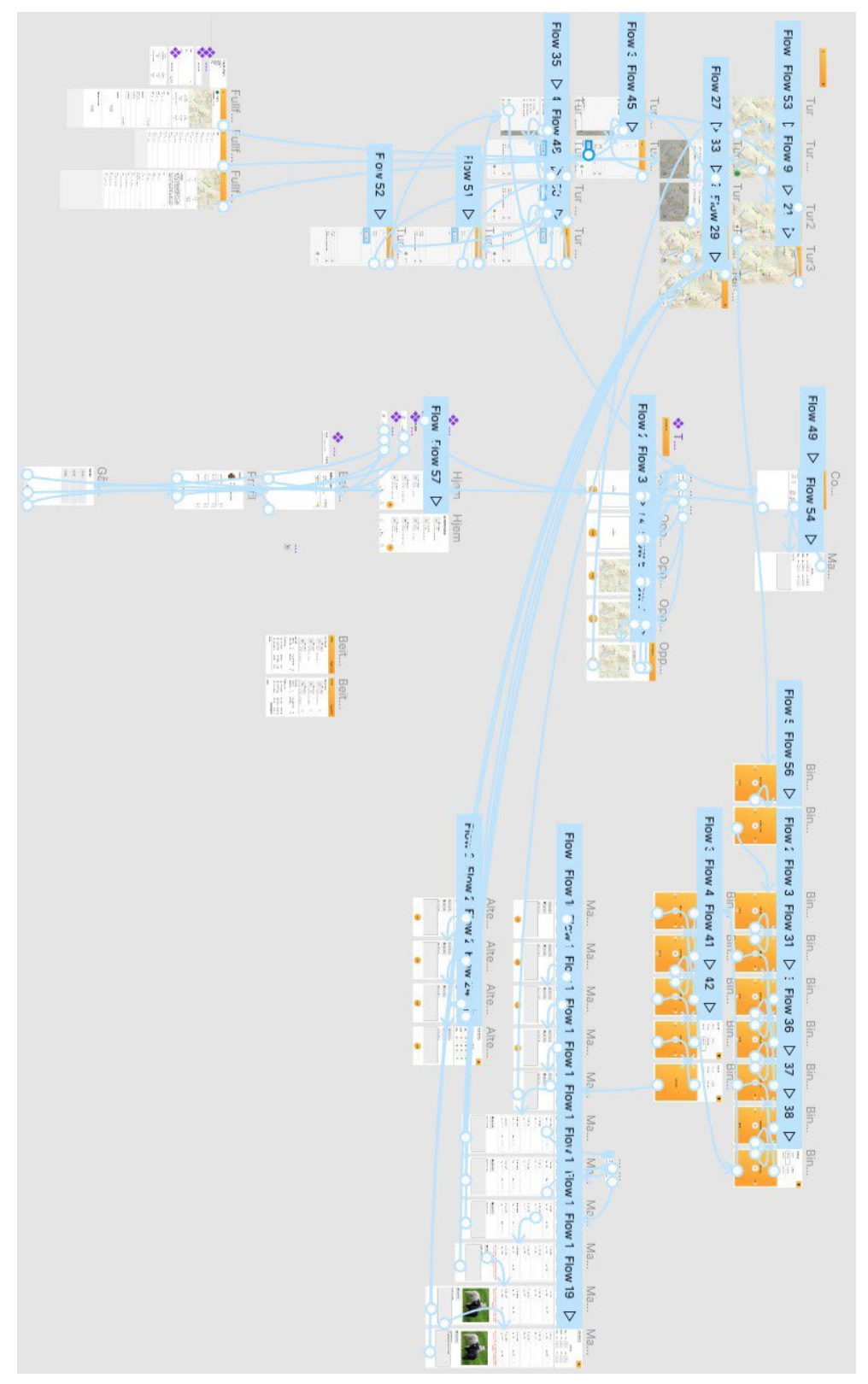

#### O. Figmaprototype Webapplikasjon

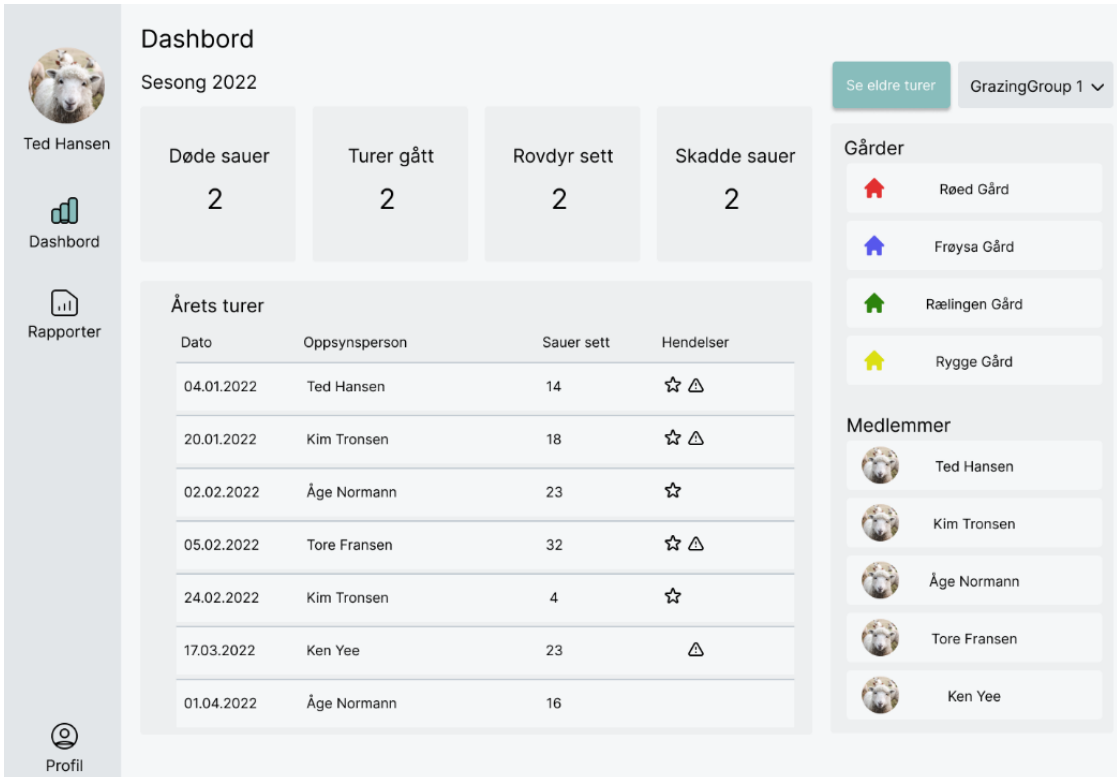

Forsiden av webapplikasjonen når bruker er innlogget. Viser informasjon om en valgt beitegruppe.

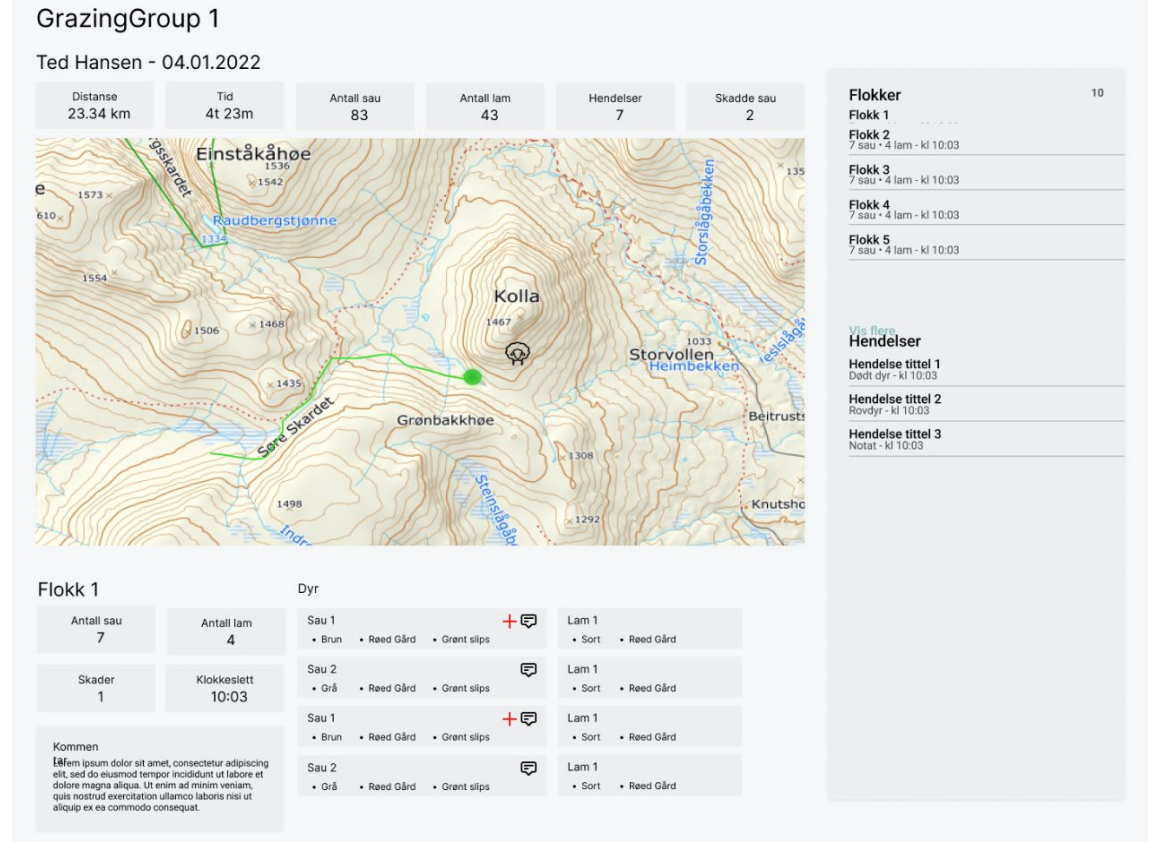

Oversikten over en tur med detaljer.

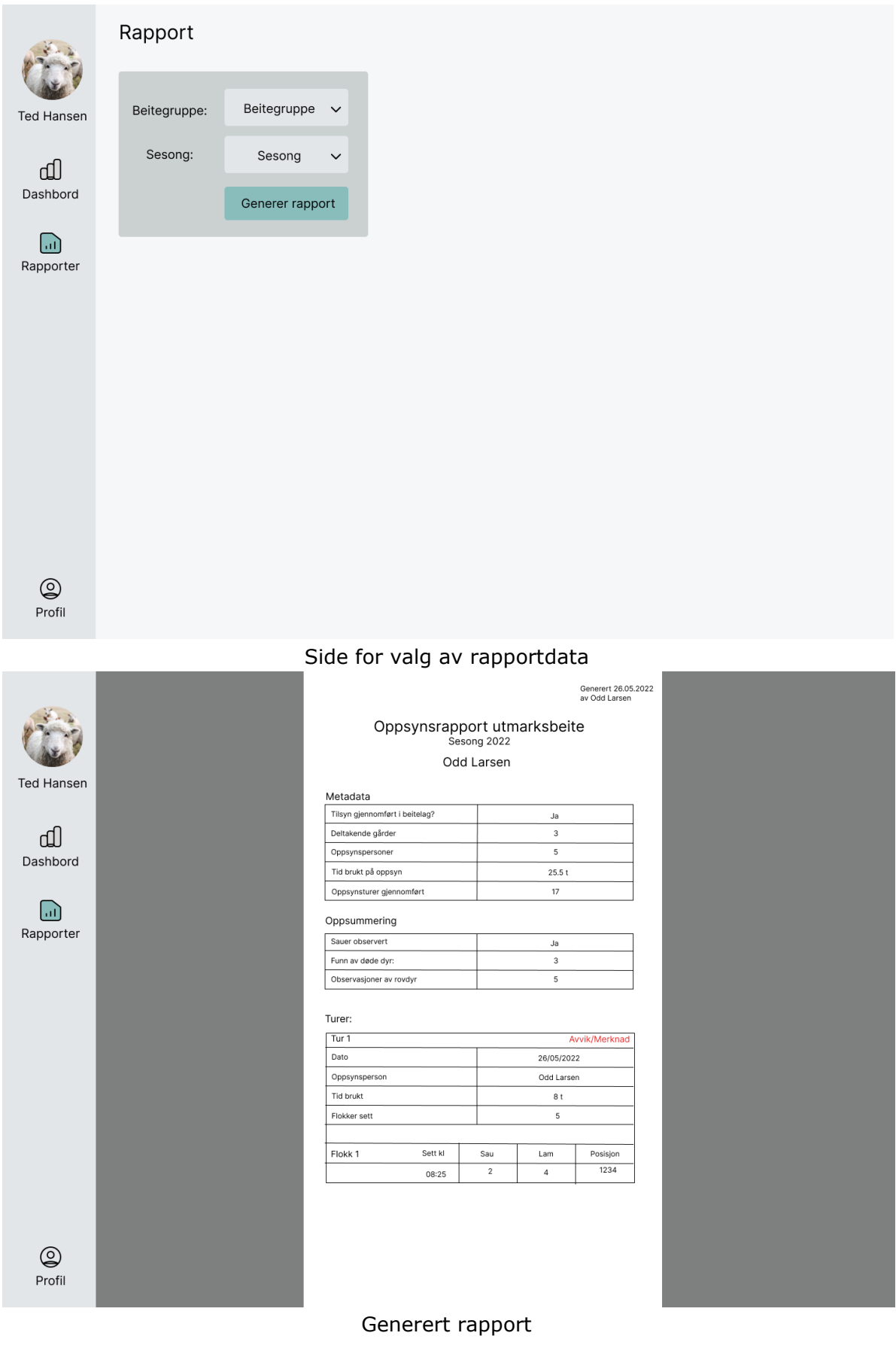

## P. Spørsmål og svar, Figma prototype Webapplikasjon

Oppgavene under skal løses under testing av Figmaprototypen av Webapplikasjonen:

- 18. Du er en bonde som nettopp har fått tilgang til dette systemet. Du er blitt invitert til en beitegruppe og har akseptert invitasjonen. Finn ut hvor mange turer som er blitt gått i Oppdalsgruppa så langt i sesongen.
- 19. Du har gjennomført en oppsynsrunde og ønsker å se at informasjonen du har registrert er riktig. Aksesser den siste turen du gjennomførte og sjekk at antallet flokker registrert er 3.
- 20. Under turen som ble gjennomført ble det registrert en hendelse. Inspiser bildet som ble tatt i løpet av denne hendelsen og finn ut hva som skjedde.
- 21. Generer en rapport over beitesesongen så langt.

Spørsmål stilt i etterkant av brukertesten:

#### **Domeneekspert:**

- *9. Hva var opplevelsen din av applikasjonen?* «Den var veldig bra, syntes det var logisk å navigere seg gjennom. Enkelt å finne frem til hva man ville se på.»
- *10.Var det noe du følte du savnet av informasjon?*  «Jeg savnet en linje mellom registreringspunkt i kartet og flokken man registrerte. I tillegg hadde det vært veldig fint å kunne se beitekvalitet i kartet. Det er veldig nyttig for bøndene å vite om.»
- *11. Hva tenkte du om oversikten over en gjennomført tur?*  «Syntes den var oversiktlig og fin. Man får all den informasjonen man trenger der.»

#### **Test subjekt 1:**

- *1. Hva var opplevelsen din av applikasjonen?* «Overall bra flyt. Kanskje man kunne hatt en dropdown for å velge sesonger også sånn som med beitegrupper i stedet for å få opp alle turer på en skjem om man trykker tidligere sesonger?»
- *2. Var det noe du følte du savnet av informasjon?*  «Jeg syntes det var bra med informasjon, men jeg synes kanskje det kunne vært en oversikt over hva de forskjellige tingene markert i kartet betyr.»
- *3. Hva tenkte du om oversikten over en gjennomført tur?*  «Syntes den var ryddig og oversiktlig.»

#### **Test subjekt 2:**

- *1. Hva var opplevelsen din av applikasjonen?* «Jeg likte sidemenyen og at alt var tilgjengelig derfra.»
- *2. Var det noe du følte du savnet av informasjon?*  «Jeg synes at det kunne vært forklart hva de forskjellige ikonene i kartet er. Sau er jo greit, men det kan jo være fint å kunne trykke på dem og se info om dem også.»
- *3. Hva tenkte du om oversikten over en gjennomført tur?*

«Syntes den var fin og oversiktlig.»

#### **Test subjekt 3:**

- *1. Hva var opplevelsen din av applikasjonen?* «Syntes det fungerte bra, det var veldig lett å produsere rapport så det var veldig bra. Kanskje litt vanskelig å skille mellom hva som var knapper og ikke.»
- *2. Var det noe du følte du savnet av informasjon?*  «Nei, jeg synes alt så bra ut.»
- *3. Hva tenkte du om oversikten over en gjennomført tur?*  «Synes den var bra, kunne kanskje hatt litt større overskrifter.»

### Q. Figma navigasjonsstruktur, Webapplikasjon

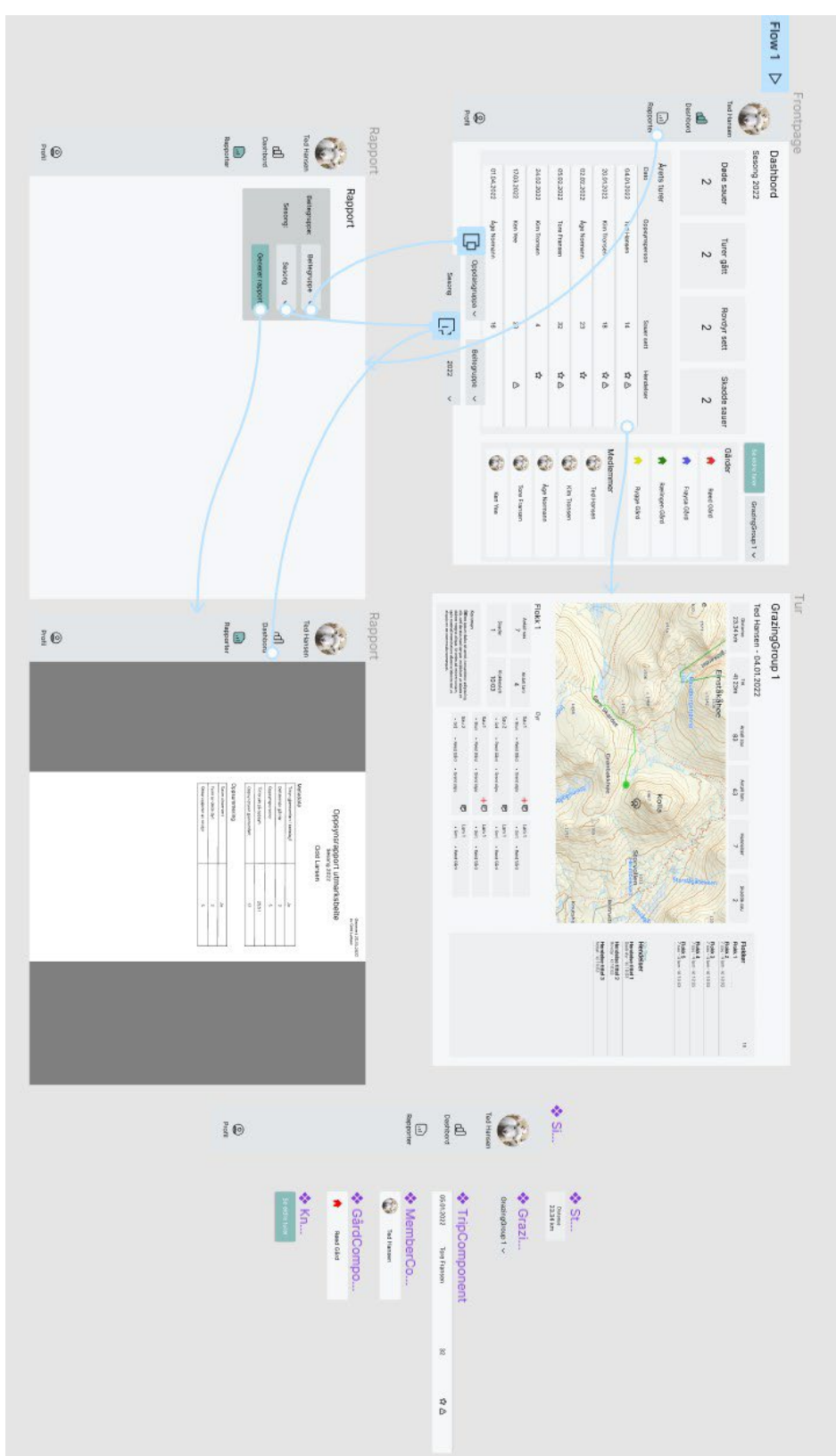

## R.Suksesskriterieanalyse

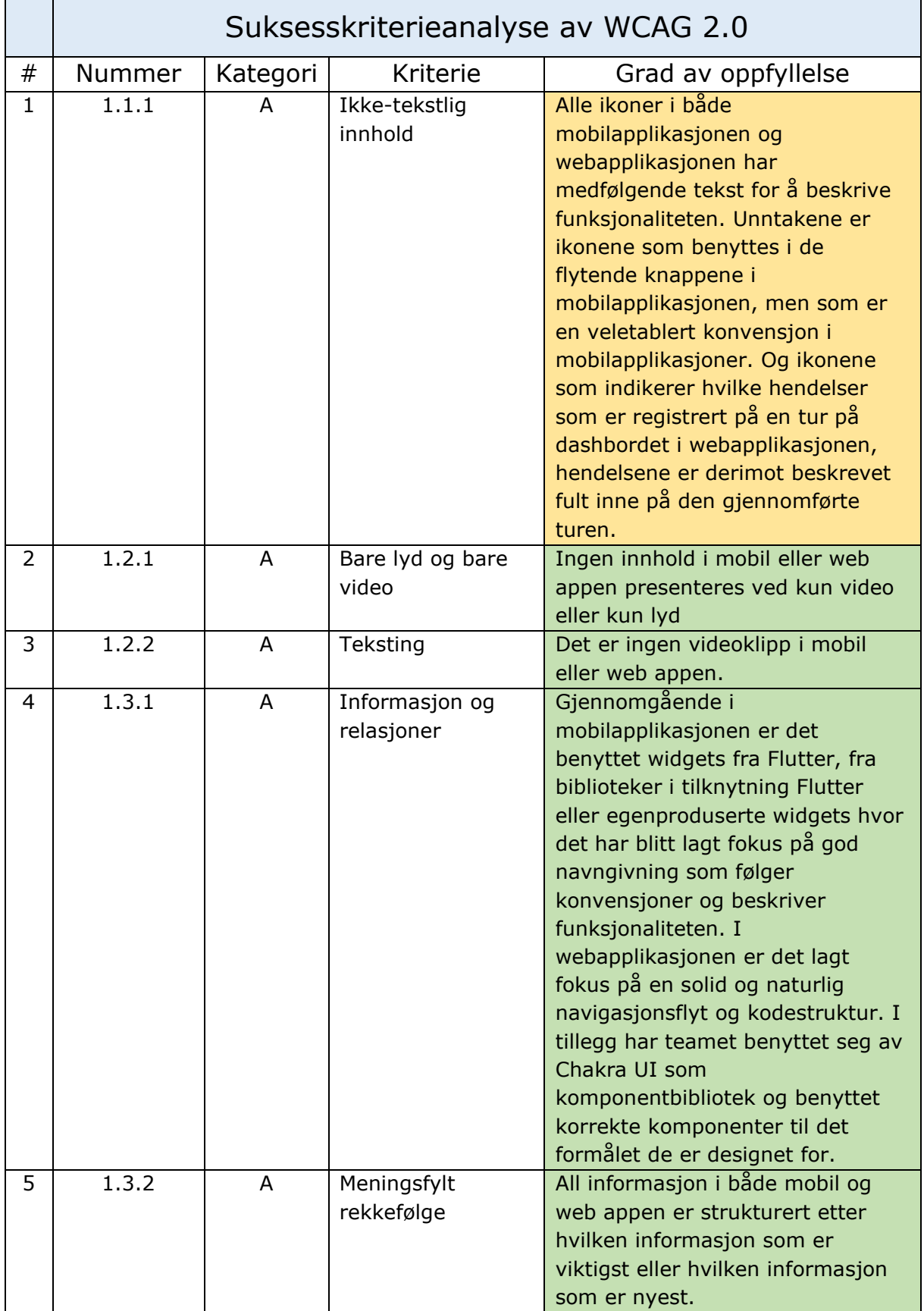

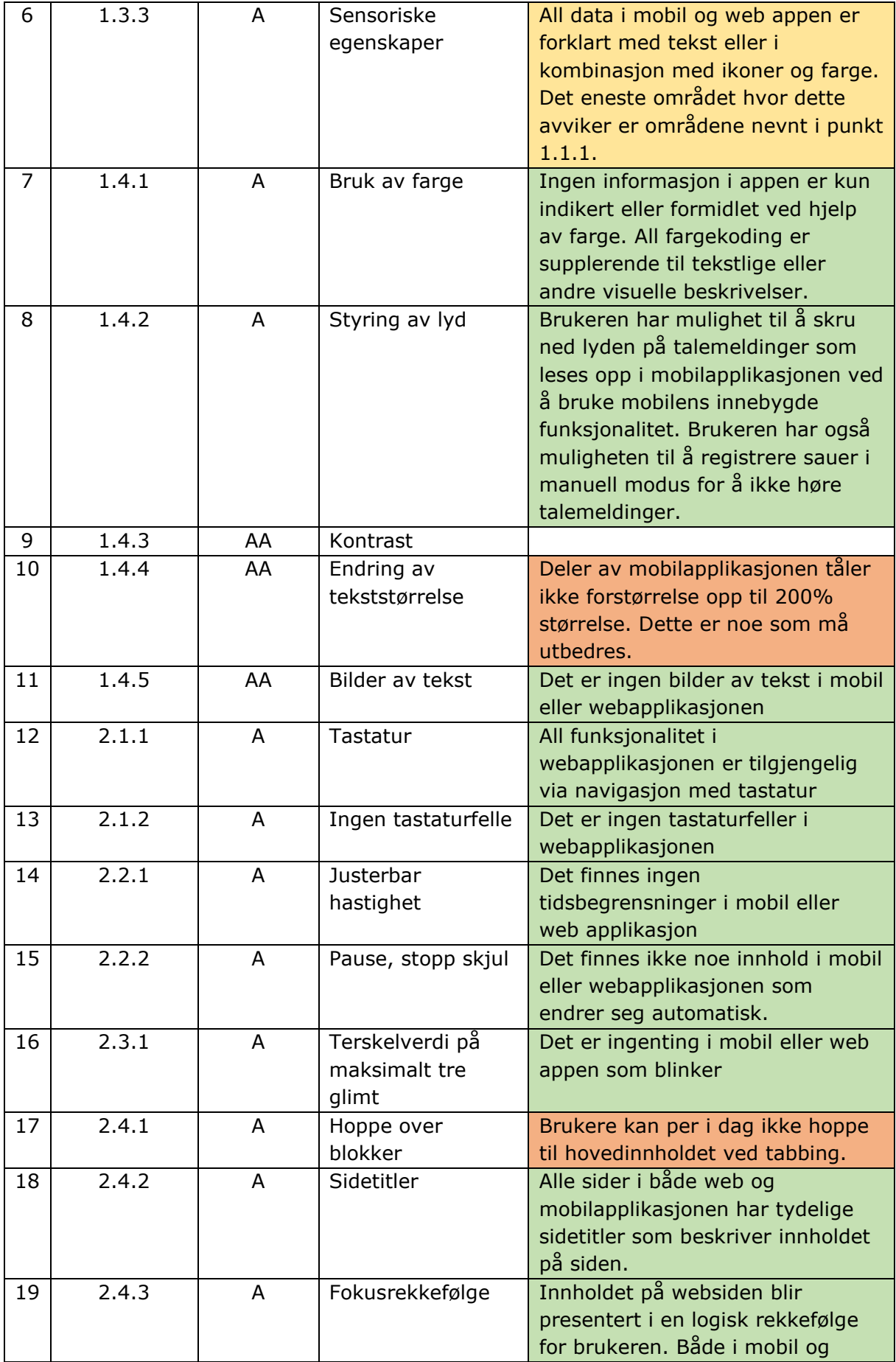

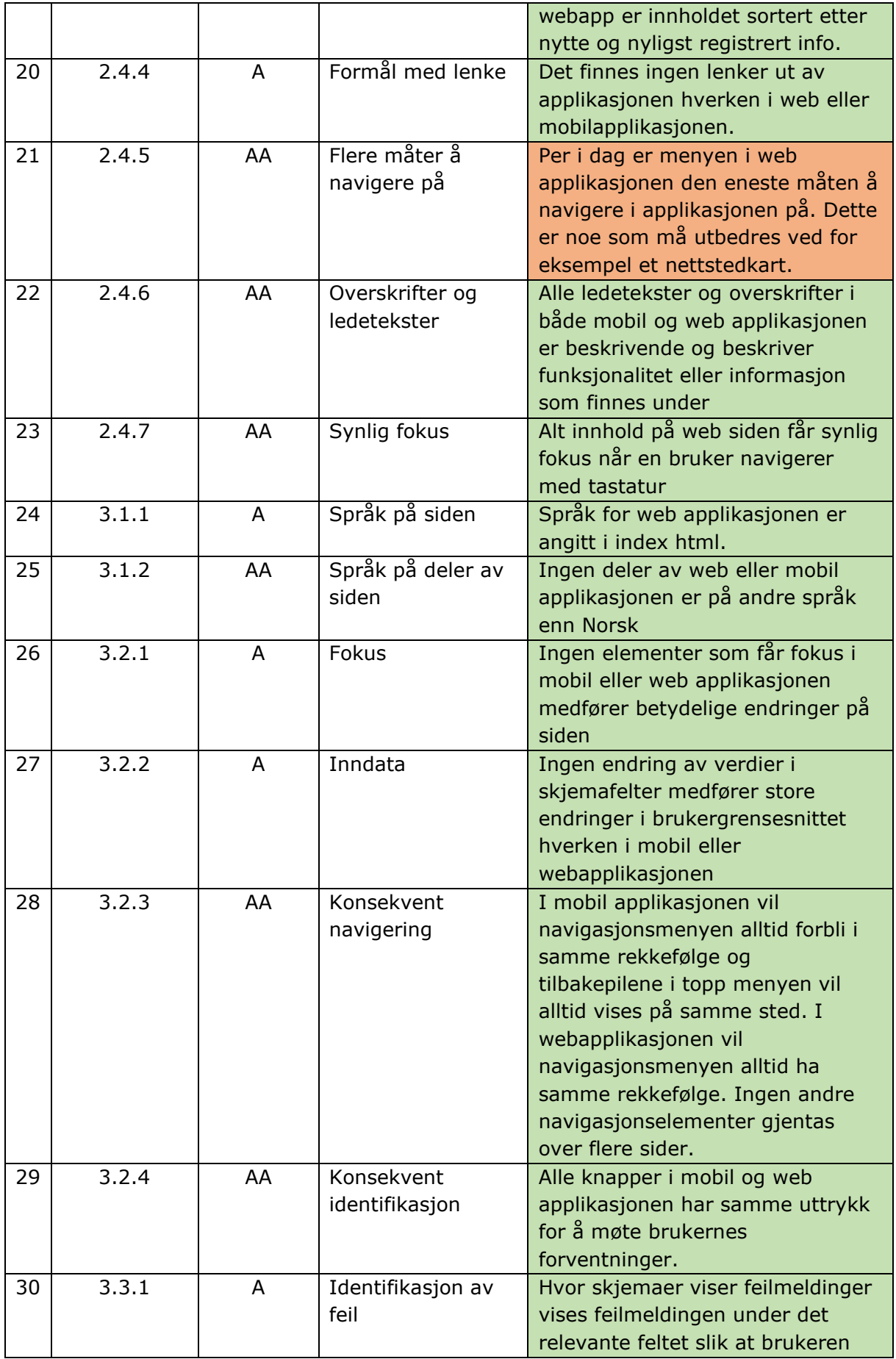

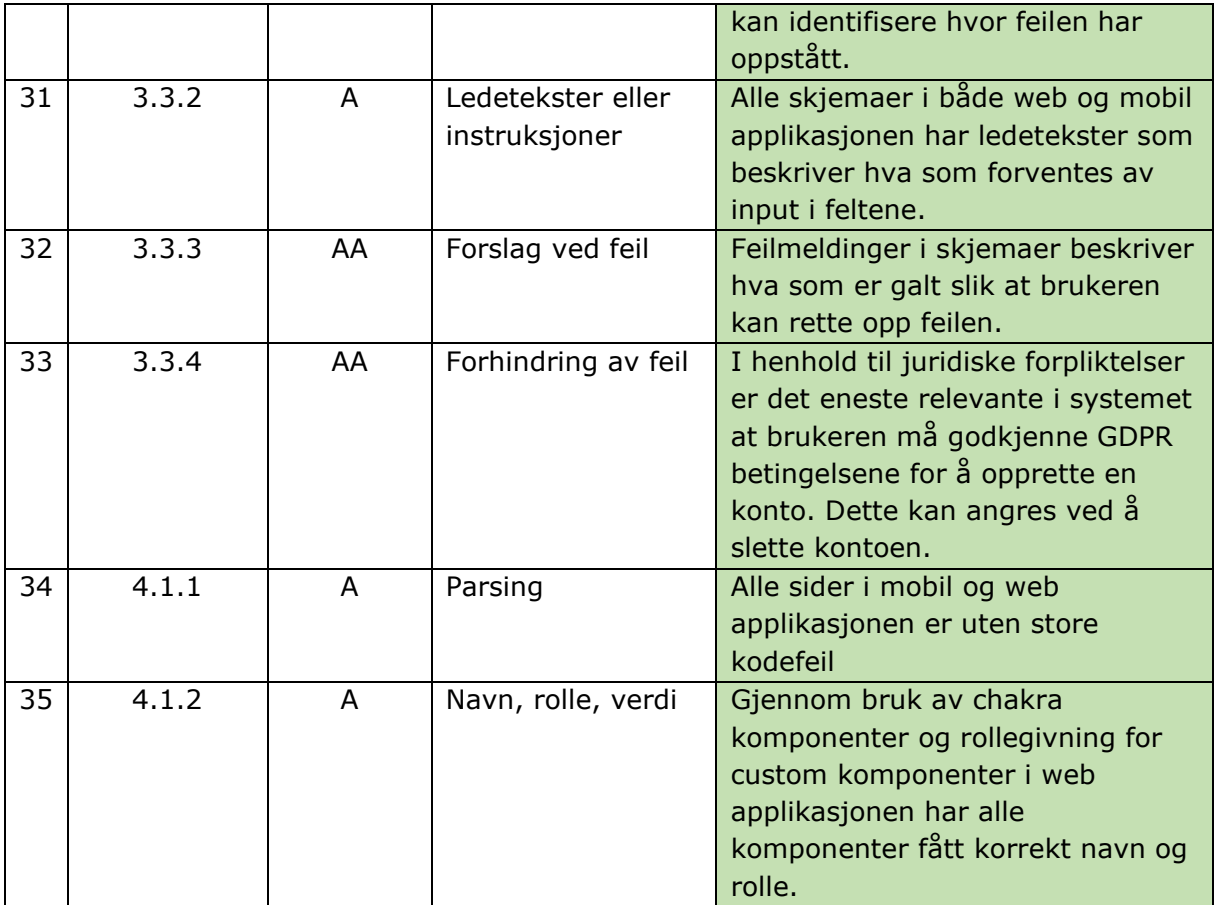

## S. Systemtest

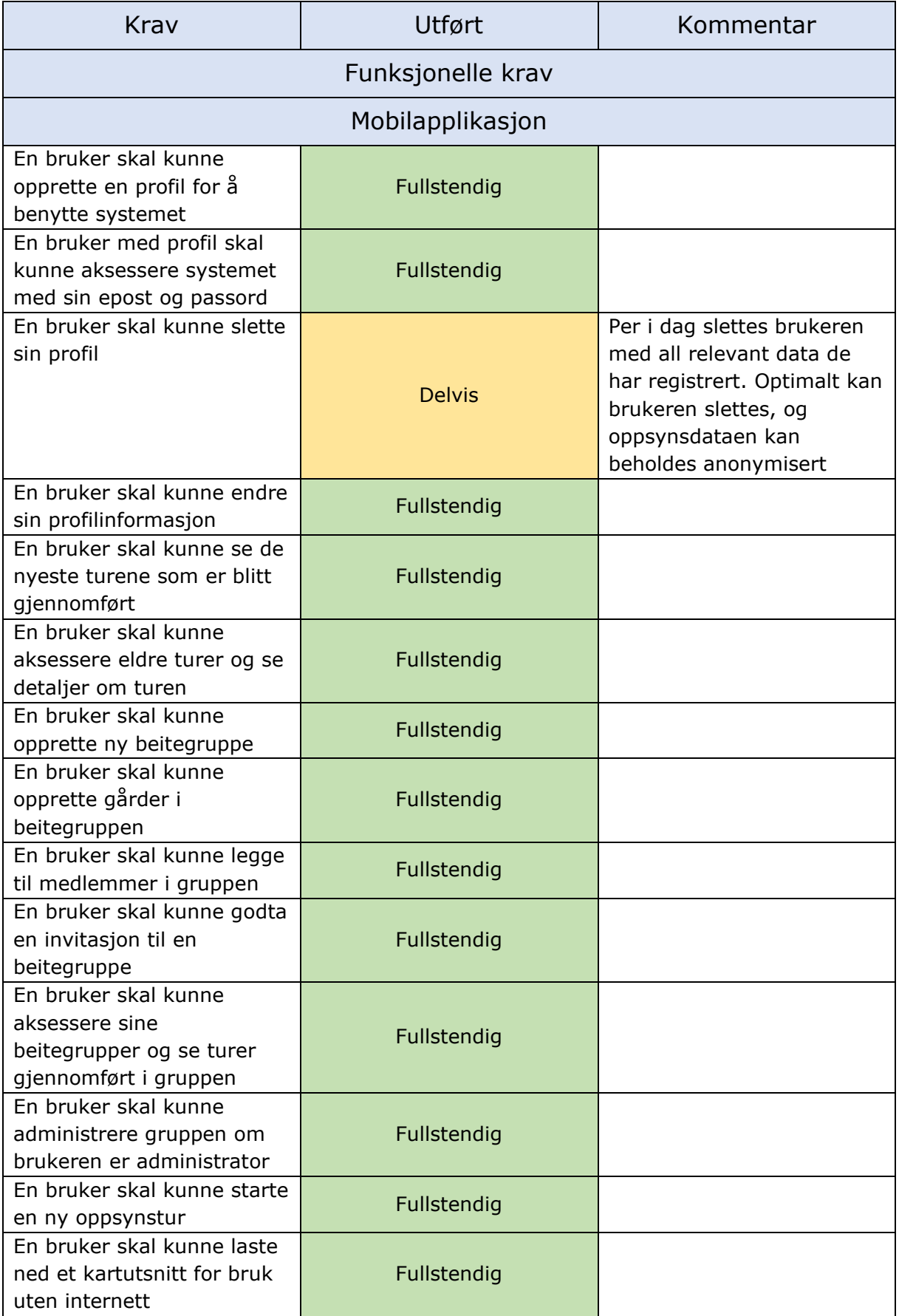

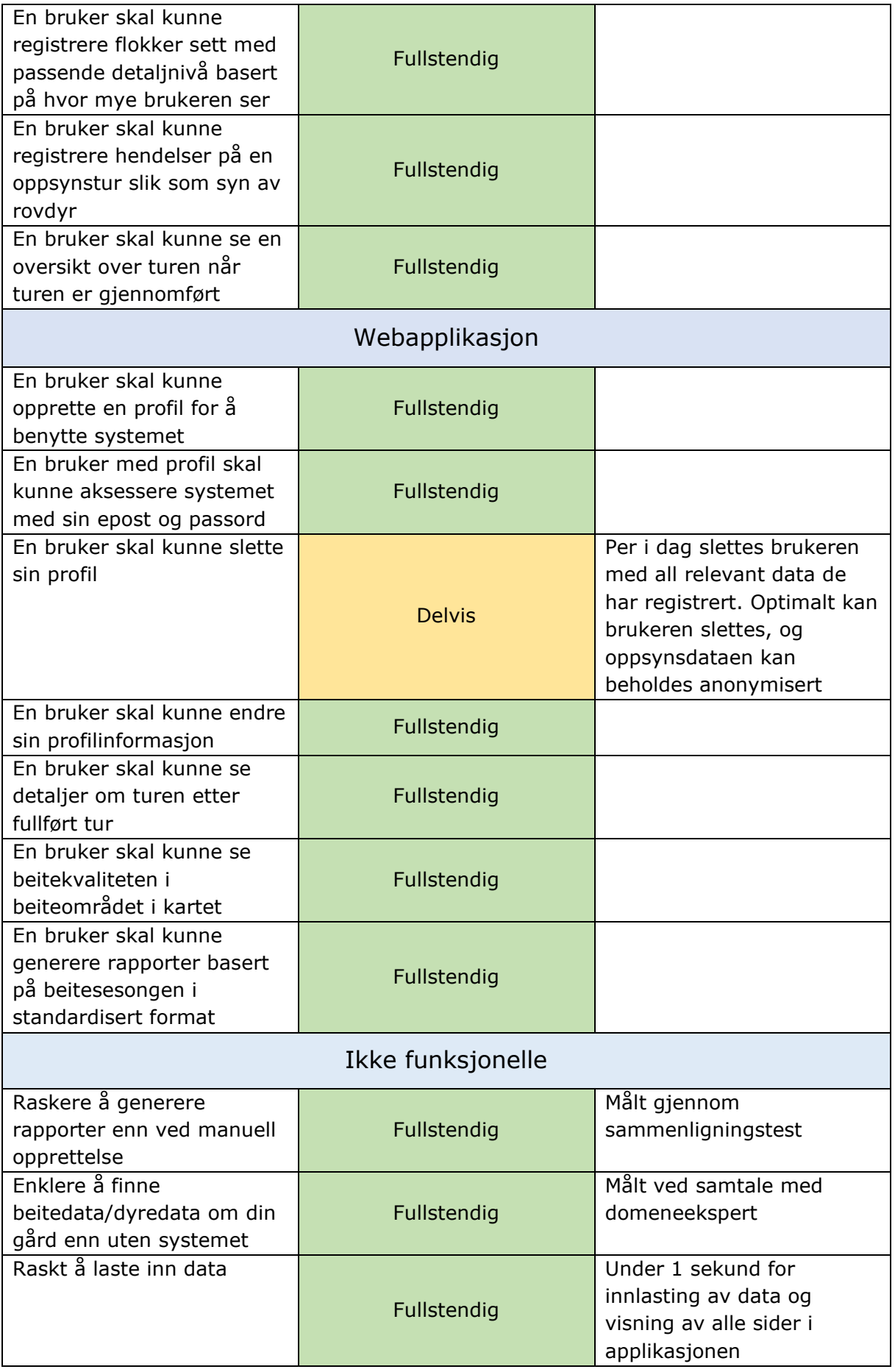

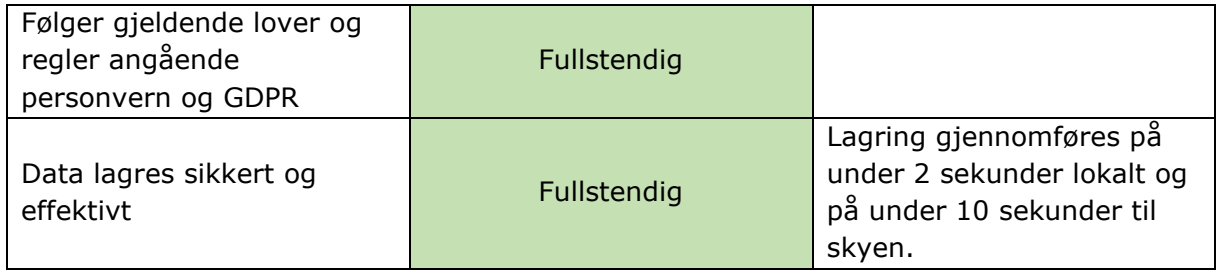

## T. Spørsmål og svar Endelig brukertest av systemet

### Spørsmål og svar, Mobilapplikasjon

Oppgavene under skal løses under testing av Mobilapplikasjonen:

Generell Applikasjonsfunksjonalitet:

22. Du har nettopp fått tilgang til applikasjonen. Opprett en bruker og logg inn.

Domenespesifikk applikasjonsfunksjonalitet:

- 23. Du er en bonde som nettopp har fått tilgang til dette systemet. Du er medlem av et beitelag som inkluderer 3 gårder og 5 oppsynspersoner. Opprett en gruppe for beitelaget og legg til en av gårdene og en av oppsynspersonene. Gi denne personen admin rettigheter.
- 24. Du har blitt invitert til beitegruppen Oppdalsgruppa, Aksepter invitasjonen og finn ut hvor mange gårder som er med i gruppen.
- 25. Finn ut hvor mange rovdyr som ble sett på den forrige turen i gruppen.
- 26. Du skal ut på en oppsynsrunde for beitelaget. Start en ny oppsynstur for beitelaget ved navn Oppdalsgruppa.
- 27. Du lurer på hvor den forrige oppsynspersonen gikk tur, Vis den forrige turen som ble gjennomført i kartet.

Ute

- 28. Ute på oppsynsturen observerer du en flokk sauer. Sauene er ganske langt unna og du er nødt til å benytte kikkert for å se dem. Registrer denne flokken mens du benytter kikkert for å se dem. (Instruert til å registrere uten å se på telefonen og får lest opp 1 brun sau og 3 brune lam)
- 29. Fortsatt ute på oppsynsturen observerer du en ny flokk ganske nær deg. Registrer en ny flokk med 2 grå sauer med røde merker, hvor en av dem har et grønt slips og den andre har gult slips. I tillegg ser du 3 grå lam med røde merker.
- 30. Den neste flokken du kommer over har 6 dyr. Sauene vises til testsubjektet. (1 Grå sau med rødt slips, 1 Grå sau med blått slips, 1 Brun sau med gult slips. 3 lam. Alle med blå øremerker.) Det ene lammet ser ut til å ha en skade på venstre frembein. Registrer dette.
- 31. På turen observerer du et dødt dyr. Registrer dette funnet med bildebevis og avslutt deretter turen.
- 32. Når du kommer tilbake, vil du laste opp truen. Gjør dette.

Spørsmål stilt i etterkant av brukertesten:

#### **Domeneekspert:**

- *6. Hva tenkte du om flyten i applikasjonen?*
	- «Veldig bra, den har all funksjonaliteten som er nødvendig og det er tydelig gjennomtenkt. Jeg synes det var enkelt å finne frem utenom at jeg ikke er helt vant til mønsteret med disse runde knappene. Men det var greit å finne ut hvordan det fungerte.»
- *7. Var det noen knapper du var usikker på hva gjorde?*

«Jeg slet litt med en gang å se forskjell på den runde knappen på hjem skjermen og den som er på beitegruppesiden. Men jeg ser nå at de har forskjellige ikoner og det gir mening at de gjør forskjellige ting.»

- *8. Hva tenkte du om registreringsflyten for sauer?*  «Jeg syntes den var helt topp. Liker veldig godt at det er talemeldinger til brukeren i kikkertmodus og at man får opp kikkertmodus eller manuell modus avhengig av hvor nære en flokk man er.»
- 9. Har du noen andre tilbakemeldinger? «Jeg synes at appen fungerer veldig bra, og jeg syntes det gikk veldig bra å navigere og finne frem til det jeg ønsket å se.»

#### **Test subjekt 1:**

- *1. Hva tenkte du om flyten i applikasjonen?* «Veldig enkel og grei å forstå med tanke på at det er føste gang jeg har brukt applikasjonen.»
- *2. Var det noen knapper du var usikker på hva gjorde?*  «Jeg var usikker på om det var nødvendig å laste ned kartet for å kunne starte en tur.»
- *3. Hva tenkte du om registreringsflyten for sauer?*  «Registreringsprosessen var veldig enkel og grei å forstå. Jeg hadde litt problemer med å skjønne hvilken vei jeg skulle sveipe knappen for å legge til eller fjerne sauer i kikkertmodus, men jeg skjønte det etter litt testing. Det var også litt forvirrende at det var et eget felt for totalt antall sauer. Jeg trodde jeg måtte fylle ut dette først.»
- 4. Har du noen andre tilbakemeldinger? «Det var litt vanskelig å se hvilket element som var aktivt ved å se på dem i kikkermodus. De kunne vært litt tydeligere.»

#### **Test subjekt 2:**

- *1. Hva tenkte du om flyten i applikasjonen?*
	- «Jeg synes flyten er god, og jeg likte at jeg alltid kunne finne viktig funksjonalitet på de runde knappene som kom til syne på de forskjellige sidene. Jeg ble litt usikker på flyten inne på start tur siden jeg ikke visste om jeg var nødt til å laste ned kart. Men siden det var den eneste knappen der tenkte jeg at jeg skulle teste det.»
- *2. Var det noen knapper du var usikker på hva gjorde?*  «Jeg syntes også at det kanskje hadde gitt mening å ha et pluss tegn ved siden av kartet på knappen på forsiden siden jeg først trodde at det bare var en knapp for å se på kartet.»
- *3. Hva tenkte du om registreringsflyten for sauer?*  «Registreringsflyten fungerte veldig bra, og jeg likte å kunne legge til og fjerne sauer på en veldig enkel måte.»
- 4. Har du noen andre tilbakemeldinger? «Nei, jeg syntes registreringen fungerte veldig bra.»

#### **Test subjekt 3:**

*1. Hva tenkte du om flyten i applikasjonen?*

«Det var logisk, og jeg fant frem til det jeg skulle. Det var kanskje litt vanskelig å finne ut hvor turene havnet etter jeg hadde gjennomført dem. Jeg forventet at den skulle vises i feed'en med en gang, men den måtte lastes opp via profil først, så det var litt vanskelig å skjønne med en gang.»

- *2. Var det noen knapper du var usikker på hva gjorde?*  «Jeg syntes at tannhjulet øverst i hjørnet under en tur ikke var helt intuitivt for hva som skjulte seg bak der. Gamle turer ville jeg forventet at hadde et annet ikon selv om jeg ikke vet hvilket.»
- *3. Hva tenkte du om registreringsflyten for sauer?*  «Registreringsflyten fungerte veldig bra, selv om jeg ble litt forvirret av totalt antall sauer i kikkertmodus.»
- 4. Har du noen andre tilbakemeldinger? «Nei, jeg syntes det fungerte bra og var lett å bruke.»

### Spørsmål og svar, Webapplikasjon

Oppgavene under skal løses under testing av Webapplikasjonen:

Generell Applikasjonsfunksjonalitet:

1. Du har nettopp fått tilgang til applikasjonen. Opprett en bruker og logg inn.

Domenespesifikk applikasjonsfunksjonalitet:

- 2. Aksesser Oppdalsgruppa og identifiser hvor mange turer som er gjennomført denne sesongen.
- 3. Se data om turen du gjennomførte. Sjekk om informasjonen du registrerte er korrekt.
- 4. Inspiser bildet du tok av det døde dyret.
- 5. Finn ut hvilken beitekvalitet det er mest av i Oppdal.
- 6. Generer en rapport over beitesesongen så langt.

Spørsmål stilt i etterkant av brukertesten:

#### **Domeneekspert:**

- *1. Hva tenkte du om flyten i applikasjonen?* «Veldig enkel å følge. Jeg ble litt forvirret av hvor man kunne endre beitegrupper og at dette ble hentet inn med en gang uten at jeg behøvde å klikke på noen ekstra knapp.»
- *2. Var det noen knapper du var usikker på hva gjorde?*  «Nei alt var veldig logisk der.»
- 3. *Hva tenkte du om oversikten over en tur?* «Veldig ryddig og fint, fikk all informasjon jeg trengte.»
- 4. Har du noen andre tilbakemeldinger? «Nei, jeg syntes dette var en kjempe applikasjon. Og at man kan se bilder i rapporten er ikke engang noe som har falt meg inn.»

#### **Test subjekt 1:**

- *1. Hva tenkte du om flyten i applikasjonen?* «Det var veldig enkelt å finne frem. Alt fantes tilgjengelig fra Dashbordet.»
- *2. Var det noen knapper du var usikker på hva gjorde?*  «Nei, syntes alt var veldig enkelt å forstå.»
- *3. Hva tenkte du om oversikten over en tur?* «Enkel og grei oversikt, ikke noe å klage på.»
- 4. Har du noen andre tilbakemeldinger? «Nei egentlig ikke.»

#### **Test subjekt 2:**

- *1. Hva tenkte du om flyten i applikasjonen?* «Veldig grei struktur, det var enkelt å komme seg rundt. Ingenting som var forvirrende i strukturen.»
- *2. Var det noen knapper du var usikker på hva gjorde?*  «Nei, syntes det fungerte veldig bra.»
- *3. Hva tenkte du om oversikten over en tur?* «Veldig bra, var gøy å kunne se alle sauene man hadde registrert og at bilde kom opp på hendelsen man registrerte i applikasjonen.»
- 4. Har du noen andre tilbakemeldinger? «Nei.»

#### **Test subjekt 3:**

- *1. Hva tenkte du om flyten i applikasjonen?* «Synes det var ålreit, ikke noe forvirrende siden man alltid har menyen tilgjengelig på venstre side. Også var det bra at man kunne gå tilbake med navigeringsknappen i browser.»
- *2. Var det noen knapper du var usikker på hva gjorde?*  «nei, alt var forklart med tekst så syntes det var ok.»
- *5. Hva tenkte du om oversikten over en tur?* «Den var veldig fin, syntes det var gøy å se info om beitekvalitet komme frem. Veldig interessant egentlig, og litt moro å se rundt i landet. I tillegg var det veldig fint å kunne klikke på ikonene og få mer info om flokken. Kanskje flokken i sidemenyen kunne blitt «highlightet» når den er valgt eller når man klikker på en flokk i kartet?»
- 3. Har du noen andre tilbakemeldinger? «Nei, syntes det virket veldig bra.»

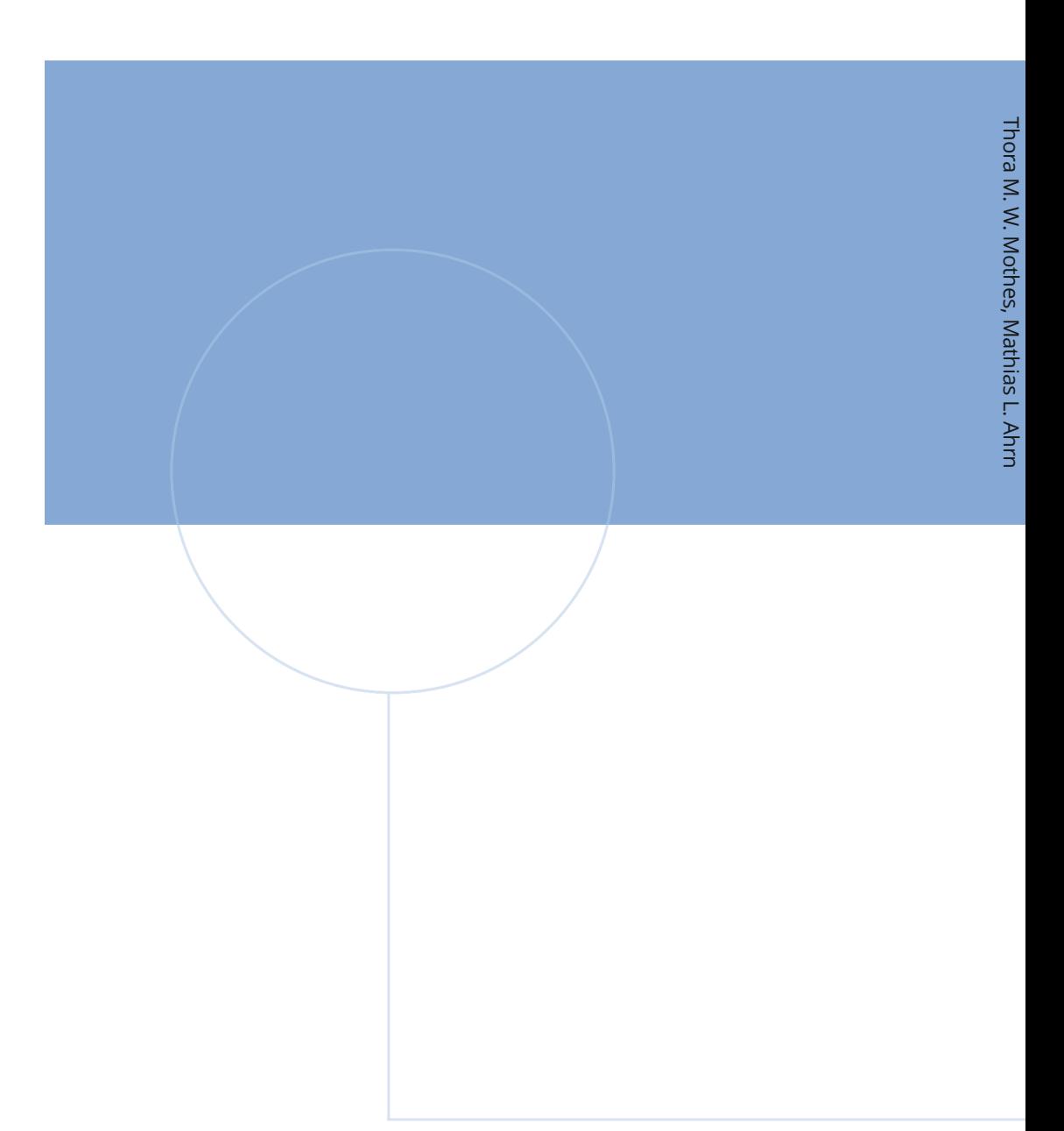

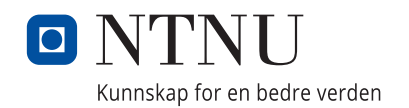